# **Documentation de Bugzilla**

## **version 5.0**

**L'équipe Bugzilla**

April 28, 2019

# **Sommaire**

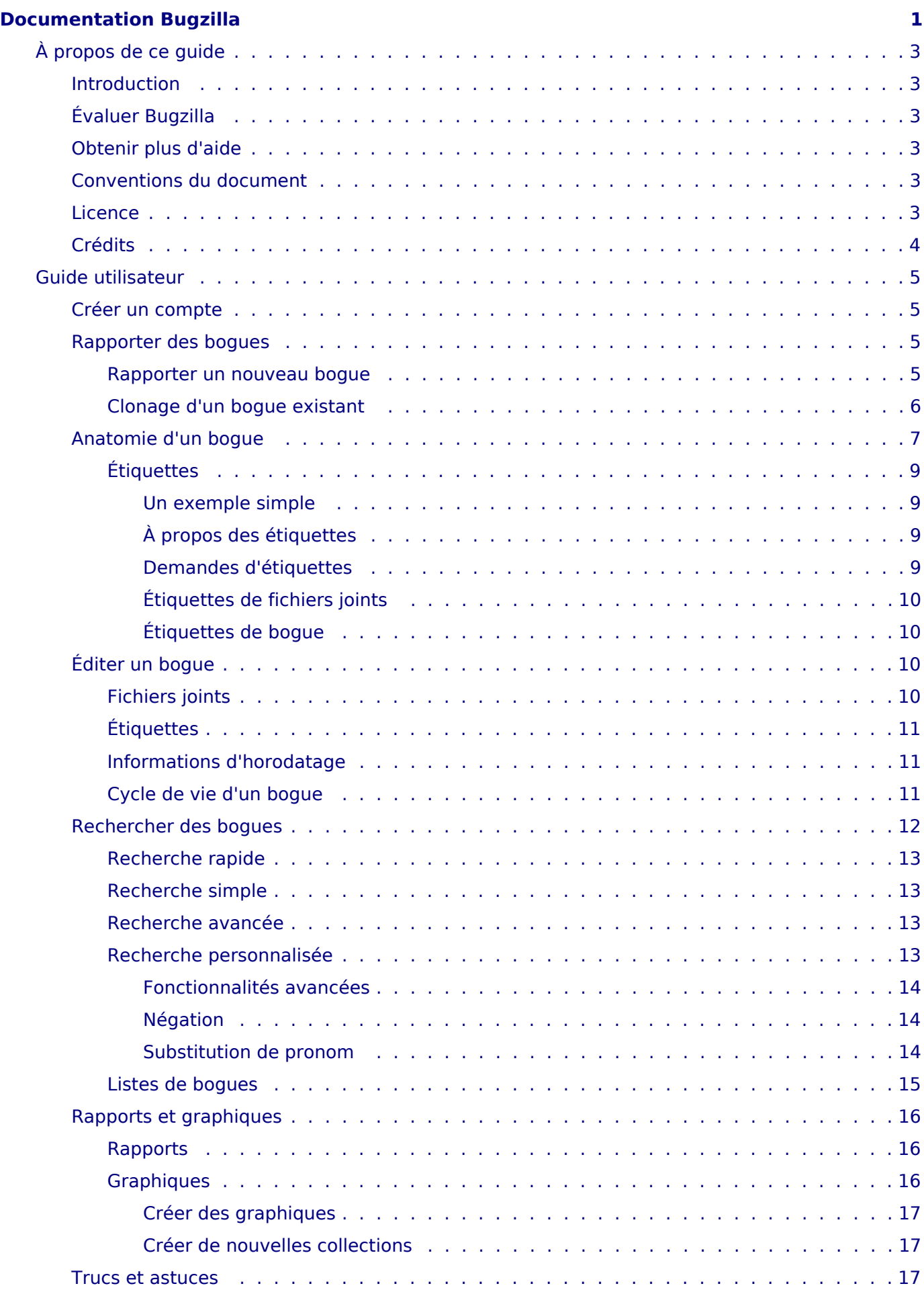

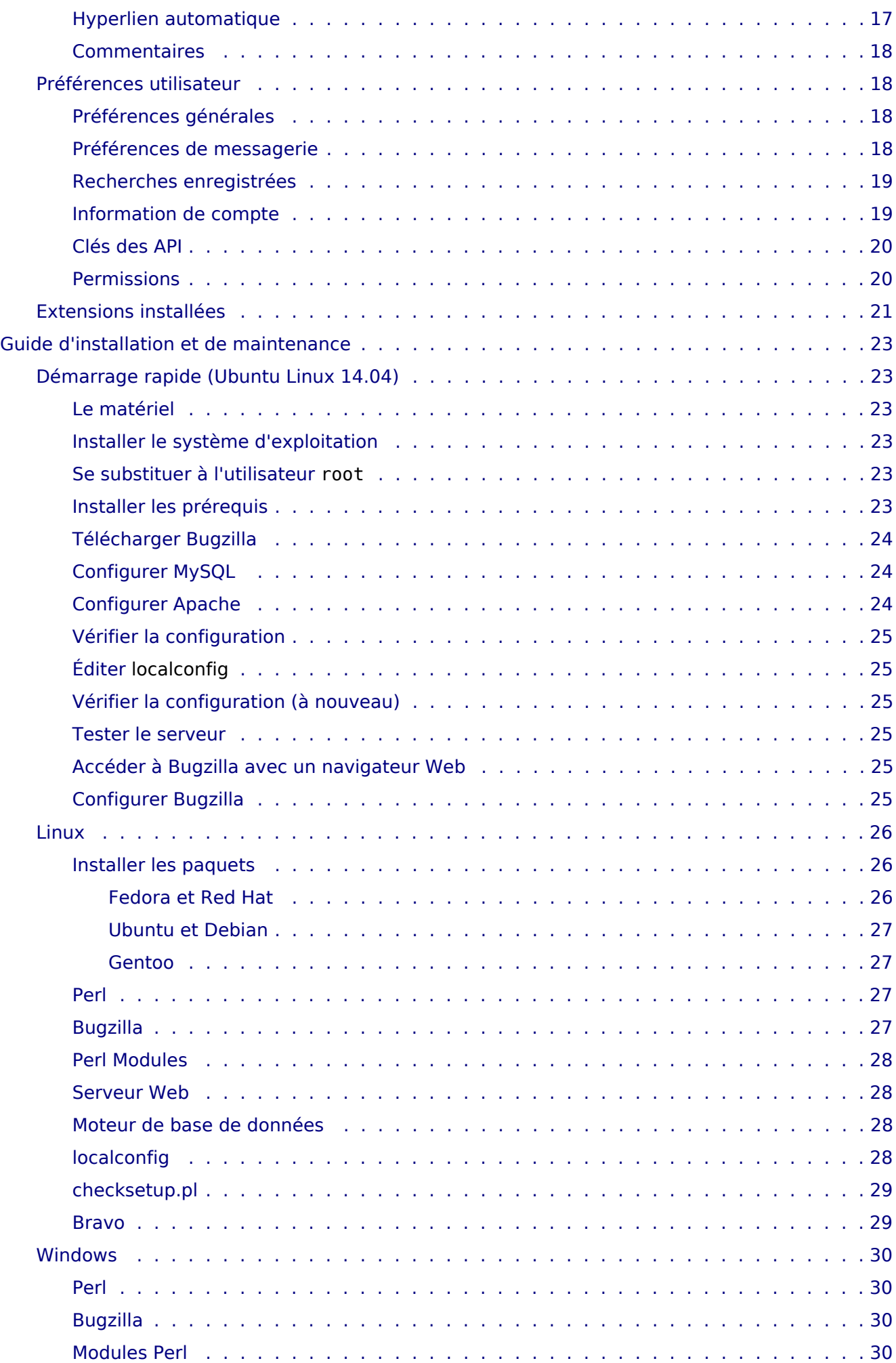

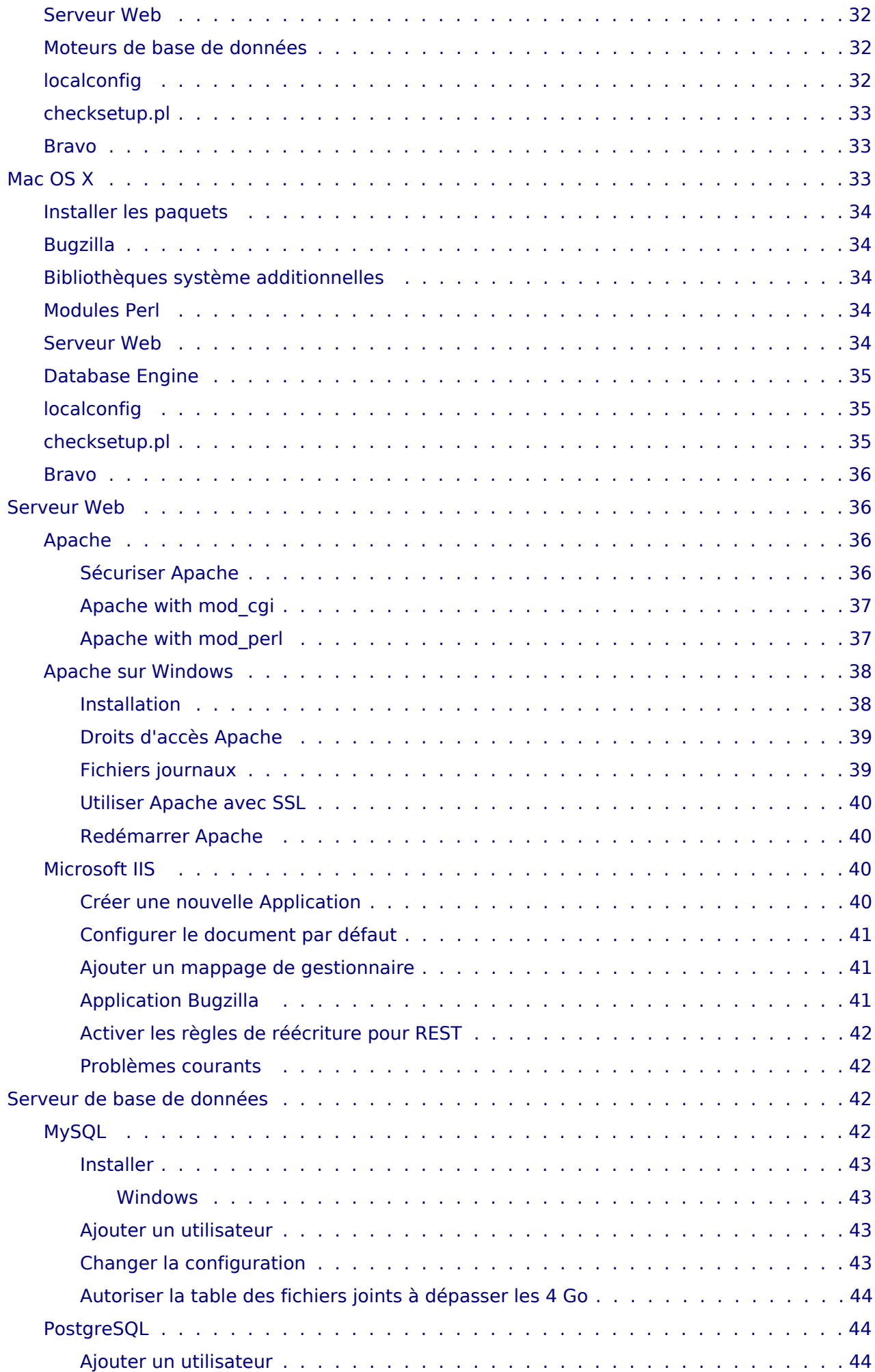

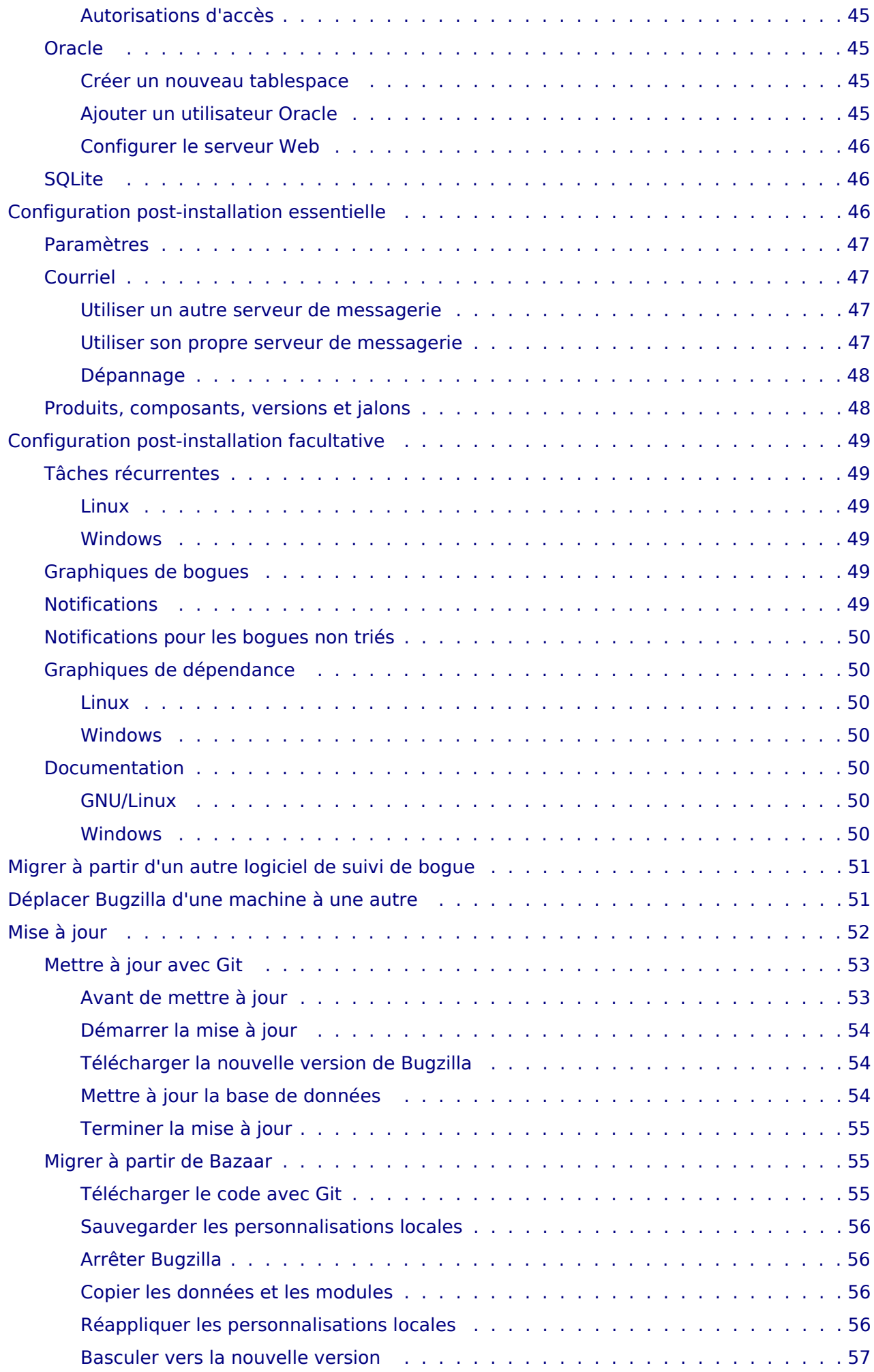

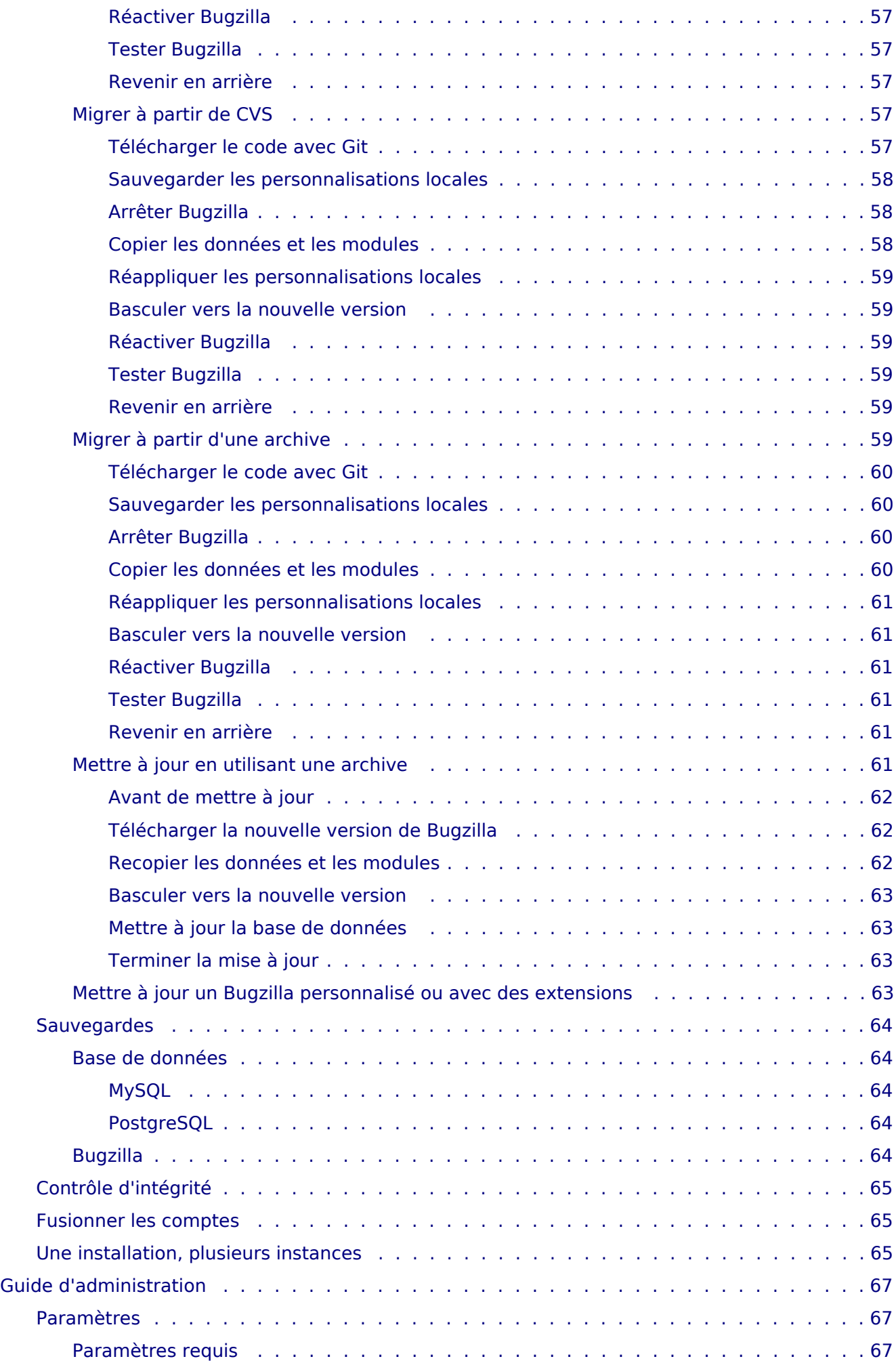

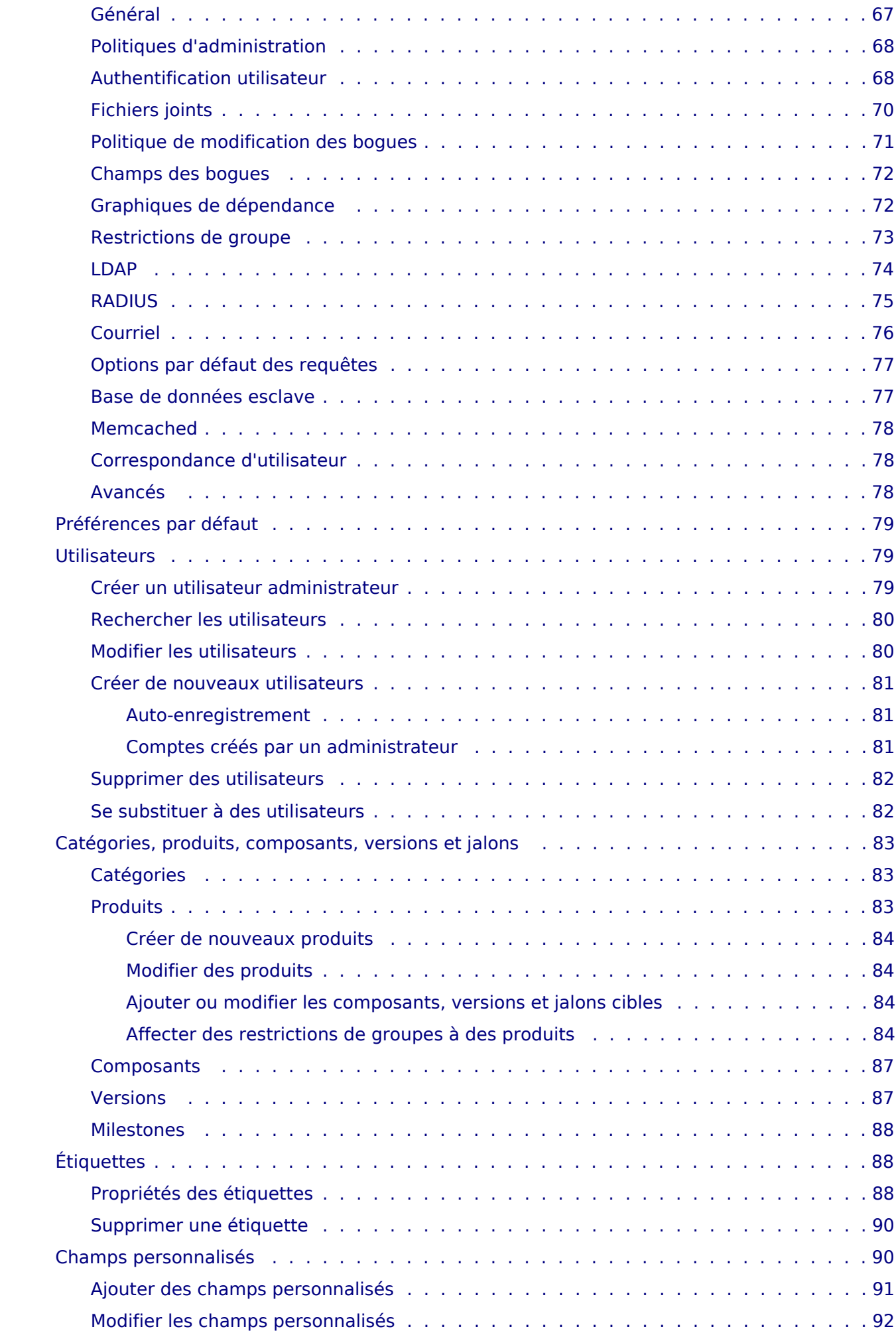

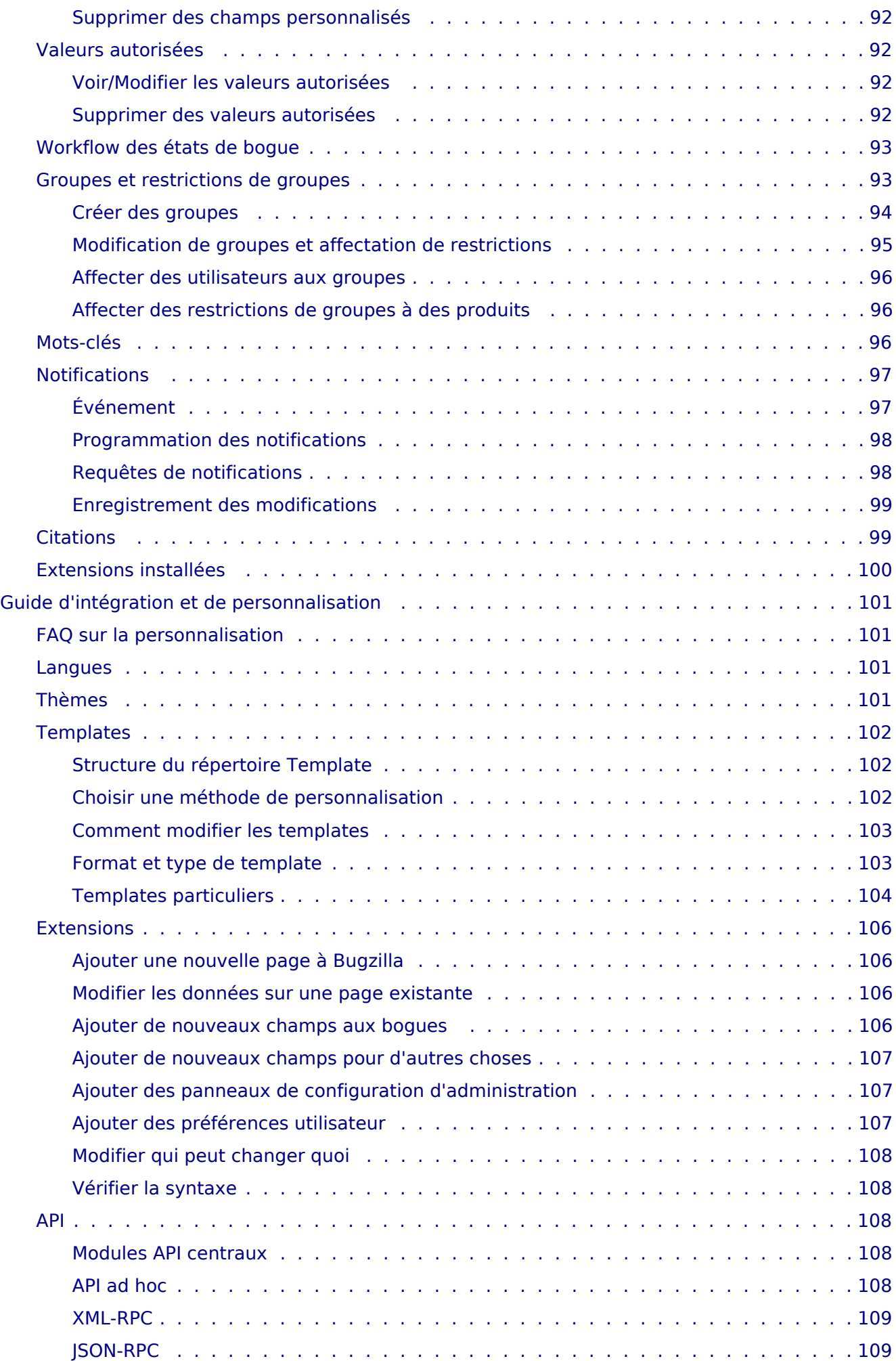

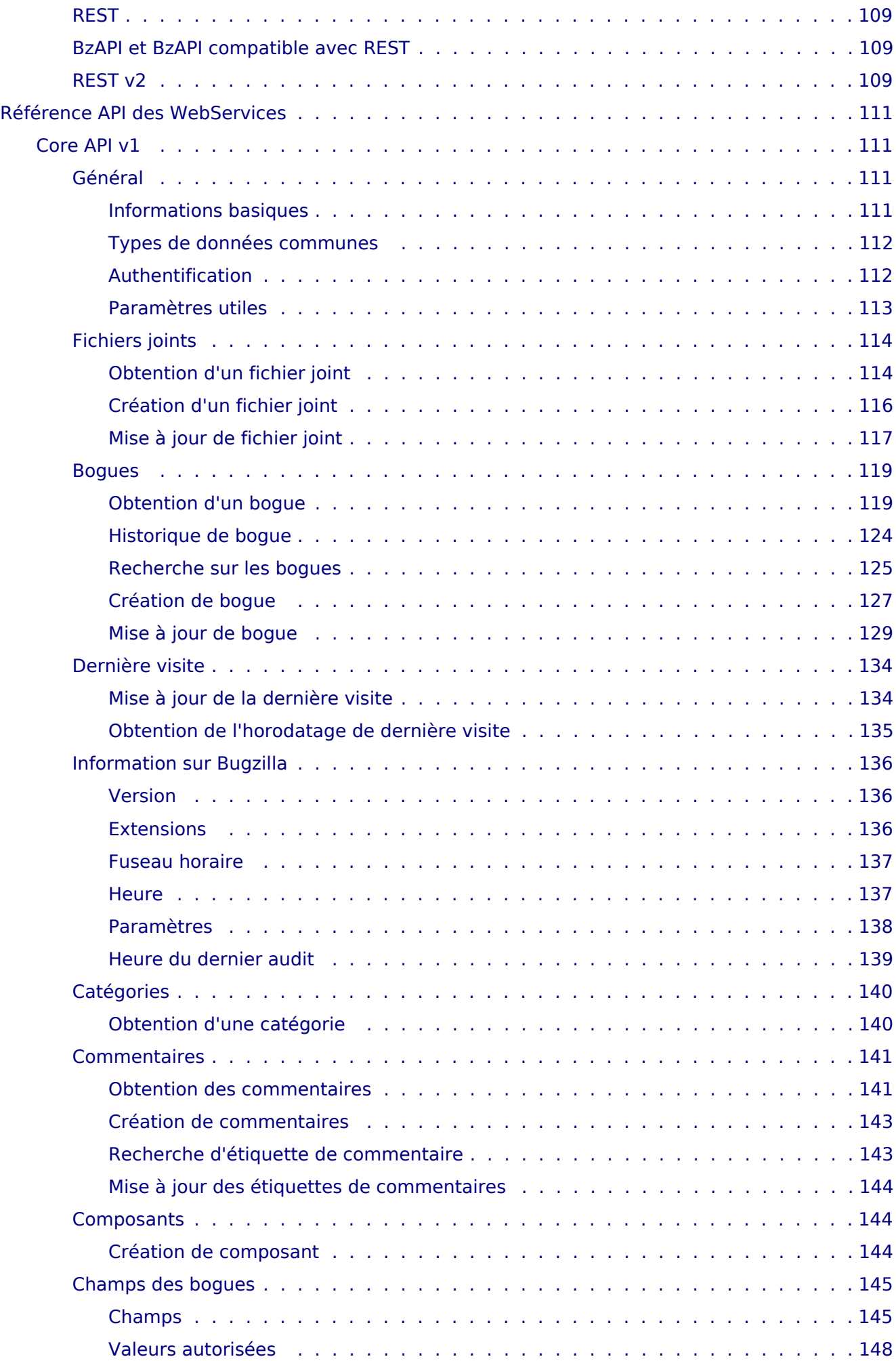

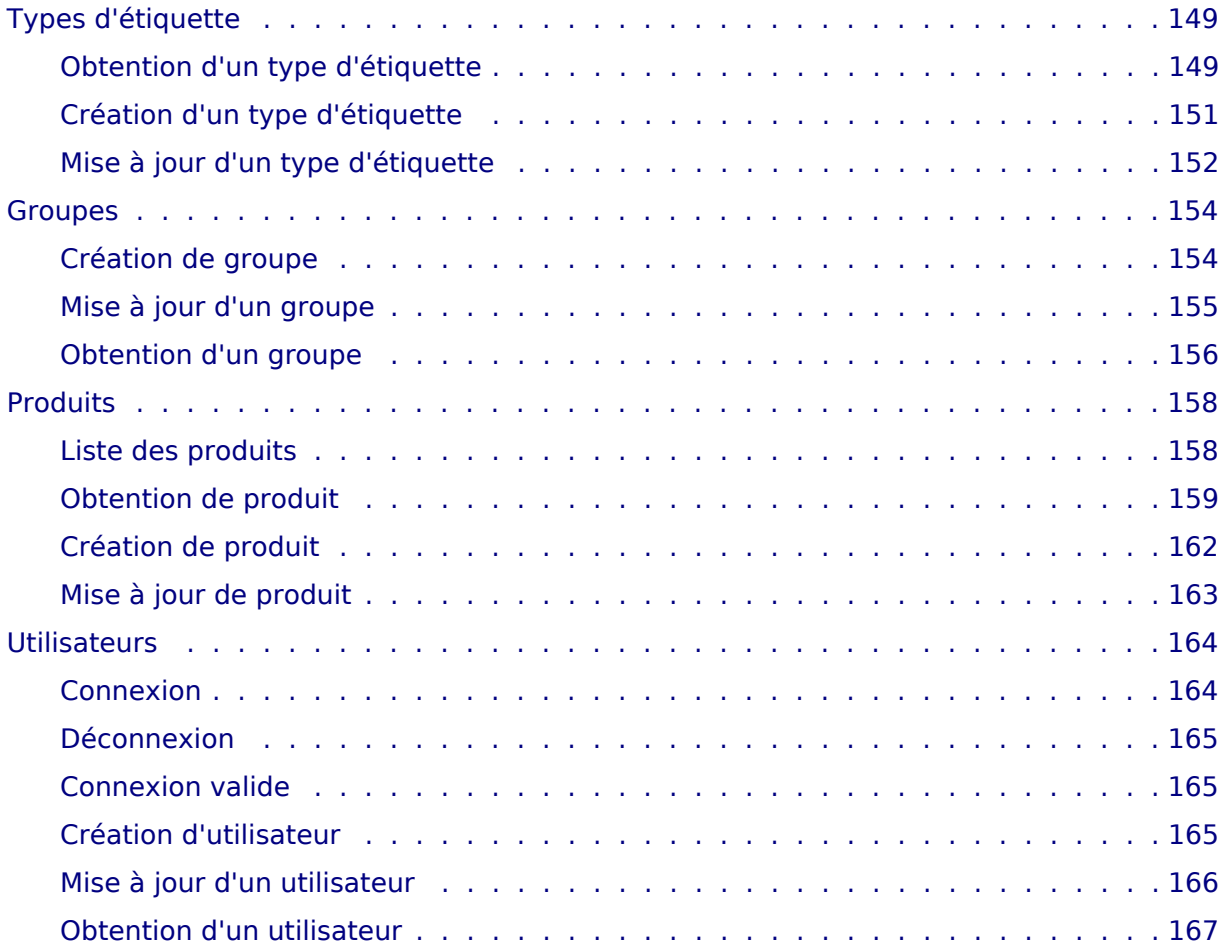

# <span id="page-12-0"></span>**Documentation Bugzilla**

## <span id="page-14-0"></span>**À propos de ce guide**

## <span id="page-14-1"></span>Introduction

Ceci est la documentation de la version 5.0 de Bugzilla, un système de suivi de bogues de mozilla.org. Bugzilla est un logiciel professionnel qui permet de suivre des millions de bogues et tickets pour des centaines d'organisations dans le monde.

La version la plus à jour de ce document se trouve sur la [Page de documentation de Bugzilla.](http://www.bugzilla.org/docs/)

## <span id="page-14-2"></span>Évaluer Bugzilla

Si vous voulez essayer Bugzilla pour voir s'il vous convient, vous pouvez le faire sur [Landfill,](https://landfill.bugzilla.org/bugzilla-4.4-branch/) notre serveur de test. La [FAQ de Bugzilla](https://wiki.mozilla.org/Bugzilla:FAQ) peut aussi être utile, car elle répond à bon nombre de questions posées par les gens pour savoir si Bugzilla est ce qu'ils cherchent.

## <span id="page-14-3"></span>Obtenir plus d'aide

Si ce document ne répond pas à vos questions, nous maintenons un [Forum Mozilla q](https://www.mozilla.org/about/forums/#support-bugzilla)ui peut être accédé par un groupe de nouvelles, une liste de diffusion ou sur le Web par Google Group. Veuillez d'abord [effectuer une recherche sur celui-ci p](https://groups.google.com/forum/#!forum/mozilla.support.bugzilla)uis y poser votre question si vous n'avez pas trouvé de réponse.

Si vous souhaitez obtenir une réponse garantie, un support commercial est [disponible p](http://www.bugzilla.org/support/consulting.html)our Bugzilla par nombre de personnes ou d'organisations.

## <span id="page-14-4"></span>Conventions du document

Ce document utilise les conventions suivantes :

## Avis

Ceci est un avertissement, auquel vous devriez prêter attention.

## Note

Ceci est une note, pour votre information.

Un nom de fichier ou un chemin de nom de fichier est affiché comme ceci : /chemin/vers/nom\_de\_fichier.ext

Une commande à saisir dans un shell est affichée comme ceci : commande --arguments

Un échantillon de code est affiché comme ceci :

```
Première ligne de code
Deuxième ligne de code
…
```
Cette documentation est maintenue en format [reStructured Text u](http://docutils.sourceforge.net/docs/user/rst/quickstart.html)tilisant le système de documentation [Sphinx](http://www.sphinx-doc.org/). Elle a été réécrite récemment et contient sûrement des bogues. Si vous en découvrez, merci de les rapporter dans le composant [Bugzilla Documentation d](https://bugzilla.mozilla.org/enter_bug.cgi?product=Bugzilla;component=Documentation)e l'installation Bugzilla de Mozilla. Si vous voulez faire une correction, ce serait très bien. Les modifications sont plus claires lorsqu'elles sont soumises sous forme de diff de fichier texte, joint à un bogue. Il existe un **Guide de style** pour vous aider.

## <span id="page-14-5"></span>Licence

Bugzilla est un logiciel [libre e](http://www.gnu.org/philosophy/free-sw.fr.html)t [open source,](http://opensource.org/osd) ce qui signifie (entre autres) que vous pouvez le télécharger, l'installer et l'utiliser à votre guise sans acquérir de licence d'utilisation ou payer. N'est-ce pas génial ?

Le code de Bugzilla est disponible sous licence [Mozilla Public License 2.0 \(](http://www.mozilla.org/MPL/2.0/)MPL), et spécifiquement la variante qui est incompatible avec les licences secondaires. Cependant, si vous souhaitez seulement l'installer et l'utiliser, vous n'avez pas besoin de vous tracasser à ce sujet ; cela ne s'applique que si vous souhaitez redistribuer le code ou les modifications que vous y auriez apporté.

La documentation de Bugzilla est disponible sous la licence [Creative Commons CC-BY-SA International](https://creativecommons.org/licenses/by-sa/4.0/) [License 4.0,](https://creativecommons.org/licenses/by-sa/4.0/) ou toute version ultérieure.

## <span id="page-15-0"></span>Crédits

Les personnes listées ci-dessous ont apporté des contributions significatives à la création de cette documentation :

Andrew Pearson, Ben FrantzDale, Byron Jones, Dave Lawrence, Dave Miller, Dawn Endico, Eric Hanson, Gervase Markham, Jacob Steenhagen, Joe Robins, Kevin Brannen, Martin Wulffeld, Matthew P. Barnson, Ron Teitelbaum, Shane Travis, Spencer Smith, Tara Hernandez, Terry Weissman, Vlad Dascalu, Zach Lipton.

Cette documentation contient très probablement des bogues ; si vous en découvrez, veuillez les signaler [ici](https://bugzilla.mozilla.org/enter_bug.cgi?product=Bugzilla&component=Documentation).

## <span id="page-16-4"></span><span id="page-16-0"></span>**Guide utilisateur**

## <span id="page-16-1"></span>Créer un compte

Si vous voulez utiliser Bugzilla, vous devez commencer par créer un compte. Consultez l'administrateur responsable de votre installation Bugzilla pour connaître l'URL à laquelle vous connecter pour y accéder. Si vous désirez tester, utilisez une installation de [Landfill.](http://landfill.bugzilla.org/)

Le processus de création de compte est similaire à ala plupart des autres sites Web.

1. Sur la page d'accueil, cliquez sur le lien Nouveau compte situé en haut ou en bas de la page. Saisissez maintenant votre adresse électronique puis cliquez sur le bouton Envoyer.

## Note

Si le lien Nouveau compte n'est pas disponible, cela signifie que l'administrateur de cette installation a désactivé la création automatique de compte. Lui seul peut créer des comptes utilisateurs. Une raison possible est que cette installation est privée.

- 2. Dans quelques instants, et si votre enregistrement est accepté, vous devriez recevoir un courriel sur l'adresse électronique que vous avez fournie, qui contient votre nom de connexion (généralement identique à l'adresse électronique), et deux URL avec un jeton (une chaîne aléatoire générée par l'installation) pour confirmer ou annuler votre enregistrement. C'est un moyen pour empêcher les utilisateurs d'abuser avec la création de comptes, par exemple en saisissant des adresses électroniques inexistantes ou qui ne sont pas les leurs.
- 3. Si vous confirmez votre inscription, Bugzilla vous demandera votre vrai nom (optionnel, mais recommandé) et votre mot de passe. Suivant la configuration, un minimum de complexité peut être requis pour votre mot de passe.
- 4. Maintenant, il vous suffit de cliquer sur le lien Connexion au bas de la page dans votre navigateur, de saisir l'adresse électronique et le mot de passe que vous avez choisis dans le formulaire de connexion et de cliquer sur le bouton Se connecter.

Vous êtes maintenant connecté. Bugzilla utilise des cookies pour se souvenir que vous vous êtes connecté, donc, à moins d'avoir désactivé les cookies ou d'avoir changé d'adresse IP, vous ne devriez pas avoir à vous identifier à nouveau pendant votre session.

Cette documentation contient très probablement des bogues ; si vous en découvrez, veuillez les signaler [ici](https://bugzilla.mozilla.org/enter_bug.cgi?product=Bugzilla&component=Documentation).

## <span id="page-16-2"></span>Rapporter des bogues

#### <span id="page-16-3"></span>Rapporter un nouveau bogue

Des années d'expérience dans l'écriture de bogues ont été distillées pour votre satisfaction dans les [recommandations d'écriture de bogue](http://landfill.bugzilla.org/bugzilla-tip/page.cgi?id=bug-writing.html). Bien que certains des conseils soient spécifiques à Mozilla, les principes de base (reproductibilité, spécificité, isolation du produit utilisé, version du produit, le composant incriminé, la plateforme matérielle, et le système d'exploitation utilisé au moment du bogue) assurent des correctifs appropriés pour le bogue que vous avez rencontré.

## Note

Si vous voulez rapporter un bogue pour voir comment Bugzilla fonctionne, vous pouvez le faire sur une de nos installations de test sur [Landfill.](http://landfill.bugzilla.org/) Merci de ne pas le faire sur l'installation Bugzilla de production.

La procédure pour ouvrir un bogue est la suivante :

- 1. Cliquez sur le lien Rapporter disponible dans le pied des pages ou sur le lien Rapporter un nouveau bogue affiché sur la page d'accueil de l'installation de Bugzilla.
- 2. Vous devez d'abord sélectionner le produit dans lequel vous avez trouvé un bogue.
- 3. Vous voyez maintenant un formulaire où vous pouvez indiquer le composant (la partie du produit affectée par le bogue que vous avez découvert ; si vous n'en avez aucune idée, sélectionnez Général si un tel composant existe), la version du programme que vous utilisez, le système d'exploitation et la plateforme sur laquelle vous exécutez le programme, et la gravité du bogue (si le bogue que vous avez trouvé plante le programme, c'est probablement un bogue major ou critical ; s'il s'agit d'une coquille quelque part, c'est un bogue minor ; s'il s'agit de quelque chose que vous voudriez voir mis en œuvre, choisissez enhancement).
- 4. Vous devez maintenant fournir un résumé court mais descriptif du bogue que vous avez trouvé. Mon programme plante tout le temps est un résumé très pauvre et n'aide pas du tout les développeurs. Essayez quelque chose de plus significatif ou votre bogue sera probablement ignoré à cause du manque de précision. L'étape suivante est de donner une liste très détaillée des étapes pour reproduire le problème que vous avez rencontré. Essayez de limiter ces étapes au minimum nécessaire pour reproduire le problème. Cela facilitera la vie aux développeurs et la probabilité qu'ils traitent votre bogue dans un délai raisonnable sera beaucoup plus grande.

## Note

Assurez-vous que tout ce qui se trouve dans le résumé figure aussi dans le premier commentaire. Les résumés sont souvent mis à jour et cela assurera que les informations d'origine soient facilement accessibles.

- 5. Lorsque vous rapportez le bogue, vous pouvez également joindre un document (un jeu de test, un correctif, ou une copie d'écran du problème).
- 6. Suivant l'installation de Bugzilla que vous utilisez et le produit pour lequel vous rapportez le bogue, vous pouvez aussi demander aux développeurs de considérer votre bogue de différentes manières (comme demander la revue du correctif que vous venez de joindre, demander que votre bogue bloque la prochaine version du produit et beaucoup d'autres requêtes spécifiques au produit).
- 7. C'est maintenant le bon moment pour relire votre rapport de bogue. Retirer toutes les fautes d'orthographe, sans quoi votre bogue pourrait ne pas être trouvé par les développeurs qui exécutent des requêtes sur des mots spécifiques, et par conséquent, votre bogue ne serait pas porté à leur attention. Assurez-vous aussi de n'avoir pas oublié d'informations importantes que les développeurs devraient savoir pour reproduire le problème et que la description du problème est suffisamment claire et explicite. Si vous pensez que votre rapport de bogue est prêt, la dernière étape est de cliquer sur le bouton Soumettre pour ajouter votre rapport à la base de données.

## <span id="page-17-0"></span>Clonage d'un bogue existant

Bugzilla a une fonctionnalité qui vous permet de cloner un bogue existant. Le bogue nouvellement créé héritera de la plupart des paramètres de l'ancien bogue. Ceci vous permet de reporter plus facilement dans un nouveau bogue des problèmes similaires. Pour utiliser cette fonctionnalité, rendez-vous dans le bogue que vous voulez cloner, puis cliquer sur le lien Cloner ce bogue sur la page du bogue. Ceci vous amènera à la page Rapporter un bogue qui sera pré-remplie avec les valeurs de l'ancien bogue. Vous pouvez changer ces valeurs et/ou en ajouter d'autres si nécessaire.

Cette documentation contient très probablement des bogues ; si vous en découvrez, veuillez les signaler [ici](https://bugzilla.mozilla.org/enter_bug.cgi?product=Bugzilla&component=Documentation).

## <span id="page-18-0"></span>Anatomie d'un bogue

Le cœur de Bugzilla se situe dans l'écran affiché pour un bogue en particulier. Vous remarquerez que les libellés pour la plupart des champs sont des hyperliens ; en cliquant dessus, vous ferez apparaître une aide contextuelle sur ce champ en particulier. Les champs marqués avec \* peuvent ne pas être présents sur toutes les installations Bugzilla.

Résumé :

Une phrase résumant le problème, affichée dans l'en-tête à côté du numéro de bogue.

État (et Résolution) :

Ceci définit l'état exact dans lequel se trouve le bogue - de l'état non confirmé comme bogue à l'état corrigé et confirmé par l'assurance qualité. Les différentes valeurs possibles pour l'état et la résolution sont documentées dans l'aide contextuelle pour ces éléments.

Alias :

Un texte très court et unique pour le bogue, qui peut être utilisé pour le rechercher à la place de son numéro.

#### Produit et composant :

Les bogues sont divisés en produits et composants, un produit ayant un ou plusieurs composants.

Version :

Le champ Version est habituellement utilisé pour les versions d'un produit qui a été publié et est défini pour indiquer quelles versions d'un composant a le problème particulier exposé dans le bogue.

#### Matériel (Plateforme et OS) :

Ceci indique l'environnement dans lequel le bogue a été trouvé.

Importance (Priorité et Gravité) :

Le champ Priorité est utilisé pour classer les bogues en fonction de leur priorité, soit par le responsable soit par une autre personne ayant autorité pour gérer son temps, comme le chef de projet par exemple. Il est de bon ton de ne pas changer ceci sur les bogues d'autres personnes. Les valeurs par défaut vont de P1 à P5.

Ceci indique la gravité du problème - de blocker (l'application est inutilisable) à trivial (problème cosmétique mineur). Vous pouvez aussi utiliser ce champ pour indiquer si le bogue est une demande d'amélioration.

\*Jalon cible :

Une version future pour laquelle le bogue devra être corrigé. Par exemple, les jalons du projet Bugzilla pour les futures versions de Bugzilla sont 4.4, 5.0, 6.0, etc. Les jalons ne sont pas limités à des nombres cependant : vous pouvez utiliser toute chaîne de texte, comme des dates par exemple.

Assigné à :

La personne responsable de la correction du bogue.

\*Contact QA :

La personne responsable de l'assurance qualité du bogue.

URL :

Une URL associée au bogue, le cas échéant.

\*Tableau blanc :

Un champ de saisie de texte libre pour ajouter de courtes notes ou des marqueurs à un bogue.

Mots-clés :

L'administrateur peut définir des mots-clés que vous pouvez utiliser pour marquer et catégoriser les bogues -- par exemple, le Projet Mozilla a des mots-clés comme plantage et régression.

#### Mots-clés personnels :

Au contraire des Mots-clés qui sont globaux et visibles par tous, les Mots-clés personnels ne sont vus et modifiables que par leur auteur. Les modifier n'enverra pas de courriels aux autres utilisateurs. Utilisez-les pour suivre les bogues qui vous intéressent en utilisant votre propre système de classification.

Dépendances (Dépend de et Bloque) :

Si ce bogue ne peut être corrigé avant que d'autre bogues soient corrigés (Dépend de), ou si ce bogue empêche d'autres bogues d'être corrigés (Bloque). Leurs numéros sont indiqués ici.

Cliquer sur le lien Afficher l'arbre / le graphique de dépendance affiche les relations de dépendance du bogue sous forme d'arborescence. Vous pouvez modifier la profondeur de l'arbre et masquer les bogues résolus à partir de cette page. Vous pouvez réduire/développer les dépendances pour chaque bogue non terminal, en utilisant les boutons [-]/[+] qui apparaissent avant le résumé.

#### Rapporteur :

La personne qui a rapporté le bogue.

Modifié le :

Date et heure de la dernière modification du bogue.

Copie à **:**

Une liste de gens qui reçoivent des courriels quand des changements surviennent sur le bogue.

Ignorer les courriels de bogue :

Sélectionner ceci pour ne jamais plus recevoir de courriel au sujet de ce bogue. Voir aussi [Préférences de messagerie](#page-29-4).

#### \*Voir aussi :

Bogues dans cette installation de Bugzilla, d'autres installations de Bugzilla ou d'autres logiciels de suivi de bogue, relatifs à ce bogue.

#### Étiquettes :

Une étiquette indique un état qui peut être affecté à des bogues ou des fichiers joints pour indiquer que les bogues ou les fichiers joints sont dans un état particulier. Chaque installation peut définir son propre jeu d'étiquettes. Voir [Étiquettes.](#page-20-4)

#### \*Horodatage :

Ce formulaire peut être utilisé pour l'horodatage. Pour utiliser cette fonctionnalité, vous devez avoir l'appartenance de groupe spécifié par le paramètre timetrackinggroup. Voir [Informations](#page-22-3) [d'horodatage](#page-22-3) pour plus d'informations.

#### **Est. initiale**

Ce champ affiche l'estimation initiale du temps escompté.

#### **Est. actuelle**

Ce champ affiche le temps estimé actuel. Ce nombre est calculé à partir des chiffres de Heures travaillées et Heures restantes.

#### **Heures travaillées**

Ce champ affiche le nombre d'heures travaillées.

#### **Heures restantes**

Ce champ affiche le résultat de la soustraction Est. actuelle - Heures travaillées. Cette valeur + Heures travaillées deviendra la nouvelle Est. actuelle.

#### **% d'achèvement**

Ce champ affiche le pourcentage d'accomplissement de la tâche.

#### **Gain**

Ce champ affiche le nombre d'heures d'avance par rapport à l'estimation d'origine.

#### **Échéance**

Ce champ affiche la date d'échéance pour le bogue.

Fichiers joints :

Vous pouvez joindre des fichiers (par exemple des jeux de test ou des correctifs) aux bogues. S'il y a des fichiers joints, ils sont listés dans cette section. Voir [Fichiers joints](#page-21-4) pour plus d'informations.

Commentaires additionnels :

Vous pouvez ajouter votre grain de sel à la discussion sur le bogue ici, si vous avez quelque chose à ajouter qui vaut la peine d'être mentionné.

## <span id="page-20-4"></span><span id="page-20-0"></span>Étiquettes

Les étiquettes sont un moyen d'indiquer un état particulier pour un bogue ou un fichier joint, soit + ou -. La signification de ces valeurs sont spécifiques à l'étiquette et ne peuvent par conséquent être décrites dans cette documentation. À titre d'exemple, définir une étiquette intitulée revue à + peut indiquer que le bogue ou le fichier joint a été approuvé, alors que - peut indiquer que le bogue ou le fichier joint a été refusé.

Une étiquette apparaît dans les rapports de bogues et sur les pages de détails des fichiers joints avec le nom de l'utilisateur qui a défini l'étiquette, abrégé. Par exemple, si Jack définit l'étiquette revue à +, il apparaîtra comme  $ack:$  revue  $[ + ]$ .

Une étiquette qui a été demandée à un autre utilisateur apparaîtra avec le nom de l'utilisateur qui l'a demandée devant le libellé de l'étiquette et le nom de l'utilisateur à qui a été demandée l'étiquette apparaîtra après le libellé de l'étiquette, entre parenthèses. Par exemple, si Jack demande à Jill une revue, cela s'affichera ainsi : Jack: review [ ? ] (Jill).

Vous pouvez naviguer dans les requêtes en attente qui vous sont demandées ou que vous avez demandées en sélectionnant Mes requêtes dans le pied de page. Vous pouvez aussi y voir celles demandées par d'autres ou à d'autres, par produit, composant et nom d'étiquette dans cette page. Notez que vous pouvez utiliser - pour spécifier des étiquettes n'ayant pas de nom d'utilisateur dans le champ Demandé à.

#### <span id="page-20-1"></span>Un exemple simple

Un développeur pourrait demander à son manager si un bogue doit être corrigé avant la version 2.0. Ils pourraient avoir à faire ce choix pour beaucoup de bogues, et décident donc de formaliser le processus. Donc :

- 1. L'administrateur de Bugzilla crée une étiquette bloque2.0 pour les bogues du produit. Cette étiquette s'affiche dans l'écran d'affichage de bogue avec le texte bloque2.0 suivi d'une liste déroulante. La liste déroulante contient quatre valeurs : une espace, ?, - et +.
- 2. Le développeur définit l'étiquette à ?.
- 3. Le manager voit l'étiquette bloque2.0 avec la valeur ?.
- 4. Si le manager pense que la fonctionnalité doit être intégrée dans le produit avant que la version 2.0 soit publiée, il définit l'étiquette à +. Sinon, il choisit -.
- 5. Dès lors, chaque utilisateur de Bugzilla qui consulte le bogue saura si le bogue sera corrigé ou pas avant la sortie de la version 2.0.

#### <span id="page-20-2"></span>À propos des étiquettes

Les étiquettes peuvent prendre quatre valeurs :

?

Un utilisateur fait une demande sur l'état. (Penser à cela comme une question qui est posée).

-

L'état a été défini négativement. (La réponse à la question est non).

+

L'état a été défini positivement. (La réponse à la question est oui).

\_

non défini s'affiche sous la forme d'une espace. Cela signifie que personne n'a exprimé d'opinion (ou personne n'a demandé à un autre utilisateur son avis) sur le sujet couvert par l'étiquette.

<span id="page-20-3"></span>Demandes d'étiquettes

#### Guide utilisateur

Si une étiquette a été définie comme demandé, et qu'un utilisateur a assez de droits pour la demander (voir ci-dessous), l'utilisateur peut définir l'état de l'étiquette à ?. Cet état indique que quelqu'un (c'est-à-dire « le demandeur ») demande à quelqu'un d'autre de définir l'étiquette soit à + soit à -.

Si une étiquette est définie comme sollicité, une boîte de texte apparaît à côté de l'étiquette dans laquelle le demandeur peut saisir le nom d'un utilisateur Bugzilla. Cette personne (la personne « sollicitée ») recevra un courriel l'informant de la demande et pointera vers le bogue ou le fichier joint en question.

Si une étiquette n'a pas été définie comme sollicité par l'administrateur de Bugzilla, alors aucune boîte de texte n'apparaîtra à côté de l'étiquette. Une demande pour définir cette étiquette ne peut être demandée spécifiquement à un utilisateur ; ces demandes sont ouvertes à tout le monde. Dans Bugzilla, cela s'appelle « demander au vent » (asking the wind). Un utilisateur peut « demander au vent » pour toute étiquette en laissant la boîte de texte vide.

#### <span id="page-21-0"></span>Étiquettes de fichiers joints

Il existe deux types d'étiquettes : les étiquettes de bogues et les étiquettes de fichiers joints.

Les étiquettes de fichiers joints sont utilisées pour poser une question sur un fichier joint spécifique d'un bogue.

Beaucoup d'installations Bugzilla utilisent ceci pour demander à un developpeur de faire la revue de code d'un autre développeur avant de déposer le correctif dans le dépôt. Ils attachent le code à un rapport de bogue et définissent une étiquette revue à revue? reviewer@example.com. reviewer@example.com est alors notifié par courriel qu'il doit faire la revue d'un fichier joint et l'approuver ou le rejeter.

Pour un utilisateur de Bugzilla, les étiquettes de fichier joint se voit en trois endroits :

- 1. Sur la liste des fichiers joints sur la page d'un bogue, vous pouvez voir l'état courant de toute étiquette ayant été définie à ?, + ou -, l'utilisateur l'ayant demandée et celui à qui elle a été demandée.
- 2. Lors de l'édition d'un bogue, vous pouvez voir les étiquettes qui peuvent être définies et celles qui l'ont déjà été. L'écran Détails d'un fichier joint permet de définir les étiquettes à ?, -, + ou les remettre à blanc.
- 3. Les demandes sont listées dans la page File d'attente des requêtes, qui est accessible à partir du lien Mes requêtes (si vous êtes identifié) ou le lien Requêtes (si vous n'êtes pas identifié), visible sur toutes les pages.

#### <span id="page-21-1"></span>Étiquettes de bogue

Les étiquettes de bogue sont utilisées pour définir un état sur le bogue lui-même. Vous pouvez voir les étiquettes de bogue dans les écrans d'édition d'un bogue et des requêtes comme indiqué ci-dessus.

Seuls les utilisateurs bénéficiant de suffisamment de privilèges (voir plus bas) peuvent définir des étiquettes sur les bogues. Cela n'inclut pas nécessairement le responsable, le rapporteur ou les utilisateurs ayant la permission editbugs.

Cette documentation contient très probablement des bogues ; si vous en découvrez, veuillez les signaler [ici](https://bugzilla.mozilla.org/enter_bug.cgi?product=Bugzilla&component=Documentation).

## <span id="page-21-2"></span>Éditer un bogue

#### <span id="page-21-4"></span><span id="page-21-3"></span>Fichiers joints

Les fichiers joints sont utilisés pour attacher des fichiers relatifs à un bogue : correctifs, copies d'écran, fichiers logs, ou tout autre fichier binaire ou trop gros pour la zone de commentaire.

Vous devez utiliser des fichiers à joindre plutôt que des commentaires pour les gros volumes de texte ASCII, comme les traces, les fichiers de débogage ou les fichiers journaux. Ainsi, cela ne remplit pas inutilement le bogue pour celui qui voudrait le lire et cela évite la réception de gros courriels inutiles pour les personnes qui suivent le bogue.

Vous devez ajuster les copies d'écrans. Il n'est pas nécessaire d'afficher tout l'écran pour signaler un problème sur un pixel.

Bugzilla stocke et utilise un type de contenu (content-type) pour chaque fichier joint (par ex. : text/html). Pour télécharger un fichier joint avec un type de contenu différent (par ex. : application/xhtml+xml), vous pouvez outrepasser ceci en ajoutant un paramètre content type à l'URL, par ex. : &content\_type=text/plain.

Également, vous pouvez saisir l'URL qui pointe vers le fichier plutôt que de le télécharger vers le serveur. Par exemple, ceci est utile si vous voulez pointer vers une application externe, un site Web ou un très gros fichier. Notez qu'il n'y a pas de garantie que le fichier source soit toujours disponible ni que son contenu reste inchangé.

Un autre moyen de joindre des données est de coller du texte directement dans le champ texte, et Bugzilla le convertira en fichier joint. C'est très pratique quand vous faites du copier-coller et que vous ne voulez pas mettre le texte dans un fichier temporaire d'abord.

## <span id="page-22-0"></span>**Étiquettes**

Pour définir une étiquette, sélectionnez soit +, soit - dans le menu déroulant à côté du nom de l'étiquette dans la liste Étiquettes. La signification de ces valeurs sont spécifiques à l'étiquette et ne peuvent par conséquent être décrites dans cette documentation. À titre d'exemple, définir une étiquette intitulée revue à + peut indiquer que le bogue ou le fichier joint a été approuvé, alors que - peut indiquer que le bogue ou le fichier joint a été refusé.

Pour enlever une étiquette, cliquez sur le menu déroulant et sélectionnez la valeur vide. Notez que marquer un fichier joint comme obsolète annule automatiquement toutes les requêtes en attente pour le fichier joint.

Si votre administrateur a activé les requêtes d'étiquettes, demandez une étiquette en sélectionnant ? dans le menu déroulant et saisissez le nom de l'utilisateur à qui vous demandez l'étiquette dans le champ de texte à côté du menu.

## <span id="page-22-3"></span><span id="page-22-1"></span>Informations d'horodatage

Les utilisateurs qui appartiennent au groupe spécifié par le paramètre timetrackinggroup ont accès aux champs relatifs au temps. Les développeurs peuvent voir les dates limites et les estimations de temps pour corriger les bogues, et peuvent fournir le temps passé sur ces bogues. Les utilisateurs qui n'appartiennent pas à ce groupe peuvent seulement voir l'échéance, mais pas la modifier. Les autres champs relatifs au temps leur restent invisibles.

À tout moment, un résumé du temps passé par les développeurs sur les bogues est accessible à partir des listes de bogues en cliquant sur le bouton Résumé du temps passé ou dans chaque bogue individuellement en cliquant sur le lien Résumé du temps passé dans le tableau d'horodatage. La page summarize time.cgi vous permet de voir ces informations soit par développeur, soit par bogue, et peut être divisé par mois pour avoir plus de détails sur le temps passé par les développeurs.

Dès qu'un bogue est marqué RÉSOLU, le temps restant estimé pour corriger le bogue est défini à zéro. Ceci permet aux personnes de l'assurance qualité de le définir à nouveau pour leur propre usage, et il sera de nouveau défini à zéro quand le bogue sera marqué FERMÉ.

## <span id="page-22-2"></span>Cycle de vie d'un bogue

Le cycle de vie d'un bogue est personnalisable pour s'adapter aux besoins de votre organisation, consulter [Workflow des états de bogue.](#page-104-2) L'image ci-dessous contient une représentation graphique de ce cycle de vie, utilisant les états de bogue par défaut. Si vous voulez personnaliser cette image pour votre site, le [fichier du diagramme e](file:///home/www/landfill/bz50/images/bzLifecycle.xml)st disponible dans le format XML natif de [Dia.](http://www.gnome.org/projects/dia)

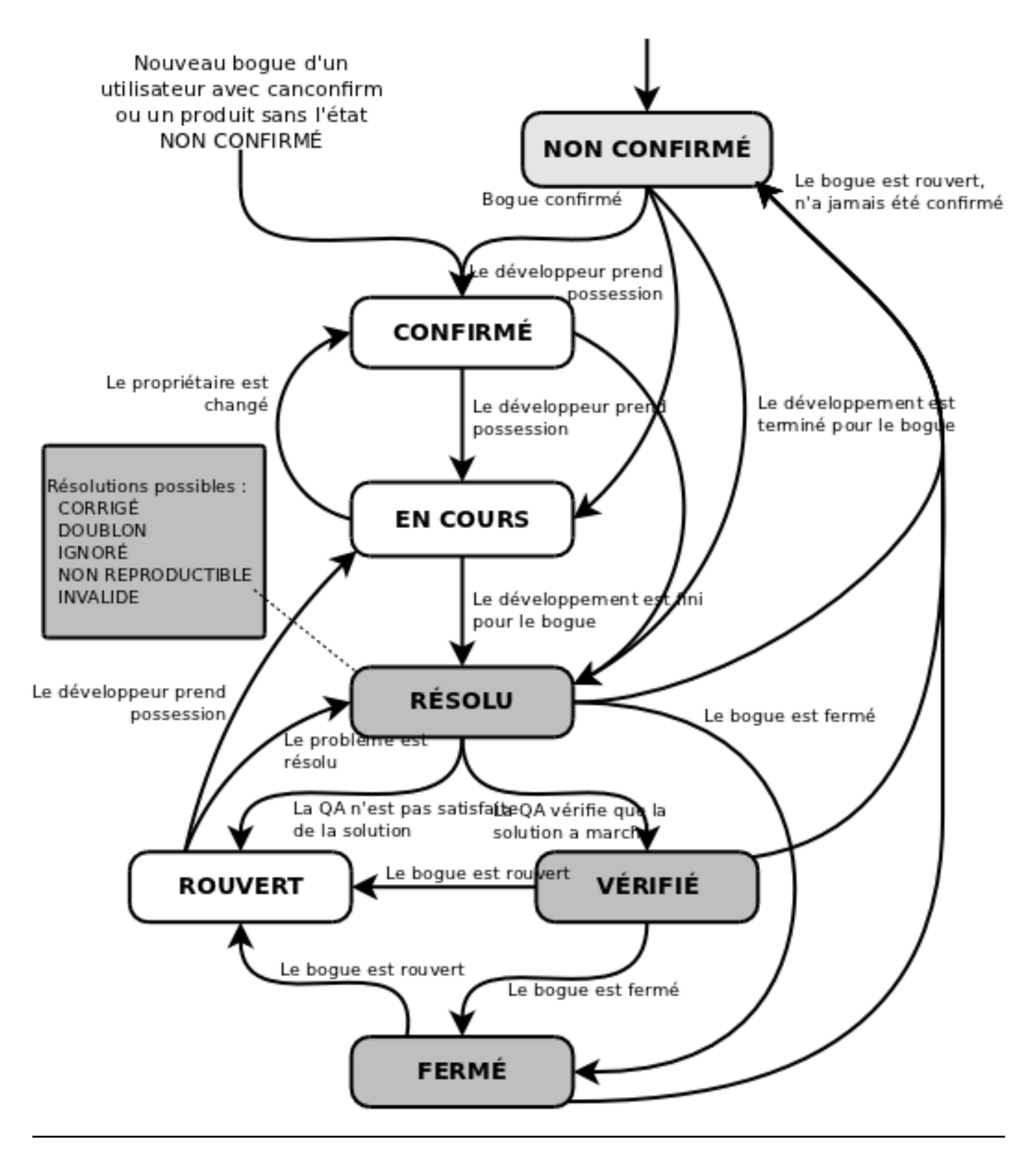

Cette documentation contient très probablement des bogues ; si vous en découvrez, veuillez les signaler [ici](https://bugzilla.mozilla.org/enter_bug.cgi?product=Bugzilla&component=Documentation).

## <span id="page-23-0"></span>Rechercher des bogues

Bugzilla dispose de différentes options de recherche.

## Note

Les recherches dans Bugzilla sont insensibles à la casse et aux accents, avec l'utilisation de systèmes de gestion de bases de données MySQL ou Oracle. Cependant, lorsque Bugzilla est utilisé avec PostgreSQL, certaines recherches sont sensibles à la casse. Ceci est dû à la façon dont PostgreSQL traite la sensibilité à la casse et aux accents.

## <span id="page-24-0"></span>Recherche rapide

La recherche rapide est un outil de recherche sous la forme d'une simple boîte de texte pouvant utiliser les méta-caractères pour indiquer ce que l'on cherche. Par exemple, en saisissant toto|titi dans la boîte de texte, cela effectuera une recherche de toto ou titi dans les champs Résumé et Tableau blanc d'un bogue ; en ajoutant :ProduitX, la recherche s'effectuera seulement dans ce produit.

Vous pouvez l'utiliser pour trouver un bogue par son numéro ou son alias aussi.

### <span id="page-24-1"></span>Recherche simple

La recherche simple est utile pour trouver un bogue en particulier. Cela fonctionne comme un moteur de recherche Internet : saisissez quelques mots-clés et c'est parti.

#### <span id="page-24-2"></span>Recherche avancée

La page de recherche avancée est utilisée pour produire une liste de bogues correspondant à des critères précis. [Vous pouvez l'essayer sur Landfill.](http://landfill.bugzilla.org/bugzilla-tip/query.cgi?format=advanced)

La page de recherche a des contrôles pour sélectionner différentes valeurs pour tous les champs disponibles d'un bogue, comme décrit plus haut. Pour certains champs, plusieurs valeurs peuvent être sélectionnées. Dans ce cas, Bugzilla affiche les bogues dont le contenu du champ correspond à au moins une des valeurs sélectionnées. Si aucune n'est sélectionnée, alors le champ peut prendre n'importe quelle valeur.

Après avoir lancé une recherche, vous pouvez l'enregistrer en tant que Recherche enregistrée, qui apparaîtra alors dans le pied de page. Si vous êtes dans le groupe défini par le paramètre querysharegroup, vous pouvez partager vos recherches avec d'autres utilisateurs, consulter [Recherches enregistrées](#page-30-2) pour plus de détails.

## <span id="page-24-3"></span>Recherche personnalisée

Les recherches élaborées sont faites en utilisant la fonctionnalité Recherche avancée dans la page Recherche avancée.

Les critères de recherche ici affinent encore plus l'ensemble de résultats renvoyés par une requête. Il est possible de rechercher des bogues avec des combinaisons élaborées de critères.

La plus simple des recherches booléennes n'a qu'un seul terme. Ces recherches permettent au champ sélectionné à gauche d'être comparé en utilisant un opérateur ayant une valeur spécifique. En utilisant les boutons Et, Ou et Ajouter une nouvelle ligne, des termes supplémentaires peuvent être ajoutés à la requête, affinant ainsi encore la liste des bogues renvoyés par la requête.

Il y a trois champs par colonne pour une recherche personnalisée :

- Champ : les éléments recherchés
- Opérateur : l'opérateur de comparaison
- Valeur : la valeur à laquelle le champ est comparé

La liste des champs disponibles contient tous les champs définis pour un bogue, y compris les champs personnalisés et aussi quelques pseudo-champs comme Nom réel, Jours écoulés depuis le dernier changement, Temps d'inactivité du responsable et d'autres qui peuvent être utiles.

Il y a un large panel d'opérateurs disponibles, tous n'ayant pas forcément de sens suivant le champ. Il existe diverses opérations de correspondance de chaîne de texte (y compris les expressions régulières), des comparaisons numériques (qui fonctionnent aussi pour les dates) et la possibilité de rechercher un changement d'information—quand un champ a été changé, ce qui a changé et qui l'a fait. Il existe aussi des opérateurs spéciaux comme est vide et n'est pas vide, car Bugzilla ne peut pas faire la différence entre une valeur de champ laissée vide intentionnellement ou par accident.

Vous pouvez avoir un nombre de lignes arbitraire, et la liste déroulante pour chacune d'elles définit comment elles sont liées—Correspond à TOUS les critères qui suivent séparément, Correspond à AU MOINS UN des critères qui suivent ou Correspond à TOUS les critères qui suivent dans le même champ. La différence entre la première et la troisième peut être illustrée par une recherche sur un commentaire. Si vous avez la recherche :

Commentaire contient la chaîne « Fred » Commentaire contient la chaîne « Barney »

alors, selon la première (séparément) la recherche renverrait des bogues où « Fred » aparaîtrait dans un commentaire et « Barney » dans le même commentaire ou dans un autre, alors que pour la troisième (dans le même champ), les deux chaînes devraient apparaître dans le même commentaire.

#### <span id="page-25-0"></span>Fonctionnalités avancées

Si vous cliquez sur le lien Afficher les fonctionnalités avancées, d'autres possibilités apparaîtront. Vous pouvez rejeter (PAS) toute ligne en cochant une case (voir ci-dessous) ou un groupe de lignes entre parenthèses. Dans chaque ensemble de parenthèses, vous avez le choix de les combiner toutes en utilisant TOUS (c'est-à-dire ET) ou AU MOINS UN (c'est-à-dire OU).

#### <span id="page-25-1"></span>Négation

À première vue, la négation semble superflue. Plutôt que rechercher :

PAS (« Résumé » « contient la chaîne » « toto »),

on peut rechercher :

```
(« Résumé » « ne contient pas la chaîne » « toto »).
```
Cependant, la recherche :

(« Copie à » « ne contient pas la chaîne » « @mozilla.org »)

trouverait tout bogue pour lequel quiconque dans la liste Copie à ne contient pas @mozilla.org alors que :

PAS (« Copie à » « contient la chaîne » « @mozilla.org »)

trouverait tout bogue pour lequel il n'y a personne dans la liste Copie à qui contient la chaîne. De même, l'utilisation de la négation permet aussi la construction d'expressions complexes utilisant des termes séparés par Ou puis négativés. La négation permet des requêtes telles que :

PAS ((« Produit » « est égal à » « mise à jour ») OU (« Composant » « est égal à » « Documentation »))

pour trouver des bogues qui ne sont ni dans le produit mise à jour, ni dans le composant Documentation ou :

PAS ((« Commentateur » « est égal à » « %assignee% ») OU (« Composant » « est égal à » « Documentation »))

pour trouver des bogues qui ne sont pas liés à la documentation et pour lesquels le responsable n'a jamais fait de commentaires.

<span id="page-25-2"></span>Substitution de pronom

Quelquefois, une requête a besoin de comparer un champ relatif à l'utilisateur (tel que ReportedBy) avec un rôle utilisateur spécifique (comme l'utilisateur exécutant la requête ou l'utilisateur à qui chaque bogue est assigné).

Quand l'opérateur est est égal à ou n'est pas égal à, la valeur peut être %reporter%, %assignee%, %qacontact% ou %user%. Le pronom d'utilisateur se réfère à l'utilisateur qui exécute la requête, ou, dans le cas des rapports de notifications, l'utilisateur qui sera destinataire du rapport. Les pronoms reporter, assignee et qacontact se réfèrent aux champs correspondants dans le bogue.

Les tableaux booléens vous permettent aussi de saisir un nom de groupe dans tout champ relatif à un utilisateur si l'opérateur est est égal à, n'est pas égal à ou contient une des chaînes. Ceci vous permettra de faire des requêtes sur tout membre appartenant (ou pas) au groupe spécifié. Le nom du groupe doit être saisi en suivant la syntaxe %group.toto%, où toto est le nom du groupe. Donc, si vous recherchez des bogues rapportés par tout utilisateur appartenant au groupe editbugs, vous pouvez alors saisir :

rapporteur est égal à %group.editbugs%

### <span id="page-26-0"></span>Listes de bogues

Si vous lancez une recherche, une liste des bogues correspondants sera renvoyée.

Le format de cette liste est configurable. Par exemple, elle peut être triée en cliquant sur les en-têtes de colonnes. D'autres fonctionnalités utiles peuvent être accédées en utilisant les liens au bas de la liste :

#### **Format long :**

Ceci donne une grande page avec les champs Résumé non modifiables de chaque bogue.

#### **XML (icône):**

Produit la liste de bogues au format XML.

#### **CSV (icône):**

Produit la liste de bogues comme des valeurs séparées par des virgules, pour l'importer par exemple dans un tableur.

#### **Flux (icône):**

Produit la liste de bogues sous forme de flux Atom. Copiez ce lien dans votre lecteur de flux préféré. Si vous utilisez Firefox, vous pouvez aussi enregistrer la liste sous forme de marque-page dynamique en cliquant sur l'icône de marque-page dynamique dans la barre d'adresse. Pour limiter le nombre de bogues dans le flux, ajouter un paramètre limit=n à l'URL.

#### **iCalendar (icône):**

Produit la liste sous forme de fichier iCalendar. Chaque bogue est représenté sous forme de tâche dans l'agenda importé.

#### **Changer les colonnes :**

Modifie les attributs des bogues apparaissant dans la liste.

#### **Changer plusieurs bogues à la fois :**

Si votre compte a suffisamment de droits et qu'il apparaît plus d'un bogue dans la liste, ce lien est affiché et vous permet d'apporter le même changement sur tous les bogues de la liste. Par exemple, changer leur responsable.

#### **Envoyer un courriel aux responsables des bogues :**

Si plus d'un bogue apparaît dans la liste et qu'il y a au moins deux responsables distincts, ce lien est affiché pour permettre d'envoyer facilement un courriel à tous les responsables de la liste de bogues.

#### **Modifier la recherche :**

Si vous n'obtenez pas exactement les résultats que vous escomptiez, vous pouvez revenir à la page de requête par ce lien et faire des ajustements sur la requête pour obtenir de meilleurs résultats.

#### **Enregistrer sous :**

Vous pouvez donner un nom à la requête et l'enregistrer ; un lien apparaîtra dans votre pied de page et vous permettra d'y accéder et de l'exécuter rapidement plus tard.

Cette documentation contient très probablement des bogues ; si vous en découvrez, veuillez les signaler [ici](https://bugzilla.mozilla.org/enter_bug.cgi?product=Bugzilla&component=Documentation).

## <span id="page-27-0"></span>Rapports et graphiques

En plus de la liste de bogues standard, Bugzilla dispose deux autres moyens pour afficher un ensemble de bogues. Ce sont les rapports (qui donnent différentes vues de l'état actuel de la base de données) et les graphiques (qui tracent les changements dans des ensembles de bogues particuliers en fonction du temps).

### <span id="page-27-1"></span>Rapports

Un rapport est une vue de l'état actuel de la base de données.

Vous pouvez obtenir des rapports sous forme de tableaux HTML ou sous forme graphique avec des diagrammes linéaires, circulaires ou des histogrammes. Ils ont chacun une page distincte pour leur paramètrage, mais ce sont de proches cousins. Une fois que vous avez défini et affiché un rapport, vous pouvez basculer entre les différentes vues à volonté.

Les deux types de rapport sont basés sur l'idée d'une définition d'un ensemble de bogues en utilisant l'interface de recherche standard et en choisissant certains aspects de cet ensemble à tracer sur les axes horizontal et/ou vertical. Vous pouvez aussi obtenir une forme de rapport en trois dimensions en choisissant d'avoir de multiples images ou tableaux.

Vous pouvez par exemple utiliser le formulaire de recherche pour choisir Tous les bogues du produit ContrôleDuMonde et tracer leur gravité en fonction de leur composant pour voir quel composant a eu le plus grand nombre de bogues critiques rapportés.

Quand vous avez défini vos paramètres et que vous cliquez sur Générer le rapport, vous pouvez basculer entre les formats HTML, CSV, histogramme, linéaire et circulaire. (Note : les diagrammes circulaires ne sont disponibles que si vous n'avez pas défini d'axe vertical car les diagrammes circulaires n'en ont pas). Les autres contrôles s'expliquent d'eux-mêmes ; vous pouvez changer la taille de l'image si vous trouvez que les textes se superposent ou si les barres d'histogrammes sont trop fines.

#### <span id="page-27-2"></span>**Graphiques**

Un graphique est une vue de l'état de la base de données en fonction du temps.

Bugzilla dispose actuellement de deux systèmes de graphiques. Les Anciens graphiques et les Nouveaux graphiques. Les anciens graphiques font partie de Bugzilla depuis longtemps ; ils tracent chaque état et résolution pour chaque produit et c'est tout. Ils sont obsolètes et vont bientôt disparaître. Nous n'en dirons pas plus à leur sujet. Les nouveaux graphiques sont le futur. Ils vous permettent de tracer tout ce que vous pouvez définir comme recherche.

## Note

Les deux types de rapports nécessitent que l'administrateur définisse le script de collection de données. Si vous ne pouvez pas voir les graphiques, demandez-lui s'il a exécuté le script.

Une ligne individuelle sur un rapport est appelé collection. Toutes les collections sont organisées en Catégories et Sous-catégories. Les collections que définit automatiquement Bugzilla utilisent le nom de produit comme catégorie et les noms de composants comme sous-catégories, mais il n'est pas obligatoire pour vous de suivre cette norme de nommage avec vos rapports si vous ne le voulez pas.

Les collections peuvent être publiques ou privées. Tout le monde peut voir les collections publiques dans la liste, mais les collections privées ne peuvent être vues que par leurs créateurs. Seuls les administrateurs peuvent rendre les collections publiques. Il ne peut y avoir deux collections, même privées, ayant le même ensemble de catégorie, sous-catégorie et nom. Donc, si vous créez des collections privées, une idée est d'avoir la catégorie qui s'intitule comme votre nom d'utilisateur.

#### <span id="page-28-0"></span>Créer des graphiques

Vous créez un graphique en sélectionnant un nombre de collections dans la liste et en cliquant sur le bouton Ajouter à la liste pour chacune. Dans la liste des collections à tracer, vous pouvez définir le libellé que portera la collection dans la légende du graphique, et demander aussi à Bugzilla d'additionner un certain nombre de collections (par exemple, vous pouvez additionner les collections représentant les bogues RÉSOLU, VÉRIFIÉ et FERMÉ dans un produit en particulier pour obtenir une collection représentant tous les bogues résolus dans un produit).

Si vous avez ajouté par erreur une collection à la liste, sélectionnez-la en cochant la case et cliquez sur Supprimer. Quand vous avez ajouté plus d'une collection, une ligne Grand total apparaît automatiquement en bas de la liste. Si vous ne la voulez pas, supprimez-la comme vous supprimeriez toute autre ligne.

Vous pouvez aussi choisir de créer un graphique sur une certaine période et de cumuler les résultats, c'est-à-dire de tracer chacun en utilisant le précédent comme base, de sorte que la première ligne donne la somme de toutes les collections. Il est plus facile d'essayer que de l'expliquer :-).

Quand une collection est dans la liste, on peut réaliser certaines actions dessus. Par exemple, éditer les paramètres de la collection (nom, fréquence, etc.) si vous l'avez créée ou si vous êtes administrateur.

Quand vous êtes satisfait, cliquez sur Générez ce rapport pour voir le graphique.

#### <span id="page-28-1"></span>Créer de nouvelles collections

Vous pouvez aussi créer vos propres collections. Pour faire cela, cliquez sur le lien Créer un nouveau jeu de données sur la page de création de graphiques. Ceci vous amène sur une interface de recherche où vous pouvez définir la recherche que Bugzilla tracera. Au bas de la page, choisissez la catégorie, la sous-catégorie et le nom de votre nouvelle collection.

Si vous avez les droits suffisants, vous pouvez rendre cette collection publique et augmenter la fréquence de collecte des données à moins de sept jours, qui est la valeur par défaut.

Cette documentation contient très probablement des bogues ; si vous en découvrez, veuillez les signaler [ici](https://bugzilla.mozilla.org/enter_bug.cgi?product=Bugzilla&component=Documentation).

## <span id="page-28-2"></span>Trucs et astuces

Cette section fournit des astuces et les bonnes pratiques pour Bugzilla qui ont été développées.

#### <span id="page-28-3"></span>Hyperlien automatique

Les commentaires dans Bugzilla sont en texte brut : saisir <U> produira <, U, > plutôt que du texte souligné. Cependant, Bugzilla fera automatiquement des hyperliens pour certaines parties du texte des commentaires. Par exemple, le texte http://www.bugzilla.org sera transformé en hyperlien : [http://www.bugzilla.org.](http://www.bugzilla.org) D'autres chaînes peuvent être transformées en lien :

- bogue 12345
- bogues 123, 456, 789
- commentaire 7
- commentaires 1, 2, 3, 4
- bogue 23456, commentaire 53
- attachment 4321
- <mailto:georges@exemple.com>
- [georges@exemple.com](mailto:georges@exemple.com)
- <ftp://ftp.mozilla.org>

• La plupart des autres types d'URL

Le corollaire ici, c'est que si vous saisissez un numéro de bogue dans un commentaire, vous devez mettre le mot bogue devant pour qu'il soit transformé en hyperlien pour la commodité des autres.

#### <span id="page-29-0"></span>Commentaires

Si vous changez les champs d'un bogue, ne faites de commentaire que si vous avez quelque chose de pertinent à dire ou que Bugzilla impose que vous le fassiez. Dans le cas contraire, vous spammeriez les gens inutilement avec des courriels de bogues. Pour prendre un exemple : un utilisateur peut définir ses préférences pour filtrer les messages pour ne pas recevoir de courriel quand quelqu'un s'ajoute dans la liste Copie à d'un bogue (ce qui arrive souvent). Si vous vous ajoutez à la liste Copie à et que vous ajoutez un commentaire disant Je m'ajoute dans la liste Copie à, alors cette personne recevra un courriel sans intérêt qu'elle n'aurait pas reçu autrement.

N'utilisez pas de signature dans les commentaires. Signer avec votre prénom (Jean) est acceptable, si vous le faites par la force de l'habitude, mais des signatures complètes de style courriel ou liste de diffusion avec quatre lignes d'ASCII art ne le sont pas.

Si vous pensez qu'un bogue que vous avez rapporté a été incorrectement marqué comme DOUBLON d'un autre, veuillez l'indiquer dans votre bogue, pas dans celui dont il est le doublon. Vous pouvez mettre en copie la personne ayant marqué votre bogue comme étant un doublon si celle-ci n'est pas déjà en copie.

Cette documentation contient très probablement des bogues ; si vous en découvrez, veuillez les signaler [ici](https://bugzilla.mozilla.org/enter_bug.cgi?product=Bugzilla&component=Documentation).

## <span id="page-29-1"></span>Préférences utilisateur

Une fois connecté, vous pouvez personnaliser différents aspects de Bugzilla en cliquant sur le lien Préférences dans le pied de page. Les préférences sont divisées en cinq volets :

#### <span id="page-29-2"></span>Préférences générales

Cet onglet vous permet de modifier plusieurs paramètres par défaut de Bugzilla. Les administrateurs ont la possibilité de supprimer des préférences de cette liste. Il est donc possible que vous ne puissiez toutes les voir.

#### <span id="page-29-4"></span><span id="page-29-3"></span>Préférences de messagerie

Cet onglet permet d'activer ou de désactiver la notification par courriel en fonction d'événements spécifiques.

En général, les utilisateurs ont pratiquement tout contrôle sur la quantité de courriels que Bugzilla leur envoie. si vous voulez recevoir le maximum de courriels possible, cliquez sur le bouton Activer tous les courriels. Si vous ne voulez pas recevoir de courriels du tout de la part de Bugzilla, cliquez sur le bouton Désactiver tous les courriels.

## Note

Un administrateur de Bugzilla peut empêcher un utilisateur de recevoir des courriels de bogues en cliquant sur la case Envoi des courriels de bogues désactivé lors de l'édition d'un compte utilisateur. C'est une décision drastique qui ne devrait être prise que pour les comptes désactivés, car cela outrepasse les préférences de messagerie individuelles de l'utilisateur.

Il y a deux options globales : Envoyer un courriel quand quelqu'un me demande de définir une étiquette et Envoyer un courriel quand quelqu'un a défini une étiquette que j'avais demandée. Celles-ci définissent la réception de courriels en fonction des étiquettes. Leur utilisation est simple ; sélectionnez les cases à cocher si vous voulez que Bugzilla vous envoie des courriels pour l'une ou l'autre des conditions.

Si vous voulez paramétrer votre courriel de bogues pour quelque chose entre Tous les courriels et Aucun courriel, le tableau Options spécifiques du champ/destinataire vous permet de faire cela. Les lignes du tableau définissent les événements qui peuvent arriver à un bogue -- des choses comme : un fichier a été joint, de nouveaux commentaires ont été faits, la priorité à changé, etc. Les colonnes du tableau définissent votre relation avec le bogue :

Pour affiner la gestion de la quantité de courriels de bogues, décidez des événements pour lesquels vous voulez recevoir des courriels de bogues ; décidez ensuite si vous voulez les recevoir tout le temps (cochez alors la case dans chaque colonne), ou seulement lorsque vous avez une certaine relation avec un bogue (cochez la case pour ces colonnes seulement). Par exemple : si vous ne voulez pas recevoir de courriel quand quelqu'un s'ajoute à la liste Copie à, vous pouvez décocher toutes les cases dans la ligne Le champ « Copie à : » est modifié. Comme autre exemple, si vous ne voulez jamais recevoir de courriel sur les bogues que vous avez rapportés à moins qu'ils ne soient résolus, vous devez décocher toutes les acses de la colonne Rapporteur sauf celle sur la ligne Le bogue est résolu ou rouvert.

## Note

Bugzilla ajoute l'en-tête X-Bugzilla-Reason à tous les courriels qu'il envoie, décrivant la relation du destinataire (Assigné à, Rapporteur, Contact QA, Copie à ou Votant) au bogue. Cet en-tête peut être utilisé pour affiner le filtrage du côté client.

Bugzilla a une fonctionnalité appelée Surveillance d'utilisateurs. Quand vous saisissez un ou plusieurs comptes utilisateurs séparés par des virgules (généralement des adresses électroniques) dans la boîte de texte, vous recevez une copie de tous les courriels de bogues envoyés à ces utilisateurs (en fonction des paramètres de sécurité). Cette fonctionnalité puissante permet des transitions en douceur lorsque les développeurs changent de projet ou lorsque les utilisateurs partent en vacances.

Tous les utilisateurs indiqués dans le champ Utilisateurs vous surveillant vous ont ajoutés dans leur liste Surveillance d'utilisateur et peuvent obtenir des courriels de bogues en fonction de votre relation avec le bogue et leurs paramètres Options spécifiques du champ/destinataire.

La section Ignorer les bogues vous permet d'indiquer une liste de bogues séparés par des virgules pour lesquels vous ne voulez recevoir aucune notification par courriel. Supprimer un bogue de cette liste réactivera la notification par courriel pour ce bogue. Ceci est particulièrement utile par exemple si vous êtes le rapporteur d'un bogue générant beaucoup de commentaires et pour lequel vous n'êtes plus intéressé ou si vous surveillez quelqu'un recevant des notifications pour un tel bogue.

## <span id="page-30-2"></span><span id="page-30-0"></span>Recherches enregistrées

Dans ce volet, vous pouvez voir et exécuter toutes recherches enregistrées que vous avez créées, et aussi toutes autres recherches enregistrées partagées par d'autres membres du groupe défini par le paramètre querysharegroup. Les recherches enregistrées peuvent être ajoutées au pied de page à partir de cet écran. Si quelqu'un partage une recherche avec un groupe, il sera autorisé à y [assigner](#page-104-3) [des utilisateurs.](#page-104-3) La personne qui partage la recherche peut choisir de faire afficher la recherche dans le pied de page des membres directs du groupe par défaut.

## <span id="page-30-1"></span>Information de compte

Sur cet onglet, vous pouvez changer les informations de base de votre compte, y compris votre mot de passe, votre adresse électronique et votre vrai nom. Pour des raisons de sécurité, pour modifier quelque chose sur cette page, vous devez saisir votre mot de passe actuel dans le champ Mot de passe au sommet de la page. Si vous tentez de modifier votre adresse électronique, un courriel de confirmation est envoyé sur l'ancienne et la nouvelle adresses, contenant un lien pour confirmer le changement. Ceci aide à empêcher le piratage de compte.

### <span id="page-31-0"></span>Clés des API

Les clés d'API sont utilisées pour authentifier les appels aux API de web services. Vous pouvez créer plus d'une clé si nécessaire. Chaque clé d'API peut optionnellement avoir une description qui peut vous aider à vous rappeler à quoi sert la clé.

Sur cette page, vous pouvez révoquer ou ré-autoriser la clé, changer la description de clés d'API existantes pour votre connexion. Une clé révoquée signifie qu'elle ne peut pas être utilisée. Les descriptions sont là pour votre seule information et sont optionnelles.

Vous pouvez également créer une nouvelle clé d'API en sélectionnant la case à cocher sous la section Nouvelle clé d'API de la page.

#### <span id="page-31-1"></span>**Permissions**

C'est une page purement informative qui souligne vos permissions actuelles sur cette installation de Bugzilla.

Vous trouverez une liste complète des permissions ci-dessous. Seuls les utilisateurs ayant des privilèges editusers peuvent modifier les permissions d'autres utilisateurs.

#### **admin**

Indique que l'utilisateur est un administrateur.

#### **bz\_canusewhineatothers**

Indique que l'utilisateur peut configurer les rapports de notifications pour d'autres utilisateurs.

#### **bz\_canusewhines**

Indique que l'utilisateur peut configurer les rapports de notifications pour lui-même.

#### **bz\_quip\_moderators**

Indique que l'utilisateur peut modérer les citations.

#### **bz\_sudoers**

Indique que l'utilisateur peut accomplir des actions à la place d'autres utilisateurs.

#### **bz\_sudo\_protect**

Indique d'autres utilisateurs ne peuvent pas se faire passer pour cet utilisateur.

#### **canconfirm**

Indique que l'utilisateur peut confirmer un bogue ou le marquer comme doublon.

#### **creategroups**

Indique que l'utilisateur peut créer ou détruire des groupes.

#### **editbugs**

Indique que l'utilisateur peut modifier tous les champs d'un bogue.

#### **editclassifications**

Indique que l'utilisateur peut créer, détruire et modifier des classements.

#### **editcomponents**

Indique que l'utilisateur peut créer, détruire et modifier des composants.

#### **editkeywords**

Indique que l'utilisateur peut créer, détruire et modifier des mots-clés.

#### **editusers**

Indique que l'utilisateur peut modifier ou désactiver des utilisateurs.

#### **tweakparams**

Indique que l'utilisateur peut modifier les Paramètres.

Cette documentation contient très probablement des bogues ; si vous en découvrez, veuillez les signaler [ici](https://bugzilla.mozilla.org/enter_bug.cgi?product=Bugzilla&component=Documentation).

## <span id="page-32-0"></span>Extensions installées

Bugzilla peut être amélioré en utilisant des extensions (voir [Extensions\)](#page-117-4). Si une extension contient de la documentation dans le format approprié et que vous avez compilé votre propre copie de la documentation de Bugzilla en utilisant makedocs.pl, alors la documentation de vos extensions installées apparaîtront ici.

Votre installation Bugzilla dispose des extensions suivantes (lors de votre dernière compilation de la documentation) :

Cette documentation contient très probablement des bogues ; si vous en découvrez, veuillez les signaler [ici](https://bugzilla.mozilla.org/enter_bug.cgi?product=Bugzilla&component=Documentation).

Cette documentation contient très probablement des bogues ; si vous en découvrez, veuillez les signaler [ici](https://bugzilla.mozilla.org/enter_bug.cgi?product=Bugzilla&component=Documentation).

## <span id="page-34-0"></span>**Guide d'installation et de maintenance**

## **Note**

Si vous voulez seulement utiliser Bugzilla, vous n'avez pas besoin de l'installer. Ce chapitre n'est pas fait pour vous. Demandez à votre administrateur Bugzilla l'adresse pour y accéder dans votre navigateur Web. Vous voudrez peut-être consulter la section [Guide utilisateur.](#page-16-4)

Bugzilla peut être installé sur Linux, Windows, Mac OS X et peut-être d'autres systèmes d'exploitation. Cependant, si vous installez Bugzilla sur une machine dédiée et que vous avez le contrôle du système d'exploitation à utiliser, l'équipe Bugzilla vous recommande vivement d'utiliser Linux car c'est un système d'exploitation extrêmement paramétrable, stable et robuste qui fournit un environnement idéal pour Bugzilla. Dans ce cas, vous voudrez peut-être consulter la section [Démarrage rapide.](#page-34-6)

## <span id="page-34-6"></span><span id="page-34-1"></span>Démarrage rapide (Ubuntu Linux 14.04)

Ce guide de démarrage rapide propose l'installation de Bugzilla de la façon la plus simple possible pour les utilisateurs pouvant choisir leur environnement. Il décrit l'installation en utilisant Ubuntu Linux 14.04 LTS, Apache et MySQL. Il nécessite d'être familier avec l'environnement Linux et les lignes de commande.

## <span id="page-34-2"></span>Le matériel

Ubuntu 14.04 LTS Server nécessite un processeur 64 bits. Bugzilla lui-même n'a pas de prérequis en dehors de ça, si ce n'est de choisir du matériel fiable. Vous pouvez aussi utiliser une machine virtuelle 64 bits ou une instance cloud sur laquelle vous avez un accès root.

## <span id="page-34-3"></span>Installer le système d'exploitation

Téléchargez [Ubuntu Server 14.04 LTS à](http://www.ubuntu.com/download/server) partir du site de Ubuntu et suivrez les [instructions](http://www.ubuntu.com/download/server/install-ubuntu-server) [d'installation](http://www.ubuntu.com/download/server/install-ubuntu-server). Quelques indications :

- Choisir le nom du serveur.
- Pour la création du premier utilisateur Linux, utiliser le nom bugzilla, et lui associer un mot de passe fort et le noter quelque part.
- Il n'est pas nécessaire d'avoir un répertoire home chiffré.
- Choisir le partitionnement proposé par défaut (sauf bien sûr, quand le défaut est Non et qu'il est nécessaire de cliquer sur Oui pour continuer).
- Choisir Installer les mises à jour de sécurité automatiquement sauf si vous voulez les faire manuellement.
- Dans les options d'installation, choisir Serveur OpenSSH et Serveur LAMP.
- Définir un mot de passe fort pour l'utilisateur root de MySQL et le noter quelque part.
- Installer le gestionnaire de démarrage Grub pour le Master Boot Record.

Redémarrer le serveur à la fin de l'installation.

<span id="page-34-4"></span>Se substituer à l'utilisateur root

Connectez-vous en ssh sur la machine avec l'utilisateur bugzilla et démarrez une console. Puis : sudo su

## <span id="page-34-5"></span>Installer les prérequis

apt-get install git nano

apt-get install apache2 mysql-server libappconfig-perl libdate-calc-perl libtemplate-perl libmime-perl build-essential libdatetime-timezone-perl libdatetime-perl libemail-sender-perl libemail-mime-perl libemail-mime-modifier-perl libdbi-perl libdbd-mysql-perl libcgi-pm-perl libmath-random-isaac-perl libmath-random-isaac-xs-perl apache2-mpm-prefork libapache2-mod-perl2 libapache2-mod-perl2-dev libchart-perl libxml-perl libxml-twig-perl perlmagick libgd-graph-perl libtemplate-plugin-gd-perl libsoap-lite-perl libhtml-scrubber-perl libjson-rpc-perl libdaemon-generic-perl libtheschwartz-perl libtest-taint-perl libauthen-radius-perl libfile-slurp-perl libencode-detect-perl libmodule-build-perl libnet-ldap-perl libauthen-sasl-perl libtemplate-perl-doc libfile-mimeinfo-perl libhtml-formattext-withlinks-perl libgd-dev libmysqlclient-dev lynx-cur graphviz python-sphinx

Ceci prend un peu de temps. Ces commandes sont séparées en deux parties de sorte que vous puissiez faire les étapes suivantes (jusqu'à l'étape 7) dans un autre terminal sans attendre la fin de l'exécution de la deuxième commande. Si vous démarrez un autre terminal, vous devez à nouveau exécuter la commande sudo su.

## <span id="page-35-0"></span>Télécharger Bugzilla

Récupérez-le à partir de notre dépôt Git :

cd /var/www/html

git clone --branch release-X.X-stable https://git.mozilla.org/bugzilla/bugzilla bugzilla

(où X.X est le numéro à deux chiffres de la version stable de Bugzilla que vous voulez - par ex. : 5.0)

## <span id="page-35-1"></span>Configurer MySQL

Les commandes suivantes utilisent l'éditeur minimaliste nano, mais vous pouvez utiliser n'importe quel autre éditeur de texte.

#### nano /etc/mysql/my.cnf

Définissez les valeurs suivantes, qui augmentent la taille maximale autorisée pour les fichiers joints et permettent la recherche de termes et mots courts :

- Modifiez la ligne 52 : max\_allowed\_packet=100M
- Ajoutez une nouvelle ligne 32, dans la section [mysqld] : ft\_min\_word\_len=2

Enregistrez et quittez.

Ajoutez ensuite un utilisateur MySQL pour Bugzilla :

mysql -u root -p -e "GRANT ALL PRIVILEGES ON bugs.\* TO bugs@localhost IDENTIFIED BY '\$db\_pass'"

Remplacez \$db pass par un mot de passe fort et notez-le quelque part. En lançant la commande ci-dessus, le mot de passe de l'utilisateur root de MySQL que vous avez configuré en installant Ubuntu vous sera demandé. Il est conseillé d'utiliser un mot de passe différent pour \$db\_pass.

Redémarrez MySQL :

service mysql restart

## <span id="page-35-2"></span>Configurer Apache

nano /etc/apache2/sites-available/bugzilla.conf

Copier le contenu suivant et enregistrez le fichier :

ServerName localhost

```
<Directory /var/www/html/bugzilla>
   AddHandler cgi-script .cgi
   Options +ExecCGI
   DirectoryIndex index.cgi index.html
   AllowOverride All
</Directory>
```
a2ensite bugzilla
a2enmod cgi headers expires

#### service apache2 restart

# Vérifier la configuration

Bugzilla fournit un script appelé checksetup.pl qui vous aidera dans le processus d'installation. Il devra être exécuté à deux reprises. La première fois, il génère un fichier (appelé localconfig) pour les informations de connexion à la base de données, et la seconde fois (étape 10), il utilise les informations que vous avez indiquées dans ce fichier pour paramétrer la base de données.

cd /var/www/html/bugzilla

./checksetup.pl

# Éditer localconfig

nano localconfig

Vous devrez définir les valeurs suivantes :

- Ligne 29 : pour \$webservergroup indiquez www-data
- Ligne 67 : pour \$db pass indiquez le mot de passe pour l'utilisateur MySQL bugs que vous avez créé un peu plus tôt

# Vérifier la configuration (à nouveau)

Exécutez le script checksetup.pl à nouveau pour configurer la base de données.

./checksetup.pl

Le script demandera une adresse électronique, un nom réel et un mot de passe pour créer le premier compte Bugzilla, lequel sera administrateur. Notez l'adresse électronique et le mot de passe que vous avez indiqués.

# Tester le serveur

./testserver.pl http://localhost/bugzilla

Tous les tests devraient s'exécuter avec succès. Vous observerez des avertissements concernant l'obsolescence du module Perl Chart:: Base. Ignorez-les.

# Accéder à Bugzilla avec un navigateur Web

Accès à la page d'accueil :

lynx http://localhost/bugzilla

Il n'est pas vraiment possible d'utiliser Bugzilla avec Lynx, mais vous pourrez accéder à la page d'accueil pour valider visuellement que Bugzilla est démarré et qu'il fonctionne.

Vous pourriez vouloir configurer votre DNS pour que le serveur soit accessible à l'aide d'un nom plutôt que de son adresse IP. Ce paramétrage n'est pas dans le périmètre de ce document. Le serveur Bugzilla est accessible sur votre réseau local sur l'URL suivante http://<adresse IP>/bugzilla, où <adresse IP> est (à moins que votre paramétrage réseau soit complexe) la valeur affichée dans inet addr en exécutant la commande ifconfig eth0.

# Configurer Bugzilla

Sur la page d'accueil de Bugzilla, cliquez sur Se connecter dans l'en-tête de la page, puis utilisez identifiants de l'utilisateur administrateur que vous avez défini à l'étape 10.

Cliquez sur le lien Paramètres puis définissez les paramètres suivants dans la section Paramètres requis :

• urlbase: http://<nom\_du\_serveur>/bugzilla/ ou http://<adresse IP>/bugzilla/

Cliquez sur Enregistrer les modifications au bas de la page.

Il existe plusieurs façons pour que Bugzilla puisse envoyer des courriels. La façon la plus simple consiste à utiliser Gmail, ce que nous allons faire ici. Rendez-vous sur <https://gmail.com>et créez un nouveau compte Gmail pour Bugzilla. Ensuite, cliquez sur la section Courriel dans la page des Paramètres en utilisant le lien dans la colonne de gauche et indiquez les valeurs de paramètres suivantes :

- mail delivery method : SMTP
- mailfrom : nouvelle adresse gmail@gmail.com
- smtpserver : smtp.gmail.com:465
- smtp\_username : nouvelle\_adresse\_gmail@gmail.com
- smtp password : nouveau mot de passe gmail
- smtp\_ssl : On

Cliquez sur le bouton Enregistrez les modifications au bas de la page.

Et voilà. :-)

Cette documentation contient très probablement des bogues ; si vous en découvrez, veuillez les signaler *[ici](https://bugzilla.mozilla.org/enter_bug.cgi?product=Bugzilla&component=Documentation)*.

# Linux

Beaucoup de distributions GNU Linux/BSD incluent Bugzilla et ses dépendances dans leur système de gestion de paquets natif. Installer Bugzilla avec un accès root sur tout système GNU Linux/BSD devrait être aussi facile que de trouver le paquet Bugzilla dans l'application de gestion de paquet et de l'installer en utilisant la syntaxe de commande normale. Il peut y avoir toutefois un peu de paramétrage supplémentaire à faire.

Si vous installez votre machine à partir de zéro, [Démarrage rapide \(Ubuntu Linux 14.04\)](#page-34-0) contient probablement les meilleures instructions dans votre cas.

# Installer les paquets

Utilisez les gestionnaires de paquets de votre distribution pour installer Perl, votre moteur de base de données préféré (MySQL dans le doute) et un serveur Web (Apache dans le doute). Certaines distributions proposent même un paquet Bugzilla, cependant, celui-ci peut-être un peu vieux.

Les commandes ci-dessous installeront ceux-ci et d'autres paquets nécessaires au fonctionnement de Bugzilla. Si un paquet ne s'installe pas ou si le nom n'est pas trouvé, retirez-le de la liste et relancez la commande. Si vous utilisez un autre moteur de base de données ou un autre serveur Web, substituez les noms de paquets avec les libellés appropriés.

# Fedora et Red Hat

Les commandes suivantes installeront le paquet Bugzilla fourni par Red Hat :

yum install bugzilla httpd mysql-server

Ensuite, vous pourrez alors consulter [configuration de la base de données.](#page-39-0) Il peut être utile de savoir que Fedora stockent les fichiers Bugzilla dans /usr/share/bugzilla. C'est donc dans ce répertoire qu'il faudra exécuter checksetup.pl.

Si vous voulez installer une version de Bugzilla à partir du projet Bugzilla, vous aurez alors besoin des paquets suivants :

yum install httpd mysql-server mod\_perl mod\_perl-devel httpd-devel gd-devel mysql-devel graphviz patchutils gcc 'perl(Apache2::SizeLimit)' 'perl(Authen::Radius)' 'perl(Authen::SASL)' 'perl(Cache::Memcached)' 'perl(CGI)' 'perl(Chart::Lines)' 'perl(Daemon::Generic)' 'perl(Date::Format)' 'perl(DateTime)' 'perl(DateTime::TimeZone)' 'perl(DBI)' 'perl(Digest::SHA)' 'perl(Email::MIME)'

'perl(Email::Reply)' 'perl(Email::Sender)' 'perl(Encode)' 'perl(Encode::Detect)' 'perl(File::MimeInfo::Magic)' 'perl(File::Slurp)' 'perl(GD)' 'perl(GD::Graph)' 'perl(GD::Text)' 'perl(HTML::FormatText::WithLinks)' 'perl(HTML::Parser)' 'perl(HTML::Scrubber)' 'perl(IO::Scalar)' 'perl(JSON::RPC)' 'perl(JSON::XS)' 'perl(List::MoreUtils)' 'perl(LWP::UserAgent)' 'perl(Math::Random::ISAAC)' 'perl(MIME::Parser)' 'perl(mod\_perl2)' 'perl(Net::LDAP)' 'perl(Net::SMTP::SSL)' 'perl(PatchReader)' 'perl(SOAP::Lite)' 'perl(Template)' 'perl(Template::Plugin::GD::Image)' 'perl(Test::Taint)' 'perl(TheSchwartz)' 'perl(URI)' 'perl(XMLRPC::Lite)' 'perl(XML::Twig)'

Si vous utilisez RHEL6, vous devrez activer le canal RHEL Server Optional dans RHN pour obtenir certains paquets.

Si vous projetez d'utiliser un moteur de base de données autre que MySQL, vous devrez alors aussi installer les paquets appropriés.

# Ubuntu et Debian

## apt-get install git nano

apt-get install apache2 mysql-server libappconfig-perl libdate-calc-perl libtemplate-perl libmime-perl build-essential libdatetime-timezone-perl libdatetime-perl libemail-sender-perl libemail-mime-perl libemail-mime-modifier-perl libdbi-perl libdbd-mysql-perl libcgi-pm-perl libmath-random-isaac-perl libmath-random-isaac-xs-perl apache2-mpm-prefork libapache2-mod-perl2 libapache2-mod-perl2-dev libchart-perl libxml-perl libxml-twig-perl perlmagick libgd-graph-perl libtemplate-plugin-gd-perl libsoap-lite-perl libhtml-scrubber-perl libjson-rpc-perl libdaemon-generic-perl libtheschwartz-perl libtest-taint-perl libauthen-radius-perl libfile-slurp-perl libencode-detect-perl libmodule-build-perl libnet-Idap-perl libauthen-sasl-perl libtemplate-perl-doc libfile-mimeinfo-perl libhtml-formattext-withlinks-perl libgd-dev libmysqlclient-dev lynx-cur graphviz python-sphinx

Si vous projetez d'utiliser un moteur de base de données autre que MySQL, vous devrez alors aussi installer les paquets appropriés.

## Gentoo

emerge -av bugzilla

installera Bugzilla et toutes ses dépendances. Si vous n'avez pas le flag vhosts USE activé, Bugzilla sera installé dans /var/www/localhost/bugzilla.

Vous pourrez ensuite vous rendre dans [Configuration de la base de données.](#page-39-0)

## Perl

Testez la version de Perl installée avec la commande suivante :

**\$** perl -v

Bugzilla nécessite au minimum la version Perl 5.10.1.

# Bugzilla

Le meilleur moyen d'obtenir Bugzilla est de le faire par git :

git clone --branch release-X.X-stable https://github.com/bugzilla/bugzilla

Exécutez la commande ci-dessus dans votre répertoire home, en remplaçant X.X avec les deux nombres de la version stable de Bugzilla que vous désirez - par ex. 4.4.

Si ce n'est pas possible, vous pouvez télécharger l'archive de Bugzilla [<http://www.bugzilla.org/download/](http://www.bugzilla.org/download/)>`\_.

Placez Bugzilla dans le répertoire approprié, accessible par l'utilisateur du serveur Web (probablement apache ou www-data). Un bon emplacement est soit directement à la racine du serveur Web (souvent /var/www/html) soit dans /usr/local, avec un lien symbolique vers la racine du serveur Web ou un alias dans la configuration du serveur Web.

# Avis

La distribution Bugzilla par défaut n'est PAS conçue pour être placée dans le répertoire cgi-bin. Ceci inclut également tout répertoire configuré en utilisant la directive ScriptAlias d'Apache.

# Perl Modules

Bugzilla nécessite de nombreux modules Perl. Vous pouvez les installer globalement en utilisant le gestionnaire de paquets de votre distribution, ou en installant des copies utilisées seulement pour Bugzilla. Parfois, Bugzilla peut nécessiter une version d'un module Perl plus récent que celui fourni par votre distribution, auquel cas, vous devrez installer une copie de cette version utilisée par Bugzilla seulement.

Vous devrez alors être root, par ex. en utilisant la commande su. Vous devrez rester root jusqu'à la fin de l'installation. Ceci peut être évité dans certaines circonstances si vous êtes membre du groupe du serveur Web, mais être root est plus facile et fonctionne toujours.

Pour vérifier si vous avez tous les modules nécessaires, exécutez la commande :

./checksetup.pl --check-modules

Vous pouvez lancer cette commande autant de fois que nécessaire.

Si vous n'avez pas déjà tous les modules nécessaires, vous pouvez les installer en utilisant le gestionnaire de paquets de votre distribution. Vous pouvez alternativement installer tous les modules manquants localement (c-à-d. seulement pour Bugzilla) comme ceci :

./install-module.pl --all

Vous pouvez également indiquer un nom de module individuel :

./install-module.pl <modulename>

# Serveur Web

Tout serveur Web en mesure d'exécuter des scripts CGI peut être utilisé. Nous avons des instructions spécifiques pour les suivants :

• [Apache](#page-47-0)

# <span id="page-39-0"></span>Moteur de base de données

Bugzilla peut fonctionner avec les moteurs de base de données MySQL, PostgreSQL, Oracle et SQLite. Vous n'avez besoin que d'un seul de ces moteurs pour utiliser Bugzilla. MySQL est le plus couramment utilisé. SQLite est adapté pour des installations de test car il ne nécessite pas de configuration. Configurez votre serveur en suivant les instructions ci-dessous :

- [MySQL](#page-53-0)
- [PostgreSQL](#page-55-0)
- [Oracle](#page-56-0)
- [SQLite](#page-57-0)

## localconfig

Vous devez maintenant exécuter checksetup.pl à nouveau, cette fois sans l'argument --check-modules.

## ./checksetup.pl

Cette fois, checksetup.pl devrait vous dire que tous les modules appropriés sont installés et affichera un message à ce sujet, et générera un fichier de sortie appelé localconfig. Ce fichier contient les paramètres par défaut pour un grand nombre de paramètres de Bugzilla.

Ouvrez ce fichier dans votre éditeur. Les deux seules valeurs que vous avez besoin de changer sont \$db driver et \$db pass, respectivement le type de base de données et le mot de passe pour l'utilisateur qui créera pour vous la base de données. Choisissez un mot de passe compliqué (pour la simplicité, il ne devrait pas contenir d'apostrophe) et saisissez-le dans le fichier. \$db\_driver peut être mysql, Pg (PostgreSQL), oracle ou SQLite.

Définissez la valeur de \$webservergroup avec le nom groupe avec lequel votre serveur Web s'exécute.

- Fedora/Red Hat : apache
- Debian/Ubuntu : www-data
- Mac OS X : www
- Windows : ignorez ce paramètre car il n'est pas utile pour ce système d'exploitation

Les autres options dans le fichier localconfig sont documentées avec leurs commentaires. Si vous avez une configuration de base de données non standard, vous aurez peut-être besoin de modifier d'autres paramètres \$db\_\*.

# Note

Sous Oracle, \$db\_name devrait en fait être le nom du SID de votre base de données (par ex. XE si vous utilisez Oracle XE).

# checksetup.pl

Ensuite, exécutez checksetup.pl une nouvelle fois :

./checksetup.pl

Il confirmera à nouveau que tous les modules sont présents et remarquera la modification du fichier localconfig, en supposant que vous l'avez modifié à votre convenance. Il compile ensuite les modèles de l'interface utilisateur, se connecte à la base de données en utilisant l'utilisateur bugs que vous avez créé et le mot de passe que vous avez défini et crée enfin la base de données bugs et les tables à l'intérieur.

Après cela, il demande des détails sur le compte administrateur. Bugzilla peut avoir plusieurs administrateurs --vous pouvez en créer d'autres plus tard-- mais il en a besoin d'un pour démarrer. Saisissez l'adresse électronique d'un administrateur, son nom complet, et un mot de passe approprié pour Bugzilla.

checksetup.pl se terminera alors. Vous pouvez relancer checksetup.pl à tout moment si vous le souhaitez.

# Bravo

Votre installation Bugzilla devrait à présent fonctionner. Vérifiez-le en exécutant la commande suivante :

./testserver.pl http://<your-bugzilla-server>/

Si elle passe sans erreur, accédez à http://<your-bugzilla-server>/ dans votre navigateur --vous devriez alors voir la page d'accueil de Bugzilla. Bien sûr, si vous avez installé Bugzilla dans un sous-répertoire, assurez-vous que celui-ci figure dans URL.

Ensuite, consultez [Configuration post-installation essentielle](#page-57-1).

Cette documentation contient très probablement des bogues ; si vous en découvrez, veuillez les signaler [ici](https://bugzilla.mozilla.org/enter_bug.cgi?product=Bugzilla&component=Documentation).

# Windows

Faire fonctionner Bugzilla sous Windows est plus difficile que sous GNU/Linux. Cependant, peu de développeurs utilisent Windows pour tester Bugzilla et nous vous recommandons donc d'utiliser GNU/Linux pour des installations conséquentes pour avoir un meilleur support.

## Perl

Vous avez deux possibilités principales pour installer Perl sur Windows : ActivePerl et Strawberry Perl.

L'installeur ActivePerl pour Windows peut être téléchargé sur le [site Web de ActiveState.](http://www.activestate.com/activeperl/downloads)

Perl sera installé par défaut dans le répertoire C:\Perl. Il n'est pas recommandé d'installer Perl dans un répertoire dont le nom contient une espace, tel que C:\Program Files. Une fois l'installation terminée, fermez votre session Windows et reconnectez-vous pour que les changements dans la variable d'environnement PATH soient pris en compte.

L'installeur Strawberry Perl pour Windows peut être téléchargé sur le [site de Strawberry Perl.](http://strawberryperl.com) Perl sera installé par défaut dans C:\Strawberry.

Un des gros avantages de Strawberry Perl par rapport à ActivePerl, c'est qu'avec Strawberry Perl, vous pouvez utiliser les outils habituels disponibles dans d'autres systèmes d'exploitation pour installer des modules Perl manquants directement à partir de CPAN, alors que ActivePerl nécessite d'utiliser son propre outil ppm pour télécharger les modules Perl pré-compilés d'ActiveState. Les modules du dépôt d'ActivePerl peuvent être un peu moins récents que ceux disponibles sur CPAN.

# Bugzilla

Le meilleur moyen de récupérer Bugzilla est de l'obtenir avec Git. Téléchargez et installez Git à partir du [site Web de Git,](http://git-scm.com/download) puis exécutez la commande suivante :

git clone --branch release-X.X-stable https://github.com/bugzilla/bugzilla C:\bugzilla

où X.X est le numéro de version à deux chiffres de la version stable que vous voulez installer (par ex. : 5.0).

La suite de cette documentation suppose que vous avez installé Bugzilla dans le répertoire C:\bugzilla. Ajustez les chemins d'accès en conséquence si ce n'est pas le cas.

S'il n'est pas possible d'utiliser Git (par ex. parce que votre machine n'a pas d'accès à Internet), vous pouvez [télécharger une archive de Bugzilla e](http://www.bugzilla.org/download/)t la recopier sur votre machine. Bugzilla est livré sous forme d'archive (extension .tar.gz), qui peut être décompressée par tout archiveur Windows reconnaissant ce format.

# Modules Perl

Bugzilla nécessite de nombreux modules Perl. Certains sont obligatoires et d'autres, activant des fonctionnalités supplémentaires, sont optionnels.

Si vous utilisez ActiveState, ces modules sont disponibles dans le dépôt d'ActiveState et sont installés avec l'outil ppm. Vous pouvez l'utiliser en ligne de commande, comme ci-dessous, ou saisir la commande ppm pour obtenir l'interface graphique.

Si vous utilisez un proxy ou un pare-feu, vous pourriez rencontrer des difficultés pour utiliser PPM. Ceci est abordé dans la [FAQ ActivePerl.](http://aspn.activestate.com/ASPN/docs/ActivePerl/faq/ActivePerl-faq2.html#ppm_and_proxies)

Installez les modules obligatoires suivants avec la commande :

ppm install <nom\_du\_module>

- CGI.pm
- Digest-SHA
- TimeDate
- DateTime
- DateTime-TimeZone

Guide d'installation et de maintenance

- DBI
- Template-Toolkit
- Email-Sender
- Email-MIME
- URI
- List-MoreUtils
- Math-Random-ISAAC
- File-Slurp
- JSON-XS
- Win32
- Win32-API
- DateTime-TimeZone-Local-Win32

Les modules suivants activent diverses fonctionnalités optionnelles de Bugzilla :

- GD
- Chart
- Template-GD
- GDTextUtil
- GDGraph
- MIME-tools
- libwww-perl
- XML-Twig
- PatchReader
- perl-ldap
- Authen-SASL
- Net-SMTP-SSL
- RadiusPerl
- SOAP-Lite
- XMLRPC-Lite
- JSON-RPC
- Test-Taint
- HTML-Parser
- HTML-Scrubber
- Encode
- Encode-Detect
- Email-Reply
- HTML-FormatText-WithLinks
- TheSchwartz
- Daemon-Generic
- mod\_perl
- Apache-SizeLimit
- File-MimeInfo
- IO-stringy
- Cache-Memcached
- File-Copy-Recursive

Si vous utilisez Strawberry Perl, vous devez utiliser le script install-module.pl pour installer les modules, qui est le même que celui utilisé pour Linux. Certains des modules obligatoires sont déjà installés par défaut. Pour les modules restants, utilisez la commande suivante :

perl install-module.pl <modulename>

La liste des modules à installer sera affichée par le script checksetup.pl ; voir ci-dessous.

# Serveur Web

Tout serveur Web capable d'exécuter des scripts CGI peut fonctionner. Nous avons des instructions spécifiques pour les suivants :

- [Apache sur Windows](#page-49-0)
- [Microsoft IIS](#page-51-0)

# Moteurs de base de données

Bugzilla peut fonctionner avec MySQL, PostgreSQL, Oracle et SQLite. Un seul de ces moteurs de base de données est nécessaire pour utiliser Bugzilla. MySQL est le plus couramment utilisé et c'est le seul avec lequel les instructions pour Windows ont été testées. SQLite est pratique pour des installations de tests car il ne nécessite par de configuration. Configurez votre serveur selon les instructions ci-dessous :

- [MySQL](#page-53-0)
- [PostgreSQL](#page-55-0)
- [Oracle](#page-56-0)
- [SQLite](#page-57-0)

# localconfig

Vous devez maintenant exécuter checksetup.pl à nouveau, cette fois sans l'argument --check-modules.

#### checksetup.pl

Cette fois, checksetup.pl devrait vous dire que tous les modules appropriés sont installés et affichera un message à ce sujet, et générera un fichier de sortie appelé localconfig. Ce fichier contient les paramètres par défaut pour un grand nombre de paramètres de Bugzilla.

Ouvrez ce fichier dans votre éditeur. Les deux seules valeurs que vous avez besoin de changer sont \$db driver et \$db pass, respectivement le type de base de données et le mot de passe pour l'utilisateur qui créera pour vous la base de données. Choisissez un mot de passe compliqué (pour la simplicité, il ne devrait pas contenir d'apostrophe) et saisissez-le dans le fichier. \$db\_driver peut être mysql, Pg (PostgreSQL), oracle ou SQLite.

Définissez la valeur de \$webservergroup avec le nom groupe avec lequel votre serveur Web s'exécute.

- Fedora/Red Hat : apache
- Debian/Ubuntu : www-data
- Mac OS X : www
- Windows : ignorez ce paramètre car il n'est pas utile pour ce système d'exploitation

Les autres options dans le fichier localconfig sont documentées avec leurs commentaires. Si vous avez une configuration de base de données non standard, vous aurez peut-être besoin de modifier d'autres paramètres \$db\_\*.

# Note

Sous Oracle, \$db\_name devrait en fait être le nom du SID de votre base de données (par ex. XE si vous utilisez Oracle XE).

# checksetup.pl

Ensuite, exécutez checksetup.pl une nouvelle fois :

checksetup.pl

Il confirmera à nouveau que tous les modules sont présents et remarquera la modification du fichier localconfig, en supposant que vous l'avez modifié à votre convenance. Il compile ensuite les modèles de l'interface utilisateur, se connecte à la base de données en utilisant l'utilisateur bugs que vous avez créé et le mot de passe que vous avez défini et crée enfin la base de données bugs et les tables à l'intérieur.

Après cela, il demande des détails sur le compte administrateur. Bugzilla peut avoir plusieurs administrateurs --vous pouvez en créer d'autres plus tard-- mais il en a besoin d'un pour démarrer. Saisissez l'adresse électronique d'un administrateur, son nom complet, et un mot de passe approprié pour Bugzilla.

checksetup.pl se terminera alors. Vous pouvez relancer checksetup.pl à tout moment si vous le souhaitez.

# Bravo

Votre installation Bugzilla devrait à présent fonctionner. Vérifiez-le en exécutant la commande suivante :

testserver.pl http://<your-bugzilla-server>/

Si elle passe sans erreur, accédez à http://<your-bugzilla-server>/ dans votre navigateur --vous devriez alors voir la page d'accueil de Bugzilla. Bien sûr, si vous avez installé Bugzilla dans un sous-répertoire, assurez-vous que celui-ci figure dans URL.

Si vous ne voyez pas la page d'accueil de Bugzilla, mais « It works!!! », c'est qu'Apache n'a pas pris en compte vos modifications dans le fichier httpd.conf. Si vous êtes sous Windows 7 ou versions suivantes, cela peut être dû à une nouvelle fonctionnalité appelée « VirtualStore ». [Ce billet de blog](http://blog.netscraps.com/bugs/apache-httpd-conf-changes-ignored-in-windows-7.html) peut vous aider à résoudre ce problème.

Si vous obtenez un message « Internal Error… », c'est peut-être parce que ScriptInterpreterSource Registry-Strict n'est pas défini dans votre [Configuration Apache.](#page-49-0) Vérifiez à nouveau si ce paramètre est correctement défini.

Ensuite, consultez [Configuration post-installation essentielle](#page-57-1).

Cette documentation contient très probablement des bogues ; si vous en découvrez, veuillez les signaler [ici](https://bugzilla.mozilla.org/enter_bug.cgi?product=Bugzilla&component=Documentation).

# Mac OS X

# Note

L'équipe Bugzilla a très peu d'expertise sur Mac et nous n'avons pas été capables de réussir l'installation sur la dernière version de Mac OS X. Nous y étions presque cependant. Si vous avez réussi, dites-nous comment et nous pourrons mettre à jour la documentation !

# Installer les paquets

OS X 10.7 fournit Perl 5.12 et Apache 2.2. Installez les paquets supplémentaires suivants :

- git : Téléchargez un installeur à partir du [site Web de Git.](http://www.git-scm.com/downloads)
- MySQL : Téléchargez un installeur à partir du [site Web de MySQL](http://dev.mysql.com/downloads/mysql/).

## Bugzilla

Le meilleur moyen d'obtenir Bugzilla est de le faire par git :

git clone --branch release-X.X-stable https://github.com/bugzilla/bugzilla

Exécutez la commande ci-dessus dans votre répertoire home, en remplaçant X.X avec les deux nombres de la version stable de Bugzilla que vous désirez - par ex. 4.4. Ceci placera Bugzilla dans le répertoire \$HOME/bugzilla.

Si ce n'est pas possible, vous pouvez [télécharger l'archive de Bugzilla.](http://www.bugzilla.org/download/)

# Bibliothèques système additionnelles

Apple ne fournit pas la bibliothèque GD avec Mac OS X. Bugzilla en a besoin si vous voulez afficher des graphiques de bogues, et vous devrez l'installer avant d'essayer d'installer le module Perl GD.

Vous pouvez utiliser [MacPorts,](http://www.macports.org/) [Homebrew o](http://brew.sh/)u [Fink,](http://sourceforge.net/projects/fink/) chacun d'eux pouvant installer les programmes Linux courants sur Mac OS X.

Si vous n'avez encore aucun d'entre eux installé, choisissez-en un et suivez les instructions pour l'installer. Puis, utilisez-le pour installer le paquet gd2 (MacPorts/Fink) ou le paquet gd (Brew).

Le gestionnaire de paquets peut vous inviter à installer des dépendances qu'il faudra accepter.

# Note

Pour éviter les conflits avec les logiciels installés par défaut par Apple, Fink crée sa propre arborescence sur /sw où il installe la plupart des logiciels. Ceci signifie que les bibliothèques et les en-têtes seront situés dans /sw/lib et /sw/include au lieu de /usr/lib et /usr/include. Quand le script de configuration du module Perl GD demandera où se trouve libgd, assurez-vous d'indiquer /sw/lib.

# Modules Perl

Bugzilla nécessite de nombreux modules Perl. Sous Mac OS X, le moyen le plus simple est d'installer des copies locales (plutôt que des copies système globales) des modules que vous n'avez pas encore. Cependant, si vous voulez les installer pour tout le système, exécutez les commandes qui suivent en tant que root avec l'argument --global.

Pour vérifier si vous disposez déjà de tous les modules nécessaires, exécutez la commande suivante :

perl checksetup.pl --check-modules

Vous pouvez exécuter cette commande autant de fois que nécessaire.

Pour installer localement tous les modules manquants, exécutez la commande suivante :

perl install-module.pl --all

# Serveur Web

Tout serveur Web en mesure d'exécuter des scripts CGI peut être utilisé. Nous avons des instrutions spécifiques pour les suivants :

## • [Apache](#page-47-0)

Vous devrez créer un lien symbolique pour que le serveur Web puisse localiser Bugzilla :

cd /Library/WebServer/Documents

sudo ln -s \$HOME/bugzilla bugzilla

Dans les Préférences système --> Partage, cocher la case Partage Web pour démarrer Apache.

# Database Engine

Bugzilla peut fonctionner avec les moteurs de base de données MySQL, PostgreSQL, Oracle et SQLite. Vous n'avez besoin que d'un seul de ces moteurs pour utiliser Bugzilla. MySQL est le plus couramment utilisé sous Mac OS X --en fait, nous avons pas connaissance de personnes utilisant autre chose. Configurez votre serveur en suivant les instructions ci-dessous :

- [MySQL](#page-53-0)
- [PostgreSQL](#page-55-0)
- [Oracle](#page-56-0)
- [SQLite](#page-57-0)

# localconfig

Vous devez maintenant exécuter checksetup.pl à nouveau, cette fois sans l'argument --check-modules.

perl checksetup.pl

Cette fois, checksetup.pl devrait vous dire que tous les modules appropriés sont installés et affichera un message à ce sujet, et générera un fichier de sortie appelé localconfig. Ce fichier contient les paramètres par défaut pour un grand nombre de paramètres de Bugzilla.

Ouvrez ce fichier dans votre éditeur. Les deux seules valeurs que vous avez besoin de changer sont \$db\_driver et \$db\_pass, respectivement le type de base de données et le mot de passe pour l'utilisateur qui créera pour vous la base de données. Choisissez un mot de passe compliqué (pour la simplicité, il ne devrait pas contenir d'apostrophe) et saisissez-le dans le fichier. \$db driver peut être mysql, Pg (PostgreSQL), oracle ou SQLite.

Définissez la valeur de \$webservergroup avec le nom groupe avec lequel votre serveur Web s'exécute.

- Fedora/Red Hat : apache
- Debian/Ubuntu : www-data
- $\bullet$  Mac OS X : www
- Windows : ignorez ce paramètre car il n'est pas utile pour ce système d'exploitation

Les autres options dans le fichier localconfig sont documentées avec leurs commentaires. Si vous avez une configuration de base de données non standard, vous aurez peut-être besoin de modifier d'autres paramètres \$db\_\*.

# Note

Sous Oracle, \$db\_name devrait en fait être le nom du SID de votre base de données (par ex. XE si vous utilisez Oracle XE).

# checksetup.pl

Ensuite, exécutez checksetup.pl une nouvelle fois :

## perl checksetup.pl

Il confirmera à nouveau que tous les modules sont présents et remarquera la modification du fichier localconfig, en supposant que vous l'avez modifié à votre convenance. Il compile ensuite les modèles de l'interface utilisateur, se connecte à la base de données en utilisant l'utilisateur bugs que vous avez créé et le mot de passe que vous avez défini et crée enfin la base de données bugs et les tables à l'intérieur.

Après cela, il demande des détails sur le compte administrateur. Bugzilla peut avoir plusieurs administrateurs --vous pouvez en créer d'autres plus tard-- mais il en a besoin d'un pour démarrer. Saisissez l'adresse électronique d'un administrateur, son nom complet, et un mot de passe approprié pour Bugzilla.

checksetup.pl se terminera alors. Vous pouvez relancer checksetup.pl à tout moment si vous le souhaitez.

# Bravo

Votre installation Bugzilla devrait à présent fonctionner. Vérifiez-le en exécutant la commande suivante :

perl testserver.pl http://<your-bugzilla-server>/

Si elle passe sans erreur, accédez à http://<your-bugzilla-server>/ dans votre navigateur --vous devriez alors voir la page d'accueil de Bugzilla. Bien sûr, si vous avez installé Bugzilla dans un sous-répertoire, assurez-vous que celui-ci figure dans URL.

Ensuite, consultez [Configuration post-installation essentielle](#page-57-1).

Cette documentation contient très probablement des bogues ; si vous en découvrez, veuillez les signaler [ici](https://bugzilla.mozilla.org/enter_bug.cgi?product=Bugzilla&component=Documentation).

# Serveur Web

Bugzilla nécessite un serveur Web pour exécuter les scripts CGI. Les serveurs suivants peuvent être utilisés :

# <span id="page-47-0"></span>Apache

Vous avez deux options pour exécuter Bugzilla sur Apache : mod\_cgi (par défaut) et mod\_perl. mod\_perl est plus rapide mais consomme plus de ressources. Vous ne devriez envisager l'utilisation de mod\_perl que si votre installation de Bugzilla sera très firtement utilisée.

Ces instructions nécessitent l'édition du fichier de configuration d'Apache :

- Fedora/Red Hat: /etc/httpd/conf/httpd.conf
- Debian/Ubuntu: /etc/apache2/apache2.conf
- Mac OS X: /etc/apache2/httpd.conf

Vous pouvez aussi sous Debian ou Ubuntu, mettre le code indiqué ci-dessous dans un fichier séparé dans le répertoire /etc/apache2/sites-enabled/.

Dans ces instructions, quand le démarrage d'Apache est demandé, la commande à exécuter est :

sudo apachectl start

(ou l'exécuter en tant que root si votre système n'utilise pas sudo).

## Sécuriser Apache

Quand des systèmes externes interagissent avec Bugzilla par le biais de webservices (REST/XMLRPC/JSONRPC), ils incluent les identifiants de connexions de l'utilisateur dans l'URL (dans la « query string »). Par conséquent, pour éviter de stocker les mots de passe en clair dans les journaux du serveurs, nous recommandons de configurer Apache pour ne pas inclure la « query string » dans ses fichiers journaux.

1. Éditer le fichier de configuration d'Apache (voir plus haut).

2. Rechercher la ligne suivante qui définit le format de journalisation pour vhost\_combined:

```
LogFormat "%v:%p %h %l %u %t \"%r\" %>s %0 \"%{Referer}i\" \"%{User-Agent}i\"" vhost com
```
- 3. Remplacer %r par %m %U.
- 4. Redémarrer Apache.

## Apache with mod\_cgi

Pour configurer votre serveur Web Apache pour fonctionner avec Bugzilla en utilisant mod\_cgi, suivez les instructions suivantes :

- 1. Éditer le fichier de configuration d'Apache (voir plus haut).
- 2. Créer une directive <Directory> s'appliquant à l'emplacement de votre installation Bugzilla. dans cette example, Bugzilla a été installé dans /var/www/html/bugzilla. Sous Mac OS X, utiliser /Library/WebServer/Documents/bugzilla.

```
<Directory /var/www/html/bugzilla>
   AddHandler cgi-script .cgi
   Options +ExecCGI +FollowSymLinks
   DirectoryIndex index.cgi index.html
   AllowOverride All
</Directory>
```
Ces instructions autorisent Apache à exécuter les fichiers .cgi se trouvant dans le répertoire bugzilla; indiquent au serveur de chercher un fichier appelé index.cgi, ou s'il n'est pas trouvé, index.html, si quelqu'un saisit seulement le nom du répertoire dans le navigateur ; et autorisent les fichiers .htaccess de Bugzilla à outrepasser quelques permissions globales.

Sur certaines distributions Linux, vous devrez activer le module Apache CGI. Pour Debian/Ubuntu, ceci est réalisé avec la commande :

sudo a2enmod cgi

Si le serveur Web renvoie le code Perl comme du texte au lieu de l'exécuter c'est que ce module n'est pas activé.

# Apache with mod\_perl

Une certaine configuration est requise pour faire fonctionner Bugzilla avec Apache et mod\_perl.

# Note

Nous ne savons pas si quelqu'un a déjà essayé mod\_perl sur Mac OS X.

- 1. Éditer le fichier de configuration d'Apache (voir plus haut).
- 2. Ajoutez les informations suivantes en substituant où cela est approprié vos propres chemins d'accès locaux.

```
PerlSwitches -w -T
PerlConfigRequire /var/www/html/bugzilla/mod_perl.pl
```
# Note

Ceci doit être utilisé au lieu du bloc <Directory> indiqué plus haut. Ceci doit aussi être placé au-dessus de toute autre directive mod perl dans le fichier httpd.conf et doit être spécifié dans l'ordre indiqué ci-dessous.

# Avis

Vous devez aussi vous assurer que vous avez désactivé la gestion de KeepAlive dans votre installation Apache en utilisant Bugzilla avec mod perl ou vous pourriez rencontrer des [problèmes de performance.](http://modperlbook.org/html/11-4-KeepAlive.html)

Au redémarrage d'Apache, Bugzilla devrait alors fonctionner en environnement mod\_perl. Veuillez vous assurer d'avoir exécuté checksetup.pl pour définir les permissions avant de redémarrer Apache.

Veuillez garder à l'esprit les points suivants en utilisant Bugzilla avec mod\_perl :

- La gestion mod perl dans Bugzilla peut consommer ÉNORMÉMENT de RAM. Vous pouvez compter facilement 30 Mo par processus httpd enfant. En gros, vous avez seulement besoin de beaucoup de RAM. Plus vous en aurez, mieux ce sera. mod\_perl utilise basiquement la mémoire pour augmenter la vitesse de traitement. Il est recommandé d'avoir au moins 2 Go de RAM pour exécuter Bugzilla sous mod\_perl.
- Sous mod perl, vous devez redémarrer Apache si vous faites un chagement manuel sur tout fichier de Bugzilla. vous ne pouvez pas seulement recharger -- vous devez en fait redémarrer le serveur (être sûr qu'il soit arrêté puis démarré à nouveau) Vous pouvez modifier le fichier localconfig et le fichier des paramètres, si vous le voulez, car ceux-ci sont lus chaque fois que vous chargez une page.
- Vous devez exécuter Prefork MPM de Apache (c'est l'option par défaut). Le Worker MPM peut ne pas fonctionner -- nous n'avons pas testé Bugzilla sous mod\_perl avec la gestion des threads. (Et en fait, nous sommes pratiquement sûrs que cela ne fonctionnera pas.)
- Bugzilla s'attend généralement à être la seule application fonctionnant sous mod\_perl sur tout le serveur. Il peut ne pas fonctionner s'il y a d'autres applications fonctionnant aussi sous mod\_perl. Il s'efforcera de cohabiter avec d'autres applications sous mod perl, mais il pourra y avoir des conflits.
- Il est recommandé de n'avoir qu'une seule instance de Bugzilla fonctionnant sous mod\_perl sur votre serveur. Bugzilla n'a pas été testé avec plus d'une instance.

Cette documentation contient très probablement des bogues ; si vous en découvrez, veuillez les signaler [ici](https://bugzilla.mozilla.org/enter_bug.cgi?product=Bugzilla&component=Documentation).

## <span id="page-49-0"></span>Apache sur Windows

Bugzilla peut être utilisé avec toutes les versions d'Apache 2.2.x et 2.4.x.

## Installation

Téléchargez le serveur Apache HTTP sous forme d'une archive .zip sur le [site Apache Lounge o](http://www.apachelounge.com/download)u sur le [site Apache Haus.](http://www.apachehaus.com/cgi-bin/download.plx)

Décompressez l'archive dans C:\Apache24. Si vous le faites dans un autre répertoire, vous devrez alors modifier plusieurs variables dans le fichier httpd.conf, dont ServerRoot et DocumentRoot.

Vous devez maintenant modifier le fichier de configuration d'Apache C:\Apache24\conf\httpd.conf et suivre les étapes suivantes :

- 1. Supprimez le commentaire devant LoadModule cgi module modules/mod cgi.so au début du fichier pour activer la prise en charge de CGI.
- 2. Supprimez le commentaire devant AddHandler cgi-script .cgi pour enregistrer les fichiers .cgi comme scripts CGI. Pour que ceci focntionne, vous devez créer une clé de registre Windows intitulée HKEY\_CLASSES\_ROOT\.cgi\Shell\ExecCGI\Command avec comme valeur par défaut le chemin d'accès complet à perl.exe avec un paramètre -T. Par exemple C:\Perl\bin\perl.exe -T si vous utilisez ActivePerl, ou C:\Strawberry\perl\bin\perl.exe -T si vous utilisez Strawberry Perl.

3. Ajoutez un alias et un répertoire pour Bugzilla :

```
Alias "/bugzilla/" "C:/bugzilla/"
<Directory "C:/bugzilla">
     ScriptInterpreterSource Registry-Strict
     Options +ExecCGI +FollowSymLinks
     DirectoryIndex index.cgi index.html
     AllowOverride All
     Require all granted
</Directory>
```
# Avis

Le bloc ci-dessus est un contrôle d'accès simple qui est correct pour Apache 2.4. Pour Apache 2.2, remplacez Require all granted par Allow from all. Si vous avez d'autres besoins de contrôle d'accès, vous aurez peut-être besoin d'effectuer d'autres modifications.

Vous pouvez maintenant enregistrer vos modifications et lancer Apache en tant que service. À partir de la ligne de commande Windows (cmd.exe) exécutez la commande suivante :

C:\Apache24\bin>httpd.exe -k install

C'est tout ! Bugzilla est maintenant accessible dans votre navigateur à l'adresse [http://localhost/bugzilla.](http://localhost/bugzilla)

## Droits d'accès Apache

Par défaut, Apache est installé pour s'exécuter avec le compte SYSTEM. Pour des raisons de sécurité, il est préférable de reconfigurer le service pour qu'il s'exécute avec un utilisateur Apache. Pour cela, créer un utilisateur Windows membre d'aucun groupe et reconfigurer le service Apache2 pour qu'il s'exécute avec ce compte.

Quel que soit le compte avec lequel Apache s'exécute, celui a besoin des droits d'écriture et de modification pour les répertoires suivants et leurs sous-répertoires. Selon la version de Windows, ces droits peuvent déjà être donnés.

- C:\Bugzilla\data
- C:\Apache24\logs
- C:\Windows\Temp

Veuillez noter que le répertoire C:\Bugzilla\data est créé lors du premier lancement du script checksetup.pl.

# Fichiers journaux

À moins que vous ne vouliez conserver les statistiques d'accès à votre installation Bugzilla, il est préférable de désactiver la journalisation en commentant la directive CustomLog dans le fichier de configuration d'Apache.

Si vous ne désactiver pas la journalisation, vous devrez au moins désactivez celle des « query strings ». Quand des systèmes externes interagissent avec Bugzilla par l'intermédiaire de webservices (REST/XMLRPC/JSONRPC), ceux-ci incluent les identifiants de l'utilisateur dans l'URL (la « query string »). Par conséquent, pour éviter de stocker les mots de passe en clair sur le serveur, nous recommandons de configurer Apache pour ne pas inclure la chaîne de requête dans ses fichiers journaux.

1. recherchez la ligne suivante dans le fichier de configuration d'Apache, qui définit le formatage pour vhost\_combined:

LogFormat "%v:%p %h %l %u %t \"%r\" %>s %O \"%{Referer}i\" \"%{User-Agent}i\"" <mark>vhost\_com</mark>

2. Replace %r with %m %U.

(Si vous avez configuré Apache différemment, une ligne différente pour la journalisation pourrait s'appliquer. Ajustez alors ces instructions en conséquence.)

Utiliser Apache avec SSL

Si vous voulez activer SSL avec Apache, c'est-à-dire accéder à Bugzilla à l'adresse [https://localhost/bugzilla,](https://localhost/bugzilla) vous devez effectuer les étapes supplémentaires suivantes :

- 1. Modifier le fichier C:\Apache24\conf\httpd.conf et supprimez les commentaires des lignes suivantes :
	- LoadModule ssl\_module modules/mod\_ssl.so
	- LoadModule socache\_shmcb\_module modules/mod\_socache\_shmcb.so
	- Include conf/extra/httpd-ssl.conf
- 2. Créez vos fichiers .key et .crt en utilisant openssl.exe fourni avec Apache :

C:\Apache24\bin>openssl.exe req -x509 -nodes -days 730 -newkey rsa:2048 -keyout server.key -out server.crt

openssl.exe vous posera quelques questions sur votre localisation et votre société pour remplir les champs du certificat.

3. Une fois la clé privée et le certificat de votre serveur générés, déplacez-les dans C:\Apache24\conf pour que leur emplacement corresponde aux variables SSLCertificateFile et SSLCertificateKeyFile définies dans C:\Apache24\conf\extra\httpd-ssl.conf (que vous n'avez pas besoin de modifier).

# Note

Ces opérations créent un certificat auto-signé qui générera des avertissements dans le navigateur lors de la première visite. Si votre Bugzilla a un nom DNS public, vous pouvez obtenir un certificat auprès d'une autorité de certification qui ne présentera pas ce problème.

# Redémarrer Apache

Enfin, redémarrez Apache pour qu'il prenne en compte les modifications, soit à partir de la console des services, soit en ligne de commande :

C:\Apache24\bin>httpd.exe -k restart

Cette documentation contient très probablement des bogues ; si vous en découvrez, veuillez les signaler [ici](https://bugzilla.mozilla.org/enter_bug.cgi?product=Bugzilla&component=Documentation).

# <span id="page-51-0"></span>Microsoft IIS

Bugzilla fonctionne avec IIS comme une application CGI classique. Ces instructions supposent que vous utilisez Windows 7 ou Windows 10. Les procédures pour les autres versions sont probablement similaires.

Commencer par démarrer le Gestionnaire des services Internet (IIS). Démarrer --> Outils d'administration --> Gestionnaire des services Internet (IIS). Ou lancer la commande :

inetmgr

## Créer une nouvelle Application

Développer votre Serveur jusqu'à ce que Default Web Site affiche ses éléments.

Faire un clic droit sur Default Web Site et sélectionner Ajouter une application… dans le menu contextuel.

Sous Alias, saisir l'alias du site Web. C'est le chemin pour le domaine où vous voulez voir apparaître Bugzilla.

Dans Chemin d'accès physique, saisir le chemin d'accès à Bugzilla, par exemple C:\Bugzilla.

Quand c'est terminé, cliquer sur OK.

Configurer le document par défaut

Cliquer sur l'application qui vient d'être créée. Faire un double clic sur Document par défaut, et cliquer sur Ajouter… dans le menu Actions.

Dans Nom, saisir index.cgi.

Tous les autres documents par défaut peuvent être supprimés pour cette application.

# Avis

Ne pas supprimer le document par défaut pour Site Web par défaut.

# Ajouter un mappage de gestionnaire

Assurez-vous d'être dans le site Web par défaut. Dans la section IIS, faites un double clic sur Mappages de gestionnaires. Dans la section Actions à droite, cliquez sur Ajouter un mappage de scripts…. Vous devez faire ceci à deux reprises.

Pour le premier, indiquez les valeurs suivantes (en modifiant les chemins d'accès si nécessaires) :

- Chemin des demandes : \*.pl
- Exécutable : C:\Perl\bin\perl.exe "%s" %s%
- Nom : Mappage de script Perl

Cliquez sur OK et sur l'invite qui apparaît, cliquez sur Oui.

# Note

L'installeur ActiveState Perl a peut-être déjà créé cette entrée pour les fichiers .pl limité à GET,HEAD,POST. Si c'est le cas, ce mappage doit être supprimé car les fichiers .pl de Bugzilla ne sont pas conçus pour être exécutés par un serveur Web.

Pour le second, indiquez les valeurs suivantes (adaptez les chemins si nécessaire) :

- Chemin des demandes : \*.cgi
- Exécutable : C:\Perl\bin\perl.exe "%s" %s%
- Nom : CGI Script Map

Cliquez sur OK et sur l'invite qui apparaît, cliquez sur Oui.

# Application Bugzilla

Assurez-vous d'être dans l'application Bugzilla. Dans la section IIS à droite, faites un double clic sur Mappages de gestionnaires. Dans la section Actions, cliquez sur Ajouter un mappage de scripts….

Indiquez les valeurs suivantes (adaptez les chemins si nécessaire) :

- Chemin des demandes : \*.cgi
- Exécutable : C:\Perl\bin\perl.exe -x"C:\Bugzilla" -wT "%s" %s
- Nom : Bugzilla

Cliquez sur OK et sur l'invite qui apparaît, cliquez sur Oui.

Il faut à présent redémarrer le serveur IIS pour que les changements soient pris en compte. À partir du menu supérieur, qui contient le nom de votre machine, cliquer sur Redémarrer sous Gérer le serveur. Ou exécuter la commande :

iisreset

## Activer les règles de réécriture pour REST

Les URL REST sont habituellement de la forme <http://.../bugzilla/rest/version>au lieu de [http://.../bugzilla/rest.cgi/version.](http://.../bugzilla/rest.cgi/version) Pour permettre à IIS de rediriger les URL rest/ vers rest.cgi, vous devez télécharger et installer l'[extension URL Rewrite pour IIS.](http://www.iis.net/downloads/microsoft/url-rewrite) Les liens de téléchargement directs sont disponibles au bas de la page pour les architectures Windows x86 et x64.

Une fois installée, ouvrez le gestionnaire de IIS à nouveau et rendez-vous dans votre application Bugzilla. De là, faites un double clic sur Réécriture d'URL. Cliquez alors sur Ajouter une règle dans le menu Actions et cliquez sur Règle vide dans la section Règles entrantes.

Remplissez les champs comme suit. Les autres champs n'ont pas besoin d'être modifiés.

- Nom: REST
- Motif:  $\text{Test}/(1.*)$ \$
- Réécriture d'URL: rest.cgi/{R:1}

Il n'est pas nécessaire de redémarrer IIS. Les modifications prennent effet immédiatement.

#### Problèmes courants

## **Bugzilla s'exécute mais il n'est pas possible de se connecter.**

Vous avez probablement configuré IIS pour utiliser la DLL ISAPI d'ActiveState -- en d'autres termes, vous utilisez PerlEx, ou IIS est configuré pour utiliser PerlS.dll ou Perl30.dll.

Reconfigurer IIS pour utiliser perl.exe.

#### **IIS renvoie des erreurs HTTP 502.**

Vous avez probablement oublié l'argument -T dans la ligne de commande perl en configurant l'exécutable dans IIS.

Cette documentation contient très probablement des bogues ; si vous en découvrez, veuillez les signaler [ici](https://bugzilla.mozilla.org/enter_bug.cgi?product=Bugzilla&component=Documentation).

Cette documentation contient très probablement des bogues ; si vous en découvrez, veuillez les signaler [ici](https://bugzilla.mozilla.org/enter_bug.cgi?product=Bugzilla&component=Documentation).

# Serveur de base de données

Bugzilla nécessite un serveur de base de données pour stocker ses informations. Nous recommandons MySQL ou PostgreSQL pour les installations de production. Oracle 10 devrait fonctionner correctement, mais très peu de tests ont été effectués avec Oracle 11 et 12. SQLite est facile à configurer mais en raison de ses limitations, il ne devrait être utilisé qu'à des fins de test et sur de très petites installations.

## <span id="page-53-0"></span>**MySOL**

Vous devez utiliser MySQL version 5.0.15 ou supérieurer.

Il est possible de vérifier la version utilisée en utilisant la commande suivante :

mysql -V

## Installer

## Windows

Téléchargez l'installeur MSI MySQL 32-bit ou 64-bit sur le [site Web de MySQL](http://www.mysql.com/downloads/mysql/) (~28 Mo).

MySQL a un installeur Windows standard. Vous pouvez utiliser l'installation MySQL typique (par défaut). LA suite de cette documentation suppose que vous avez installé MySQL dans C:\mysql. Si ce n'est pas le cas, ajustez les chemins d'accès en conséquence.

## Linux/Mac OS X

Les instructions d'installation de paquets données précédemment devraient avoir installé MySQL sur votre machine. Si ce n'est pas le cas, exécutez la commande :

mysql\_secure\_installation

et suivez les instructions affichées.

Si vous avez installé MySQL manuellement plutôt qu'avec le gestionnaire de paquets, assurez-vous que le serveur est lancé au démarrage de la machine.

## Ajouter un utilisateur

Vous devez ajouter un nouvel utilisateur MySQL pour Bugzilla. Lancez le client en ligne de commande mysql et saisissez le texte suivant :

GRANT SELECT, INSERT, UPDATE, DELETE, INDEX, ALTER, CREATE, LOCK TABLES, CREATE TEMPORARY TABLES, DROP, REFERENCES ON bugs.\* TO bugs@localhost IDENTIFIED BY '\$DB\_PASS';

FLUSH PRIVILEGES;

Vous devez remplacer \$DB\_PASS par un mot de passe suffisamment fort que vous avez choisi. Notez ce mot de passe quelque part.

La commande ci-dessus permet à un compte appelé bugs de se connecter sur la machine locale, localhost. Modifiez la command en conséquence pour s'ajuster à votre configuration si vous vous connectez à partir d'une autre machine ou si vous utilisez un utilisateur différent.

## Changer la configuration

## **Pour changer la configuration de MySQL, vous devez éditer votre fichier de configuration MySQL**

qui se trouve dans :

- Red Hat/Fedora: /etc/my.cnf
- Debian/Ubuntu: /etc/mysql/my.cnf
- Windows: C:\mysql\bin\my.ini
- Mac OS X: /etc/my/cnf

Allow Large Attachments and Many Comments

Par défaut, MySQL ne vous autorisera à insérer dans la base de données, que des objets plus petits que 1 Mo.

Les fichiers joints peuvent être plus gros que cela. De même, Bugzilla concatène tous les commentaires d'un bogue dans un seul champ pour la recherche plein texte, et la somme de tous les commentaires d'un bogue sera vraisemblablement supérieure à 1 Mo.

Nous vous recommandons d'autoriser au moins des packets de 16 Mo en ajoutant le paramètre max allowed packet dans votre fichier de configuration MySQL dans la section [mysqld], comme ceci (notez que c'est M et pas MB ou Mo) :

[mysqld] **#** Allow packets up to 16M max\_allowed\_packet=16M

#### Autoriser les mots courts dans les index texte intégral

Par défaut, les mots doivent avoir au moins quatre caractères afin d'être indéxés par les index texte intégral de MySQL. Ceci fait que beaucoup de mots clés spécifiques peuvent être manqués, y compris cc, ftp et uri.

MySQL peut être configuré pour indexer ces mots en définissant le paramètre ft\_min\_word\_len pour la taille minimale des mots à indexer.

[mysqld] **#** Allow small words in full-text indexes ft min word len=2

## Autoriser la table des fichiers joints à dépasser les 4 Go

Ceci est une configuration optionnelle pour des installations de Bugzilla que l'on s'attend à voir devenir très grosses et doit être fait après que Bugzilla a été complètement installé.

Par défaut, MySQL limitera la table à 4 Go. Cette limite est présente même si le système d'exploitation sur lequel est exécuté MySQL n'a pas cette limite. Pour définir une limite plus grande, lancez le client en ligne de commande mysql et saisissez ce qui suit en remplaçant \$bugs db par le nom de votre base de données (qui est bugs par défaut) :

USE \$bugs db;

#### **ALTER TABLE** attachments AVG\_ROW\_LENGTH=**1000000**, MAX\_ROWS=**20000**;

La commande ci-dessus changera la limite à 20 Go. MySQL devra faire une copie temporaire de toute la table pour changer la limite, donc idéalement ceci doit être fait quand la table des fichiers joints est encore petite.

# Note

Si vous avez défini dans Bugzilla le paramètre permettant de stocker les gros fichiers joints sur le disque dur, le changement ci-dessus n'aura aucun effet.

Cette documentation contient très probablement des bogues ; si vous en découvrez, veuillez les signaler [ici](https://bugzilla.mozilla.org/enter_bug.cgi?product=Bugzilla&component=Documentation).

# <span id="page-55-0"></span>**PostareSOL**

Testez la version de PostgreSQL que vous avez installée avec la commande suivante :

psql -V

Vous devez utilisez PostgreSQL version 8.03.0000 ou supérieure.

Si vous installez PostgreSQL manuellement plutôt qu'avec le gestionnaire de paquets, assurez-vous que le serveur soit lancé au démarrage de la machine.

## Ajouter un utilisateur

Vous devez ajouter un nouvel utilisateur PostgreSQL pour que l'application Bugzilla accède à la base de données. Les instructions suivantes que vous utilisez les paramètres par défaut dans localconfig. Si vous les avez changés, vous devrez modifier les commandes en conséquence.

Sur la plupart des systèmes, pour créer un utilisateur PostgreSQL, il faut se connecter en tant que root puis se substituer à l'utilisateur (Linux) postgres :

su - postgres

Vous pourrez alors créer un nouvel utilisateur :

createuser -U postgres -dRSP bugs

Lors de la demande du mot de passe, fournissez-le et notez quelque part pour plus tard.

L'utilisateur créé ne sera pas super-utilisateur (-S) et ne pour pas créer de nouveaux utilisateurs (-R). Il aura seulement la possibilité de créer des bases de données (-d).

## Autorisations d'accès

Modifiez le fichier pg hba.conf qui se trouve habituellement dans /var/lib/pgsql/data/. Dans ce fichier, vous devrez ajouter une nouvelle ligne comme suit :

host all bugs 127.0.0.1 255.255.255.255 md5

Ceci signifie que pour les connexions TCP/IP (hôte), sont autorisées les connexions à partir de 127.0.0.1 pour all toutes les bases de données sur ce serveur pour l'utilisateur bugs utilisant l'authentification de mot de passe md5.

Vous devez maintenant arrêter totalement PostgreSQL et le redémarrer. (N'utilisez pas la commande restart en raison de la probabilité d'une modification dans le fichier postgresql.conf).

Cette documentation contient très probablement des bogues ; si vous en découvrez, veuillez les signaler [ici](https://bugzilla.mozilla.org/enter_bug.cgi?product=Bugzilla&component=Documentation).

# <span id="page-56-0"></span>Oracle

# Avis

Bugzilla gère Oracle, mais aucun des développeurs actuels ne l'utilisent.

Vous devez utiliser Oracle version 10.02.0 ou supérieure.

#### Créer un nouveau tablespace

Vous pouvez utiliser un tablespace existant ou en créer un nouveau pour Bugzilla. Pour créer un nouveau tablespace, exécuter la commande suivante dans sqlplus :

```
CREATE TABLESPACE bugs
DATAFILE '*$chemin d accès au fichier*' SIZE 500M
AUTOEXTEND ON NEXT 30M MAXSIZE UNLIMITED
```
Ici le nom du tablespace est bugs, mais vous pouvez choisir un autre nom. \$chemin d accès au fichier est le chemin d'accès complet au fichier contenant votre base de données, par exemple /u01/oradata/bugzilla.dbf. La taille initiale du fichier de base de données dans cet exemple est de 500 Mo, avec un incrément de 30 Mo chaque fois que la taille limite du fichier est atteinte.

Ajouter un utilisateur Oracle

Le nom d'utilisateur et le mot de passe doivent correspondre à ce que vous avez défini dans localconfig (\$db\_user et \$db\_pass, respectivement). Ici, nous supposerons que l'utilisateur s'appelle bugs et que le nom de tablespace est le même que ci-dessus.

CREATE USER bugs IDENTIFIED BY "\$db\_pass" DEFAULT TABLESPACE bugs TEMPORARY TABLESPACE TEMP PROFILE DEFAULT; -- GRANT/REVOKE ROLE PRIVILEGES GRANT CONNECT TO bugs; GRANT RESOURCE TO bugs; -- GRANT/REVOKE SYSTEM PRIVILEGES GRANT UNLIMITED TABLESPACE TO bugs; GRANT EXECUTE ON CTXSYS.CTX\_DDL TO bugs;

## Configurer le serveur Web

Si vous utilisez Apache, ajoutez ces lignes au fichier httpd.conf pour définir les variables ORACLE\_HOME et LD\_LIBRARY\_PATH. Par exemple :

SetEnv ORACLE HOME /u01/app/oracle/product/10.2.0/ SetEnv LD LIBRARY PATH /u01/app/oracle/product/10.2.0/lib/

Quand ceci est fait, redémarrez le serveur Web.

Cette documentation contient très probablement des bogues ; si vous en découvrez, veuillez les signaler [ici](https://bugzilla.mozilla.org/enter_bug.cgi?product=Bugzilla&component=Documentation).

# <span id="page-57-0"></span>**SQLite**

# Avis

En raison des [limitations de concurrence](http://sqlite.org/faq.html#q5) nous recommandons SQLite uniquement pour les petites installations ou les installations de développement.

Une fois SQLite installé, aucune configuration supplémentaire n'est nécessaire pour utiliser Bugzilla.

La base de données sera stockée dans \$BUGZILLA HOME/data/db/\$db name, où \$db name est le nom de la base de données défini dans le fichier localconfig.

Cette documentation contient très probablement des bogues ; si vous en découvrez, veuillez les signaler [ici](https://bugzilla.mozilla.org/enter_bug.cgi?product=Bugzilla&component=Documentation).

Cette documentation contient très probablement des bogues ; si vous en découvrez, veuillez les signaler [ici](https://bugzilla.mozilla.org/enter_bug.cgi?product=Bugzilla&component=Documentation).

# <span id="page-57-1"></span>Configuration post-installation essentielle

Bugzilla est configuré dans les paramètres d'administration. Connectez-vous avec le compte administrateur que vous avez défini lors de la dernière exécution de checksetup.pl, puis cliquez sur Administration dans l'en-tête, puis sur Paramètres. Vous verrez alors les différentes sections des paramètres.

## Paramètres

Il y a beaucoup de paramètres importants à définir (ou à décider de ne pas changer).

Les premiers d'entre eux sont dans la section Paramètres requis.

- urlbase : L'URL racine de cette installation de Bugzilla.
- sslbase : L'URL racine de toutes les URL HTTPS (SSL) de Bugzilla.
- ssl redirect : Définissez ce paramètre si vous voulez que tout le monde soit redirigé vers la version SSL. Recommandé si vous avez paramétré SSL.
- cookiepath : Bugzilla utilise des cookies pour se rappeler des utilisateurs. Pour que les cookies soient correctement définis, vous devrez définir une racine pour les cookies. Si Bugzilla est à la racine de votre domaine, vous n'avez pas besoin de modifier la valeur par défaut.

Vous pourriez vouloir indiquer votre adresse électronique dans le paramètre maintainer dans la section Général. Cela permettra aux utilisateurs de savoir qui contacter en cas de problèmes.

Si vous voulez que personne ne puisse lire les pages de Bugzilla, définissez le paramètre requirelogin dans la section Authentification utilisateur et modifier ou effacer la valeur du paramètre createemailregexp.

# Courriel

Bugzilla nécessite l'utilisation de courriels. Il existe plusieurs possibilités. Le plus simple est d'utiliser une adresse de Gmail ou d'un autre fournisseur pour faire le travail, mais vous pouvez aussi utiliser un serveur de messagerie local ou en installer un sur le serveur hébergeant Bugzilla.

Les paramètres concernant les courriels sont définis dans la section Courriel.

#### Utiliser un autre serveur de messagerie

Cette section correspond au choix mail\_delivery\_method dans la partie SMTP.

Cette méthode traite les courriels en utilisant un serveur de messagerie existant. Votre organisation en dispose peut-être déjà d'un pour la gestion des courriels internes et préfère l'utiliser pour des raisons de confidentialité. Si c'est le cas, vous aurez besoin des informations suivantes :

- Le nom de domaine du serveur (paramètre : smtpserver)
- Le nom d'utilisateur et le mot de passe à utiliser (paramètres : smtp username et smtp\_password)
- Si le serveur utilise SSL (paramètre: smtp\_ssl)
- L'adresse à partir de laquelle envoyer les courriels (paramètre : mailfrom)

Si votre organisation ne dispose pas de son propre serveur de messagerie, vous pouvez utiliser les services de différents fournisseurs.

#### Gmail

Rendez-vous sur <https://gmail.com>et créez un nouveau compte Gmail pour Bugzilla. Ensuite, renseignez les paramètres suivants dans la section Courriel :

- mail delivery method : SMTP
- mailfrom : nouvelle adresse gmail@gmail.com
- smtpserver : smtp.gmail.com:465
- smtp\_username : nouvelle\_adresse\_gmail@gmail.com
- smtp\_password : nouveau\_mot\_de\_passe\_gmail
- smtp\_ssl : On

#### Utiliser son propre serveur de messagerie

Guide d'installation et de maintenance

Cette section correspond au choix de mail\_delivery\_method de Sendmail.

À moins de savoir ce que vous faites et de pouvoir gérer les possibles problèmes de courriels indésirables, de rejet et de listes noires, il n'est pas recommandé de configurer votre serveur de messagerie juste pour Bugzilla. Cependant, si vous souhaitez le faire, voici quelques indications.

Sous GNU/Linux, tout MTA (Mail Transfer Agent) compatible avec Sendmail suffira. Sendmail, Postfix, qmail et Exim sont des exemples de MTA courants. Sendmail est le MTA original d'Unix, mais les autres sont plus faciles à configurer et par conséquent, beaucoup de gens remplacent Sendmail par Postfix ou Exim. Ce sont des remplacements transparents donc Bugzilla ne fera pas la différence.

Si vous utilisez Sendmail, la version 8.7 ou supérieure est requise. Si vous utilisez un MTA compatible avec Sendmail, il doit être congruent avec au moins la version 8.7 de Sendmail.

Sous OS X 10.3 et versions suivantes, [Postfix e](http://www.postfix.org/)st utilisé comme solution de serveur de messagerie par défaut. Postfix fournit un exécutable qui se comporte comme sendmail et suffit pour utiliser Bugzilla.

Sous Windows, si vous n'arrivez pas à utiliser la gestion SMTP intégrée à Bugzilla (par ex. parce que les modules Perl nécessaires ne sont pas disponibles), vous pouvez utiliser Sendmail avec une petite application appelée [sendmail.exe,](http://glob.com.au/sendmail/) qui fournit des fonctionnalités compatibles sendmail et encapsule la communication SMTP pour un autre serveur de messagerie. Comme Bugzilla, sendmail.exe peut être configuré pour journaliser les communications SMTP dans un fichier pour pouvoir déboguer en cas de problème.

Le paramétrage d'un MTA est en dehors du périmètre de ce document. Consultez le manuel du MTA que vous avez choisi pour des instructions d'installation détaillées. Chacun de ces programmes a ses propres fichiers de configuration où vous devez configurer certains paramètres pour vous assurer que les courriels seront distribués correctement. Ils sont mis en œuvre en tant que services et vous devez vous assurer que le MTA est dans la liste de démarrage automatique des services de votre machine.

Si un simple courriel envoyé avec la ligne de commande mail fonctionne, alors Bugzilla devrait fonctionner correctement.

## Dépannage

Si vous rencontrez des problèmes, vérifiez que le serveur SMTP peut être joint pas votre serveur Bugzilla et que les identifiants de connexion sont valides. Si le paramètrage vous semble correct et que vos courriels ne sont toujours pas envoyés, vérifiez si votre distribution utilise SELinux ou AppArmor. Ceux-ci peuvent empêcher votre serveur Web d'envoyer des courriels. Le paramètre booléen SELinux httpd can sendmail devra peut-être être défini à « True ».

Si cela ne fonctionne toujours pas, activez le paramètre smtp\_debug et consultez les journaux de votre serveur Web.

# Produits, composants, versions et jalons

Les bogues dans Bugzilla sont classés dans des Produits, lesquels contiennent des composants. Vous pouvez facultativement activer le paramètre useclassifications. Les Catégories sont un niveau supérieur des Produits).

Bugzilla fournit par défaut un produit appelé « TestProduct », qui contient un seul composant, appelé avec beaucoup d'imagination « TestComponent ». Vous pouvez créer vos propres produits et composants. Vous pouvez avoir un seul composant par produit si vous le voulez. Les produits ont des versions (qui représentent la version du logiciel dans lequel le bogue a été trouvé) et des jalons cibles (qui représentent la future version dans lequel le bogue sera corrigé --ou, pour les bogues avec l'état RÉSOLU, la version dans laquelle ils ont été résolus).

Quand vos produits seront créés, vous pourrez supprimer le produit « TestProduct » (ce qui supprimera automatiquement le composant « TestComponent »). Veuillez noter que si vous avez créé un bogue dans « TestProduct » pour faire un essai, vous devrez le déplacer dans un autre produit avant de pouvoir supprimer « TestProduct ».

Maintenant, vous voudrez peut-être effectuer d'autres paramétrage optionnels dans [Configuration](#page-60-0) [post-installation facultative.](#page-60-0)

Guide d'installation et de maintenance

Cette documentation contient très probablement des bogues ; si vous en découvrez, veuillez les signaler [ici](https://bugzilla.mozilla.org/enter_bug.cgi?product=Bugzilla&component=Documentation).

# <span id="page-60-0"></span>Configuration post-installation facultative

Bugzilla dispose de nombreuses fonctionnalités optionnelles. Cette section décrit comment les configurer ou les activer.

# Tâches récurrentes

Plusieurs des fonctionnalités ci-dessous nécessitent d'écrire un script à exécuter à intervalles réguliers. La méthode pour ce faire varie selon les systèmes d'exploitation.

## Linux

Exécutez :

crontab -e

Ceci doit ouvrir le fichier crontab dans votre éditeur. Ajoutez la ligne cron des sections ci-dessous pour activer la fonctionnalité correspondante.

## Windows

Windows propose un gestionnaire de tâches. Pour exécuter un script spécifique, suivez les instructions ci-dessous :

- 1. Panneau de configuration --> Tâches programmées --> Ajouter une tâche programmée
- 2. Suivant
- 3. Parcourir
- 4. Rechercher perl.exe (normalement C:\Perl\bin\perl.exe)
- 5. Donnez un nom à la tâche, par ex. Bugzilla <nom du script>
- 6. Paramétrez la tâche pour s'exécuter au moment et pendant l'intervalle choisis
- 7. Si vous exécutez Apache avec un utilisateur particulier, pas en tant que SYSTEM, saisissez cet utilisateur ici. Sinon, créez un compte qui a les droits d'écriture dans le répertoire de Bugzilla et utilisez-le ici
- 8. Cochez Ouvrir les propriétés avancées… et cliquez sur Terminer
- 9. Ajoutez le nom du script à la fin du champ Exécuter. Par exemple : C:\Perl\bin\perl.exe C:\Bugzilla\<nom\_du\_script>
- 10 Modifiez le champ Démarrer dans en indiquant le répertoire de Bugzilla

# Graphiques de bogues

Si vous avez installé les modules Perl nécessaires indiqués par le script checksetup.pl, vous pouvez demander à Bugzilla de collecter régulièrement des statistiques pour obtenir des graphiques et des tableaux.

Sous GNU/Linux, utilisez une ligne cron comme suit :

## 5 0 \* \* \* cd <votre-répertoire-bugzilla> && ./collectstats.pl

Sous Windows, programmez le script collectstats.pl pour s'exécuter quotidiennement.

Après deux jours, vous pourrez voir des graphiques de bogues dans la page Rapports.

# Notifications

.

Les notifications sont une fonctionnalité de Bugzilla qui peut venir ennuyer régulièrement les utilisateurs à des moments spécifiés. En utilisant cette fonctionnalité, les utilisateurs peuvent exécuter des recherches enregistrées à des moments spécifiques (c-à-d. le 15 du mois à minuit) ou à intervalles réguliers (c-à-d. toutes les 15 minutes le dimanche). Les résultats de la recherche sont envoyés à l'utilisateur, soit dans un seul courriel, soit un courriel par bogue, accompagné d'un texte descriptif. Pour que les notifications fonctionnent, un script Perl spécial doit être exécuté à intervalles réguliers. Plus de détails sont disponibles dans [Notifications.](#page-108-0)

Sous GNU/Linux, utilisez une ligne cron comme suit :

\*/15 \* \* \* \* cd <your-bugzilla-directory> && ./whine.pl

Sous Windows, programmez le script whine.pl pour s'exécuter toutes les 15 minutes.

# Notifications pour les bogues non triés

Il est possible que des bogues stagnent dans un état NON CONFIRMÉ. Bugzilla a un système spécifique pour relancer les responsables de ces bogues par courriel.

Sous GNU/Linux, utilisez une ligne cron comme suit :

55 0 \* \* \* cd <your-bugzilla-directory> && ./whineatnews.pl

Sous Windows, programmez le script whineatnews.pl pour s'exécuter quotidiennement.

# Graphiques de dépendance

Bugzilla peut générer des graphiques de dépendance (relations dépend de/bloque) entre les bogues, si vous installez le paquet appelé graphviz.

## **Linux**

Indiquez le chemin d'accès complet à la commande dot (provenant du paquet graphviz) dans la variable webdotbase du fichier localconfig. Par ex. /usr/bin/dot.

## **Windows**

Téléchargez et installez Graphviz du [site Web Graphviz](http://www.graphviz.org/Download_windows.php). Indiquez le chemin d'accès complet à l'exécutable dot.exe dans la variable webdotbase du fichier localconfig. Par ex. : C:\Program Files (x86)\Graphviz2.38\bin\dot.exe.

# Documentation

Bugzilla contient une documentation d'aide complète, écrite en format [reStructured Text.](http://sphinx-doc.org/rest.html) Une copie générique compilée est disponible sur [bugzilla.readthedocs.org,](https://bugzilla.readthedocs.org/) et les liens d'Aide pointe vers ce site par défaut. Vous pouvez aussi compiler et utiliser une copie locale de la documentation, peut-être parce que vous avez ajouté des extensions Bugzilla comportant de la documentation, ou parce que vos utilisateurs n'ont pas accès à Internet à partir de leurs machines.

Bugzilla détectera automatiquement que vous avez compilé la documentation et fera le lien vers celle-ci plutôt que la copie sur Internet. N'oubliez pas de la recompiler quand vous faites une mise à jour de Bugzilla ou quand vous installez de nouvelles extensions.

## GNU/Linux

- Installer [Sphinx](http://sphinx-doc.org/). La plupart des distribution GNU/Linux contient ce programme dans le paquet python-sphinx.
- Se rendre dans le répertoire racine de Bugzilla et exécuter la commande : docs/makedocs.pl

Windows

- Télécharger et installer [Python.](https://www.python.org/downloads/) Les versions 2.7 et 3.x de Python fonctionnent. Ajouter python à la variable d'environnement PATH comme suggéré par l'installeur de Python, vous rendra la vie plus facile.
- Installer [Sphinx.](http://sphinx-doc.org/) Exécuter la commande cmd.exe puis saisir :

pip install sphinx

• Se rendre ensuite dans le répertoire C:\bugzilla\docs et exécuter :

makedocs.pl

Cette documentation contient très probablement des bogues ; si vous en découvrez, veuillez les signaler [ici](https://bugzilla.mozilla.org/enter_bug.cgi?product=Bugzilla&component=Documentation).

# Migrer à partir d'un autre logiciel de suivi de bogue

Bugzilla dispose d'un outil permettant de migrer à partir d'autres logiciels de suivi de bogue : [Bugzilla::Migrate.](file:///home/www/landfill/bz50/docs/integrating/api/Bugzilla/Migrate.html) Il dispose de l'infrastructure dont vous aurez besoin, mais nécessite d'écrire un module pour définir les spécificités du système duquel vous venez. Il en existe un pour [Gnats.](https://www.gnu.org/software/gnats/) Si vous en écrivez un pour un système populaire, merci de partager votre code avec nous.

Bugzilla fournit également un script, importxml.pl, permettant d'importer des bogues dans Bugzilla au format XML. Vous pouvez trouver des exemples en cliquant sur le lien XML au bas de la page d'un bogue dans Bugzilla. Vous devrez lire le script pour voir comment il gère les erreurs, les valeurs par défaut, la création de valeurs non existantes, etc.

Utilisez de préférence Bugzilla:: Migrate si c'est possible.

Cette documentation contient très probablement des bogues ; si vous en découvrez, veuillez les signaler [ici](https://bugzilla.mozilla.org/enter_bug.cgi?product=Bugzilla&component=Documentation).

# Déplacer Bugzilla d'une machine à une autre

Il est parfois nécessaire de déplacer une installation de Bugzilla sur une autre machine. Cette page explique comment en supposant que le serveur Web et la base de données de Bugzilla sont sur la même machine, et que vous déplacez les deux.

Nous vous conseillons d'installer la même version de Bugzilla sur le nouveau serveur --la [mise à jour](#page-63-0) pourra être effectuée ensuite dans une étape séparée. Mais si vous voulez installer en même temps que le tranfert une nouvelle version, cela devrait aussi fonctionner.

- 1. Arrêtez Bugzilla en vous rendant dans la page d'accueil, puis Administration | Paramètres | Général et en ajoutant un texte approprié dans le paramètre shutdownhtml.
- 2. Faites une [sauvegarde](#page-75-0) de la base de données.
- 3. Sur votre nouvelle machine, installez Bugzilla en suivant les instructions sur [Guide d'installation](#page-34-1) [et de maintenance](#page-34-1). Consultez sur l'ancienne machine les valeurs utilisées pour la configuration, par ex. pour MySQL.
- 4. Copiez le répertoire data et le fichier localconfig de l'ancienne machine vers la nouvelle.
- 5. Si quelque chose a changé pour la configuration de la base de données (l'emplacement du serveur, le nom d'utilisateur, le mot de passe, etc.), mettez à jour les variables appropriées dans le fichier localconfig.
- 6. Si la nouvelle URL de votre installation Bugzilla est différente de la précédente, mettez à jour le paramètre urlbase dans le fichier data/params.json en utilisant un éditeur de texte.
- 7. Copiez la sauvegarde de la base de données sur votre nouveau serveur.

8. Créez une base de données vide bugs sur votre nouveau serveur. Pour MySQL, la commande est celle qui suit :

mysql -u root -p -e "CREATE DATABASE bugs DEFAULT CHARACTER SET utf8;"

9. Importez votre fichier de sauvegarde dans votre nouvelle base de données bugs. À nouveau, pour MySQL :

mysql -u root -p bugs < \$BACKUP\_FILE\_NAME

Si vous obtenez une erreur Packet too large ou MySQL server has gone away, vous devez ajuster la valeur de max allowed packet dans votre fichier my.cnf (d'habitude /etc/my.cnf) pour faire correspondre ou dépasser la valeur configurée dans votre ancienne installation de MySQL.

Si vous rencontrez n'importe quelle erreur pendant cette étape, vous devez trouver pourquoi, supprimer la base de données, la créer à nouveau et la réimporter, comme décrit précédemment.

10 Exécutez checksetup.pl pour vous assurez que tout est correct. (À moins d'utiliser une nouvelle . version de Bugzilla sur votre nouveau serveur, cela ne devrait pas afficher le moindre changement).

./checksetup.pl

11 Activez votre nouvelle installation de Bugzilla en vous rendant sur la page d'accueil du nouveau . serveur, puis sur Administration | Paramètres | Général et en supprimant le texte dans le paramètre shutdownhtml.

Cette documentation contient très probablement des bogues ; si vous en découvrez, veuillez les signaler [ici](https://bugzilla.mozilla.org/enter_bug.cgi?product=Bugzilla&component=Documentation).

# <span id="page-63-0"></span>Mise à jour

Vous pouvez effectuer une mise à jour de Bugzilla à partir de n'importe quelle version vers toute version ultérieure en une seule fois - il n'est pas nécessaire de passer par toutes les versions intermédiaires à moins d'avoir changé de méthode pour obtenir le code.

# Avis

La mise à jour est un processus à sens unique. Vous ne pouvez pas revenir à une version précédente de Bugzilla. Si vous souhaitez le faire, vous devrez restaurer votre système à partir d'une sauvegarde. Pour les données critiques ou les grosses installations, nous vous conseillons de tester la mise à jour sur une copie de votre environnement de production.

Bugzilla utilise le système de contrôle de version Git pour conserver son code. Une installation moderne de Bugzilla consistera à récupérer le code de la dernière version stable à partir de notre dépôt Git. Ceci rend la mise à jour beaucoup plus facile. Si ce n'est pas déjà le cas pour votre installation, consultez [Mettre à jour avec Git.](#page-64-0)

Avant Git, nous utilisions Bazaar et encore avant, CVS. Si votre installation de Bugzilla a été faite à partir de l'un de ces systèmes de contrôle de version, vous devrez effectuer la mise à jour en trois étapes :

- 1. Mettez à jour Bugzilla avec la dernière version stable disponible pour votre série.
- 2. Migrez vers Git en restant sur exactement la même version.
- 3. Mettez à jour vers la dernière version de Bugzilla en utilisant les instructions pour [Mettre à jour](#page-64-0) [avec Git](#page-64-0).

Consultez [Migrer à partir de Bazaar](#page-66-0) ou [Migrer à partir de CVS](#page-68-0) selon votre cas.

Certaines installations de Bugzilla ont été effectuées en téléchargeant une archive du code (fichier « tar.gz »). Cependant, les dernières archives contiennent les informations nécessaires pour l'utilisation d'un système de contrôle de version. Vous pourrez donc utiliser les instructions pour Git, Bzr ou CVS.

Si vous ne savez pas à quelle catégorie vous appartenez, pour connaître le système de contrôle de version que votre copie de Bugzilla utilise, recherchez à la racine de votre installation Bugzilla un des répertoires suivants :

- .git: votre installation contient les informations pour Git suivez les instructions [Mettre à jour](#page-64-0) [avec Git](#page-64-0).
- .bzr: votre installation contient les informations pour Bazaar suivez les instructions [Migrer à](#page-66-0) [partir de Bazaar.](#page-66-0)
- CVS: votre installation contient les informations pour CVS suivez les instructions [Migrer à partir](#page-68-0) [de CVS.](#page-68-0)
- Si aucun des répertoires ci-dessus n'est présent : vous avez utilisé pour votre installation une très vieille archive - suivez les instructions [Migrer à partir d'une archive.](#page-70-0)

Il est également possible, particulièrement si votre serveur n'est pas paramétré pour accéder à Internet ou ne peut l'être, de procéder à la mise à jour en utilisant une archive. Consultez [Mettre à](#page-72-0) [jour en utilisant une archive.](#page-72-0)

Quel que soit le moyen utilisé, vous pourrez avoir besoin d'aide pour [Mettre à jour un Bugzilla](#page-74-0) [personnalisé ou avec des extensions](#page-74-0).

# <span id="page-64-0"></span>Mettre à jour avec Git

Mettre à jour Bugzilla est très simple, et vous pouvez faire la mise à jour à partir de n'importe quelle version vers une version ultérieure en une seule fois - il n'est pas nécessaire de passer par des étapes intermédiaires. Il existe un script appelé checksetup.pl fourni dans Bugzilla qui effectuera automatiquement la migration de la base de données.

Bugzilla est maintenant hébergé sur Github. Il était auparavant hébergé sur git.mozilla.org. Si vous avez obtenu le code à partir de git.mozilla.org, vous devez maintenant pointer vers Github. Pour cela, exécutez :

git remote -v

Si vous voyez « git.mozilla.org » dans la sortie, exécutez alors :

git remote set-url origin https://github.com/bugzilla/bugzilla

Ce changement ne devra être fait qu'une seule fois.

## Avant de mettre à jour

Avant de démarrer la mise à jour, il y a quelques étapes importantes à réaliser :

- 1. Lisez les [Notes de version](http://www.bugzilla.org/releases/) de la version vers laquelle vous allez mettre à jour, particulièrement la section Comment migrer à partir d'une version précédente.
- 2. Consultez la page de Contrôle d'intégrité [\(Contrôle d'intégrité\)](#page-76-0) de votre installation avant de mettre à jour. Essayez de corriger tous les avertissements produits sur cette page avant d'aller plus loin ou vous pourriez avoir des problèmes pendant la mise à jour.
- 3. Faites une sauvegarde de votre base de données Bugzilla. CECI EST TRÈS IMPORTANT. Si quelque chose se passe mal pendant la mise à jour, votre installation peut être corrompue et irrécupérable. Avoir une sauvegarde est une sécurité.

## Si vous avez modifié votre installation Bugzilla

Si vous avez modifié le code ou les templates de votre installation Bugzilla, alors la mise à jour nécessite un peu plus d'effort et de réflexion. Une discussion sur les diverses méthodes de mise à jour en fonction du degré et des méthodes de personnalisation locaux se trouve dans [Choisir une méthode](#page-113-0) [de personnalisation](#page-113-0).

Plus l'écart de version est important, plus il sera difficile de mettre à jour si vous avez fait des personnalisations locales. Une mise à jour d'une version 4.2. vers une version 4.2.1 devrait se faire sans peine, même si vous avez fortement personnalisé votre installation. Mais passer d'une version 2.18 à une version 4.2 un gros travail de ré-écriture de vos changements locaux pour utiliser les nouveaux fichiers, logique, templates, etc. Si vous n'avez pas fait de changement locaux du tout cependant, alors la mise à jour devrait représenter approximativement la même quantité de travail, quelle que soit la version que vous utilisez actuellement.

Si vous avez fait des personnalisations, vous devriez faire la mise à jour sur une copie de votre environnement de production et vous assurez que toutes vos personnalisations fonctionnent encore. Si ce n'est pas le cas, effectuez leur portage et les tests de sorte que tout soit prêt quand vous procéderez à la réelle mise à jour de votre environnement de production.

Vous pouvez vérifier s'il y a des personnalisations locales de code en utilisant la commande :

git diff

S'il n'y a pas de résultat, lancez alors la commande :

git log | head

et vérifiez si le dernier « commit » a été fait par l'équipe de Bugzilla ou par vous. S'il apparaît que celui-ci a été fait par nous, alors vous n'avez pas de personnalisations locales du code.

# Démarrer la mise à jour

- 1. Fermez votre installation Bugzilla en ajoutant un texte explicatif dans le paramètre shutdownhtml.
- 2. Effectuez toutes les [sauvegardes](#page-75-0) nécessaires. CECI EST TRÈS IMPORTANT. Si quelque chose tourne mal pendant la mise à jour, les sauvegardes vous permettront de revenir à une situation stable.

## Télécharger la nouvelle version de Bugzilla

Dans les commandes ci-dessous, \$BUGZILLA\_HOME représente le répertoire dans lequel Bugzilla est installé. En supposant que vous avez suivi les instructions d'installation et que votre version de Bugzilla est un « checkout » d'une branche stable, vous pouvez obtenir la dernière version en exécutant les commandes suivantes :

## cd \$BUGZILLA\_HOME

git pull

Si vous voulez mettre à jour vers une version plus récente de Bugzilla, vous devrez de plus exécuter la commande suivante :

git checkout release-X.X-stable

où X.X est le numéro de version à deux chiffres de la version stable que vous voulez installer (par ex. : 4.4).

# Note

N'essayez pas de revenir à une version antérieure de Bugzilla par ce moyen : cela ne fonctionnera pas.

Si vous avez des personnalisations locales, git essaiera de les fusionner. Si cela échoue, vous devrez mettre en place le plan que vous avez envisagé quand vous avez détecté ces personnalisations dans les étapes précédentes.

## Mettre à jour la base de données

Exécutez checksetup.pl. Ceci effectuera tout ce qui est nécessaire pour convertir votre base de données et les paramètres pour la nouvelle version.

cd \$BUGZILLA\_HOME

./checksetup.pl

# Avis

Pour certaines mises à jour, exécuter checksetup.pl sur de grosses installations (75 000 bogues ou plus) peut prendre beaucoup de temps, et même plusieurs heures, si par exemple les index doivent être reconstruits. Si la durée de l'indisponibilité de votre installation est un problème pour vous, vous pouvez déterminer le temps nécessaire en effectuant la mise à jour sur un serveur de test avec les données de production.

checksetup.pl peut aussi indiquer que des modules Perl supplémentaires sont nécessaires, ou des versions plus récentes. Vous devrez les installer soit globalement, soit localement en utilisant le script install-module.pl.

## Terminer la mise à jour

- 1. Réactivez Bugzilla en effaçant le texte saisi dans le paramètre shutdownhtml.
- 2. Lancez un nouveau [Contrôle d'intégrité](#page-76-0) sur votre installation mise à jour. Il est recommandé de corriger tout problème rencontré immédiatement. Ne pas le faire peut entraîner des dysfonctionnements de Bugzilla.

Cette documentation contient très probablement des bogues ; si vous en découvrez, veuillez les signaler [ici](https://bugzilla.mozilla.org/enter_bug.cgi?product=Bugzilla&component=Documentation).

# <span id="page-66-0"></span>Migrer à partir de Bazaar

La procédure pour migrer vers Git se fait comme suit. L'idée est de changer de système de contrôle de version sans changer la version de Bugzilla que vous utilisez, pour minimiser les risques de conflits ou de problèmes. Le changement de version peut donc se faire dans une étape séparée.

L'ancien serveur bzr.mozilla.org a été server has been réformé. Cela peut ne pas présenter de problèmes, mais dans certains cas, pour certaines des commandes ci-dessous, bzr essaiera de contacter le serveur et affichera une erreur de délai de connexion dépassée. Si et seulement si cela vous arrive, vous devrez basculer vers le nouveau serveur comme suit. Rendez-vous dans le répertoire Bugzilla et exécutez la commande :

bzr info

et consultez la section « Location » dans le résultat de la commande. S'il est indiqué « light checkout root », alors exécutez la commande :

bzr -Ossl.cert\_reqs=none switch https://bzr.bugzilla.org/bugzilla/\$VERSION

Sinon, s'il est indiqué « branch root » ou « checkout root », alors exécutez la commande :

bzr -Ossl.cert\_reqs=none pull --remember https://bzr.bugzilla.org/bugzilla/\$VERSION

Remplacez \$VERSION avec le numéro de version à deux chiffres de votre version de Bugzilla, par ex. « 4.2 » (voir ci-dessous pour savoir comment trouver cette information).

## Télécharger le code avec Git

Tout d'abord, vous devez trouver la version de Bugzilla que vous utilisez. Elle devrait se trouver dans le coin supérieur droit de la page d'accueil. Si ce n'est pas le cas, ouvrez le fichier Bugzilla/Constants.pm dans votre répertoire Bugzilla et recherchez BUGZILLA\_VERSION.

Ensuite, vous devrez télécharger une copie supplémentaire de votre version actuelle de Bugzilla à partir du dépôt Git, et la placer dans un répertoire séparé à côté de votre installation Bugzilla existante (nous supposerons qu'elle se trouve dans un répertoire appelé bugzilla).

Pour faire cela, vous aurez besoin d'une copie du programme git. Toutes les distributions Linux en ont une. Recherchez dans votre gestionnaire de paquets git. Sous Windows ou Mac OS X, vous pouvez [télécharger le binaire officiel.](http://www.git-scm.com/downloads)

Une fois Git installé, exécutez ces commandes pour récupérer une copie de Bugzilla :

git clone https://git.mozilla.org/bugzilla/bugzilla bugzilla-new

cd bugzilla-new

git checkout release-\$VERSION

Remplacez \$VERSION avec le nombre à trois chiffres de la version de votre installation actuelle de Bugzilla, par ex. 4.2.2. (Si le dernier chiffre est un 0, omettez-le -- utilisez donc 4.4 pour la première version de la série 4.4).

Vous verrez un message indiquant 'detached HEAD'. Ne vous inquiétez pas, votre tête est toujours solidement attachée à vos épaules.

Sauvegarder les personnalisations locales

Rendez-vous dans votre répertoire actuel de Bugzilla et exécutez la commande suivante :

bzr diff > patch.diff

Si vous avez réalisé des personnalisations dans votre installation Bugzilla et que vous l'avez fait en modifiant directement le code de Bugzilla (au lieu d'utiliser le système d'extension), alors le fichier patch.diff contiendra beaucoup de contenu. Conserver une copie de ce fichier et des modifications référencées par les lignes Only in. Si le fichier est vide ou s'il ne contient que du contenu insignifiant, vous n'avez pas fait de personnalisations de ce genre.

## Arrêter Bugzilla

Maintenant, vosu devez arrêter Bugzilla pour être sûr qu'aucun changement ne survienne pendant la bascule. Rendez-vous dans l'interface d'administration et saisissez un message approprié dans le paramètre shutdownhtml, qui se trouve dans la section Général des paramètres d'administration. Comme son nom l'indique, le code HTML y est autorisé.

C'est le bon moment pour faire des [Sauvegardes.](#page-75-0) Nous ne devrions pas toucher à la base de données, mais on ne saurait être trop prudent.

## Copier les données et les modules

Copiez le contenu des répertoires suivants à partir de votre installation de Bugzilla actuelle vers le répertoire correspondant dans bugzilla-new/:

lib/ data/ template/en/custom (ce répertoire peut ne pas exister)

Vous devrez aussi copier toutes les extensions que vous avez écrites ou installées, qui se trouvent dans le répertoire extensions/. La commande bzr status extensions/ devrait vous permettre de voir ce que vous avez ajouté le cas échéant.

Enfin, copiez le fichier suivant à partir de votre installation actuelle de Bugzilla dans l'emplacement correspondant dans bugzilla-new/:

localconfig

Ce fichier contient le mot de passe et les détails de l'accès à la base de données. Vos deux versions de Bugzilla étant identiques, cela devrait fonctionner sans problème.

Réappliquer les personnalisations locales

Si votre fichier patch.diff est vide, vous pouvez passer à létape suivante. dans le cas contraire, vous devez appliquer le correctif dans votre nouvelle installation. Si vous êtes sous Windows et que vous n'avez pas le programme patch, vous pouvez le télécharger sur [GNUWin.](http://gnuwin32.sourceforge.net/packages/patch.htm) Une fois téléchargé, vous devez copier l'exécutable patch.exe dans le répertoire Windows.

Copiez patch.diff dans le répertoire bugzilla-new puis exécutez la commande suivante :

patch -p0 --dry-run < patch.diff

Le correctif devrait s'appliquer correctement car vous avez exactement la même version de Bugzilla dans les deux répertoire. Si c'est le cas, retirer l'argument --dry-run de la ligne de commande et relancez la commande pour appliquer les modifications. Si ce n'est pas le cas, c'est que vous avez des versions de Bugzilla différentes dans les deux répertoires.

## Basculer vers la nouvelle version

Maintenant, intervertissez les répertoires et exécutez checksetup.pl pour confirmer que tout va bien. À partir du répertoire contenant les répertoires bugzilla et bugzilla-new, exécutez les commandes suivantes :

mv bugzilla bugzilla-old

mv bugzilla-new bugzilla

cd bugzilla

./checksetup.pl

L'exécution de checksetup.pl ne devrait pas modifier votre base de données. Si c'est le cas, c'est que vous avez deux versions de Bugzilla différentes.

## Réactiver Bugzilla

Rendez-vous dans l'interface d'administration et supprimez le contenu du paramètre shutdownhtml.

## Tester Bugzilla

Utilisez Bugzilla pendant plusieurs jours pour vérifier que la bascule n'a pas eu d'effet de bord. Ensuite, si nécessaire, suivez les instructions dans [Mettre à jour avec Git](#page-64-0) pour mettre à jour vers la dernière version de Bugzilla.

## Revenir en arrière

Si quelque chose s'est mal passé pendant le processus (par ex. votre correctif ne s'est pas appliqué ou checksetup.pl renvoie des erreurs), vous pouvez toujours réintervertir les répertoires (si vous êtes arrivé jusque là) et réactiver Bugzilla (si vous l'aviez désactivé) et recherchez de l'aide. Même si vous avez réactivé Bugzilla, et que vous rencontrez des problèmes peu de temps après, vous utilisez toujours la même version, donc il ne devrait pas y avoir pour revenir en arrière deux à trois jours après.

Cette documentation contient très probablement des bogues ; si vous en découvrez, veuillez les signaler [ici](https://bugzilla.mozilla.org/enter_bug.cgi?product=Bugzilla&component=Documentation).

# <span id="page-68-0"></span>Migrer à partir de CVS

La procédure pour migrer vers Git se fait comme suit. L'idée est de changer de système de contrôle de version sans changer la version de Bugzilla que vous utilisez, pour minimiser les risques de conflits ou de problèmes. Le changement de version peut donc se faire dans une étape séparée.

## Télécharger le code avec Git

Tout d'abord, vous devez trouver la version de Bugzilla que vous utilisez. Elle devrait se trouver dans le coin supérieur droit de la page d'accueil. Si ce n'est pas le cas, ouvrez le fichier Bugzilla/Constants.pm dans votre répertoire Bugzilla et recherchez BUGZILLA\_VERSION.

Ensuite, vous devrez télécharger une copie supplémentaire de votre version actuelle de Bugzilla à partir du dépôt Git, et la placer dans un répertoire séparé à côté de votre installation Bugzilla existante (nous supposerons qu'elle se trouve dans un répertoire appelé bugzilla).

Pour faire cela, vous aurez besoin d'une copie du programme git. Toutes les distributions Linux en ont une. Recherchez dans votre gestionnaire de paquets git. Sous Windows ou Mac OS X, vous pouvez [télécharger le binaire officiel.](http://www.git-scm.com/downloads)

Une fois Git installé, exécutez ces commandes pour récupérer une copie de Bugzilla :

git clone https://git.mozilla.org/bugzilla/bugzilla bugzilla-new

cd bugzilla-new

git checkout release-\$VERSION

Remplacez \$VERSION avec le nombre à trois chiffres de la version de votre installation actuelle de Bugzilla, par ex. 4.2.2. (Si le dernier chiffre est un 0, omettez-le -- utilisez donc 4.4 pour la première version de la série 4.4).

Vous verrez un message indiquant 'detached HEAD'. Ne vous inquiétez pas, votre tête est toujours solidement attachée à vos épaules.

## Sauvegarder les personnalisations locales

Rendez-vous dans votre répertoire actuel de Bugzilla et exécutez la commande suivante :

cvs diff -puN > patch.diff

Si vous avez réalisé des personnalisations dans votre installation Bugzilla et que vous l'avez fait en modifiant directement le code de Bugzilla (au lieu d'utiliser le système d'extension), alors le fichier patch.diff contiendra beaucoup de contenu. Conserver une copie de ce fichier et des modifications référencées par les lignes Only in. Si le fichier est vide ou s'il ne contient que du contenu insignifiant, vous n'avez pas fait de personnalisations de ce genre.

# Arrêter Bugzilla

Maintenant, vosu devez arrêter Bugzilla pour être sûr qu'aucun changement ne survienne pendant la bascule. Rendez-vous dans l'interface d'administration et saisissez un message approprié dans le paramètre shutdownhtml, qui se trouve dans la section Général des paramètres d'administration. Comme son nom l'indique, le code HTML y est autorisé.

C'est le bon moment pour faire des [Sauvegardes.](#page-75-0) Nous ne devrions pas toucher à la base de données, mais on ne saurait être trop prudent.

Copier les données et les modules

Copiez le contenu des répertoires suivants à partir de votre installation de Bugzilla actuelle vers le répertoire correspondant dans bugzilla-new/:

lib/

data/

template/en/custom (ce répertoire peut ne pas exister)

Vous devrez aussi copier toutes les extensions que vous avez écrites ou installées, qui se trouvent dans le répertoire extensions/. La commande cvs status extensions/ devrait vous permettre de voir ce que vous avez ajouté le cas échéant.

Enfin, copiez le fichier suivant à partir de votre installation actuelle de Bugzilla dans l'emplacement correspondant dans bugzilla-new/:

# localconfig

Ce fichier contient le mot de passe et les détails de l'accès à la base de données. Vos deux versions de Bugzilla étant identiques, cela devrait fonctionner sans problème.

## Réappliquer les personnalisations locales

Si votre fichier patch.diff est vide, vous pouvez passer à létape suivante. dans le cas contraire, vous devez appliquer le correctif dans votre nouvelle installation. Si vous êtes sous Windows et que vous n'avez pas le programme patch, vous pouvez le télécharger sur [GNUWin.](http://gnuwin32.sourceforge.net/packages/patch.htm) Une fois téléchargé, vous devez copier l'exécutable patch.exe dans le répertoire Windows.

Copiez patch.diff dans le répertoire bugzilla-new puis exécutez la commande suivante :

patch -p0 --dry-run < patch.diff

Le correctif devrait s'appliquer correctement car vous avez exactement la même version de Bugzilla dans les deux répertoire. Si c'est le cas, retirer l'argument --dry-run de la ligne de commande et relancez la commande pour appliquer les modifications. Si ce n'est pas le cas, c'est que vous avez des versions de Bugzilla différentes dans les deux répertoires.

## Basculer vers la nouvelle version

Maintenant, intervertissez les répertoires et exécutez checksetup.pl pour confirmer que tout va bien. À partir du répertoire contenant les répertoires bugzilla et bugzilla-new, exécutez les commandes suivantes :

mv bugzilla bugzilla-old

mv bugzilla-new bugzilla

cd bugzilla

./checksetup.pl

L'exécution de checksetup.pl ne devrait pas modifier votre base de données. Si c'est le cas, c'est que vous avez deux versions de Bugzilla différentes.

## Réactiver Bugzilla

Rendez-vous dans l'interface d'administration et supprimez le contenu du paramètre shutdownhtml.

## Tester Bugzilla

Utilisez Bugzilla pendant plusieurs jours pour vérifier que la bascule n'a pas eu d'effet de bord. Ensuite, si nécessaire, suivez les instructions dans [Mettre à jour avec Git](#page-64-0) pour mettre à jour vers la dernière version de Bugzilla.

## Revenir en arrière

Si quelque chose s'est mal passé pendant le processus (par ex. votre correctif ne s'est pas appliqué ou checksetup.pl renvoie des erreurs), vous pouvez toujours réintervertir les répertoires (si vous êtes arrivé jusque là) et réactiver Bugzilla (si vous l'aviez désactivé) et recherchez de l'aide. Même si vous avez réactivé Bugzilla, et que vous rencontrez des problèmes peu de temps après, vous utilisez toujours la même version, donc il ne devrait pas y avoir pour revenir en arrière deux à trois jours après.

Cette documentation contient très probablement des bogues ; si vous en découvrez, veuillez les signaler [ici](https://bugzilla.mozilla.org/enter_bug.cgi?product=Bugzilla&component=Documentation).

# <span id="page-70-0"></span>Migrer à partir d'une archive

La procédure pour migrer vers Git est comme suit. L'idée est de basculer vers Git sans changer la version de Bugzilla que vous utilisez pour mimnimiser les risques de conflits ou de problèmes. La mise à jour est effectuée ensuite dans une autre étape.

## Télécharger le code avec Git

Tout d'abord, vous devez trouver la version de Bugzilla que vous utilisez. Elle devrait se trouver dans le coin supérieur droit de la page d'accueil. Si ce n'est pas le cas, ouvrez le fichier Bugzilla/Constants.pm dans votre répertoire Bugzilla et recherchez BUGZILLA\_VERSION.

Ensuite, vous devrez télécharger une copie supplémentaire de votre version actuelle de Bugzilla à partir du dépôt Git, et la placer dans un répertoire séparé à côté de votre installation Bugzilla existante (nous supposerons qu'elle se trouve dans un répertoire appelé bugzilla).

Pour faire cela, vous aurez besoin d'une copie du programme git. Toutes les distributions Linux en ont une. Recherchez dans votre gestionnaire de paquets git. Sous Windows ou Mac OS X, vous pouvez [télécharger le binaire officiel.](http://www.git-scm.com/downloads)

Une fois Git installé, exécutez ces commandes pour récupérer une copie de Bugzilla :

git clone https://git.mozilla.org/bugzilla/bugzilla bugzilla-new

cd bugzilla-new

#### git checkout release-\$VERSION

Remplacez \$VERSION avec le nombre à trois chiffres de la version de votre installation actuelle de Bugzilla, par ex. 4.2.2. (Si le dernier chiffre est un 0, omettez-le -- utilisez donc 4.4 pour la première version de la série 4.4).

Vous verrez un message indiquant 'detached HEAD'. Ne vous inquiétez pas, votre tête est toujours solidement attachée à vos épaules.

#### Sauvegarder les personnalisations locales

Rendez-vous dans votre répertoire actuel de Bugzilla et exécutez la commande suivante :

diff -ru -x data -x lib -x docs -x .git -x CVS -x .cvsignore -x .bzr -x .bzrignore -x .bzrrev ../bugzilla-new . > ../patch.diff

Si vous avez réalisé des personnalisations dans votre installation Bugzilla et que vous l'avez fait en modifiant directement le code de Bugzilla (au lieu d'utiliser le système d'extension), alors le fichier patch.diff contiendra beaucoup de contenu. Conserver une copie de ce fichier et des modifications référencées par les lignes Only in. Si le fichier est vide ou s'il ne contient que du contenu insignifiant, vous n'avez pas fait de personnalisations de ce genre.

# Arrêter Bugzilla

Maintenant, vosu devez arrêter Bugzilla pour être sûr qu'aucun changement ne survienne pendant la bascule. Rendez-vous dans l'interface d'administration et saisissez un message approprié dans le paramètre shutdownhtml, qui se trouve dans la section Général des paramètres d'administration. Comme son nom l'indique, le code HTML y est autorisé.

C'est le bon moment pour faire des [Sauvegardes.](#page-75-0) Nous ne devrions pas toucher à la base de données, mais on ne saurait être trop prudent.

# Copier les données et les modules

Copiez le contenu des répertoires suivants à partir de votre installation de Bugzilla actuelle vers le répertoire correspondant dans bugzilla-new/:

lib/ data/

template/en/custom (ce répertoire peut ne pas exister)

Vous devrez aussi copier toutes les extensions que vous avez écrites ou installées, qui se trouvent dans le répertoire extensions/. Recopie tout sous-répertoire qui n'existe pas dans votre nouvelle installation.

Enfin, copiez le fichier suivant à partir de votre installation actuelle de Bugzilla dans l'emplacement correspondant dans bugzilla-new/:
## localconfig

Ce fichier contient le mot de passe et les détails de l'accès à la base de données. Vos deux versions de Bugzilla étant identiques, cela devrait fonctionner sans problème.

## Réappliquer les personnalisations locales

Si votre fichier patch.diff est vide, vous pouvez passer à létape suivante. dans le cas contraire, vous devez appliquer le correctif dans votre nouvelle installation. Si vous êtes sous Windows et que vous n'avez pas le programme patch, vous pouvez le télécharger sur [GNUWin.](http://gnuwin32.sourceforge.net/packages/patch.htm) Une fois téléchargé, vous devez copier l'exécutable patch.exe dans le répertoire Windows.

Copiez patch.diff dans le répertoire bugzilla-new puis exécutez la commande suivante :

patch -p0 --dry-run < patch.diff

Le correctif devrait s'appliquer correctement car vous avez exactement la même version de Bugzilla dans les deux répertoire. Si c'est le cas, retirer l'argument --dry-run de la ligne de commande et relancez la commande pour appliquer les modifications. Si ce n'est pas le cas, c'est que vous avez des versions de Bugzilla différentes dans les deux répertoires.

## Basculer vers la nouvelle version

Maintenant, intervertissez les répertoires et exécutez checksetup.pl pour confirmer que tout va bien. À partir du répertoire contenant les répertoires bugzilla et bugzilla-new, exécutez les commandes suivantes :

mv bugzilla bugzilla-old

mv bugzilla-new bugzilla

cd bugzilla

./checksetup.pl

L'exécution de checksetup.pl ne devrait pas modifier votre base de données. Si c'est le cas, c'est que vous avez deux versions de Bugzilla différentes.

## Réactiver Bugzilla

Rendez-vous dans l'interface d'administration et supprimez le contenu du paramètre shutdownhtml.

## Tester Bugzilla

Utilisez Bugzilla pendant plusieurs jours pour vérifier que la bascule n'a pas eu d'effet de bord. Ensuite, si nécessaire, suivez les instructions dans [Mettre à jour avec Git](#page-64-0) pour mettre à jour vers la dernière version de Bugzilla.

## Revenir en arrière

Si quelque chose s'est mal passé pendant le processus (par ex. votre correctif ne s'est pas appliqué ou checksetup.pl renvoie des erreurs), vous pouvez toujours réintervertir les répertoires (si vous êtes arrivé jusque là) et réactiver Bugzilla (si vous l'aviez désactivé) et recherchez de l'aide. Même si vous avez réactivé Bugzilla, et que vous rencontrez des problèmes peu de temps après, vous utilisez toujours la même version, donc il ne devrait pas y avoir pour revenir en arrière deux à trois jours après.

Cette documentation contient très probablement des bogues ; si vous en découvrez, veuillez les signaler [ici](https://bugzilla.mozilla.org/enter_bug.cgi?product=Bugzilla&component=Documentation).

## Mettre à jour en utilisant une archive

Si vous ne pouvez (ou ne voulez) pas utiliser Git, une autre option est toujours disponible pour obtenir la dernière archive à partir de la [Page de téléchargements p](http://www.bugzilla.org/download/)our créer une nouvelle installation de Bugzilla à partir de celle-ci.

Sans système de contrôle de version pour vous aider, le processus peut être un peu plus compliqué.

### Avant de mettre à jour

Avant de démarrer la mise à jour, il y a quelques étapes importantes à réaliser :

- 1. Lisez les [Notes de version](http://www.bugzilla.org/releases/) de la version vers laquelle vous allez mettre à jour, particulièrement la section Comment migrer à partir d'une version précédente.
- 2. Consultez la page de Contrôle d'intégrité [\(Contrôle d'intégrité\)](#page-76-0) de votre installation avant de mettre à jour. Essayez de corriger tous les avertissements produits sur cette page avant d'aller plus loin ou vous pourriez avoir des problèmes pendant la mise à jour.
- 3. Faites une sauvegarde de votre base de données Bugzilla. CECI EST TRÈS IMPORTANT. Si quelque chose se passe mal pendant la mise à jour, votre installation peut être corrompue et irrécupérable. Avoir une sauvegarde est une sécurité.

#### Si vous avez modifié votre installation Bugzilla

Si vous avez modifié le code ou les templates de votre installation Bugzilla, alors la mise à jour nécessite un peu plus d'effort et de réflexion. Une discussion sur les diverses méthodes de mise à jour en fonction du degré et des méthodes de personnalisation locaux se trouve dans [Choisir une méthode](#page-113-0) [de personnalisation](#page-113-0).

Plus l'écart de version est important, plus il sera difficile de mettre à jour si vous avez fait des personnalisations locales. Une mise à jour d'une version 4.2. vers une version 4.2.1 devrait se faire sans peine, même si vous avez fortement personnalisé votre installation. Mais passer d'une version 2.18 à une version 4.2 un gros travail de ré-écriture de vos changements locaux pour utiliser les nouveaux fichiers, logique, templates, etc. Si vous n'avez pas fait de changement locaux du tout cependant, alors la mise à jour devrait représenter approximativement la même quantité de travail, quelle que soit la version que vous utilisez actuellement.

Si vous avez fait des personnalisations, vous devriez faire la mise à jour sur une copie de votre environnement de production et vous assurez que toutes vos personnalisations fonctionnent encore. Si ce n'est pas le cas, effectuez leur portage et les tests de sorte que tout soit prêt quand vous procéderez à la réelle mise à jour de votre environnement de production.

Comme vous utilisez une archive et pas un DVCS, il n'est pas facile de savoir s'il y a des personnalisations de code dans votre installation. Vous pouvez demander au sein de votre organisation si c'est le cas ou télécharger une copie de la même version de Bugzilla que vous utilisez et comparer les deux répertoires. Si vous avez des personnalisations du code, vous devrez en faire un correctif, peut-être en effectuant un diff des deux répertoires, et en réappliquant plus tard ce correctif. Si vous personnalisez votre Bugzilla localement, envisager le [« rebasing » de votre](#page-70-0) [installation avec git](#page-70-0).

## Télécharger la nouvelle version de Bugzilla

Téléchargez une copie de la dernière version de Bugzilla sur la [page de téléchargements](http://www.bugzilla.org/download/) dans un répertoire séparé (que nous appellerons bugzilla-new) à côté de votre installation existante (que nous supposerons installé dans un répertoire appelé bugzilla).

#### Recopier les données et les modules

Copiez le contenu des répertoires suivants de votre installation Bugzilla actuelle vers les répertoires correspondants dans bugzilla-new/:

lib/ data/ template/en/custom (peut ne pas exister) Vous devrez aussi copier les extensions que vous avez écrites ou installées, qui se trouvent dans le répertoire extensions/. Bugzilla fournit quelques extensions, donc si vous voulez savoir si certaines extensions installées sont les vôtres, vous pouvez faire une comparaison avec une copie vierge de votre version actuelle. Vous pouvez ignorer les extensions contenant un fichier disabled dnas leur répertoire - celles-ci ne sont pas activées.

Enfin, copiez le fichier suivant à partir de votre installation actuelle vers le répertoire correspondant dans bugzilla-new/ :

## localconfig

Ce fichier contient les informations de connexion à votre base de données.

## Basculer vers la nouvelle version

Maintenant, intervertissez les répertoires. À partir du répertoire contenant les répertoires bugzilla et bugzilla-new, exécutee les commandes suivantes :

mv bugzilla bugzilla-old

mv bugzilla-new bugzilla

cd bugzilla

## Mettre à jour la base de données

Exécutez checksetup.pl. Ceci effectuera tout ce qui est nécessaire pour convertir votre base de données et les paramètres pour la nouvelle version.

cd \$BUGZILLA\_HOME

./checksetup.pl

# Avis

Pour certaines mises à jour, exécuter checksetup.pl sur de grosses installations (75 000 bogues ou plus) peut prendre beaucoup de temps, et même plusieurs heures, si par exemple les index doivent être reconstruits. Si la durée de l'indisponibilité de votre installation est un problème pour vous, vous pouvez déterminer le temps nécessaire en effectuant la mise à jour sur un serveur de test avec les données de production.

checksetup.pl peut aussi indiquer que des modules Perl supplémentaires sont nécessaires, ou des versions plus récentes. Vous devrez les installer soit globalement, soit localement en utilisant le script install-module.pl.

## Terminer la mise à jour

- 1. Réactivez Bugzilla en effaçant le texte saisi dans le paramètre shutdownhtml.
- 2. Lancez un nouveau [Contrôle d'intégrité](#page-76-0) sur votre installation mise à jour. Il est recommandé de corriger tout problème rencontré immédiatement. Ne pas le faire peut entraîner des dysfonctionnements de Bugzilla.

Cette documentation contient très probablement des bogues ; si vous en découvrez, veuillez les signaler [ici](https://bugzilla.mozilla.org/enter_bug.cgi?product=Bugzilla&component=Documentation).

Mettre à jour un Bugzilla personnalisé ou avec des extensions

Si votre installation de Bugzilla a été personnalisé ou utilise des extensions, vous devrez adapter vos personnalisations ou extensions pour votre nouvelle version Bugzilla. Si c'est le cas, nous vous recommandons vivement de faire un test de la mise à jour sur un environnement de test.

Si votre extension provient d'une tierce partie, vérifiez si une version mise à jour est disponible pour la version de Bugzilla que vous voulez utiliser. Si ce n'est pas le cas, et que vous voulez continuer à l'utiliser, vous devrez effectuer le portage vous-même.

Si vous procédez à la mise à jour de Bugzilla à partir d'une version antérieure à la version 3.6 et que vous avez des extensions pour lesquelles aucune nouvelle version n'est disponible, vous devrez les convertir. Ceci s'explique par le fait que le format des extensions a changé dans la version 3.6. Il existe un fichier appelé extension-convert.pl dans le répertoire contrib qui peut vous aider dans cette tâche.

Cette documentation contient très probablement des bogues ; si vous en découvrez, veuillez les signaler [ici](https://bugzilla.mozilla.org/enter_bug.cgi?product=Bugzilla&component=Documentation).

Bugzilla peut notifier automatiquement aux administrateurs quand de nouvelles versions sont disponibles si le paramètre upgrade notification est défini. Les administrateurs verront ces notifications lors de leur connexion à Bugzilla sur la page d'accueil. Bugzilla vérifie une fois par jour la présence de nouvelles versions. Si vous êtes derrière un proxy, vous devrez définir le paramètre proxy url en conséquence. Si le proxy nécessite une authentification, utilisez la syntaxe http://utilisateur:mot\_de\_passe@url\_du\_proxy/.

Cette documentation contient très probablement des bogues ; si vous en découvrez, veuillez les signaler [ici](https://bugzilla.mozilla.org/enter_bug.cgi?product=Bugzilla&component=Documentation).

# Sauvegardes

## Base de données

Voici quelques exemples de commandes à utiliser pour sauvegarder votre base de données, en fonction du système de base de données que vous utilisez. Vous devrez peut-être modifier ces commandes selon votre configuration spécifique. Remplacez les \$VARIABLEs par les valeurs appropriées pour votre installation.

## **MySOL**

```
mysqldump --max-allowed-packet=32M -u $USERNAME -p $DATABASENAME > backup.sql
```
La valeur pour max-allowed-packet doit être la valeur que vous avez définie dans votre [fichier de](#page-53-0) [configuration MySQL,](#page-53-0) et doit être supérieure à celle du plus gros fichier joint dans votre base de données. Consulter la [documentation de mysqldump p](http://dev.mysql.com/doc/mysql/en/mysqldump.html)our plus d'information sur mysqldump.

## **PostareSOL**

pg\_dump --no-privileges --no-owner -h localhost -U \$USERNAME > bugs.sql

# Bugzilla

Le répertoire Bugzilla contient certains fichiers de données et de configuration que vous voudrez sauvegarder. Une simple copie récursive du répertoire suffit.

cp -rp \$BUGZILLA\_HOME /var/backups/bugzilla

Cette documentation contient très probablement des bogues ; si vous en découvrez, veuillez les signaler [ici](https://bugzilla.mozilla.org/enter_bug.cgi?product=Bugzilla&component=Documentation).

# <span id="page-76-0"></span>Contrôle d'intégrité

Avec le temps, il est possible que la base de données de Bugzilla devienne corrompue ou contienne des anomalies. Ceci peut survenir lors de manipulations sur la base de données effectuées en dehors de l'interface utilisateur de Bugzilla ou d'autres événements inattendus. Bugzilla contient un Contrôle d'intégrité qui réalise des vérifications basiques de la base de données et répare certains problèmes ou incohérences.

Pour exécuter le contrôle d'intégrité, connectez-vous en tant qu'administrateur et cliquez sur le lien contrôle d'intégrité dans la page d'administration. Tout problème identifié sera affiché en lettres rouges. Si le script n'est pas capable de corriger un problème, il présentera un lien pour la correction du problème. Cela peut nécessiter une intervention manuelle sur la base de données ou une restauration.

Le Contrôle d'intégrité peut aussi être exécuté en ligne de commande avec le script Perl script sanitycheck.pl. Ce script peut aussi être exécuté régulièrement à l'aide d'une tâche programmée cron. Les résultats seront envoyés par courriel à l'adresse électronique indiquée dans la ligne de commande.

Nous vous recommandons d'exécuter régulièrement un contrôle d'intégrité.

Cette documentation contient très probablement des bogues ; si vous en découvrez, veuillez les signaler [ici](https://bugzilla.mozilla.org/enter_bug.cgi?product=Bugzilla&component=Documentation).

# Fusionner les comptes

Parfois, les utilisateurs créent un second compte, peut-être parce qu'ils ne savent pas qu'ils peuvent changer l'adresse électronique associée à leur compte. Quand ils le découvrent, ils ne veulent pas abandonner l'historique de l'un ou l'autre des comptes.

Le meilleur moyen dans ce cas sera de fusionner les comptes de sorte que le compte choisi centralise l'historique pour les deux comptes. Dans le répertoire Bugzilla contrib, il y a un script appelé merge-users.pl. Bien que le code dans ce répertoire ne soit pas officiellement maintenu par l'équipe Bugzilla, ce script peut être utile pour résoudre ce genre de problème.

Cette documentation contient très probablement des bogues ; si vous en découvrez, veuillez les signaler [ici](https://bugzilla.mozilla.org/enter_bug.cgi?product=Bugzilla&component=Documentation).

# Une installation, plusieurs instances

Ceci est destiné aux spécialistes. Si vous ne savez pas si vous en avez besoin, c'est que vous n'en avez pas besoin. Ceci est utile pour les administrateurs qui voudraient exécuter plusieurs instances distinctes de Bugzilla en utilisant une seule installation du code.

Ceci est possible en utilisant la variable d'environnement PROJECT. Quand il est accédé, Bugzilla vérifie l'existence de cette variable, et si elle est présente, utilise sa valeur pour vérifier la présence d'un fichier de configuration alternatif appelé localconfig.<PROJECT> au même emplacement que celui par défaut (localconfig). Il vérifie aussi la présence de modèles personnalisés dans le répertoire nommé <PROJECT> au même emplacement que celui par défaut (template/<langcode>). Par défaut, c'est le répertoire template/en/default donc les modèles de PROJECT se trouveraient dans template/en/PROJECT.

Pour définir une installation alternative, exporter la variable PROJECT=toto avant de lancer checksetup.pl pour la première fois. Il en résultera un fichier nommé localconfig.toto au lieu de localconfig. Modifiez ce fichier comme décrit plus haut, avec la référence à une nouvelle base de données, et relancez checksetup.pl pour la populer. C'est tout.

Maintenant, vous devez paramétrer le serveur Web pour lui passer cette variable d'environnement quand il est accédé via une URL alternative, comme un hôte virtuel par exemple. Ce qui suit est un exemple de ce que vous pouvez faire avec Apache, cela peut différer pour les autres serveurs Web.

```
<VirtualHost 12.34.56.78:80>
     ServerName bugzilla.example.com
     SetEnv PROJECT toto
</VirtualHost>
```
N'oubliez pas aussi d'exporter cette variable avant d'accéder à Bugzilla par d'autres voies, comme les tâches programmées de cron par exemple.

Cette documentation contient très probablement des bogues ; si vous en découvrez, veuillez les signaler [ici](https://bugzilla.mozilla.org/enter_bug.cgi?product=Bugzilla&component=Documentation).

Cette documentation contient très probablement des bogues ; si vous en découvrez, veuillez les signaler [ici](https://bugzilla.mozilla.org/enter_bug.cgi?product=Bugzilla&component=Documentation).

# **Guide d'administration**

Pour les utilisateurs ayant les privilèges admin, Bugzilla peut être administré en utilisant le lien Administration dans l'en-tête. Les contrôles d'administration sont divisés en plusieurs sections :

# <span id="page-78-0"></span>Paramètres

Bugzilla se configure en changeant divers paramètres accessibles à partir du lien Paramètres de la page Administration (la page Administration est accessible en cliquant sur le lien Administration dans le pied de page). Les paramètres sont divisés en plusieurs catégories, accessibles par le menu à gauche.

# Paramètres requis

Les paramètres principaux obligatoires pour une installation de Bugzilla sont définis ici. Ces paramètres doivent être définis avant qu'une nouvelle installation de Bugzilla soit fonctionnelle. Les administrateurs doivent revoir cette liste avant de déployer une nouvelle installation de Bugzilla.

### **urlbase**

Définit le nom de domaine complet et le chemin d'accès du serveur Web de cette installation de Bugzilla. Par exemple, si la page de recherche est http://www.toto.com/bugzilla/query.cgi, urlbase doit être défini à http://www.toto.com/bugzilla/.

## **ssl\_redirect**

Quand ceci est activé, Bugzilla forcera des connexions HTTPS (SSL), en redirigeant automatiquement tout utilisateur essayant d'utiliser une connexion non-SSL. Bugzilla enverra alors aussi les liens en utilisant sslbase dans les courriels au lieu de urlbase.

### **sslbase**

Définit le nom de domaine complet et le chemin d'accès au serveur Web pour les connexions HTTPS (SSL) de cette installation de Bugzilla. Par exemple, si la page principale de Bugzilla est https://www.toto.com/bugzilla/index.cgi, sslbase doit être défini à https://www.toto.com/bugzilla/.

#### **cookiepath**

Définit un chemin, relatif à la racine du serveur Web, auquel seront restreints les cookies de Bugzilla. Par exemple, si urlbase est défini à http://www.toto.com/bugzilla/, cookiepath devrait être défini à /bugzilla/. Définir ceci à / permettra à tous les sites servis par ce serveur Web ou cet hôte virtuel de lire les cookies de Bugzilla.

## Général

#### **maintainer**

Adresse électronique de la personne responsable de la maintenance de cette installation de Bugzilla. L'adresse n'est pas nécessairement celle d'un compte Bugzilla valide.

#### **utf8**

Détermine l'utilisation de l'encodage UTF-8 (Unicode) pour tout texte dans Bugzilla. Les nouvelles installations devraient définir ce paramètre à Activé pour éviter les problèmes d'encodage de caractères. Les bases de données existantes ne devraient définir ceci à Activé qu'après que les données aient été converties de l'encodage existant vers UTF-8, en utilisant le script contrib/recode.pl.

# Note

Si vous passez ce paramètre de Désactivé à Activé, vous devez ré-exécuter checksetup.pl immédiatement après.

## **shutdownhtml**

S'il y a du texte dans ce champ, cette installation de Bugzilla sera totalement désactivée et ce texte apparaîtra à la place de toutes les pages de Bugzilla pour tous les utilisateurs, y compris les administrateurs. À utiliser dans le cadre d'une maintenance du site ou de problèmes.

#### **announcehtml**

Tout texte dans ce champ sera affiché en haut de chaque page HTML de cette installation de Bugzilla. Ce texte n'est pas encadré dans des balises. Pour de meilleurs résultats, encadrez le texte avec des balises <div>. tout attribut de style de la CSS peut être appliqué. Par exemple, pour mettre le texte en vert dans une boîte rouge, ajoutez id=message à la balise <div>.

#### **upgrade\_notification**

Active ou désactive la notification sur la page d'accueil de cette installation de Bugzilla quand une nouvelle version de Bugzilla est disponible. Cette notification n'est visible que des administrateurs. Choisissez disabled, pour désactiver la notification. Sinon, choisissez pour quelles versions de Bugzilla vous voulez être prévenu : development\_snapshot est la dernière version du tronc ; latest stable release est la dernière version disponible sur la branch stable la plus récente ; stable branch release est la version la plus récente de la branche sur laquelle est basée cette installation.

## Politiques d'administration

Cette page contient les paramètres pour les fonctions administratives de base. Les options comprennent l'autorisation de la suppression de bogues et d'utilisateurs et l'autorisation pour les utilisateurs de modifier leur adresse électronique.

## **allowbugdeletion**

Les pages pour modifier les produits et les composants peuvent supprimer tous les bogues associés lors de la suppression d'un produit ou d'un composant. Cela peut être dangereux, c'est pourquoi vous devez explicitement activer cette option ici pour que de telles suppressions surviennent.

### **allowemailchange**

Les utilisateurs peuvent changer leur propre adresse électronique dans leurs préférences. Notez que le changement est validé en envoyant un courriel aux deux adresses. Activer cette option empêchera les utilisateurs d'utiliser des adresses invalides.

#### **allowuserdeletion**

Les pages d'édition des utilisateurs permettent de supprimer des comptes d'utilisateurs. Bugzilla affichera un avertissement en cas d'incohérences lors de cette action, cependant, de telles suppressions demeurent dangereuses. C'est pourquoi vous devez activer cette option ici avant de pouvoir réaliser de telles suppressions.

#### **last\_visit\_keep\_days**

Cette option permet de définir le nombre de jours pendant lequel Bugzilla conservera les visites des utilisateurs sur des bogues spécifiques.

## Authentification utilisateur

Cette page contient les paramètres qui contrôlent la façon dont cette installation de Bugzilla fera l'authentification. Choisissez le mécanisme d'authentification à utiliser (la base de données de Bugzilla, ou une source externe comme un serveur LDAP), et définissez les paramètres de base. Par exemple, choisissez si les utilisateurs doivent s'authentifier pour parcourir les bogues, la gestion des cookies d'authentification, et les expressions régulières utilisées pour valider les adresses électroniques. Certains paramètres sont soulignés ci-dessous.

#### **auth\_env\_id**

Variable d'environnement utilisé par un système d'authentification externe pour stocker un identifiant unique à chaque utilisateur. Laisser vide s'il n'y en a pas ou si cette méthode d'authentification n'est pas utilisée.

### **auth\_env\_email**

Variable d'environnement utilisé par un système d'authentification externe pour stocker l'adresse électronique de chaque utilisateur. C'est un champ obligatoire pour l'authentification par l'environnement. Laisser vide si vous n'utilisez pas cette fonctionnalité.

### **auth\_env\_realname**

Variable d'environnement utilisé par un système d'authentification externe pour stocker le nom réel de chaque utilisateur. Laisser vide s'il n'y en a pas ou si cette méthode d'authentification n'est pas utilisée.

### **user\_info\_class**

Mécanisme(s) à utiliser pour rassembler les informations de connexion d'un utilisateur. Plusieurs peuvent être sélectionnés. si le premier ne renvoie rien, le second est essayé, ainsi de suite. Les types sont :

- CGI: demande le nom d'utilisateur et le mot de passe via le formulaire CGI de l'interface.
- Env: les informations pour un utilisateur pré-authentifié est passé dans les variables de l'environnement système.

### **user\_verify\_class**

Mécanisme(s) à utiliser pour valider (authentifier) les informations rassemblées par user info class. Plusieurs peuvent être sélectionnés. Si le premier ne peut trouver l'utilisateur, le second est essayé, ainsi de suite. Les types sont :

- DB: authentification intégrée de Bugzilla. C'est le choix le plus courant.
- RADIUS: authentification RADIUS utilisant un serveur RADIUS. Utiliser cette méthode nécessite des paramètres supplémentaires. Veuillez consulter [RADIUS](#page-86-0) pour plus de détails.
- LDAP: authentification LDAP utilisant un serveur LDAP. Utiliser cette méthode nécessite des paramètres supplémentaires. Veuillez consulter [LDAP](#page-85-0) pour plus de détails.

### **rememberlogin**

Contrôle la gestion des cookies de session.

- on Les cookies de session n'expirent jamais (l'utilisateur doit se connecter une fois pour chaque navigateur).
- off Les cookies de session expirent à la fin de la session de l'utilisateur (l'utilisateur devra se connecter pour chaque nouvelle session de navigateur).
- defaulton/defaultoff Le comportement par défaut comme décrit ci-dessus, mais l'utilisateur peut choisir si Bugzilla retiendra ses identifiants de connexion ou pas.

#### **requirelogin**

Si cette option est définie, tous les accès autres que celui de la page d'accueil nécessiteront une connexion. Les utilisateurs anonymes ne seront pas autorisés.

#### **webservice\_email\_filter**

Filtre des adresses électroniques renvoyé par l'API de webservice, dépendant de la connexion ou non connexion de l'utilisateur. Ceci fonctionne de manière similaire à l'interface Web utilisateur qui flitre les adresses électroniques. Si « requirelogin » est activé, alors ce paramètre n'aura aucun effet car les utilisateurs doivent être connectés pour utiliser Bugzilla de toutes façons.

#### **emailregexp**

Définit l'expression régulière utilisée pour valider les adresses électroniques utilisées pour les noms de connexion. Par défaut, une correspondance totale est recherchée (par ex. utilisateur@exemple.com) d'une façon légèrement plus restrictive que ce sui est autorisé dans la RFC 2822. Certaines installations de Bugzilla n'autorisent que des noms d'utilisateurs locaux (par ex. utilisateur au lieu de utilisateur@exemple.com). Dans ce cas, ce paramètre doit être utilisé pour définir le domaine des adresses électroniques.

#### **emailregexpdesc**

Cette description est affichée à l'utilisateur pour expliquer quelles adresses électroniques sont autorisées par le paramètre emailregexp.

#### **emailsuffix**

Cette chaîne est ajoutée aux noms de connexion lors de l'envoi d'un courriel à un utilisateur. Par exemple, si emailregexp a été défini pour permettre les noms d'utilisateurs locaux, alors ce paramètre doit contenir le domaine des adresses électroniques pour tous les utilisateurs (par ex. @exemple.com).

#### **createemailregexp**

Ceci définit l'expression régulière (sensible à la casse) à utiliser pour les adresses électroniques autorisées à s'auto-enregistrer. L'expression régulière par défaut (.\*) permet à tout compte correspondant à « emailregexp » d'être créée. Si ce paramètre est laissé vide, aucun utilisateur ne sera autorisé à créer son compte et tous les comptes devront être créés par un administrateur.

#### **password\_complexity**

Définit la complexité requise pour les mots de passe. Dans tous les cas, les mots de passe devront être constitués d'au moins six caractères.

- no constraints Aucune complexité n'est requise.
- mixed letters Les mots de passe doivent contenir au moins une lettre en MAJUSCULE et une lettre en minuscule.
- letters numbers Les mots de passe doivent contenir au moins une lettre en MAJUSCULE, une lettre en minuscule et un chiffrer.
- letters numbers specialchars Les mots de passe doivent contenir au moins une lettre, un chiffre et un caractère spécial.

## **password\_check\_on\_login**

Si activé, Bugzilla vérifiera que le mot de passe satisfait aux exigences de complexité et de longueur lors de la connexion de l'utilisateu à l'interface Web de Bugzilla. Si ce n'est pas le cas, l'utilisateur ne pourra pas se connecter et recevra un courriel pour réinitialiser son mot de passe.

## Fichiers joints

Cette page permet la définition des restrictions et d'autres paramètres concernant les fichiers joints aux bogues. Par exemple, le contrôle des limitations de taille et l'autorisation de pointer vers des fichiers externes via une URI.

#### **allow\_attachment\_display**

Si cette option est activée, les utilisateurs seront capables d'afficher les fichiers joints dans leur navigateur, si celui-ci gère le type MIME du fichier joint. Si cette option est désactivée, les utilisateurs seront forcés de télécharger les fichiers joints, même si le navigateur est capable de les afficher.

Si vous n'avez pas confiance en vos utilisateurs (par ex. si votre installation Bugzilla est publique), vous devez soit laisser cette option désactivée soit configurer et définir le paramètre attachment base (voir ci-dessous). Des utilisateurs mal intentionnés peuvent téléverser des fichiers joints qui peuvent potentiellement être destructeurs s'ils sont visualiser directement dans le navigateur.

#### **attachment\_base**

Quand le paramètre allow attachment display est activé, il est possible pour des fichiers joints malveillants de dérober vos cookies ou de réaliser une attaque sur Bugzilla en utilisant vos identifiants.

Si vous voulez une sécurité supplémentaire sur vos fichiers joints pour éviter ceci, définissez le paramètre avec une URL alternative pour votre installation Bugzilla qui ne soit pas la même que urlbase ou sslbase. C'est-à-dire, un nom de domaine différent qui redirige exactement sur cette installation Bugzilla.

Veuillez noter que si vous avez défini le cookiedomain parameter, vous devez définir attachment\_base pour utiliser un domaine qui ne corresponde pas à cookiedomain.

Pour une sécurité accrue, vous pouvez insérer %bugid% dans l'URL, qui sera remplacé par le numéro du bogue auquel le fichier est joint, quand vous accédez à un fichier joint. Ceci limitera les fichiers joints à accéder seulement aux autres fichiers joints du même bogue. Souvenez-vous toutefois que tous les domaines possibles (tels que 1234.your.domain.com) doivent pointer vers cette même instance de Bugzilla. Pour cela, vous devrez considérer l'utilisation de DNS wildcard.

## **allow\_attachment\_deletion**

Si cette option est activée, les administrateurs seront capables de supprimer les fichiers joints.

## **maxattachmentsize**

La taille maximale (en kilooctets) des fichiers joints à stocker dans la base de données. Si un fichier plus gros que cette taille est joint à un bogue, Bugzilla consultera le maxlocalattachment pour déterminer si le fichier peut être stocké localement sur le serveur Web. Si la taille du fichier dépasse les deux limites, le fichier joint est alors rejeté. Définir les deux paramètres à 0 empêchera de joindre des fichiers aux bogues.

Certaines bases de données ont des limites par défaut qui empêchent de stocker de plus gros fichiers en base de données. Par exemple, MySQL a un paramètre appelé [max\\_allowed\\_packet,](http://dev.mysql.com/doc/refman/5.1/en/packet-too-large.html) dont la valeur par défaut varie selon la distribution. Définir la valeur de maxattachmentsize plus élevée que le paramètre courant pour cette valeur produira une erreur.

### **maxlocalattachment**

La taille maximale (en mégaoctets) des fichiers joints à stocker localement sur le serveur Web. Si cette valeur est inférieure à celle du paramètre maxattachmentsize, les fichiers joints ne seront jamais conservés sur le système de fichiers local.

L'utilisation de cette fonctionnalité dépend de votre environnement. Les raisons de stocker tout ou partie des fichiers peuvent être de piètres performances de la base de données pour les gros objets binaires (blobs), la facilité de sauvegarde/restauration/navigation ou même une déduplication au niveau du système de fichiers. Cependant, vous devez être conscient des limites de stockage de votre serveur Web. en cas de doute, laissez cette valeur à 0.

Veuillez noter que la modification de cette valeur n'aura aucun effet sur les fichiers déjà soumis.

## Politique de modification des bogues

Définit la politique sur le comportement par défaut des événements de modification de bogues. Par exemple, choisir l'état dans lequel mettre un bogue quand celui-ci est marqué comme doublon, et choisir d'autoriser si les rapporteurs de bogues peuvent définir la priorité ou le jalon cible. Permet aussi la configuration des changements qui nécessitent un commentaire de la part des utilisateurs, décrit ci-dessous.

### **duplicate\_or\_move\_bug\_status**

Quand un bogue est marqué comme doublon d'un autre ou est déplacé vers une autre installation, utiliser cet état de bogue.

#### **letsubmitterchoosepriority**

Si activé, les personnes soumettant des bogues peuvent choisir la priorité initiale. Si ce paramètre est désactivé, alors tous les bogues auront par défaut la priorité sélectionnée ci-dessous.

#### **letsubmitterchoosemilestone**

Si activé, les personnes soumettant des bogues peuvent choisir le jalon cible pour les bogues. Si ce paramètre est désactivé, alors tous les bogues auront le jalon qui a été défini par défaut pour le produit concerné.

#### **musthavemilestoneonaccept**

Si vous utilisez « Jalon », voulez-vous que le jalon soit défini pour qu'un utilisateur puisse définir l'état d'un bogue à IN\_PROGRESS ?

#### **commenton\***

Tous ces champs vous permettent de définir quels changements peuvent être faits sans commentaire, et ceux qui doivent avoir un commentaire de la personne qui fait les changements. Souvent, les administrateurs autoriseront les utilisateurs à s'ajouter à la liste Copie à, à accepter les bogues ou à modifier le Tableau blanc sans ajouter de commentaire pour justifier les changements, et demanderont que la plupart des autres changements soit justifiés. Définissez les options commenton selon la politique de votre site. Il est sage de demander des commentaires quand les utilisateurs résolvent, réassignent ou rouvrent des bogues, au minimum.

# **Note**

Il est généralement bien mieux de demander un commentaire au développeur lors de la résolution des bogues. Il y a peu de choses plus ennuyeuses pour les utilisateurs d'une base de données de bogues, que d'avoir un développeur marquant un bogue CORRIGÉ sans commentaire sur le correctif (ou même si cela a vraiment été corrigé !)

#### **noresolveonopenblockers**

Cette option empêchera les utilisateurs de résoudre les bogues en CORRIGÉ s'il y a des dépendances non résolues. Seule la résolution CORRIGÉ est affectée. Les utilisateurs seront encore capables de résoudre les bogues avec des résolutions autres que CORRIGÉ s'il reste des bogues dépendants non résolus.

## Champs des bogues

Les paramètres dans cette section déterminent le choix par défaut de plusieurs champs de Bugzilla pour les nouveaux bogues et contrôlent aussi si certains champs sont utilisés ou pas. Par exemple, l'utilisation des champs Jalon cible ou Tableau blanc.

#### **useclassification**

Si activé, Bugzilla associera chaque produit à une catégorie spécifique. Mais vous devez avoir les permissions editclassification activées pour pouvoir modifier les catégories.

#### **usetargetmilestone**

Voulez-vous utiliser le champ Target Milestone ?

#### **useqacontact**

Ceci permet de définir une adresse électronique pour chaque composant, en plus de celle du responsable par défaut, à laquelle seront envoyées les copies de courriel de bogues.

#### **usestatuswhiteboard**

Ceci définit si vous souhaitez avoir un champ de formulaire libre et modifiable associé à chaque bogue. L'avantage de ce tableau blanc est qu'il peut être effacé ou modifié facilement, et qu'il fournit un champ de recherche facile pour indexer des bogues qui ont des traits communs.

#### **use\_see\_also**

Voulez-vous utiliser le champ Consulter aussi ? Il vous permet de référer à des bogues dans d'autres installations. Même si vous désactivez ce champ, les relations vers les bogue (URL) déjà définies sur les bogues apparaîtront encore et pourront être supprimées.

#### **defaultpriority**

Priorité par défaut définie pour les nouveaux bogues.

### **defaultseverity**

Gravité par défaut définie pour les nouveaux bogues.

#### **defaultplatform**

Plateforme qui est pré-sélectionnée dans le formulaire de soumission de bogue. Vous pouvez laisser ce champ vide : Bugzilla utilisera alors la plateforme indiquée par le navigateur.

#### **defaultopsys**

Système d'exploitation pré-sélectionné dans le formulaire de soumission de bogue. Vous pouvez laisser ce champ vide : Bugzilla utilisera alors le système d'exploitation indiqué par le navigateur

### **collapsed\_comment\_tags**

Une liste de mots-clés séparés par des virgules, qui, lorsqu'ils sont appliqués aux commentaires, feront masquer ceux-ci par défaut.

## Graphiques de dépendance

Bugzilla peut générer des graphiques de relations de dépendance des bogues en utilisant un outil appelé dot (du [Projet GraphViz\)](http://graphviz.org/) ou un service Web appelé Web Dot. Cetet page permet de définir l'emplacement de l'exécutable ou du service Web. Si aucun exécutable ou serveur Web Dot n'est indiqué, alors les graphiques de dépendances seront désactivés.

#### **webdotbase**

Vous pouvez définir ce paramètre pour les options suivantes :

- Un chemin d'accès de fichier complet jusqu'à dot (partie de GraphViz), qui générera les graphiques localement.
- Un préfixe d'URL pointant vers une installation du paquet Web Dot, qui générera les graphiques à distance.
- Une valeur vide désactivera les graphiques de dépendance.

La valeur par défaut est vide. Nous recommandons une installation locale de dot. Si vous changez cette valeur pour un service Web, assurez-vous que le serveur Web Dot puisse lire les fichiers de votre répertoire Web Dot. Sur Apache, vous faites cela en modifiant le fichier .htaccess ; pour les autres systèmes, les mesures à adopter peuvent varier. Vous pouvez exécuter checksetup.pl pour recréer le fichier .htaccess si celui-ci n'existe plus.

### **font\_file**

Vous pouvez indiquer le chemin absolu vers un fichier de fonte TrueType qui sera utilisé pour afficher du texte (libellés, légendes,…) dans les tableaux et rapports graphiques. Pour gérer le plus de langues possibles, nous recommandons d'utiliser une fonte TrueType telle que Unifont qui gère tous les caractères imprimables dans le Plan multilingue de base. Si vous laisser ce paramètre vide, une fonte par défaut sera utilisée, mais celle-ci se limite à l'affichage des caractères anglais seulement et par conséquent, les autres caractères seront mal affichés.

## <span id="page-84-0"></span>Restrictions de groupe

Bugzilla permet la création de différents groupes, avec la possibilité de restreindre la visibilité des bogues dans un groupe à un ensemble d'utilisateurs spécifiques. Des produits spécifiques peuvent aussi être associés à des groupes, et des utilisateurs restreints à ne voir les produits que dans leurs groupes. Plusieurs paramètres sont décrits plus en détail ci-dessous. La plupart de la configuration des groupes et leurs relations aux produits est faite dans les pages Groupes et Produit dans la zone Administration. Les options sur cette page contrôlent les comportements globaux par défaut. Pour plus d'informations sur les Groupes et les restrictions de groupes, consulter [Groupes et restrictions de](#page-104-0) [groupes.](#page-104-0)

## **makeproductgroups**

Si ceci est activé, Bugzilla associera un groupe de bogue avec chaque produit dans la base de données et l'utilisera pour faire les recherches de bogues.

#### **chartgroup**

Le nom du groupe d'utilisateurs qui peuvent utiliser la fonctionnalité « Nouveaux graphiques ». Les administrateurs doivent s'assurer que les catégories publiques et les définitions des collections ne divulguent pas d'informations confidentielles avant d'activer ceci pour une population non sûre. Si ceci est laissé vide, aucun utilisateur ne pourra utiliser la fonctionnalité « Nouveaux graphiques ».

#### **insidergroup**

Le nom du groupe d'utilisateurs qui peuvent voir ou modifier les commentaires et les fichiers joints privés.

#### **timetrackinggroup**

Le nom du groupe d'utilisateurs qui peuvent voir ou modifier les informations d'horodatage.

#### **querysharegroup**

Le nom du groupe d'utilisateurs qui peuvent partager leurs recherches enregistrées avec d'autres. Pour plus de détails sur l'utilisation des recherches enregistrées, consulter [Recherches](#page-30-0) [enregistrées.](#page-30-0)

#### **comment\_taggers\_group**

Le nom du groupe d'utilisateurs qui peuvent appliquer des mots-clés sur les commentaires. Laisser ce paramètre vide désactive les mots-clés sur les commentaires.

## **debug\_group**

Le nom du groupe d'utilisateurs qui peuvent voir la requête SQL générée courante lors de l'affichage des listes et des rapports de bogues.

#### **usevisibilitygroups**

Si activé, la visibilité des utilisateurs sera restreinte aux membres des groupes, sélectionné dans les paramètres de configuration de groupes. Chauque utilisateur d'un groupe paut être autorisé à voir les membres des groupes sélectionnés. Pour plus de détails sur la configuration des groupes (y compris les restrictions de visibilité), consulter [Modification de groupes et affectation de](#page-106-0) [restrictions](#page-106-0).

## **or\_groups**

Définit la visibilité d'un bogue appartenant à plusieurs groupes the. Si ce paramètre est activé (ce qui est recommandé), un utilisateur doit seulement être membre d'un des groupes du bogue pour voir celui-ci. Si ce paramètre est désactivé, un utilisateur doit être membre de tous les groupes du bogue. Veuillez noter que dans chacun des cas, un rôle de l'utilisateur dans le bogue (par ex. rapporteur), peut aussi affecter ses permissions.

## <span id="page-85-0"></span>LDAP

L'authentification LDAP est un module pour l'architecture de plugin d'authentification de Bugzilla. Cette page contient tous les paramètres nécessaires pour configurer Bugzilla en utilisant l'authentification LDAP.

Le schéma d'authentification existant de Bugzilla utilise les adresses électroniques comme identifiant primaire de l'utilisateur et un mot de passe pour authentifier cet utilisateur. Tous les endroits dans Bugzilla qui nécessitent un identifiant d'utilisateur (par ex. pour assigner un bogue) utilisent l'adresse électronique. L'authentification LDAP se situe au-dessus de ce schéma et ne le remplace pas. La connexion initiale est faite avec un nom d'utilisateur et un mot de passe pour l'annuaire LDAP. Bugzilla essaie de se lier à LDAP en utilisant les crédentiels et, s'il réussit, essaie d'associer ce compte à un compte Bugzilla. Si un attribut LDAP d'adresse électronique est défini, la valeur de cet attribut est utilisé, sinon, le paramètre emailsuffix est ajouté au nom d'utilisateur LDAP pour former l'adresse électronique complète. Si un compte pour cette adresse existe déjà dans l'installation de Bugzilla, il se connectera avec ce compte. Si aucun compte pour cette adresse électronique n'existe, il en sera créé un au moment de la connexion. (Dans ce cas, Bugzilla essaiera d'utiliser l'attribut displayName ou cn pour déterminer le nom complet de l'utilisateur). Après l'authentification, toutes les tâches liées à l'utilisateur seront toujours manipulées par l'adresse électronique et pas par le nom d'utilisateur LDAP. Par exemple, les bogues sont encore assignés par l'adresse électronique et les utilisateurs recherchés par leur adresse électronique.

# Avis

Parce qu'un compte Bugzilla n'est pas créé jusqu'à ce que l'utilisateur se connecte pour la première fois, un utilisateur qui ne s'est pas encore connecté est inconnu de Bugzilla. Ceci signifie qu'il ne peut pas être utilisé comme Responsable ou Contact QA (par défaut ou non), ajouté à la liste Copie à ou toute autre opération de ce type. Un contournement possible est le script bugzilla Idapsync.rb dans le répertoire contrib. Une autre solution est de résoudre le [bogue](https://bugzilla.mozilla.org/show_bug.cgi?id=201069) [201069](https://bugzilla.mozilla.org/show_bug.cgi?id=201069).

Paramètres nécessaires pour utiliser l'authentification LDAP :

## **user\_verify\_class (in the Authentication section)**

Si vous voulez lister LDAP ici, assurez-vous d'avoir défini les autres paramètres listés ci-dessous. À moins d'avoir d'autres méthodes d'authentification (qui fonctionnent) listées aussi, vous ne pourrez pas vous reconnecter à Bugzilla une fois déconnecté. Si cela vous arrive, vous devrez modifier manuellement data/params.json et définir user\_verify\_class à DB.

## LDAPserver

Le nom (et éventuellement le port) de votre serveur LDAP (par ex. ldap.societe.com ou ldap.societe.com:numero\_de\_port). La syntaxe URI peut également être utilisée, comme par exemple ldaps://ldap.societe.com (pour une connexion sécurisée) ou ldapi://%2fvar%2flib%2fldap\_sock (pour une connexion locale par socket). Plusieurs nom d'hôtes ou URI peuvent être indiqués, séparés par des virgules. Chacun d'eux sera essayé jusqu'à établissement d'une connexion.

# Note

Afin d'utiliser SSL avec LDAP, indiquez une URI avec ldaps:// Ceci forcera l'utilisation de SSL sur le port 636. Par exemple, pour LDAP non sécurisé : ldap://ldap.societe.com, pour LDAP avec SSL : ldaps://ldap.societe.com ou pour LDAP sur un socket de domaine Unix : ldapi://%2fvar%2flib%2fldap\_sock.

## **LDAPstarttls**

Définit l'activation d'une communication chiffrée lors d'une connexion LDAP à ce serveur.

## **LDAPbinddn [Optionnel]**

Certains serveurs LDAP une liaison anonyme pour faire des recherches dans l'annuaire. Si c'est le cas pour votre configuration, vous devrez définir le paramètre LDAPbinddn pour le compte utilisateur que Bugzilla doit utiliser à la place de la liaison anonyme. Ex. : cn=default,cn=utilisateur:mot\_de\_passe

## **LDAPBaseDN**

Le paramètre LDAPBaseDN doit être défini pour indiquer l'emplacement dans votre arbre LDAP où vous voulez faire la recherche des adresses électroniques. Les uid doivent être uniques sous le DN indiqué ici. Ex. : ou=Personne,o=Societe

## **LDAPuidattribute**

Le nom de l'attribut contenant le nom de connexion de l'utilisateur. Ex. uid

## **LDAPmailattribute**

Le nom de l'attribut utilisateur de votre annuaire qui contient l'adresse électronique qui sera utilisée comme compte utilisateur dans Bugzilla. Si ce paramètre est vide, Bugzilla utilisera le nom d'utilisateur LDAP comme compte utilisateur de Bugzilla. Dans ce cas, vous voudrez peut-être aussi définir le paramètre emailsuffix. Ex. mail

## **LDAPfilter**

Le filtre LDAP pour « AND » avec LDAPuidattribute pour filtrer la liste des utilisateurs valides.

# <span id="page-86-0"></span>**RADIUS**

L'authentification RADIUS est un module pour l'architecture de plugin d'authentification de Bugzilla. Cette page contient tous les paramètres nécessaires pour configurer Bugzilla en utilisant l'authentification RADIUS.

# Note

La plupart des avertissements concernant l'authentification LDAP s'applique aussi à l'authentification RADIUS. Consulter [LDAP](#page-85-0) pour des détails.

Paramètres requis pour utiliser l'authentification RADIUS :

## **user\_verify\_class (dans la section Authentification)**

Si vous voulez lister RADIUS ici, assurez-vous d'avoir défini les autres paramètres listés ci-dessous. À moins d'avoir d'autres méthodes d'authentification (en fonction) listées aussi, vous pourriez ne pas être en mesure de vous reconnecter à Bugzilla après déconnexion. Si cela se produisait, vous devriez modifier manuellement le fichier data/params.json et définir le paramètre user verify class à DB.

## **RADIUS\_server**

Ce paramètre doit être renseigné avec le nom (et optionnellement le port) de votre serveur RADIUS.

## **RADIUS\_secret**

Ce paramètre doit être renseigné avec le secret du serveur RADIUS.

## **RADIUS\_NAS\_IP**

L'attribut « NAS-IP-Address » à utiliser pour échanger des données avec votre serveur RADIUS. Si non-spécifié, 127.0.0.1 sera utilisé. Utile seulement si le paramètre user\_verify\_class contient RADIUS.

## **RADIUS\_email\_suffix**

Bugzilla a besoin d'une adresse électronique pour chaque compte utilisateur. Par conséquent, il a besoin de déterminer l'adresse électronique correspondant à un utilisateur RADIUS. Bugzilla ne propose qu'un simple moyen de faire cela : il concatène un suffixe au nom d'utilisateur RADIUS pour le convertir en adresse électronique. Vous pouvez indiquer ce suffixe dans le paramètre :paramval:RADIUS email suffix`. Si cette solution ne fonctionne pas pour vous, vous devrez certainement modifier Bugzilla/Auth/Verify/RADIUS.pm pour que cela corresponde à vos besoins.

## Courriel

Cette page contient tous les paramètres pour configurer la façon dont Bugzilla traitent les notifications par courriel qu'il envoie. Voir ci-dessous pour un résumé des options importantes.

### **mail\_delivery\_method**

Ce paramètre est utilisé pour indiquer comment sont envoyés les courriels ou s'il ne faut pas les envoyer. Il y a plusieurs options pour les différents MTA, avec deux options supplémentaires qui désactivent l'envoi de courriels. Test n'envoie pas les courriels mais les enregistre dans data/mailer.testfile pour qu'ils soient consultés plus tard. None désactive totalement l'envoi de courriels.

## **mailfrom**

C'est l'adresse électronique qui apparaîtra dans le champ De pour tous les courriels envoyés par cette installation de Bugzilla. Certains serveurs de messagerie nécessitent une adresse électronique valide ; par conséquent, il est recommandé de choisir une adresse électronique valide ici.

#### **use\_mailer\_queue**

Dans de grosses installations de Bugzilla, la mise à jour des bogues peut être très lente, car Bugzilla envoie tous les courriels en une fois. Si vous activez ce paramètre, Bugzilla mettra en file d'attente tous les courriels et les enverra en tâche de fond. Ceci nécessite d'avoir installé certains modules Perl (indiqué par c:file:checksetup.pl pour cette fonctionnalités), et que le démon jobqueue.pl soit exécuté (sans quoi vos courriels ne seront pas envoyés). Ceci affecte tous les courriels envoyés par Bugzilla, et pas seulement les mises à jour de bogue.

#### **smtpserver**

C'est l'adresse du serveur SMTP, si le paramètre mail\_delivery\_method est défini pour SMTP. Utiliser localhost si vous utilisez un MTA local, ou le nom du serveur SMTP distant. Ajouter : et le numéro de port s'il ne s'agit pas du numéro de port par défaut.

#### **smtp\_username**

Nom d'utilisateur à utiliser pour l'authentification SASL sur le serveur SMTP. Laisser ce paramètre vide si le serveur ne nécessite pas d'authentification.

#### **smtp\_password**

Mot de passe à utiliser pour l'authentification SASL sur le serveur SMTP. Ce paramètre sera ignoré si le paramètre smtp\_username est laissé vide.

#### **smtp\_ssl**

Active la gestion de SSL pour la connexion au serveur SMTP.

## **smtp\_debug**

Ce paramètre permet d'activer le débogage détaillé. Les messages sont indiqués dans le journal d'erreur du serveur Web.

### **whinedays**

Ceci indique le nombre de jours pendant lequel les bogues sont dans l'état CONFIRMÉ avant de notifier les personnes qu'elles ont de nouveaux bogues qui n'ont pas été touchés. Si vous ne comptez pas utiliser cette focntionnalité, ne définissez pas la tâche de notification [whining cron](#page-60-0) [job](#page-60-0) décrite dans les instructions d'installation ou définissez cette valeur à 0 (ne jamais notifier).

## **globalwatchers**

Ceci permet de définir des utilisateurs spécifiques qui recevront une notification chaque fois qu'un nouveau bogue est saisi ou lors de changements sur un bogue existant, en fonction des permissions de l'ensemble des groupes. Cela peut-être utile pour envoyer les notifications sur une liste de diffusion par exemple.

# Options par défaut des requêtes

Cette page contrôle le comportement par défaut de Bugzilla concernant plusieurs aspects des requêtes sur les bogues. Les options comprennent ce que sont les options de requête par défaut, ce que renvoie la page Mes bogues, si les utilisateurs peuvent ajouter librement des bogues à la liste de citations, et le nombre de doublons de bogues nécessaire pour ajouter un bogue à la liste des bogues les plus fréquemment rapportés.

## **quip\_list\_entry\_control**

Contrôle la facilité avec laquelle les utilisateurs peuvent ajouter des entrées à la liste des citations.

- open Les utilisateurs peuvent librement ajouter des entrées à la liste des citations et leurs entrées seront immédiatement visibles à l'affichage.
- moderated Les citations peuvent être saisies mais nécessitent d'être approuvées par un modérateur avant d'être affichées.
- closed Aucun nouvel ajout à la liste des citations n'est autorisé.

## **mybugstemplate**

This is the URL to use to bring up a simple 'all of my bugs' list for a user. %userid% will get replaced with the login name of a user. Special characters must be URL encoded.

## **defaultquery**

C'est la requête par défaut qui est utilisée initialement quand vous accédez à la page de recherche avancée. C'est dans un format de paramètre URL.

### **search\_allow\_no\_criteria**

À moins que le code n'autorise explicitement tous les bogues à être renvoyés, ce paramètre permet de bloquer l'exécution de requêtes sans critère. Quand il est désactivé, une requête doit avoir des critères indiqués pour limiter le nombre de bogues renvoyés à l'utilisateur. Quand il est activé, un utilisateur est autorisé à exécuter des requêtes sans critère et à obtenir tous les bogues qu'il peut voir dans sa liste. Activer ce paramètre est déconseillé sur de grosses installations.

## **default\_search\_limit**

Par défaut, Bugzilla limite les recherches faites dans l'interface Web en ne renvoyant qu'une partie des nombreux résultats, pour des raisons de performance. (Ceci n'affecte que les résultats de recherche au format HTML--Les formats CSV, XML et les autres ne sont pas concernés). Les utilisateurs peuvent cliquer sur un lien dans la page des résultats de recherche pour voir tous les résultats.

Normalement, vous n'avez pas à changer ceci—la valeur par défaut devrait être acceptable pour la plupart des installations.

## **max\_search\_results**

Le nombre maximum de bogues qu'une recherche puisse jamais renvoyer. Rapports graphiques et tabulaires en sont exemptés cependant.

## Base de données esclave

Cette page contrôle si une base de données esclave est utilisée et tous les paramètres associés à cette base de données

La configuration d'une grosse base de données standard se compose d'un serveur maître et d'un ensemble de bases de données esclaves en lecture seule (que Bugzilla nomme « shadowdb »). Les requêtes n'effectuant pas de mises à jour de données peuvent être dirigées sur ces bases esclaves, enlevant ainsi la charge et le verrouillage sur la base de données maître lui permettant ainsi de consacrer ses ressources pour les écritures. Bugzilla dirigera les connexions vers les bases esclaves

quand il sait qu'il n'y a pas besoin de mettre à jour la base de données (par ex. pour les recherches ou les affichages de bogues pour un utilisateur non connecté).

Bugzilla ne gère pas la synchronisation des données entre la base maître et les bases esclaves. Vous devrez donc configurer la réplication des bases sur votre serveur de base de données.

Si votre base esclave est sur un serveur différent, indiquez shadowdbhost et shadowdbport. Si elle est sur la même machine, indiquez shadowdbsock.

### **shadowdbhost**

L'hôte sur lequel se trouve la base de données esclave.

### **shadowdbport**

Le port sur lequel écoute la base de données esclave.

## **shadowdbsock**

Le socket utilisé pour se connecter à la base de données esclave si l'hôte est la machine locale.

## **shadowdb**

Le nom de la base de données esclave.

## Memcached

## **memcached\_servers**

Si cette option est activée, Bugzilla intégrera [Memcached.](http://www.memcached.org/) Indiquer un ou plusieurs serveurs, séparés par des espaces, en utilisant la notation hôte:port (par exemple : 127.0.0.1:11211).

## **memcached\_namespace**

Indiquer une chaîne pour préfixer chaque clé dans Memcached.

# Correspondance d'utilisateur

Les paramètres de cette page contrôlent la façon dont les utilisateurs sont sélectionnés et recherchés lors de l'ajout d'un utilisateur à un bogue. Par exemple, les utilisateurs doivent être sélectionnés lors du choix d'un responsable de bogue, de l'ajout à la liste Copie à ou lors de la sélection du Contact QA. Avec le paramètre usemenuforusers, il est possible de configurer Bugzilla pour afficher une liste des utilisateurs dans les champs plutôt qu'un champ de texte vide. Ceci ne doit être utilisé que pour des installations de Bugzilla ayant un petit nombre d'utilisateurs. Si les utilisateurs sont sélectionnés via une boîte de texte, cette page contient aussi les paramètres sur la façon dont les utilisateurs sont recherchés et le mode de correspondance lors de la saisie.

## **usemenuforusers**

Si cette option est définie, Bugzilla proposera une liste déroulante (au lieu d'un champ de saisie texte) où un utilisateur pourra être sélectionné. Cette option ne doit pas être sélectionnée sur les sites où il y a beaucoup d'utilisateurs.

## **ajax\_user\_autocompletion**

Si cette option est activée, saisir des caractères dans certains champs utilisateur fera apparaître une liste de correspondances dans laquelle vous pourrez sélectionner le bon nom.

#### **maxusermatches**

La recherche est limitée à ce nombre de correspondances. Si ceci est défini à « 1 », aucun utilisateur ne sera affiché pour des correspondances ambiguës. Ceci est utile à des fins de respect de la vie privée des utilisateurs. Une valeur zéro signifie aucune limite.

## **confirmuniqueusermatch**

Définit si un écran de confirmation est affiché lorsqu'un seul utilisateur correspond à la chaîne saisie pour la recherche.

## Avancés

## **cookiedomain**

Le domaine pour les cookies de Bugzilla. Normalement laissé vide. Si votre site Web est https://www.toto.com, définir ceci avec .toto.com autorisera également titi.toto.com à accéder aux cookies de Bugzilla. Ceci est utile si vous avez plus d'un nom d'hôte pointant sur le même serveur Web et que vous voulez qu'ils partagent les cookies de Bugzilla.

#### **inbound\_proxies**

Quand le trafic interne de Bugzilla passe par un proxy, Bugzilla pense que l'adresse IP de chaque utilisateur est l'adresse IP du proxy. Si vous saisissez une liste d'adresses IP séparées par des virgules dans ce paramètre, alors Bugzilla fera confiance à tous les en-têtes X-Forwarded-For envoyés pour ces adresses IP, et utilisera la valeur de cet en-tête comme l'adresse IP de l'utilisateur.

### **proxy\_url**

Bugzilla peut avoir accès au Web pour obtenir des notifications sur les nouvelles versions, voir le paramètre upgrade notification. Si le serveur est derrière un proxy, il peut être nécessaire de saisir l'URL du serveur proxy si le groupe du serveur Web ne peut pas accéder à la variable d'environnement HTTP\_PROXY. Si vous devez vous authentifier, utilisez la syntaxe http://utilisateur:mot\_de\_passe@url\_proxy/.

### **strict\_transport\_security**

Active l'envoi de l'en-tête Strict-Transport-Security avec les réponses HTTP sur les connexions SSL. Ceci améliore grandement la sécurité de vos connexions SSL en forçant le navigateur à toujours accéder à votre domaine avec SSL et à ne jamais accepter de certificat invalide. Cependant, ceci ne doit être utilisé que si vous avez le paramètre ssl\_redirect activé, que Bugzilla est la seule application s'exécutant sur son domaine (c-à-d., votre urlbase est de la forme http://bugzilla.exemple.com/), et que vous projetez ne de jamais désactiver le paramètre ssl redirect.

- off N'envoie pas les en-têtes Strict-Transport-Security avec les requêtes.
- this domain only Envoie les en-têtes Strict-Transport-Security avec toutes les requêtes, mais ne le gère que pour le domaine en cours.
- include subdomains Envoie les en-têtes Strict-Transport-Security avec la balise includeSubDomains, qui appliquera le changement de sécurité à tous les sous-domaines. Ceci est particulièrement utile quand il est combiné avec un paramètre attachment\_base qui existe en tant que sous-domaine du domaine Bugzilla principal.

Cette documentation contient très probablement des bogues ; si vous en découvrez, veuillez les signaler [ici](https://bugzilla.mozilla.org/enter_bug.cgi?product=Bugzilla&component=Documentation).

# Préférences par défaut

Chaque utilisateur de Bugzilla peut définir un certain nombre de préférences sur le comportement qu'il désire pour Bugzilla. Vous pouvez indiquer ici si les préférences sont disponibles pour l'utilisateur et le cas échéant, la valeur par défaut.

Cette documentation contient très probablement des bogues ; si vous en découvrez, veuillez les signaler [ici](https://bugzilla.mozilla.org/enter_bug.cgi?product=Bugzilla&component=Documentation).

# <span id="page-90-0"></span>**Utilisateurs**

## Créer un utilisateur administrateur

À la première exécution du script checksetup.pl après l'installation de Bugzilla, il vous demandera le nom de l'utilisateur d'administration (adresse électronique) et le mot de passe pour ce super utilisateur. Si pour une raison ou pour une autre vous supprimez le compte super utilisateur, la ré-exécution du script checksetup.pl vous permettra d'indiquer à nouveau ce nom d'utilisateur et son mot de passe.

Si vous souhaitez ajouter plus d'utilisateurs d'administration, ajoutez-les au groupe admin et optionnellement modifiez les groupes tweakparams, editusers, creategroups, editcomponents et editkeywords pour y ajouter le groupe admin (ce qui est le cas par défaut).

# Rechercher les utilisateurs

Si vous avez le privilège editusers ou si vous êtes autorisé à donner des privilèges sur certains groupes, le lien Utilisateurs apparaîtra dans la page administration.

Le premier écran que vous obtenez est un formulaire de recherche des comptes utilisateurs existants. Vous pouvez lancer des recherches basées sur le numéro, le nom réel ou le nom de connexion (c-à-d. l'adresse électronique dans la plupart des cas, ou seulement la première partie de l'adresse si le paramètre emailsuffix est défini). Vous pouvez faire des recherches de différentes manières à l'aide de la liste déroulante à droite de la boîte de texte. Vous pouvez faire une recherche de correspondances de sous-chaînes insensibles à la casse (par défaut), avec une expression régulière, avec l'inverse d'une expression régulière, (qui trouve chaque nom d'utilisateur qui ne correspond PAS à l'expression régulière), ou la chaîne exacte si vous savez qui vous cherchez. La recherche peut être restreinte à des utilisateurs se trouvant dans un groupe spécifique. Par défaut, la restriction est désactivée.

La recherche renvoie une liste des utilisateurs correspondant à vos critères. Les propriétés de l'utilisateur peuvent être modifiées en cliquant sur le nom de connexion. L'historique du compte d'un utilisateur peut être lu en cliquant sur le lien Afficher dans la colonne Journal du compte utilisateur. Le journal du compte affiche les changements qui ont été faits sur le compte de l'utilisateur, la date et l'heure du changement et l'utilisateur qui a effectué les modifications. Par exemple, le journal du compte affichera les détails sur la suppression ou l'ajout d'un utilisateur à un groupe.

# Modifier les utilisateurs

Quand vous avez trouvé votre utilisateur, vous pouvez changer les champs suivants :

- Nom de connexion : Ceci est généralement l'adresse électronique complète de l'utilisateur. Cependant, si vous utilisez le paramètre emailsuffix, ceci peut être juste le nom de connexion de l'utilisateur. Notez que les utilisateurs peuvent à présent changer leur nom de connexion eux-mêmes (pour une adresse électronique valide).
- Nom réel : Le nom réel de l'utilisateur. Notez que Bugzilla n'a pas besoin de ceci pour créer un compte.
- Mot de passe : Vous pouvez changer le mot de passe de l'utilisateur ici. Les utilisateurs peuvent automatiquement demander un nouveau mot de passe ; vous ne devriez donc pas avoir besoin de faire cela souvent. Si vous voulez désactiver un compte, voir Texte de désactivation ci-dessous.
- Courriel de bogues désactivé : Cochez cette case pour déscativer les courriels de bogues et de notification totalement pour ce compte. Cette case à cocher remplace le fichier data/nomail existant dans les versions précédentes de Bugzilla.
- Texte de désactivation : Si vous saisissez quoi que ce soit dans cette boîte, y compris juste une espace, l'utilisateur ne pourra pas se connecter ou faire des modifications de bogues via l'interface Web. Le code HTML que vous saisissez dans cette boîte sera affiché à l'utilisateur quand il essaiera de faire ces actions et doit expliquer pourquoi le compte a été désactivé. Les utilisateurs ayant leur compte désactivé continueront à recevoir des courriels de Bugzilla ; de plus, ils ne pourront pas se connecter eux-mêmes pour changer leurs préférences et arrêter l'envoi de courriels. Si vous voulez qu'un compte (désactivé ou activé) arrête de recevoir les courriels, cochez la case Courriel de bogues désactivé ci-dessus.

# **Note**

Même les utilisateurs ayant leur compte désactivé peuvent encore soumettre des bogues par l'intermédiaire de la passerelle de courriels, si elle existe. La passerelle de courriels ne devrait pas être activée pour les installations sécurisées de Bugzilla.

# Avis

Ne désactivez pas tous les comptes administrateurs !

- <nomgroupe> : Si vous avez créé des groupes, par ex. securitesensible, alors des cases à cocher apparaîtront ici pour vous permettre d'ajouter ou de supprimer des utilisateurs de ces groupes. La première case à cocher donne à l'utilisateur la possibilité d'ajouter ou de supprimer d'autres utilisateurs comme membres de ce groupe. La seconde ajoute l'utilisateur lui-même en tant que membre du groupe.
- canconfirm : Ce champ est seulement utilisé si vous avez activé l'état NON CONFIRMÉ. Si vous activez ceci pour un utilisateur, cet utilisateur peut changer les bogues dans l'état NON CONFIRMÉ en CONFIRMÉ (par ex. : état NOUVEAU).
- creategroups : Cette option permet à un utilisateur de créer et supprimer des groupes dans Bugzilla.
- editbugs : À moins qu'un utilisateur n'ait cette option définie, il ne peut que modifier que les bogues pour lesquels il est responsable ou rapporteur. Même si cette option n'est pas cochée, les utilisateurs peuvent encore ajouter des commentaires aux bogues.
- editcomponents : Cette option permet aux utilisateurs de créer de nouveaux produits et composants et de modifier ou supprimer ceux pour lesquels aucun bogue n'est associé. Si un produit ou un composant a des bogues associés, ces bogues doivent être déplacés dans un produit ou un composant différent avant que Bugzilla n'autorise leur suppression.
- editkeywords : Si vous utilisez la fonctionnalité des mots-clés de Bugzilla, activer ceci permet à un utilisateur de créer et supprimer des mots-clés. Comme d'habitude, les bogues existants contenant le mot-clé que l'utilisateur veut supprimer doivent être modifiés avant que Bugzilla autorise la suppression du mot-clé.
- editusers : Cette option permet à un utilisateur de faire ce que vous êtes en train de faire : modifier d'autres utilisateurs. Ceci permettra à l'utilisateur ayant cette option d'ajouter ou de retirer les privilèges administrateur à d'autres utilisateurs. À activer avec précaution.
- tweakparams : Cette option permet à un utilisateur de modifier les paramètres de Bugzilla (en utilisant editparams.cgi.)
- <nomproduit> : Ceci autorise un administrateur à indiquer les produits pour lesquels un utilisateur peut voir les bogues. Si vous activez le paramètre makeproductgroups dans le panneau Restrictions de groupe dans la page Paramètres, Bugzilla crée alors un groupe par produit (au moment de la création du produit), et ce groupe a exactement le même nom que le produit. Veuillez noter que pour les produits existants, lorsque le paramètre est activé, les groupes correspondants ne seront pas créés. L'utilisateur doit encore avoir le privilège editbugs pour modifier les bogues dans ces produits.

# Créer de nouveaux utilisateurs

## Auto-enregistrement

Par défaut, les utilisateurs peuvent créer leur propre compte en cliquant sur le lien Nouveau compte au bas de chaque page (en supposant qu'ils ne soient pas déjà connectés avec un autre compte). Si vous voulez désactiver cet enregistrement automatique ou si vous voulez limiter ceux qui peuvent créer leur compte, vous devrez modifier le paramètre createemailregexp dans la page Configuration, voir [Paramètres](#page-78-0).

## Comptes créés par un administrateur

Les utilisateurs ayant le privilège editusers, tels que les administrateurs, peuvent créer des comptes pour d'autres utilisateurs :

1. Après la connexion, cliquez sur le lien Utilisateurs dans le pied de la page de requête, puis cliquez sur Ajouter un nouvel utilisateur.

2. Remplissez le formulaire présenté. Cette page est explicite. Quand c'est terminé, cliquez sur Soumettre.

# Note

Ajouter un utilisateur de cette façon n'enverra pas un courriel l'informant de son nom d'utilisateur et de son mot de passe. Alors que c'est utile pour créer des comptes génériques (des scrutateurs qui redirigent les courriels vers un autre système par exemple ou des adresses électroniques qui sont des listes de diffusion), en général, il est préférable de se déconnecter et d'utiliser le bouton Nouveau compte pour créer des utilisateurs car cela pré-remplira tous les champs requis et notifiera également l'utilisateur de son nom de compte et de son mot de passe.

# Supprimer des utilisateurs

Si le paramètre allowuserdeletion est activé, voir [Paramètres,](#page-78-0) vous pouvez alors aussi supprimer des comptes utilisateurs. Notez que ce n'est la plupart du temps pas la meilleure chose à faire. Si seul un avertissement dans une boîte jaune est affiché, alors la suppression est sûre. Si un avertissement est également affiché dans une boîte rouge, alors vous ne devriez PAS essayer de supprimer le compte utilisateur, sinon vous rencontrerez des problèmes d'intégrité référentielle dans votre base de données, qui peuvent mener à un comportement inattendu, tels que des bogues n'apparaissant plus dans les listes de bogues ou des données ou des données incorrectement affichées. Vous avez été prévenu !

# Se substituer à des utilisateurs

Il y a des fois où un administrateur veut accomplir des actions en tant qu'un autre utilisateur. La fonctionnalité sudo peut être utilisée pour faire cela.

# Note

Pour utiliser la fonctionnalité sudo, vous devez être dans le groupe bz\_sudoers. Par défaut, tous les administrateurs sont dans ce groupe.

Si vous voulez utiliser cette fonctionnalité, vous devez démarrer une session en allant sur la page de modification des utilisateurs, rechercher un utilisateur et cliquer sur son nom de connexion. Vous devriez voir un lien sous son nom de connexion intitulé Prendre la place de cet utilisateur. Cliquez sur le lien. Ceci vous amènera sur une page décrivant la fonctionnalité et les instructions pour l'utiliser. Après avoir lu le texte, saisissez le nom de connexion de l'utilisateur dont vous voulez usurper l'identité, fournissez un court message expliquant pourquoi vous faites cela, et appuyez sur le bouton.

Tant que vous utiliserez cette fonctionnalité, tout ce que vous ferez sera vu comme si vous étiez connecté avec le compte utilisateur dont vous usurpez l'identité.

# Avis

L'utilisateur dont vous usurpez l'identité ne recevra pas de compte-rendu de ce que vous faites. Si vous effectuez des actions qui engendrent l'envoi de courriels, ces courriels apparaîtront comme envoyés par l'utilisateur dont vous usurpez l'identité. Vous devez être extrêmement prudent lorsque vous utilisez cette fonctionnalité.

Cette documentation contient très probablement des bogues ; si vous en découvrez, veuillez les signaler [ici](https://bugzilla.mozilla.org/enter_bug.cgi?product=Bugzilla&component=Documentation).

# <span id="page-94-1"></span>Catégories, produits, composants, versions et jalons

Bugs in Bugzilla are classified into one of a set of admin-defined Components. Components are themselves each part of a single Product. Optionally, Products can be part of a single Classification, adding a third level to the hierarchy.

# <span id="page-94-0"></span>**Catégories**

Les catégories sont utilisées pour regrouper plusieurs produits en une entité distincte.

Par exemple, si une société réalise des jeux vidéos, elle pourrait avoir une catégorie Jeux et un produit séparé pour chaque jeu. Cette société pourrait aussi avoir une catégorie Commun, contenat des produit représentant des unités technologiques utilisées dans plusieurs jeux et peut-être une catégorie Autre contenant des produits spéciaux ne représentant pas des produits commerciaux (par exemple : « Site web » ou « Administration »).

Le niveau Catégories est désactivé par défaut ; il peut être activé ou désactivé en utilisant le paramètre useclassification, dans la section Champs de bogue dans la page de modification des paramètres.

L'accès à l'administration des catégories est contrôlé par l'utilisation du groupe groupe système editclassifications, qui définit les privilèges de création, suppression et modification des catégories.

Lorsqu'elles sont activées, les catégories introduisent une étape supplémentaire lors de la création des bogues (se manifestant par la sélection d'une catégorie) ; elles apparaissent aussi dans le formulaire de recherche avancée.

# **Produits**

Les Produits représentent typiquement les produits que vous délivrez réellement. Les produits peuvent être classés en [Catégories.](#page-94-0) Par exemple, si une société conçoit des jeux pour ordinateur, elle pourrait avoir une catégorie Jeux et un produit différent pour chaque jeu. Cette société pourrait également avoir un produit Commun pour les unités technologiques utilisées dans plusieurs jeux, et peut-être aussi quelques produit spéciaux qui représentent des éléments ne faisant pas partie des produits (par exemple, Site Web ou Administration).

Beaucoup de paramètres de Bugzilla sont configurables par produit. Le nombre de votes disponibles pour les utilisateurs est défini par produit, tout comme le nombre de votes requis pour faire passer automatiquement un bogue de l'état NON CONFIRMÉ à l'état CONFIRMÉ.

Lors de la création ou de la modification des produits, les options suivantes sont disponibles :

## **Produit**

Le nom du produit

## **Description**

Une brève description du produit

## **Jalon par défaut**

Sélectionner le jalon par défaut pour ce produit.

## **Fermé pour la saisie de bogues**

Sélectionner cette case à cocher pour empêcher la saisie de nouveaux bogues pour ce produit.

## **Votes maximum par personne**

Le nombre maximum de votes autorisé pour un utilisateur pour ce produit.

### **Votes maximum qu'une personne peut affecter à un bogue**

Le nombre de votes maximum autorisé pour un utilisateur dans ce produit pour un seul bogue.

#### **Seuil de confirmation**

Le nombre de votes nécessaire pour passer automatiquement tout bogue dans ce produit de l'état NON CONFIRMÉ à NOUVEAU.

## **Version**

Indique quelle version sera affichée pour les bogues de ce produit.

## **Créer des graphiques pour ce produit**

Cocher cette case pour permettre la création de graphiques pour ce produit.

Lors de la modification d'un produit, il y a également un lien pour modifier les restrictions de groupes, voir [Affecter des restrictions de groupes à des produits.](#page-95-0)

## Créer de nouveaux produits

Pour créer un nouveau produit :

- 1. Sélectionnez Produits dans le pied de page
- 2. Sélectionnez le lien Ajouter au bas de la page à droite
- 3. Saisissez le nom du produit et sa description. Le champ Description peut contenir du code HTML.
- 4. Quand le produit est créé, Bugzilla affiche un message indiquant qu'un composant doit être créé avant de pouvoir rapporter des bogues pour ce nouveau produit. Suivre le lien pour créer un nouveau composant. Voir [Composants](#page-98-0) pour plus de détails.

## Modifier des produits

Pour modifier un produit existant, cliquez sur le lien Produits dans la page Administration. si le paramètre useclassification est activé, un tableau des catégories existantes est affiché, y compris la catégorie Unclassified. Le tableau indique le nombre de produits dans chaque catégorie. Cliquez sur le nom de la catégorie pour voir ses produits. Si le paramètre useclassification n'est pas activé, le tableau liste tous les produits directement. Le tableau du produit résume les informations sur celui-ci fournie lors de sa création. Cliquez sur le nom du produit pour modifier ses propriétés et accéder aux liens vers les autres attributs tels que les composants, les versions, les jalons et les restrictions de groupe.

## Ajouter ou modifier les composants, versions et jalons cibles

Pour modifier ou ajouter de nouveaux composants, versions ou jalons cibles à un produit, cliquez sur les liens Modifier les composants, Modifier les versions ou Modifier les jalons dans la page Modifier le produit. Un tableau des composants, versions et jalons existants est affiché. Cliquez sur un nom d'élément pour modifier ses propriétés. Sous le tableau se trouvent un lien pour ajouter un nouveau composant, version ou jalon.

Pour plus d'informations sur les composants, consultez [Composants.](#page-98-0)

Pour plus d'informations sur les versions, consultez [Versions.](#page-98-1)

Pour plus d'informations sur les jalons, consultez [Milestones.](#page-99-0)

## <span id="page-95-0"></span>Affecter des restrictions de groupes à des produits

Sur la page Modifier le produit, il y a un lien appelé Modifier les restrictions de groupes. Les paramètres de cette page contrôlent les relations des groupes au produit édité.

Les restrictions de groupe sont un aspect important de l'utilisation des groupes pour isoler et restreindre les accès aux bogues saisis pour ces produits. Pour plus d'informations sur les groupes, y compris la création, la modification, l'ajout d'utilisateurs et la modifications des permissions, consultez [Groupes et restrictions de groupes.](#page-104-0)

Après avoir cliqué sur le lien Modifier les restrictions de groupes dans la page Modifier le produit, un tableau contenant tous les groupes d'utilisateurs de cette installation de Bugzilla est affiché. Les groupes système qui sont créés lors de l'installation de Bugzilla is installed ne sont pas utilisables pour les restrictions de groupes. Une description de la signification de chacun de ces champs est indiquée ci-dessous.

Les groupes peuvent être applicable, défaut, et obligatoire. Les groupes peuvent aussi contrôler les droits de saisie pour un produit donné ou être utilisés pour que les bogues dans le produit soient en lecture seule à moins que les restrictions de groupes ne soient remplies. La meilleure façon comprendre ces relations est de voir des exemples. Concultez de [Applications courantes des](#page-96-0) [restrictions de groupe](#page-96-0) pour des exemples de relations entre produit et groupe.

# Note

Les produits et les groupes ne sont pas limités à une relation un pour un. Plusieurs groupes peuvent être associés au même produit et les groupes peuvent être associés à plus d'un produit.

Si un groupe a Entry sélectionné, alors le produit restreindra la saisie de bogues aux seuls utilisateurs membres de groupes ayant entry sélectionné.

Si un groupe a canedit sélectionné, alors le produit sera en lecture seule pour tous les utilisateurs qui ne sont pas membres de tous les groupes ayant canedit sélectionné. Seuls les utilisateurs qui sont membres de tous les groupes ayant canedit sélectionné seront capables de modifier. C'est une restriction additionnelle qui limite encore plus ce qui peut être modifié par un utilisateur.

Les paramètres suivants vous permettent de choisir les privilèges par produit. C'est un moyen pratique pour donner des privilèges à certains utilisateurs pour certains produits seulement, sans avoir à leur donner de privilèges globaux qui affecteraient tous les produits.

Les groupes ayant editcomponents sélectionné permettent aux utilisateurs membres de ces groupes de modifier tous les aspects de ce produit, y compris les composants, les jalons et les versions.

Les groupes ayant canconfirm sélectionné permettent aux utilisateurs membres de ces groupes de confirmer les bogues dans ce produit.

Les groupes ayant editbugs sélectionné permettent aux utilisateurs membres de ces groupes de modifier tous les champs de bogue dans ce produit.

Les champs MemberControl et OtherControl sont utilisés en tandem pour déterminer quels bogues seront placés dans ce groupe. Les seules combinaisons autorisées de ces deux paramètres sont listées dans un tableau dans la page Modifier les restrictions de de groupe. Consultez ce tableau pour des détails sur la façon d'utiliser ces champs. Des exemples de différentes utilisations sont décrits ci-dessous.

## <span id="page-96-0"></span>Applications courantes des restrictions de groupe

L'utilisation des groupes est mieux expliquée avec des exemples illustrant des configurations utilisées couramment. Les exemples suivent une syntaxe commune : Group: Entry, MemberControl, OtherControl, CanEdit, EditComponents, CanConfirm, EditBugs. Où Group est le nom du groupe modifié pour ce produit. Les autres champs correspondent tous au tableau dans la page Modifier les restrictions de groupes. Si une de ces options n'est pas listée, cela signifie qu'elle n'a pas été cochée.

## Restriction produit/groupe basique

Supposons qu'il y ait un produit appelé Toto. Le produit Toto ne peut contenir que des bogues saisis par les utilisateurs du groupe Titi. De plus, les bogues saisis pour le produit Toto doivent être toujours restreints aux utilisateurs du groupe Titi. De plus, seuls les membres du groupe Titi peuvent modifier les bogues saisis pour le produit Toto, même si d'autres utilisateurs peuvent voir le bogue. Ces conditions seraient réalisées ainsi :

Produit Toto: Titi: ENTRY, OBLIGATOIRE/OBLIGATOIRE, CANEDIT

Peut-être que des restrictions si strictes ne sont pas nécessaires pour le produit Toto. Un façon moins stricte de configurer le produit Toto et le groupe Titi serait :

Produit Toto: titi: ENTRY, AFFICHÉ/AFFICHÉ, EDITCOMPONENTS, CANCONFIRM, EDITBUGS

Les lignes ci-dessus indiquent que, pour le produit Toto, les membres du groupe Titi peuvent saisir des bogues. Toute personne ayant la permission de modifier un bogue du produit Toto peut mettre le bogue dans le groupe Titi, même s'ils n'appartiennent pas eux-mêmes au groupe Titi. Tout utilisateur du groupe Titi peut modifier tous les aspects des composants du produit Toto, peut confirmer les bogues pour le produit Toto et peut modifier tous les champs de tous les bogues du produit Toto.

Accès utilisateur général avec groupe de sécurité

Pour permettre à tout utilisateur de saisir un bogue pour le produit A et de soumettre ces bogues au groupe appelé Security:

Produit A: Security: AFFICHÉ/AFFICHÉ

### Accès utilisateur général et produit Sécurité

Pour permettre à tout utilisateur de saisir des bogues pour le produit Sécurité tout en empêchant ces bogues d'être visibles à quiconque en dehors du groupe SecurityWorkers (à moins qu'un membre de ce groupe n'enlève cette restriction) :

Produit Sécurité: securityworkers: DÉFAUT/OBLIGATOIRE

Isolation de produit avec un groupe commun

Pour permettre aux utilisateurs du produit A d'accéder aux bogues du produit A, aux utilisateurs du produit B d'accéder aux bogues du produit B et au personnel du support, membres du groupe Support, d'accéder aux deux produits, trois groupes sont nécessaires :

- 1. Le groupe Support: contient les membres du personnel du support.
- 2. Le groupe AccessA: contient les utilisateurs du produit A et du groupe Support.
- 3. Le groupe AccessB: contient les utilisateurs du produit B et du groupe Support.

Quand ces trois groupes ont été définis, les restrictions de groupes peuvent être définies ainsi :

Produit A: AccessA: ENTRY, OBLIGATOIRE/OBLIGATOIRE Produit B: AccessB: ENTRY, OBLIGATOIRE/OBLIGATOIRE

Peut-être que le groupe Support veut plus de droits. Par exemple, le groupe Support pourrait être autorisé à rendre les bogues inaccessible aux utilisateurs des groupes AccessA et AccessB. Alors, le groupe Support pourrait être autorisé à publier les bogues appropriés à tous les utilisateurs dans un troisième produit (appelons-le Commun) qui est en lecture seule pour quiconque n'appartient pas au groupe Support. De cette façon, le groupe Support pourrait contrôler les bogues qui peuvent être vus par les deux groupes à la fois. Cette configuration serait :

Produit A: AccessA: ENTRY, OBLIGATOIRE/OBLIGATOIRE Support: AFFICHÉ/NON APPLICABLE Produit B: AccessB: ENTRY, OBLIGATOIRE/OBLIGATOIRE Support: AFFICHÉ/NON APPLICABLE Produit Commun:

#### Support: ENTRY, DÉFAUT/OBLIGATOIRE, CANEDIT

#### Mettre un produit en lecture seule

Quelquefois, un produit est retiré et par conséquent, on ne devrait pas pouvoir saisir de bogues pour celui-ci (par exemple, une ancienne version d'un logiciel qui n'est plus supportée). Un produit peut être mis en lecture seule en créant un groupe appelé LectureSeule et en ajoutant les produits dedans quand c'est nécessaire :

#### Produit A: LectureSeule: ENTRY, NON APPLICABLE/NON APPLICABLE, CANEDIT

# Note

Pour plus d'informations sur les groupes (en dehors de leurs relations avec les produits), consultez [Groupes et restrictions de groupes.](#page-104-0)

## <span id="page-98-0"></span>**Composants**

Les composants sont des sous-sections d'un produit. Par exemple, le jeu vidéo que vous concevez peut avoir les composants UI, API, Système audio et Plugins, chacun d'eux étant supervisé par un programmeur différent. Il est souvent souhaitable de diviser les composants dans Bugzilla en fonction des divisions naturelles des responsabilités au sein de votre produit ou de votre société.

Chaque composant à un responsable par défaut et, si vous l'activez dans la page des paramètres, un contact QA par défaut. Le responsable par défaut doit être la première personne qui corrige les bogues dans ce composant. Le contact QA doit être la personne qui s'assure que les bogues sont totalement corrigés. Le responsable, le contact QA et le rapporteur recevront un courriel quand de nouveaux bogues sont créés dans ce composant et quand il y a des changements sur les bogues. Les champs Responsable par défaut et Contact QA par défaut ne concernent que les assignations par défaut; ils peuvent être changés lors de la soumission du bogue ou plus tard dans le cycle de vie du bogue.

Pour créer un nouveau composant :

- 1. Cliquez sur le lien Modifier les composants dans la page Modifier le produit
- 2. Cliquez sur le lien Ajouter au bas de la page à droite.
- 3. Remplissez le champ Composant, saisissez une courte Description, le Responsable par défaut, la En copie par défaut et le Contact QA par défaut (si activé). Le champ Description du composant peut contenir un nombre limité de balises HTML. Les champs Composant et Description peuvent contenir du code HTML; le champ Responsable par défaut doit être un nom de connexion déjà existant dans la base de données de Bugzilla.

#### <span id="page-98-1"></span>Versions

Les versions sont les révisions du produit, comme par exemple, Flinders 3.1, Flinders 95 et Flinders 2000. Le champ Version n'est pas un champ à sélections multiples ; la pratique habituelle est de sélectionner la version la plus ancienne connue ayant le bogue.

Pour créer et modifier les versions :

- 1. Dans la page Modifier le produit, sélectionnez Modifier les versions
- 2. Vous remarquerez que le produit a déjà la version par défaut undefined. Cliquez sur le lien Ajouter au bas de la page à droite.

3. Saisissez le nom de la version. Ce champ ne prend que du texte. Puis, cliquez sur le bouton Ajouter.

## <span id="page-99-0"></span>**Milestones**

Les jalons sont des objectifs pour lesquels vous projetez de corriger un bogue. Par exemple, vous avez un bogue que vous prévoyez de corriger pour la version 3.0, on doit donc lui assigner le jalon 3.0.

# Note

Les options de jalons n'apparaissent pour un produit que si vous avez activé le paramètre usetargetmilestone dans l'onglet Champs des bogues dans la page Paramètres.

Pour créer de nouveaux jalons et définir des jalons par défaut :

- 1. Sélectionnez Modifier les jalons dans la page Modifier le produit.
- 2. Sélectionnez Ajouter dans le coin inférieur droit.
- 3. Saisissez le nom du jalon dans le champ Jalon. Vous pouvez optionnellement définir la Position, qui est un nombre positif ou négatif (-32768 to 32767) qui définit où dans la liste apparaît ce jalon. Ceci est utile car les jalons ne suivent pas l'ordre alphanumérique. Par exemple, Futur devrait se trouver après Version 1.2. Cliquez sur Ajouter.

Cette documentation contient très probablement des bogues ; si vous en découvrez, veuillez les signaler [ici](https://bugzilla.mozilla.org/enter_bug.cgi?product=Bugzilla&component=Documentation).

# **Étiquettes**

Si vous avez le privilège editcomponents, vous pouvez modifier les Types d'étiquettes dans la page principale d'administration. Cliquer sur le lien Étiquettes vous amènera sur la page Gérer les types d'étiquettes. Vous pouvez sélectionner ici si vous voulez créer (ou modifier) une étiquette de bogue ou de fichier joint.

Peu importe ce que vous choisissez, l'interface est la même, donc nous ne l'aborderons qu'une fois.

## Propriétés des étiquettes

#### **Nom**

C'est le nom de l'étiquette. Il sera affiché aux utilisateurs de Bugzilla qui consulteront ou définiront les étiquettes. Le nom peut contenir tout caractère Unicode valide sauf les virgules et les espaces.

## **Description**

Explique de façon détaillée l'étiquette. Elle est visible dans une info-bulle quand le curseur de la souris passe au-dessus du nom de l'étiquette dans les pages Afficher le bogue et Modifier le fichier joint. Ce champ peut être aussi long que vous le voulez et contenir tous les caractères que vous voulez.

## **Categorie**

Vous pouvez définir la visibilité d'une étiquette sur toute combinaison de produits et composants.

Le comportement par défaut pour une nouvelle étiquette est d'apparaître sur tous les produits et composants, c'est pourquoi \_\_Tous\_\_:\_\_Tous\_\_ est déjà saisi dans la boîte Inclusions. Si ce n'est pas ce que vous voulez, vous pouvez soit définir des exclusions (pour les produits pour lesquels vous ne voulez pas voir apparaître l'étiquette), soit supprimer Tous : Tous de la boîte Inclusions et définir spécifiquement les produits/composants pour cette étiquette.

Pour créer une inclusion, sélectionnez un produit dans la liste déroulante. Vous pouvez également sélectionner un composant spécifique dans la liste déroulante. (Définir \_\_Tous\_\_ pour Produit se traduit par tous les produits dans cette installation de Bugzilla. Sélectionner

\_\_Tous\_\_ dans le champ Composant signifie tous les composants du produit sélectionné.) quand les sélections sont faites, cliquez sur Inclure et les paires Produit/Composant apparaîtront dans la boîte Inclusions à droite.

Pour créer une exclusion, le processus est le même ; sélectionnez un produit dans la liste déroulante, sélectionnez un composant spécifique si vous en voulez un, et cliquez sur Exclure. Les paires produit/composant apparaîtront dans la boîte Exclusions à droite.

Cette étiquette sera et pourra être définie pour tous les produits/composants apparaissant dans la boîte Inclusions (ou qui tombent dans la règle \_\_Tous\_\_ appropriée). Cette étiquette n'apparaîtra pas (et par conséquent ne pourra être définie) pour tout produit apparaissant dans la boîte Exclusions. IMPORTANT : Les exclusions surpassent les inclusions.

Vous pouvez sélectionner un produit sans sélectionner de composant spécifique, mais vous ne pouvez pas sélectionner de composant sans produit ou sélectionner de composant qui n'appartienne à aucun produit. Si vous faites cela, Bugzilla affichera un message d'erreur, même si tous vos dproduits ont un composant ayant ce nom.

Exemple Imaginons que vous ayez un produit intitulé Avion qui a des milliers de composants. Vous voulez avoir la possibilité de demander si un problème doit être corrigé pour le prochain modèle d'avion que vous fabriquez. Nous appellerons l'étiquette corrigerProchainModèle. Mais il y a un composant dans Avion intitulé Pilote. Cela n'a pas de sens de fabriquer un nouveau pilote, et donc vous ne voulez pas avoir cette étiquette dans ce composant. Donc vous incluez Avion:\_\_Tous\_\_ et vous excluez Avion:Pilote.

## **Position**

Les étiquettes s'affichent normalement en ordre alphabétique. Si vous voulez les afficher dans un ordre différent, vous pouvez utiliser ceci pour définir la position de chaque étiquette. Les étiquettes ayant une valeur de position faible apparaîtront avant les étiquettes ayant une valeur de position élevée. Les étiquettes ayant la même valeur de position seront classées alphabétiquement, mais seront encore placées après les étiquettes ayant une plus faible valeur de la position et avant celles ayant une valeur de poistion plus élevée.

#### **Active**

Parfois, vous pourriez vouloir conserver les informations sur les anciennes étiquettes dans la base de données de Bugzilla, mais empêcher les utilisateurs de continuer à les utiliser. Pour faire cela, décochez active. Les étiquettes désactivées continueront à apparaître dans l'interface utilisateur si elles ont les valeurs ?, + ou - mais elles ne peuvent être qu'effacées (non définies) et ne peuvent pas prendre de nouvelle valeur. Quand une étiquette désactivée est affacée (non définie), elle disparaîtra complètement d'un bogue/fichier joint et ne pourra pas être redéfinie.

#### **Demandé**

Les nouvelles étiquettes sont par défaut de type demandé, ce qui veut dire qu'elles permettent aux utilisateurs de définir les options ?, + et -. Pour supprimer l'option ?, décochez demandé.

#### **Sollicité**

Par défaut cette boîte est cochée pour les nouvelles étiquettes, ce qui veut dire que les utilisateurs peuvent faire des demandes d'étiquettes à des personnes en particulier. Décocher cette case enlèvera la boîte de texte à côté de l'étiquette ; si elle est toujours de type demandé, alors les requêtes pourront seulement être faites en l'air. Enlever ceci après que des requêtes de type sollicité aient été faites ne supprimera pas ces requêtes ; ces informations resteront dans la base de données (bien qu'elles ne s'afficheront plus pour l'utilisateur).

#### **Multiple**

Une étiquette de type Multiple (activé par défaut pour les nouvelles étiquettes) peut être définie plus d'une fois. Après avoir été définie une fois, une étiquette du même type apparaîtra au-dessous avec le mot suppl. (abrégé pour supplémentaire) devant son libellé. Il n'y a pas de limite au nombre de fois qu'une étiquette de type multiple puisse être définie sur le même bogue/fichier joint.

#### **Liste** Copie à

Si vous voulez que certains utilisateurs soient notifiés chaque fois que cette étiquette change de valeur (?, -, + ou vide), ajoutez-les ici. C'est une liste d'adresses électroniques séparées par des virgules qui ne sont pas nécessairement des comptes utilisateurs de Bugzilla.

## **Groupe des permissions**

Quand ce champ est défini avec un groupe donné, seuls les utilisateurs de ce groupe peuvent définir la valeur de l'étiquette à + et -. Ce champ n'affecte pas ceux qui peuvent demander ou effacer l'étiquette. Pour cela, voir le champ Groupe des requêtes ci-dessous. Si ce champ est laissé vide, tous les utilisateurs peuvent définir ou effacer cette étiquette. Ce champ est utile pour limiter les utilisateurs qui peuvent approuver ou rejeter les requêtes.

## **Groupe des requêtes**

Quand ce champ est défini sur un groupe donné, seuls les utilisateurs de ce groupe peuvent demander ou effacer cette étiquette. Notez que ce champ n'a aucun effet si le champ Groupe des permissions est vide. Vous pouvez définir la valeur de ce champ la valeur de ce champ pour un groupe différent, mais les deux champs doivent être renseignés avec un groupe pour que ce champ ait un effet.

# Supprimer une étiquette

Quand vous êtes sur l'écran Gérer les types d'étiquettes, une liste des étiquettes de bogues et de fichiers joints est affichée.

Pour supprimer une étiquette, cliquez sur le lien Supprimer à côté de la description de l'étiquette.

# Avis

Une fois supprimée, l'étiquette n'existe plus dans Bugzilla. Toutes les données concernant cette étiquette seront supprimées. Partout où cette étiquette était définie, elle disparaîtra, et vous ne pourrez pas revenir en arrière. Si vous voulez conserver les données concernant l'étiquette, mais que personne ne continue à l'utiliser, décochez active dans le formulaire de modification des étiquettes.

Cette documentation contient très probablement des bogues ; si vous en découvrez, veuillez les signaler [ici](https://bugzilla.mozilla.org/enter_bug.cgi?product=Bugzilla&component=Documentation).

# <span id="page-101-0"></span>Champs personnalisés

Bugzilla 3.0 a introduit la possibilité de créer des champs personnalisés. Les champs personnalisés sont traités comme tout autre champ : ils peuvent être définis dans les bogues et utilisés dans les requêtes. Les administrateurs doivent garder à l'esprit qu'ajouter trop de champs peut rendre l'interface utilisateur plus compliquée et plus difficile à utiliser. Les champs personnalisés ne devraient être ajoutés que lorsqu'ils sont absolument nécessaires et en y portant une attention particulière.

# Note

Avant d'ajouter un champ personnalisé, assurez-vous que Bugzilla ne peut pas déjà réaliser le comportement escompté. Beaucoup d'options de Bugzilla ne sont pas activées par défaut, et souvent, les administrateurs trouvent qu'activer simplement certaines options existantes suffit. Les administrateurs peuvent gérer les champs personnalisés en utilisant le lien Champs personnalisés dans la page d'administration. La page d'administration des champs personnalisés affiche une liste de champs personnalisés, s'il y en a, et un lien Ajouter un nouveau champ personnalisé.

# Ajouter des champs personnalisés

Pour ajouter un nouveau champ personnalisé, cliquez sur le lien Ajouter un nouveau champ personnalisé. Cette page affiche plusieurs options pour le nouveau champ, comme indiqué ci-dessous.

Les attributs suivants doivent être définis pour chaque nouveau champ personnalisé :

- Nom : Le nom du champ utilisé dans la base de données, utilisée en interne. Ce nom DOIT commencer par cf\_ pour éviter toute confusion avec les champs standards. Si vous omettez cette chaîne, elle sera automatiquement ajoutée au nom que vous avez saisi.
- Description : Une chaîne courte qui est utilisée comme libellé pour ce champ personnalisé. C'est la chaîne que les utilisateurs verront ; elle doit donc être courte et explicite.
- Type : Le type du champ à créer. Il existe différents types disponibles :

### **ID de bogue**

Un champ où l'on peut saisir l'ID d'un autre bogue de la même installation Bugzilla. Pour indiquer le bogue d'une autre installation de Bugzilla, utiliser le champ Consulter aussi.

### **Grande boîte de texte :**

Une boîte de plusieurs lignes pour saisir du texte.

### **Texte libre :**

Une boîte d'une seule ligne pour saisir du texte.

### **Boîte à sélection multiple :**

Une boîte de liste où plusieurs options peuvent être sélectionnées. Après la création de ce champ, vous devez le modifier pour y ajouter les options de sélection. Voir [Voir/Modifier les](#page-103-0) [valeurs autorisées](#page-103-0) pour des informations sur la modification des valeurs autorisées.

### **Liste déroulante :**

Une boîte de liste où une seule option peut-être sélectionnée. Après la création de champ, vous devez le modifier pour y ajouter les options de sélection. Voir [Voir/Modifier les valeurs](#page-103-0) [autorisées](#page-103-0) pour des informations sur la modification des valeurs autorisées.

#### **Date/Heure :**

Un champ de date. Ce champ apparaît avec un widget de calendrier pour choisir une date.

- Position : Un nombre entier qui détermine l'ordre dans lequel seront affichés les champs personnalisés dans l'interface utilisateur, notamment lors de la consultation d'un rapport de bogue. Les champs ayant les valeurs les plus faibles seront affichés en premier.
- Description de relation réciproque : Quand le champ personnalisé est de type ID de bogue, vous pouvez saisir du texte ici qui sera utilisé comme libellé dans le bogue référencé pour lister les bogues qui pointent vers celui-ci. Ceci permet d'avoir des relations réciproques entre deux bogues.
- Peut être défini à la création du bogue : Un booléen qui détermine si ce champ peut être défini lors de la création du bogue. Si ce n'est pas le cas, vous devrez d'abord créer le bogue pour pouvoir définir ce champ. Sinon, vous pourrez définir sa valeur lors de la création du bogue, voir [Rapporter des bogues](#page-16-0) à propos de la saisie de bogues.
- Affiché dans les courriels de bogue pour les nouveaux bogues : Un booléen qui détermine si la valeur définie dans ce champ doit apparaître dans les courriels de bogues quand un bogue est créé. Cet attribut n'aucun effet si le champ ne peut pas être défini lors de la création du bogue.
- Est obsolète : Un booléen qui détermine si le champ doit être affiché. Les champs personnalisés obsolètes sont cachés.
- Est obligatoire : Booléen déterminant si ce champ doit être défini. Pour les champs simples et multiples, ceci signifie qu'une valeur (qui n'est pas par défaut) doit être sélectionnée, et pour les champs date et texte, du texte doit être saisi.
- Le champ apparaît seulement quand : Un champ personnalisé peut être rendu visible quand certains critères sont remplis. Par exemple, quand le bogue appartient à un produit donné ou quand le bogue à une certaine gravité. Si ce champ est laissé vide, alors le champ personnalisé sera toujours visible, dans tous les bogues.

• Champ contrôlant les valeurs qui apparaissent dans ce champ : Quand le champ personnalisé est de type Liste ou Boîte de sélection multiple, vous pouvez restreindre la disponibilité des valeurs du champ personnalisé en fonction de la valeur d'un autre champ. Ce critère est indépendant du critère utilisé dans le paramètre Le champ apparaît seulement quand :. Par exemple, vous pouvez décider qu'une certaine valeur valeurY est seulement disponible quand l'état du bogue est RÉSOLU alors que la valeur valeurX doit toujours être affichée. Une fois sélectionné le champ qui doit contrôler la disponibilité des valeurs de ce champ personnalisé, vous pouvez modifier les valeurs de ce champ personnalisé pour définir le critère, voir [Voir/Modifier les valeurs autorisées.](#page-103-0)

# Modifier les champs personnalisés

Dès qu'un champ personnalisé est créé, son nom et son type ne peuvent pas être modifiés. Si ce champ est une liste déroulanteIf , la liste de ses valeurs peut être définie comme indiqué dans [Voir/Modifier les valeurs autorisées](#page-103-0). Tous les autres attributs peuvent être modifiés comme décrit ci-dessous.

# Supprimer des champs personnalisés

Seuls les champs personnalisés marqués comme obsolètes et qui n'ont jamais été utilisés peuvent être supprimés (sinon l'intégrité de l'historique du bogue pourrait être compromise). Pour les champs personnalisés marqués comme obsolètes, un lien Supprimer apparaîtra dans la colonne Action. Si le champ personnlisé a déjà été utilisé auparavant, la suppression sera rejetée. Mais marquer le champ comme obsolète suffira à le masquer totalement de l'interface utilisateur.

Cette documentation contient très probablement des bogues ; si vous en découvrez, veuillez les signaler [ici](https://bugzilla.mozilla.org/enter_bug.cgi?product=Bugzilla&component=Documentation).

# <span id="page-103-1"></span>Valeurs autorisées

Les valeurs autorisées pour le système d'exploitation, la plateforme, les priorité et gravité de bogue, les champs personnalisés de type Liste et Boîte de sélection multiple (voir Ch[amps](#page-101-0) [personnalisés\)](#page-101-0), ainsi que la liste des états et résolutions peuvent être personnalisés à partir de la même interface. Vous pouvez ajouter, modifier, désactiver et supprimer les valeurs qui peuvent être utilisées pour ces champs.

## <span id="page-103-0"></span>Voir/Modifier les valeurs autorisées

Modifier les valeurs autorisées nécessite le privilège admin. Cliquez sur Valeurs du champ dans la page d'administration. Une liste de tous les champs, standards et personnalisés, pour lesquels les valeurs autorisées peuvent être modifiées, apparaît. Cliquez sur un nom de champ pour modifier ses valeurs autorisées.

Il n'y a pas de limite au nombre de valeurs qu'un champ peut avoir, mais chaque valeur doit être unique pour ce champ. La position est importante pour afficher ces valeurs dans l'ordre désiré.

Quand la disponibilité des valeurs d'un champ personnalisé est contrôlée par un autre champ, vous pouvez sélectionner ici quelle valeur de l'autre champ doit être définie pour que la valeur du champ personnalisé apparaisse.

## Supprimer des valeurs autorisées

Les valeurs autorisées de champs personnalisés peuvent être supprimées, mais seulement si les deux conditions suivantes sont respectées :

- 1. La valeur n'est pas celle utilisée par défaut par le champ.
- 2. Aucun bogue n'utilise cette valeur.

Si une de ces conditions n'est pas respectée, la valeur ne peut pas être effacée. La seule façon de supprimer ces valeurs consiste à réassigner les bogues pour une autre valeur et de définir une autre valeur par défaut pour le champ.

Cette documentation contient très probablement des bogues ; si vous en découvrez, veuillez les signaler [ici](https://bugzilla.mozilla.org/enter_bug.cgi?product=Bugzilla&component=Documentation).

# Workflow des états de bogue

Le workflow des états de bogue—les transitions entre les différents états des bogues—peut être personnalisé.

Vous devez commencer par définir les états et les résolutions que vous voulez utiliser (voir [Valeurs](#page-103-1) [autorisées](#page-103-1)). Par convention, les états et résolution sont écrits en lettres capitales.

Un seul état, NON CONFIRMÉ, ne peut être renommé ou supprimé. Cependant, il peut être désactivé individuellement pour chaque produit (voir [Catégories, produits, composants, versions et jalons\)](#page-94-1). L'état indiqué dans le paramètre duplicate or move bug status, s'il est défini, ne peut être supprimé non plus. Pour qu'il le soit, définissez la valeur du paramètre avec un autre état.

À part la valuer vide, deux résolutions, DOUBLONS et CORRIGÉ, ne peuvent être renommés ou supprimés. (CORRIGÉ pourra l'être quand nous aurons corrigé le [bogue 1007605.](https://bugzilla.mozilla.org/show_bug.cgi?id=1007605))

Une fois les états à utiliser définis, vous pouvez configurer le cycle des transitions d'états d'un bogue. La page de configuration du workflow affiche tous les états existants deux fois : une fois à gauche pour l'état de départ, et au-dessus pour l'état cibles de la transition. Si la case est cochée, alors la transition de la gauche vers le haut est valide ; sinon, la transition est interdite.

L'état utilisé dans le paramètre duplicate or move bug status (normalement RÉSOLU ou son équivalent) est requis pour être une transition valide à partir de n'importe quel autre état de bogue et est par conséquent appliqué sur la page.

Le lien « Voir les commentaires nécessaires pour les transitions d'état » sous le tableau vous permet de définir quelles transitions nécessitent un commentaire de la part de l'utilisateur.

Cette documentation contient très probablement des bogues ; si vous en découvrez, veuillez les signaler [ici](https://bugzilla.mozilla.org/enter_bug.cgi?product=Bugzilla&component=Documentation).

# <span id="page-104-0"></span>Groupes et restrictions de groupes

Les groupes permettent de séparer les bogues en divisions logiques. Les groupes sont typiquement utilisés pour isoler les bogues qui ne devraient être vus que par certaines personnes. Par exemple, une société pourrait créer un groupe différent pour chacun de ses clients ou de ses partenaires. Les permissions de groupe pourraient être définies de sorte que chaque partenaire ou client ne puisse accéder qu'à ses propres bogues. Ou encore, les groupes pourraient être utilisés pour créer des contrôles d'accès variables pour différents départements à l'intérieur d'une organisation. Un autre usage courant des groupes est d'associer des groupes à des produits, créant ainsi une isolation et un contrôle d'accès par produit.

Les groupes et les comportements de groupe sont contrôlés dans plusieurs endroits :

- 1. La page de configuration des groupes. Pour voir ou modifier des groupes existants, ou pour en créer de nouveaux, cliquez sur le lien Groupes dans la page Administration. Cette section du manuel traite principalement des aspects des restrictions de groupes accédés sur cette page.
- 2. Paramètres de configuration globaux. Bugzilla a plusieurs paramètres qui contrôlent le comportement des groupes par défaut et les niveaux de restrictions globaux. Pour plus d'informations sur les paramètres qui contrôlent le comportement global des groupes, consultez [Restrictions de groupe](#page-84-0).
- 3. Association de produits avec des groupes. La plupart des fonctionnalités des groupes et de leur sécurité est contrôlée au niveau du produit. Certains aspects des restrictions de groupe pour les produits sont traités dans cette section, mais pour plus de détails, consultez [Affecter des](#page-95-0) [restrictions de groupes à des produits.](#page-95-0)
- 4. Contrôles d'accès aux groupes pour les utilisateurs. Consultez [Affecter des utilisateurs aux](#page-107-0) [groupes](#page-107-0) pour des détails sur la façon d'affecter des restrictions de groupe pour les utilisateurs.

Les restrictions de groupe sont tels que, que seuls les membres d'un groupe peuvent voir le bogue. Si un bogue est dans plus d'un groupe, seuls les membres de tous les groupes auxquels appartient le bogue, peuvent voir le bogue. Pour des informations pour autoriser un accès en lecture seule à certains utilisateurs et un accès en modification complet à d'autres, consultez [Affecter des restrictions](#page-95-0) [de groupes à des produits.](#page-95-0)

# Note

Par défaut, les bogues peuvent être également vus par le responsable, le rapporteur et par toutes les personnes dans la liste Copie à, sans tenir compte des droits qu'ils auraient normalement pour l'affichage des bogues. La visibilité pour le rapporteur et les personnes de la liste Copie à peut être be outrepassé (bogue par bogue) en modifiant le bogue, en y cherchant la section commençant par Les utilisateurs des rôles sélectionnés ci-dessous… et en retirant la coche de la case située à côté de Rapporteur ou de Copie à (ou les deux).

# <span id="page-105-0"></span>Créer des groupes

Pour créer un nouveau groupe, réalisez les étapes suivantes :

- 1. Cliquez sur le lien Administration dans le pied de page, puis sur le lien Groupes dans la page d'administration.
- 2. Un tableau de tous les groupes existants est affiché. Sous le tableau se trouve une description de tous les champs. Pour créer un nouveau groupe, cliquez sur le lien Ajouter un groupe sous le tableau des groupes existants.

3. Il y a cinq champs à remplir. Ces champs sont documentés sous le formulaire. Choisissez un nom et une description pour le groupe. Décidez ensuite si ce groupe doit être utilisé pour les bogues (selon toute vraisemblance, ceci doit être sélectionné). Vous pouvez optionnellement choisir une expression régulière qui ajoutera automatiquement les utilisateurs qui correspondent au groupe et choisir une icône qui aidera à identifier les commentaires d'utilisateurs pour le groupe. L'expression régulière peut être utile, par exemple pour ajouter automatiquement tous les utilisateurs d'une même société dans un groupe (si le groupe est destiné à un client ou un partenaire spécifique).

# Note

Si le champ Nouvelle expression régulière d'utilisateur est rempli, tous les utilisateurs dont l'adresse électronique correspond à l'expression régulière seront automatiquement membre du groupe tant que leurs adresses correspond à l'expression régulière. Si leurs adresses changent et ne correspondent plus à l'expression régulière, ils seront retirés du groupe. Les versions 2.16 et précédentes ne retiraient pas automatiquement les utilisateurs dont l'adresse électronique ne correspondait plus à l'expressioon régulière.

# Avis

Si vous spécifiez un domaine dans l'expression régulière, assurez-vous de terminer l'expression régulière par \$. Sans quoi, en autorisant l'accès à @masociete\\.com, vous autoriserez aussi l'accès à pirate@masociete.com.cracker.net. Vous devrez plutôt utiliser @masociete\\.com\$ comme expression régulière.

4. Après la création du groupe, vous pouvez le modifier pour définir des options supplémentaires. La page Modification du groupe permet de spécifier d'autres groupes qui pourraient être inclus dans celui-ci et les groupes autorisés à ajouter ou retirer des utilisateurs de ce groupe. Pour plus de détails, consultez [Modification de groupes et affectation de restrictions.](#page-106-0)

# <span id="page-106-0"></span>Modification de groupes et affectation de restrictions

Pour accéder à la page Modification du groupe, cliquez sur le lien Administration dans le pied de page puis cliquez sur le lien Groupes dans la page d'administration. Un tableau de tous les groupes existants est affiché. Cliquez sur le nom du groupe que vous voulez modifier.

La page Modification du groupe contient les mêmes cinq champs présents lors de la création d'un nouveau groupe. Elle contient deux sections supplémentaires Permissions de groupe et Suppression de masse. L'option Suppression de masse supprime simplement tous les utilisateurs qui correspondent à l'expression régulière saisie du groupe. La section Permissions de groupe nécessite plus d'explications.

La section Permissions de groupe dans la page Modification du groupe contient quatre ensembles de permissions qui contrôlent les relations de ce groupe aux autres groupes. Si le paramètre usevisibilitygroups est utilisé (voir [Paramètres](#page-78-0)) deux ensembles de permissions supplémentaires sont affichés. Chacun consiste en deux boîtes de sélection. Sur la gauche, une boîte de sélection avec une liste des groupes existants. Sur la droite, une boîte de sélection listant tous les groupes actuellement sélectionnés pour cette permission (cette boîte sera vide pour les nouveaux groupes). La façon dont ces permissions permettent aux groupes d'être en relation avec d'autres est appelée héritage. Chacune des six permissions est décrite ci-dessous.

Groupes qui sont membres de ce groupe

Les membres de tous les groupes sélectionnés ici seront automatiquement membres de ce groupe. En d'autres termes, les membres de tout groupe sélectionné hériteront de l'appartenance à ce groupe.

Groupes dont ce groupe est membre

Les membres de ce groupe hériteront de l'appartenance à tout groupe sélectionné ici. Par exemple, supposons que le groupe modifié est Admin. S'il y a deux produits (Produit1 et Produit2) et que chaque produit a son propre groupe (Groupe1 et Groupe2), et que le groupe Admin doit avoir accès aux deux produits, sélectionnez simplement Groupe1 et Groupe2 ici.

## Groupes pouvant donner l'appartenance à ce groupe

Les membres de tout groupe sélectionné ici pourront ajouter des utilisateurs à ce groupe, même s'ils ne sont pas membres eux-mêmes de ce groupe.

Groupes pour lesquels ce groupe peut donner l'appartenance

Les membres de ce groupe peuvent ajouter des utilisateurs à tout groupe sélectionné ici, même s'ils ne sont pas membres eux-mêmes des groupes sélectionnés.

### Groupes pouvant voir ce groupe

Les membres de tout groupe sélectionné peuvent voir les utilisateurs dans ce groupe. Ce paramètre n'est visible que si le paramètre usevisibilitygroups est activé dans la page de configuration de Bugzilla. Consultez [Paramètres](#page-78-0) pour des informations sur la configuration de Bugzilla.

Groupes que ce groupe peut voir

Les membres de ce groupe peuvent voir les membres de tous les groupes sélectionnés. Ce paramètre n'est visible que si le paramètre usevisibilitygroups est activé dans la page de configuration de Bugzilla. Consultez [Paramètres](#page-78-0) pour des informations sur la configuration de Bugzilla.

## <span id="page-107-0"></span>Affecter des utilisateurs aux groupes

Les utilisateurs peuvent devenir membres d'un groupe de plusieurs manières :

- 1. L'utilisateur peut être explicitement placé dans le groupe par la modification de son profil. Ceci peut être effectué en accédant à la page Utilisateurs dans la page Administration. Utilisez le formulaire de recherche pour trouver l'utilisateur dont vous voulez modifier l'appartenance à un groupe, et cliquez sur son adresse électronique dans les résultats de recherche pour modifier son profil. La page du profil liste tous les groupes et indique si l'utilisateur est membre du groupe directement ou indirectement. Vous trouverez plus d'informations sur l'appartenance indirecte à un groupe ci-dessous. Pour plus de détails sur l'administration des utilisateur, consultez [Utilisateurs.](#page-90-0)
- 2. Le groupe peut inclure un autre groupe dont l'utilisateur est membre. Ceci est indiqué par des crochets autour de la case à cocher à côté du nom du groupe dans le profil de l'utilisateur. Consultez [Modification de groupes et affectation de restrictions](#page-106-0) pour plus de détails sur l'héritage de groupe.
- 3. L'adresse électronique de l'utilisateur peut correspondre à une expression régulière spécifiée dans le groupe et qui autorise automatiquement l'appartenance au groupe. Ceci est indiqué par des \* encadrant la case à cocher à côté du nom du groupe dans le profil de l'utilisateur. Consultez [Créer des groupes](#page-105-0) pour des détails sur l'option d'expression régulière lors de la création de groupe.

# Affecter des restrictions de groupes à des produits

La fonctionnalité principale des groupes est dérivée des relations des groupes aux produits. Les concepts sur la ségrégation de l'accès aux bogues en utilisant les restrictions de groupes sur les produits peuvent être déroutants. Pour des détails et des exemples sur ce sujet, consultez [Affecter](#page-95-0) [des restrictions de groupes à des produits.](#page-95-0)

Cette documentation contient très probablement des bogues ; si vous en découvrez, veuillez les signaler [ici](https://bugzilla.mozilla.org/enter_bug.cgi?product=Bugzilla&component=Documentation).

# Mots-clés
L'administrateur peut définir des mots-clés qui peuvent être utilisés pour étiqueter et catégoriser les bogues. Par exemple, le mot-clé régression est utilisé couramment. Une société pourrait avoir comme politique de corriger toutes les régressions dans la version suivante ; ce mot-clé peut permettre alors de tracer ces bogues plus facilement.

Les mots-clés peuvent être créés, modifiés ou supprimés en cliquant sur le lien Mots-clés dans la page d'administration. Il y a deux champs pour chaque mot-clé : le mot-clé lui-même et une brève description. Une fois créé, les mots-clés peuvent être sélectionnés et appliqués à chaque bogue individuellement dans la section Détails de chaque bogue.

Cette documentation contient très probablement des bogues ; si vous en découvrez, veuillez les signaler [ici](https://bugzilla.mozilla.org/enter_bug.cgi?product=Bugzilla&component=Documentation).

# **Notifications**

Les notifications sont une fonctionnalité de Bugzilla destinée à ennuyer les utilisateurs à des moments spécifiques. En utilisant cette fonctionnalité, les utilisateurs peuvent exécuter des recherches enregistrées à des moments spécifiques (par ex. le 15 du mois à minuit) ou à intervalles réguliers (par ex. toutes les 15 minutes le dimanche). Les résultats des recherches sont envoyés aux utilisateurs sous forme d'un seul courriel ou d'un courriel par bogue, accompagné d'un texte descriptif.

# Avis

Dans cette section, nous supposons que tous les utilisateurs sont membres du groupe bz canusewhines. Cette appartenance est nécessaire pour utiliser le système de notifications. Vous pouvez facilement rendre tous les utilisateurs membres du groupe bz\_canusewhines en définiisant l'expression régulière d'utilisateur suivante : « .\* » (sans les guillemets).

Le groupe bz canusewhineatothers est également intéressant. Les membres de ce groupe peuvent créer des notifications pour tout utilisateur ou groupe de Bugzilla en utilisant un formulaire avancé dans l'interface de notifications. Les fonctionnalités uniquement disponibles pour les membres du groupe bz\_canusewhineatothers sont notées aux endroits appropriés.

# **Note**

Pour que les notifications fonctionnent, un script Perl spécifique doit être exécuté à intervalles réguliers. Plus de détails sont disponibles dans [Notifications.](#page-60-0)

# Note

Cette section ne couvre pas l'utilisation du script whineatnews.pl. Consulter [Notifications pour les](#page-61-0) [bogues non triés](#page-61-0) pour plus de détails sur la programmation des notifications.

# Événement

Le système de notifications définit un « événement » comme une ou plusieurs requêtes exécutées à intervalles réguliers, dont les résultats (s'il y en a) sont envoyées par courriel à l'utilisateur. Les événements sont créés en cliquant sur le bouton « Ajouter un événement ».

Quand le nouvel événement est créé, la première chose à faire est de définir la « Ligne de sujet du courriel ». Le contenu de ce champ sera utilisé dans le sujet de tous les courriels générés par cet événement. En plus du paramétrage de la ligne du sujet, un emplacement est prévu pour saisir un description qui sera incluse au début de chaque message (pour indiquer pourquoi vous recevez ce courriel).

L'étape suivante consiste à indiquer quand l'événement doit être exécuté (« Programmation ») et quelles recherches doivent être faites (« Requêtes »).

#### Programmation des notifications

Chaque événement de notification est associé à zéro ou plus programmations. Une programmation est utilisée pour indiquer quand la requête (spécifiée dessous) doit être exécutée. Un nouvel événement est créé sans programmation (ce qui signifie qu'il ne sera jamais exécuté, car il n'est pas programmé). Pour ajouter une programmation, cliquez sur le bouton « Ajouter une nouvelle programmation ».

Chaque programmation utilise un intervalle que vous utilisez pour dire à Bugzilla quand l'événement doit être exécuté. Un événement peut être exécuté certains jours de la semaine, certains jours du mois, pendant les jours ouvrables (du lundi au vendredi) ou chaque jour.

# Avis

Faites attention si vous définissez votre événement pour qu'il soit exécuté le 29, le 30 ou le 31 du mois, car il pourrait ne pas s'exécuter exactement comme prévu. Si vous voulez que votre événement s'exécute le dernier jour du mois, sélectionnez l'intervalle « Le dernier jour du mois ».

Quand vous avez spécifié le ou les jours pendant lesquels l'événement doit être exécuté, vous devez alors indiquer l'heure de l'exécution de l'événement. Vous pouvez exécuter l'événement à une certaine heure du ou des jours spécifiés, ou chaque heure, demie-heure ou quart d'heure du ou des jours spécifiés.

Si une programmation ne s'exécute pas aussi souvent que vous le voudriez, vous pouvez créer une autre programmation pour le même événement. Par exemple, si vous voulez exécuter un événement les jours dont les dates sont divisible par sept, vous devrez ajouter quatre programmations à l'événement, déclenchées les 7, 14, 21 et 28 du mois (un jour par programmation) à l'heure ou à chaque intervalle de temps choisi.

# Note

Si vous êtes membre du groupe bz canusewhineatothers, vous aurez alors une option supplémentaire : « Envoyer à ». En utilisant ceci, vous pouvez contrôler qui recevra les courriels générés par cet événement. Vous pouvez choisir d'envoyer les courriels à un seul utilisateur (identifié par l'adresse électronique) ou à un groupe (identifié par le nom du groupe). Pour envoyer les courriels à plusieurs utilisateurs ou groupes, créez une nouvelle programmation pour chaque utilisateur ou groupe supplémentaire.

## Requêtes de notifications

Chaque notification est associée à zéro ou plus requêtes. Une requête est toute recherche enregistrée à exécuter dans la programmation spécifiée (voir plus haut). Un nouvel événement est créé sans requête associée (ce qui signifie que l'événement ne sera jamais exécuté car il n'y aura jamais de résultats à renvoyer). Pour ajouter une requête, cliquez sur le bouton « Ajouter une nouvelle requête ».

Le premier champ à examiner dans votre nouvelle requête ajoutée est le champ « Ordre ». Les requêtes sont exécutées et les résultats inclus dans l'ordre indiqué par le champ « Ordre ». Les requêtes ayant des valeurs faibles pour le champ « Ordre » seront exécutées avant celles ayant des valeurs élevées pour ce champ.

Le champ suivant à examiner est le champ « Requête ». C'est l'endroit où vous choisissez la requête à exécuter. Plutôt que de définir les paramètre de recherche ici, il vous est demandé de choisir dans la liste des recherches enregistrées (la même liste apparaît dans le pied de chaque page de Bugzilla). Vous n'êtes autorisé à choisir que les recherches que vous avez enregistré vous-même (le recherche enregistrée par défaut, « Mes bogues » n'est pas un choix valide). Si vous n'avez pas de recherches enregistrées, profitez de cette opportunité pour en créer une (voir :ref`list`).

# Note

Lors de l'exécution des requêtes, le système de notifications agit comme si vous étiez l'utilisateur exécutant la requête. Ce qui signifie que le système de notifications ignorera les bogues correspondant à votre requête pour lesquels vous n'avez pas d'accès.

Quand vous avez choisi la recherche enregistrée à exécuter, donnez à la requête un titre descriptif. Ce titre apparaîtra dans le courriel, au-dessus des résultats de la requête. Si vous choisissez « Un message par bogue », le titre de la requête apparaîtra en haut de chaque courriel qui contient un bogue correspondant à votre requête.

Enfin, décidez si les résultats de votre requête doivent être envoyés dans un seul courriel ou si chaque bogue doit apparaître dans son propre courriel.

# Avis

Réfléchissez soigneusement avant de cocher la case « Un message par bogue ». Si vous créez une requête qui correspond à des milliers de bogues, vous recevrez des milliers de courriels !

## Enregistrement des modifications

Quand vous avez terminé de définir une programmation et de créer au moins une recherche enregistrée, cliquez sur le bouton « Mettre à jour/Appliquer ». Ceci enregistrera votre événement et le rendra disponible pour une exécution immédiate.

# Note

Si vous voulez supprimer un événement, vous pouvez le faire en utilisant le bouton « Supprimer l'événement » dans le coin supérieur droit de chaque événement. Vous pouvez aussi modifier un événement existant en cliquant sur le bouton « Mettre à jour/Appliquer » après avoir terminé vos modifications.

Cette documentation contient très probablement des bogues ; si vous en découvrez, veuillez les signaler [ici](https://bugzilla.mozilla.org/enter_bug.cgi?product=Bugzilla&component=Documentation).

# **Citations**

Les citations sont de petits messages qui peuvent être configurés pour apparaître avec les résultats de recherche. Une installation de Bugzilla peut avoir ses propres citations. Quand une citation doit être affichée, une sélection aléatoire est faite sur l'ensemble des citations déjà présentes.

La soumission de citation est contrôlée par le paramètre quip list entry control. Plusieurs valeurs sont possibles : open, moderated ou closed. Pour activer l'approbation de citations, vous devez définir ce paramètre à moderated. De cette façon, les utilisateurs seront libres de soumettre des citations mais un administrateur doit explicitement les approuver avant qu'elles ne soient effectivement utilisées.

Pour voir les citations dans l'interface utilisateurs, il suffit de cliquer sur une citation lorsqu'elle est affichée avec les résultats de recherche. Ou elles peuvent être atteintes directement dans le navigateur en visitant l'URL quips.cgi (préfixée par l'emplacement Web habituel de votre installation Bugzilla). Quand l'interface pour les citations a été activée, il suffit de cliquer sur Voir et modifier la liste complète des citations pour voir la page d'administration. Une page recensant toutes les citations disponibles de la base de données sera affichée.

Une case à cocher est située à côté de chaque citation, dans la colonne Approuvée. Les citations ayant cette case cochée sont déjà approuvées et apparaîtront avec les résultats de recherche. Celles qui n'ont pas cette case cochée sont encore dans la base de données mais n'apparaîtront pas dans les résultats de recherche. Les citations soumises par les utilisateurs n'ont pas cette case cochée.

Il y a également un lien de suppression à côté de chaque citation qui peut être utilisé pour supprimer définitivement une citation.

L'affichage des citations est contrôlé par la préférence utilisateur display quips. Les valeurs possibles sont Activé et Désactivé.

Cette documentation contient très probablement des bogues ; si vous en découvrez, veuillez les signaler [ici](https://bugzilla.mozilla.org/enter_bug.cgi?product=Bugzilla&component=Documentation).

# Extensions installées

Bugzilla peut être amélioré en utilisant des extensions (voir [Extensions\)](#page-117-0). Si une extension contient de la documentation dans le format approprié et que vous avez compilé votre propre copie de la documentation de Bugzilla en utilisant makedocs.pl, alors la documentation de vos extensions installées apparaîtront ici.

Votre installation Bugzilla dispose des extensions suivantes (lors de votre dernière compilation de la documentation) :

Cette documentation contient très probablement des bogues ; si vous en découvrez, veuillez les signaler [ici](https://bugzilla.mozilla.org/enter_bug.cgi?product=Bugzilla&component=Documentation).

Cette documentation contient très probablement des bogues ; si vous en découvrez, veuillez les signaler [ici](https://bugzilla.mozilla.org/enter_bug.cgi?product=Bugzilla&component=Documentation).

# **Guide d'intégration et de personnalisation**

Vous pouvez trouver que Bugzilla fait déjà ce dont vous avez besoin, il suffit de le configurer correctement. Lisez attentivement les section [Guide d'administration](#page-78-0) pour voir si c'est le cas pour vous. Dans le cas contraire, ce chapitre explique comment utiliser les mécanismes disponibles pour l'intégration et la personnalisation.

# FAQ sur la personnalisation

Comment puis-je…

#### **…ajouter un nouveau champ à un bogue ?**

Utilisez [Champs personnalisés](#page-101-0) ou, si vous voulez seulement des nouveaux champs de formulaire lors de la saisie d'un bogue but don't need Bugzilla to track the field seperately thereafter, you can use a [custom bug entry form.](#page-116-0)

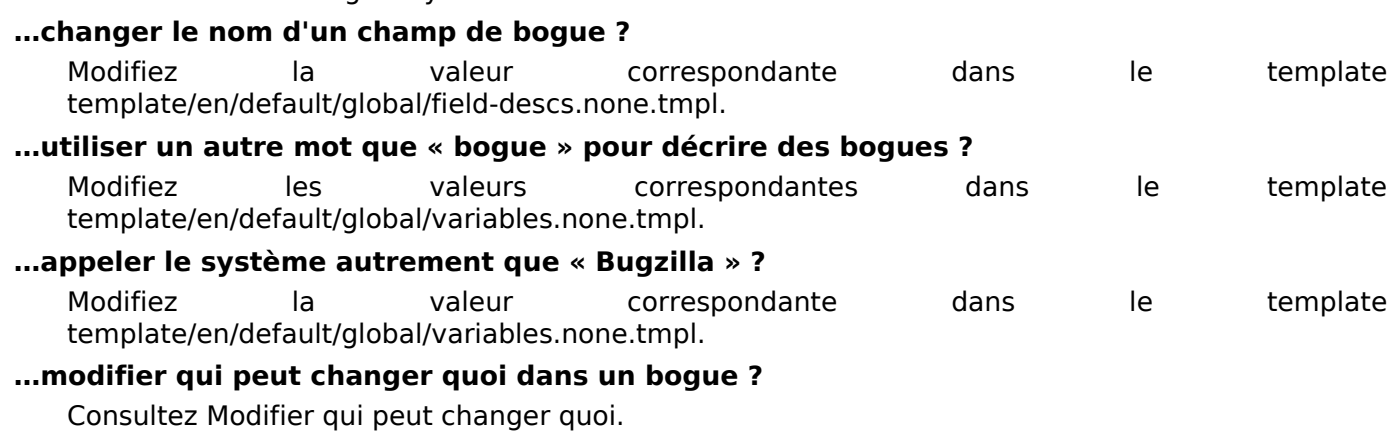

Cette documentation contient très probablement des bogues ; si vous en découvrez, veuillez les signaler [ici](https://bugzilla.mozilla.org/enter_bug.cgi?product=Bugzilla&component=Documentation).

## Langues

Les templates de Bugzilla peuvent être traduits, bien que ce soit un [gros travail.](https://wiki.mozilla.org/Bugzilla:L10n:Guide) Si vous disposez d'une jeu de templates traduits pour votre version de Bugzilla, Bugzilla peut gérer plusieurs langues à la fois. Dans ce cas, Bugzilla se base sur l'en-tête HTTP Accept-Language du navigateur de l'utilisateur pour décider quelle langue utiliser. Si plusieurs langues sont installées, un menu est affiché sur la page d'accueil en haut à droite permettant à l'utilisateur de sélectionner manuellement une langue différente. S'il le fait, son choix ignorera alors l'en-tête HTTP Accept-Language.

Beaucoup de langues peuvent être obtenues dans [la section localisation du site Web de Bugzilla.](http://www.bugzilla.org/download.html#localizations) Les instructions pour soumettre de nouvelles langues sont aussi disponibles à cet emplacement. Il y a également une [liste des équipes de localisation ;](https://wiki.mozilla.org/Bugzilla:L10n:Localization_Teams) vous pourriez vouloir contacter quelqu'un pour savoir où en est l'avancement de la traduction des templates dans votre langue.

Cette documentation contient très probablement des bogues ; si vous en découvrez, veuillez les signaler [ici](https://bugzilla.mozilla.org/enter_bug.cgi?product=Bugzilla&component=Documentation).

## Thèmes

Bugzilla sait gérer les thèmes pour changer l'apparence de l'interface utilisateur. Il en existe deux : « Classic » et « Dusk ». Vous pouvez en trouver d'autres indiqués [sur le wiki,](https://wiki.mozilla.org/Bugzilla:Addons#Skins) et ici deux autres qui font partie de [bugzilla.mozilla.org](https://github.com/mozilla-bteam/bmo). Cependant, dans chaque cas, vous devrez vérifier que le thème est supporté dans votre version de Bugzilla.

Pour créer un nouveau thème, créez un répertoire qui contient tous les fichiers CSS contenus dans skins/standard/, et ajoutez votre répertoire dans skins/contrib/. Ensuite, modifiez les CSS comme vous l'entendez.

Après avoir ajouté votre répertoire, assurez-vous d'exécuter checksetup.pl pour que les bonnes uatorisations soient mises sur les fichiers.

Après avoir installé le nouveau thème, il s'affichera comme une option dans les Préférences de l'utilisateur, dans l'onglet Général. Si vous voulez forcer un thème particulier pour tous les utilisateurs, sélectionnez-le dans Préférences par défaut dans l'interface utilisateur Administration et désélectionnez « Activé » pour la préférence pour que les utilisateurs ne puissent pas la changer.

Cette documentation contient très probablement des bogues ; si vous en découvrez, veuillez les signaler [ici](https://bugzilla.mozilla.org/enter_bug.cgi?product=Bugzilla&component=Documentation).

# <span id="page-113-0"></span>**Templates**

Bugzilla utilise un système de templates pour définir son interface utilisateur. Les templates standards peuvent être modifiés, remplacés ou écrasés. Vous pouvez aussi utiliser des crochets de template dans une [extension](#page-117-0) pour ajouter ou modifier le comportement des templates en utilisant une interface stable.

## Structure du répertoire Template

La structure du répertoire de templates débute par le répertoire template, qui contient un répertoire pour chaque localisation (langue) installée. Bugzilla fournit par défaut les templates en anglais, le répertoire s'appelle donc en et nous parlerons donc du répertoire template/en tout au long de cette documentation. Sous le répertoire template/en se trouve le répertoire default qui contient tous les templates standards fournis par Bugzilla.

# Avis

Il existe aussi un répertoire data/template. C'est ici que Template Toolkit place les versions compilées (c'est-à-dire le code Perl) des templates. Ne modifiez pas les fichiers dans ce répertoire ou tous vos changements seront perdus lors de la prochaine compilation des templates par Template Toolkit.

## Choisir une méthode de personnalisation

Si vous voulez modifier les templates de Bugzilla, la première décision à prendre est la méthode pour le faire. Il y a trois possibilités, dépendant principalement de la portée de vos modifications et de la méthode que vous utilisez pour mettre à jour Bugzilla.

- 1. Vous pouvez éditer directement les templates dans template/en/default.
- 2. Vous pouvez copier les templates à modifier dans un répertoire miroir ayant la même arborescence dans template/en/custom. Les templates dans ce répertoire écraseront automatiquement tout template de même nom et situé au même endroit de l'arborescence du répertoire template/en/default. (Le répertoire custom n'existe pas par défaut et doit être créé si vous voulez l'utiliser).
- 3. Vous pouvez utiliser les crochets présents dans de nombreux templates pour ajouter des éléments ou modifier l'interface utilisateur à l'aide d'une [extension.](#page-117-0) Les crochets ne sont généralement pas supprimés d'une version à l'autre et bénéficient d'une interface stable.

La troisième méthode est la meilleure s'il existe des crochets dans les endroits appropriés and the change you want to do is possible using hooks. It's not very easy et que le changement que vous voulez faire est possible avec les crochets. C'est ce qui est le plus souvent utilisé pour faire des ajouts. Vous pouvez faire des modifications si vous ajoutez du code JS qui fera les modifications lors du chargement de la page. Vous pouvez retirer des éléments de l'interface utilisateur en ajouter du code CSS pour les masquer.

Contrairement aux crochets de code, il n'est pas nécessaire de documenter les crochets de templates, il suffit d'ouvrir le template et de rechercher Hook.process.

S'il n'y a pas de crochet disponible, alors la deuxième méthode de personnalisation doit être utilisée si vous voulez faire des changements majeurs, car il est garanti que le contenu du répertoire custom ne sera pas touché pendant une mise à jour, et vous pouvez décider de revenir aux templates standards ou continuer à utiliser les vôtres, ou faire les modifications nécessaires pour être compatible avec la nouvelle version. C'est aussi une bonne méthode pour des fichiers totalement nouveaux ou pour quelques fichiers comme bug/create/user-message.html.tmpl qui sont conçus pour être entièrement remplacés.

En utilsiant la deuxième méthode, votre interface utilisateur peut être corrompue si des changements incompatibles sont faits dans l'interface des templates. Les templates changent régulièrement et par conséquent, ils ne sont pas tous individuellement documentés. Vous devrez alors trouver ce qui a changé et adapter vos templates en conséquence.

Pour des changements mineurs, la commodité de la première méthode est difficile à battre. Lors de la mise à jour, git fusionnera vos modifications dans la nouvelle version pour vous. Le revers de la médaille, si la fusion échoue, c'est que Bugzilla ne fonctionnera pas correctement jusqu'à ce que vous ayez corrigé le problème et réintégré votre code.

Vous pouvez aussi voir ce que vous avez changé en utilisant git diff, ce qui n'est pas possible si vous avez placé le fichier dans le répertoire custom.

## Comment modifier les templates

## Note

Si vous faites des modifications de template que vous souhaitez soumettre pour être inclus dans les standard de Bugzilla, veuillez lire les sections appropriées du [Guide des développeurs.](http://www.bugzilla.org/docs/developer.html)

Bugzilla utilise un système de template appelé Template Toolkit. La syntaxe de ce langage dépasse le cadre de ce guide. Il est assez facile à appréhender en consultant les templares de Bugzilla. Vous pouvez aussi consulter le manuel, disponible sur le [site Web de Template Toolkit.](http://www.template-toolkit.org)

Vous devez porter une attention particulière sur la nécessité de flitrer correctement les données HTML passées dans le template. Cela signifie que si des données peuvent contenir un caractère spécial HTML tel que < et que les données ne sont pas destinées à être du HTML, elles doivent être converties en entités, par ex. : <. Il faut utiliser le filtre html de Template Toolkit pour cela (ou le filtre uri pour encoder les caractères spéciaux dans les URL). Si vous oubliez de le faire, vous pourriez ouvrir votre installation aux attaques par « cross-site scripting ».

Vous devez exécuter la commande ./checksetup.pl après avoir modifié des templates. Ne pas le faire peut conduire à ce que vos changements ne soient pas pris en compte ou que les permissions sur les fichiers modifiés ne soient pas correctes et que le serveur Web ne soient pas en mesure de les lire.

## Format et type de template

Certains CGI sont capables d'utiliser plus d'un template. Par exemple, buglist.cgi peut renvoyer deux formats de HTML (complexe et simple). Chacun d'eux dans un template séparé. Le mécanisme qui fournit cette fonctionnalité est extensible : vous pouvez ajouter de nouveaux templates pour ajouter de nouveaux formats.

Vous pourriez utiliser cette fonctionnalité pour par exemple ajouter un formulaire de saisie de bogue personnalisé pour un sous-ensemble particulier d'utilisateurs ou un type de bogue particulier.

Bugzilla peut aussi gérer deux types de sorties. Par exemple, les bogues sont disponibles aux formats HTML et XML, et ce mécanisme est aussi extensible pour ajouter de nouveaux types de contenu. Cependant, au lieu d'utiliser de telles interfaces ou d'étendre Bugzilla pour en ajouter d'autres, il est préférable d'utiliser les [Référence API des WebServices](#page-122-0) pour s'intégrer avec Bugzilla.

Pour voir si un CGI gère plusieurs formats et types de sortie, recherchez dans le fichier CGI get format. Si ce n'est pas présent, ajouter la gestion de plusieurs formats ou types n'est pas très compliqué : regardez dans d'autres fichiers CGI comment c'est mis en œuvre, par exemple : config.cgi.

Pour faire un nouveau format de template qui soit géré par un fichier CGI, ouvrez le template pour ce fichier CGI et regardez le commentaire « INTERFACE » (s'il existe). Ce commentaire indique les variables qui sont passées à ce template. S'il n'existe pas, il faudra lire le template et le code pour trouver cette information.

Écrivez votre template avec le langage à balises ou le style de texte approprié.

Vous devez décider du type de contenu que votre template va servir. Les types de contenu sont définis dans le fichier Bugzilla/Constants.pm dans la constante contenttypes. Si votre type de contenu n'est pas présent, ajoutez-le. Rappelez-vous du marqueur à trois ou quatre lettre affecté à votre type de contenu. Ce marqueur fera partie du nom du filename.

Enregistrez votre nouveau template sous la forme <stubname>-<formatname>.<contenttypetag>.tmpl. Essayez votre template en l'appelant avec le fichier CGI : <cginame>.cgi?format=<formatname>. Ajoutez &ctype=<type> si le type n'est pas HTML.

## Templates particuliers

Il existe quelques templates qui pourraient vous intéresser pour personnaliser votre installation.

#### index.html.tmpl **:**

Ceci est la page d'accueil de Bugzilla.

global/header.html.tmpl **:**

Ceci définit l'en-tête utilisé dans toutes les pages de Bugzilla. L'en-tête comprend la bannière, qui est ce qui est présenté aux utilisateurs et vous vous voudrez certainement modifier. Cependant, l'en-tête comprend aussi la section « HTML HEAD », et vous pourriez par exemple vouloir y ajouter une feuile de style ou une balise « META » en modifiant l'en-tête.

#### global/banner.html.tmpl **:**

Ceci contient la bannière, la partie de l'en-tête qui apparaît en haut de chaque page de Bugzilla. La bannière par défaut est sobre et vous voudrez peut-être la personnaliser pour donner à votre installation une apparence distinctive. Il est recommandé de conserver le numéro de version de Bugzilla sous une forme ou une autre afin de déterminer la version de Bugzilla exécutée et que les utilisateurs sachent quelle documentation lire.

global/footer.html.tmpl **:**

Ceci définit le pied de page de toutes les pages de Bugzilla. Vous pouvez modifier ce fichier pour personnaliser votre installation et lui donner une apparence distinctive.

global/variables.none.tmpl **:**

Ceci permet de changer le terme « bogue » pour un autre (par ex. : « ticket ») dans toute l'interface. Il permet aussi de remplacer le nom Bugzilla par un autre (par ex. : « Support utilisateur de Toto Corp. »).

list/table.html.tmpl **:**

Ce template contrôle l'apparence des listes de bogues créées par Bugzilla. En modifiant ce template, vous pouvez contrôler pour chaque colonne sa largeur et son titre, la longueur maximale de chaque entrée et le comportement à adopter pour les entrées très longues. Pour les longues listes de bogues, Bugzilla insère un séparateur tous les cent bogues par défaut. Ce comportement est également contrôlé par ce template et la valeur peut être modifiée ici.

#### bug/create/user-message.html.tmpl **:**

C'est le message qui apparaît près du haut de la page de saisie d'un bogue. En le modifiant, vous pouvez indiquer à vos utilisateurs comment il doivent rapporter un bogue.

bug/process/midair.html.tmpl **:**

C'est la page utilisée si deux personnes soumettent en même temps une modification sur le même bogue. La deuxième personne soumettant les changements verra cette page lui indiquant ce que la première personne a modifié et demandera si elle souhaite écraser ces changements ou annuler et revenir sur le bogue. Le titre par défaut et l'en-tête de ce page est : « Collision détectée ! ». Si vous travaillez dans l'industrie aéronautique ou un autre environnement où ce message pourrait paraître inapproprié (oui, on nous a rapporté des histoires vraies à ce sujet) vous voudrez peut-être changer ce message par un autre plus adapté à votre environnement.

bug/create/create.html.tmpl **et** bug/create/comment.txt.tmpl **:**

<span id="page-116-0"></span>Vous ne voulez peut-être pas faire l'effort de créer des champs personnalisés dans Bugzilla, mais vous voulez vous assurer que chaque rapport de bogue contienne un certain nombre d'informations importantes pour lesquelles il n'y a pas de champ spécifique. Le système de saisie de bogue a été conçu de manière extensible pour vous permettre d'ajouter à votre discrétion des widgets HTML, tels que des boîtes de texte ou des listes déroulantes dans la page de saisie de bogues, et avoir leurs valeurs affichées dans le commentaire initial.

Un exemple de ceci est dans le [formulaire de saisie assistée](http://landfill.bugzilla.org/bugzilla-tip/enter_bug.cgi?product=WorldControl;format=guided). Ce code est fourni dans Bugzilla comme exemple que vous pouvez copier. Il se trouve dans les fichiers create-guided.html.tmpl et comment-guided.html.tmpl.

Un champ masqué indiquant le format doit être ajouté dans le formulaire afin de rendre le template fonctionnel. Sa valeur doit être le suffixe du nom du template. Par exemple, si le fichier s'appelle create-guided.html.tmpl, alors

<input\_type="hidden" name="format" value="guided">

est utilisé à l'intérieur du formulaire.

Pour utiliser cette fonctionnalité, créez un template personnalisé pour le fichier enter bug.cgi. Le template par défaut sur lequel vous pourriez vous baser est default/bug/create/create.html.tmpl. Nommez-le custom/bug/create/create-<formatname>.html.tmpl, et à l'intérieur ajoutez les champs de saisie du formulaire pour chaque information désirée, comme par exemple, le numéro de version ou les étapes à reproduire.

Ensuite, créez un template basé sur default/bug/create/comment.txt.tmpl et nommez-le custom/bug/create/comment-<formatname>.txt.tmpl. Il nécessite deux lignes à placer au début du fichier comme suit :

[% USE Bugzilla %]  $[%$  cgi = Bugzilla.cgi %]

Ensuite, ce template peut référencer les champs de formulaire que vous avez créés en utilisant la syntaxe [% cgi.param("field name") %]. Quand un rapport de bohue est soumis, le commentaire initial attaché au rapport de bogue sera formaté selon la disposition de ce template.

Par exemple, si votre template personnalisé enter bug a un champ

```
<input type="text" name="buildid" size="30">
```
et que votre fichier comment.txt.tmpl a

```
[% USE Bugzilla %]
[% cgi = Bugzilla.cgi %]
Build Identifier: [%+ cgi.param("buildid") %]
```
alors quelque chose comme ceci

```
Build Identifier: 20140303
```
apparaîtra dans le commentaire initial.

Le système permet de collecter des données structurées dans les rapports de bogue sans la complexité d'une interface utilisateur contenant un grand nombre de champs personnalisés.

Guide d'intégration et de personnalisation

Cette documentation contient très probablement des bogues ; si vous en découvrez, veuillez les signaler [ici](https://bugzilla.mozilla.org/enter_bug.cgi?product=Bugzilla&component=Documentation).

## <span id="page-117-0"></span>**Extensions**

La meilleure façon de personnaliser Bugzilla est d'utiliser une extension Bugzilla. Les extensions peuvent modifier le code et l'interface utilisateur de Bugzilla et être portées dans les futures versions de Bugzilla avec peu d'effort. Nous maintennons une [liste des extensions disponibles é](https://wiki.mozilla.org/Bugzilla:Addons)crites par d'autres développeurs sur notre wiki. Vous devrez vous assurer que l'extension en question fonctionne avec votre version de Bugzilla.

Ou vous pouvez aussi écrire votre propre extension. Consulter la [documentation des extensions de](file:///home/www/landfill/bz50/docs/integrating/api/Bugzilla/Extension.html) [Bugzilla](file:///home/www/landfill/bz50/docs/integrating/api/Bugzilla/Extension.html) pour l'essentiel des informations sur la façon de les faire. Il est utile aussi de lire la section sur les [Templates](#page-113-0). Il existe une extension d'exemple dans \$BUGZILLA\_HOME/extensions/Example/ qui montre comment utiliser tous les crochets de code.

Cette section explique comment réaliser quelques tâches courantes en utilisant les API Extension.

#### Ajouter une nouvelle page à Bugzilla

Il peut exister des situations où il est utile d'ajouter une nouvelle page à Bugzilla qui n'a que très peu ou pas de relation avec les autres pages, ou qui peut-être n'utilise que très peu de données Bugzilla. Une page d'aide ou un rapport personnalisé par exemple. Le meilleur moyen d'y parvenir est d'utiliser page.cgi et le crochet page before template.

#### Modifier les données sur une page existante

Le crochet template before process peut être utilisé pour personnaliser les données affichées sur une page particulière si vous connaissez le template utilisé. Ce crochet peu accéder à toutes les variables de template avant qu'elles soient envoyées au moteur de template.

#### Ajouter de nouveaux champs aux bogues

Pour ajouter de nouveaux champs sur des bogues, vous devrez faire ce qui suit :

• Ajouter un crochet installupdatedb pour ajouter les champs en appelant Bugzilla::Field->create (seulement si le champ n'existe pas déjà). Cela ressemble à ce qui suit pour un champ simple :

```
my $field = new Bugzilla::Field({ name => $name });
return if $field;
$field = Bugzilla::Field->create({
     name \implies $name, description => $description,
     type \Rightarrow $type, \qquad \qquad # \text{ } \land \text{ } partir de la liste dans Constants.pm
     enter bug \Rightarrow 0,
     buglist \Rightarrow \theta,
     \text{custom} \Rightarrow 1,
});
```
- Poussez le nom du champ dans le tableau approprié dans les crochets bug\_columns et bug\_fields.
- Si vous voulez des accesseurs directs ou d'autres fonctions sur l'objet, vous aurez besoin d'ajouter un bloc BEGIN dans votre fichier Extension.pm :

```
BEGIN {
    *Bugzilla::Bug::is_foopy = \&_bug_is_foopy;
}
…
```

```
sub _bug_is_foopy {
     return \overline{\$} [0]->{'is foopy'};
}
```
- Vous n'avez pas besoin de modifier Bugzilla/DB/Schema.pm.
- Vous pouvez utiliser bugend of create, bugend of create validators et bug end of update pour créer ou mettre à jour les valeurs pour le nouveau champ.

#### Ajouter de nouveaux champs pour d'autres choses

Si vous ajoutez de nouveaux champs pour un objet autre qu'un bogue, vous devrez descendre un niveau plus bas en vous référant aux instructions ci-dessous :

- Dans install update db, utilisez bz add column
- Poussez les colonnes dans object columns et object update columns au lieu de bug\_columns.
- Ajoutez les validateurs pour les valeurs dans object validators

Le processus pour ajouter les fonctions accesseurs est le même.

Vous pouvez utiliser les crochets object\_end\_of create, object end of create validators, object\_end\_of\_set\_all et object\_end\_of\_update pour créer ou mettre à jour les valeurs des champs du nouvel objet que vous avez ajouté. Dans les cochets, vous pouvez vérifier le type de l'objet manipulé et passer outre les objets dont vous n'avez pas besoin. Par exemple, si vous ajoute un nouveau champ à la table products :

```
sub object_end_of_create {
     my ($self, $args) = @_;
     my $class = $args->{'class'};
     my $object = $args->{'object'};
     if ($class->isa('Bugzilla::Product') {
         [...]
     }
}
```
Vous devrez faire ce filtrage pour la plupart des crochets dont les noms commencent par object\_.

#### Ajouter des panneaux de configuration d'administration

Si vous ajoutez de nouvelles fonctionnalités à Bugzilla, elles peuvent avoir des options ou des paramètres configurables. Vous devez alors ajouter un panneau de configuration pour permettre à un administrateur de définir ces paramètres.

En plus du crochet config\_add\_panels, vous aurez besoin d'un template pour définir les chaînes de l'interface utilisateur pour le panneau. Consultez les templates dans template/en/default/admin/params pour des exemples et ajoutez le vôtre dans template/en/default/admin/params dans le répertoire de votre extension.

Vous pouvez accéder aux valeurs des paramètres des templates en utilisant :

[% Param('param name') %]

et dans votre code, en utilisant :

**Bugzilla**->**params**->{'param\_name'}

Ajouter des préférences utilisateur

Pour ajouter une nouvelle préférence utilisateur :

• Appelez add setting('setting name', ['some option', 'another option'], 'some\_option') dans le crochet install\_before\_final\_checks. (Le dernier paramètre est le nom de l'option par défaut).

- Ajoutez des descriptions pour les identifiants pour vos paramètres et choix (setting name, some\_option etc.) dans le hash défini dans global/setting-descs.none.tmpl. Faites ceci dans un template de crochet : hook/global/setting-descs-settings.none.tmpl. Votre code peut voir la variable de hash ; ajoutez plus de membres dans celui-ci.
- Pour changer le comportement basé sur votre paramètre, référencez-le dans des templates en utilisant [% user.settings.setting name.value %]. Référencez-le dans votre code en utilisant \$user->settings->{'setting\_name'}->{'value'}. La valeur sera un des noms de l'option (par ex. : some\_option).

## <span id="page-119-0"></span>Modifier qui peut changer quoi

Les sociétés ont souvent des règles sur les employés ou les catégories d'employés autorisés à modifier certaines choses dans le système de bogues. Par exemple, seul le responsable QA est autorisé à marquer le bogue comme VÉRIFIÉ. Bugzilla a été conçu pour rendre cela facile en écrivant vos propres règles personnalisées pour définir qui est autorisé à faire certains types de transitions sur les bogues.

Par défaut, les responsables, les responsables QA et les utilisateurs avec les privilèges editbugs peuvent modifier tous les champs des bogues, sauf restrictions de groupes (à moins qu'ils ne soient membres des groupes qu'ils essaient de modifier). Les rapporteurs de bogues ont aussi la possibilité de modifier certains champs, mais de manière plus restrictive. Les autres utilisateurs, sans prvilèges editbugs, ne peuvent pas modifier les bogues, sauf pour ajouter un commentaire ou s'ajouter à la liste « Copie à ».

Parce que ce type de modification est une demande récurrente, nous avons ajouté un crochet spécifique que les [Extensions](#page-117-0) peuvent appeler. Ce crochet s'appelle bug check can change field et est documenté dans [la documentation sur les crochets.](file:///home/www/landfill/bz50/docs/integrating/api/Bugzilla/Hook.html#bug_check_can_change_field)

## Vérifier la syntaxe

Il n'est pas évident de voir comment vérifier la syntaxe des modules Perl de votre extension, s'il elle en possède. Exécuter la commande checksetup.pl peut détecter certaines erreurs, mais les informations données ne sont pas nécessairement compréhensible.

perl -Mlib=lib -MBugzilla -e 'BEGIN { Bugzilla->extensions; } use Bugzilla::Extension::ExtensionName::Class;'

(exécuté à partir de \$BUGZILLA\_HOME) est ce que vous voulez pour vérifier la syntaxe.

Cette documentation contient très probablement des bogues ; si vous en découvrez, veuillez les signaler [ici](https://bugzilla.mozilla.org/enter_bug.cgi?product=Bugzilla&component=Documentation).

## <span id="page-119-1"></span>API

Bugzilla dispose de nombreuses API que vous pouvez appeler à partir de votre code pour extraire des informations ou en injecter dans Bugzilla. Certaines sont obsolètes et seront bientôt retirées. Lesquelles utiliser ? La réponse courte : [REST WebService API v1](#page-122-0) doit être utilisé pour toutes les nouvelles intégrations, mais gardez un œil sur la version 2 qui sera bientôt publiée.

Les API actuellement disponibles :

#### Modules API centraux

La plupart des modules centraux de Bugzilla contiennent une documentation complète dans les modules eux-mêmes. Vous pouvez consulter la [documentation POD](file:///home/www/landfill/bz50/docs/integrating/api/index.html) pour l'aide à l'utilisation des modules centraux dans vos extensions.

#### API ad hoc

Guide d'intégration et de personnalisation

Diverses pages de Bugzilla sont disponibles dans des formats classiques comme le HTML. Par exemple, les bogues peuvent être téléchargés sous forme XML et les listes de bogues sous forme CSV. Le format CSV est utile pour les imports de feuille de tableur. Il existe des liens sur les pages HTML pour d'autres formats alternatifs quand ils sont disponibles.

## XML-RPC

Bugzilla contient une [API XML-RPC.](file:///home/www/landfill/bz50/docs/integrating/api/Bugzilla/WebService/Server/XMLRPC.html) Cette API ne sera plus mise à jour et sera retirée dans une future version de Bugzilla.

Point d'entrée : /xmlrpc.cgi

## JSON-RPC

Bugzilla dispose d'une [API JSON-RPC.](file:///home/www/landfill/bz50/docs/integrating/api/Bugzilla/WebService/Server/JSONRPC.html) Cette API ne sera plus mise à jour et sera retirée dans une future version de Bugzilla.

Point d'entrée : /jsonrpc.cgi

#### REST

Bugzilla dispose d'une [API REST](#page-122-0) qui est l'API actuellement recommandée pour l'intégration avec Bugzilla. La version actuelle de l'API REST est la version 1. Elle est stable et les mises à jour préserveront la compatibilité descendante.

C'est l'API actuellement recommandée pour les nouveaux développements.

Endpoint: /rest

## BzAPI et BzAPI compatible avec REST

La première API REST pour Bugzilla a été mise en œuvre en utilisant un proxy externe appelé [BzAPI.](https://wiki.mozilla.org/Bugzilla:BzAPI) Elle est devenue suffisamment populaire pour qu'une API compatible BzAPI soit ajoutée par dessus l'API REST (native) écrite ensuite, pour permettre au code utilisant l'API BzAPI de tirer avantage des améliorations de performances de l'intégration directe sans avoir besoin de tout ré-écrire. Cette extension peut être nécessaire pour votre installation Bugzilla.

Les API BzAPI et BzAPI-compatible API ne seront plus mises à jour et ne doivent pas être utilisées pour de nouveaux développements.

## REST v2

La future version est la version 2, qui reprendra le meilleur de l'API REST actuelle et de l'API BzAPI. Elle est encore en développement.

Cette documentation contient très probablement des bogues ; si vous en découvrez, veuillez les signaler [ici](https://bugzilla.mozilla.org/enter_bug.cgi?product=Bugzilla&component=Documentation).

Cette documentation contient très probablement des bogues ; si vous en découvrez, veuillez les signaler [ici](https://bugzilla.mozilla.org/enter_bug.cgi?product=Bugzilla&component=Documentation).

# <span id="page-122-0"></span>**Référence API des WebServices**

Cette installation Bugzilla dispose des API de WebServices suivantes (au moment de la dernière compilation de la documentation. La documentation pour les [API XML-RPC et JSON-RPC](#page-119-1) obsolètes sont aussi disponibles.

# Core API v1

#### Général

Ceci est l'API REST standard pour les programmes externes qui veulent interagir avec Bugzilla. Elle fournit une interface REST pour diverses fonctions de Bugzilla.

#### Informations basiques

#### **Navigation**

Si l'en-tête Accept d'une requête est défini à text/html (comme c'est le cas pour un navigateur Web ordinaire) alors l'API renverra les données JSON sous forme d'une page HTML que le navigateur pourra afficher. En d'autres termes, vous pouvez jouer avec l'API en utilisant juste votre navigateur pour voir les résultats sous une forme lisible. C'est un bon moyen pour essayer les divers appels GET, même si vous ne pouvez pas les utiliser pour POST ou PUT.

#### Format de données

L'API REST supporte seulement des données d'entrée en JSON, et les sorties en JSON ou JSONP. Par conséquent, les objets envoyés et reçus doivent être au format JSON.

Pour chaque requête, vous devez définir les en-têtes HTTP Accept et Content-Type pour le type MIME du format des données que vous utiliser pour communiquer avec l'API. Content-Type dit à l'API comment interpréter votre requête et Accept indique le format de données que vous souhaitez avoir en retour. Content-Type doit être de type application/json. Accept peut avoir le type précédent ou application/javascript pour JSONP. Dans ce dernier cas, ajoutez un paramètre callback pour donner un nom à vos données de retour.

Les paramètres peuvent aussi être passés dans la chaîne de requête pour les requêtes autres que GET et surchargeront les paramètres correspondants dans le corps de la requête.

Exemple de requête renvoyant la version courante de Bugzilla :

```
GET /rest/version HTTP/1.1
Host: bugzilla.example.com
Accept: application/json
```
Exemple de réponse :

```
HTTP/1.1 200 OK
Vary: Accept
Content-Type: application/json
{
   "version" : "4.2.9+"
}
```
#### Erreurs

Quand une erreur survient sur REST, un objet est renvoyé avec la clé error définie à true.

Le contenu de l'erreur est similaire à ceci :

```
{
   "error": true,
   "message": "Un message ici",
   "code": 123
}
```
#### Types de données communes

L'API de Bugzilla utilise les différents types de paramètres suivants :

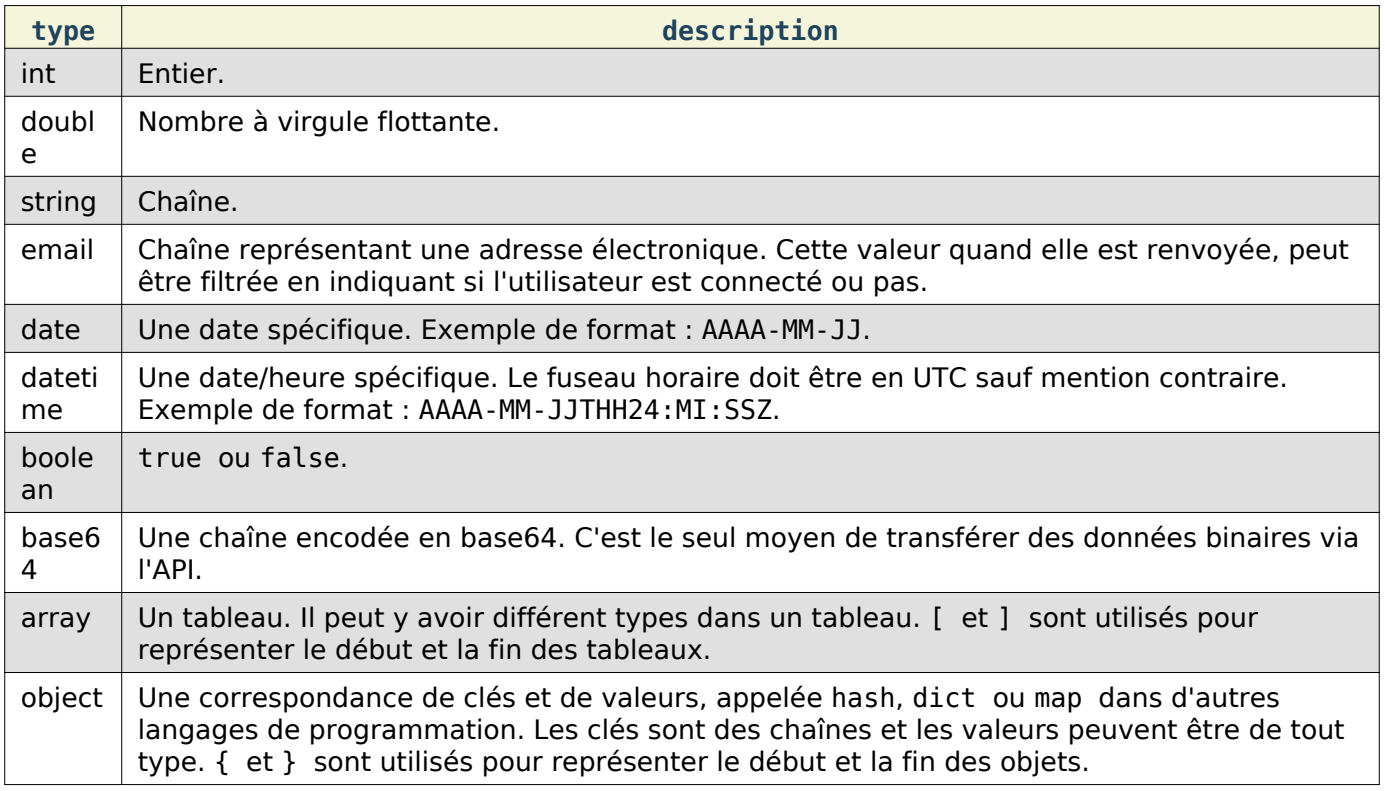

Les paramètres obligatoires sont indiqués en gras dans la table des paramètres pour chaque méthode d'API.

#### Authentification

Certaines méthodes ne nécessitent pas d'être connecté. Par exemple : [Obtention d'un bogue.](#page-130-0) Cependant, en vous authentifiant, vous pourrez voir des informations non publiques, par exemple, un bogue qui n'est pas visible pour tous.

Il existe deux façons de vous authentifier :

Les clés d'API

Vous pouvez spécifier Bugzilla\_api\_key ou simplement api\_key en argument pour tout appel, et vous serez connecté en tant que cet utilisateur si la clé est correcte et n'a pas été révoquée. Vous pouvez définir une clé d'API en utilisant l'onglet Clé d'API dans la page des Préférences.

#### Identifiant et mot de passe

Vous pouvez spécifier Bugzilla\_login et Bugzilla\_password ou simplement login et password respectivement, comme argument de tout appel, et vous serez connecté en tant que cet utilisateur si l'identifiant et le mot de passe sont corrects.

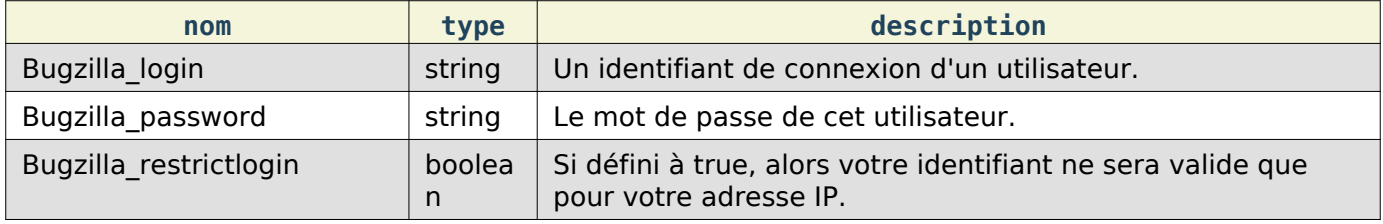

L'option Bugzilla\_restrictlogin n'est utilisée que si vous avez également spécifié Bugzilla\_login et Bugzilla\_password.

Il existe aussi une méthode d'authentification obsolète décrite ci-dessous qui sera supprimée dans la version suivant Bugzilla 5.0.

#### Les jetons Bugzilla

Vous pouvez utiliser [Connexion](#page-175-0) pour vous connecter en tant qu'utilisateur de Bugzilla. Ceci délivre un jeton qui devra être utilisé dans les futurs appels. Utilisez la valeur pour token et passez Bugzilla\_token ou simplement token comme arguments d'un appel API.

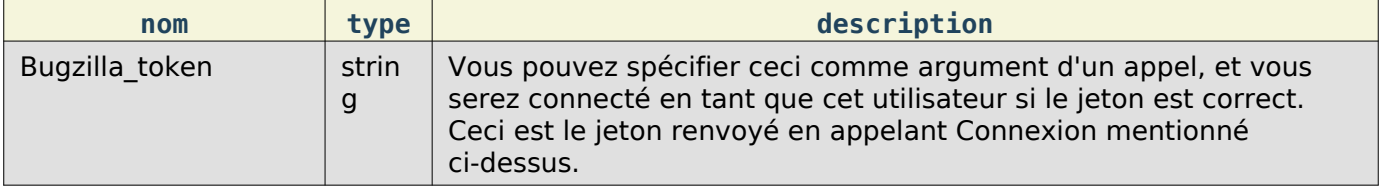

Une erreur est renvoyée si le jeton est invalide ; vous devrez vous connecter à nouveau pour obtenir un nouveau jeton.

À compter de Bugzilla 5.0, les cookies de connexion ne seront plus renvoyés par [Connexion](#page-175-0) pour des raisons de sécurité.

#### Paramètres utiles

Beaucoup d'appels prennent des arguments courants. Ceux-ci sont documentés ci-dessous et liés aux appels individuels où ces paramètres sont utilisés.

Inclure les champs

Beaucoup d'appels renvoient un tableau d'objets avec divers champs dans les objets. (Par exemple, [Obtention d'un bogue](#page-130-0) renvoie une liste de bogues ayant des champs tels que id, summary, creation\_time, etc.)

Ces paramètres permettent de limiter les champs présents dans les objets, pour améliorer les performances ou économiser de la bande passante.

include fields: Les noms (sensibles à la casse) des champs dans les données de réponse. Seuls les champs spécifiés seront renvoyés, les autres ne seront pas inclus. Les champs doivent être délimités par des virgules.

Les noms de champs invalides sont ignorés.

Exemple de requête pour [Obtention d'un utilisateur](#page-178-0) :

```
GET /rest/user/1?include fields=id,name
```
renverrait quelque chose comme ceci :

```
{
   "users" : [
      {
        "id" : 1,
        "name" : "user@domain.com"
      }
   ]
}
```
Exclure les champs

exclude fields : Les noms (sensibles à la casse) des champs dans les données de réponse. Les champs spécifiés ne seront pas renvoyés dans la réponse. Les champs doivent être séparés par des virgules.

Les noms de champs invalides sont ignorés.

Les champs spécifiés ici surpassent ceux indiqués dans include fields. Donc si vous indiquez un champ dans les deux, il sera exclu.

Exemple de requête pour [Obtention d'un utilisateur](#page-178-0) :

GET /rest/user/**1**?exclude\_fields=name

renverrait quelque chose comme ceci :

```
{
   "users" : [
      {
        "id" : 1,
        "real_name" : "John Smith"
      }
   ]
}
```
Certains appels supportent la spécification de « sous-champs ». Si un appel déclare qu'il gère les restrictions de « sous-champs », vous pouvez restreindre les informations renvoyées dans le premier champ. Par exemple, si vous appelez [Obtention de produit](#page-170-0) avec un include\_fields de components.name, alors, seul le nom du composant sera renvoyé (et rien d'autre). Vous pouvez inclure le champ principal et exclure le sous-champ.

Il existe plusieurs raccourcis d'identifiants pour demander d'inclure ou d'exclure des groupes de champs :

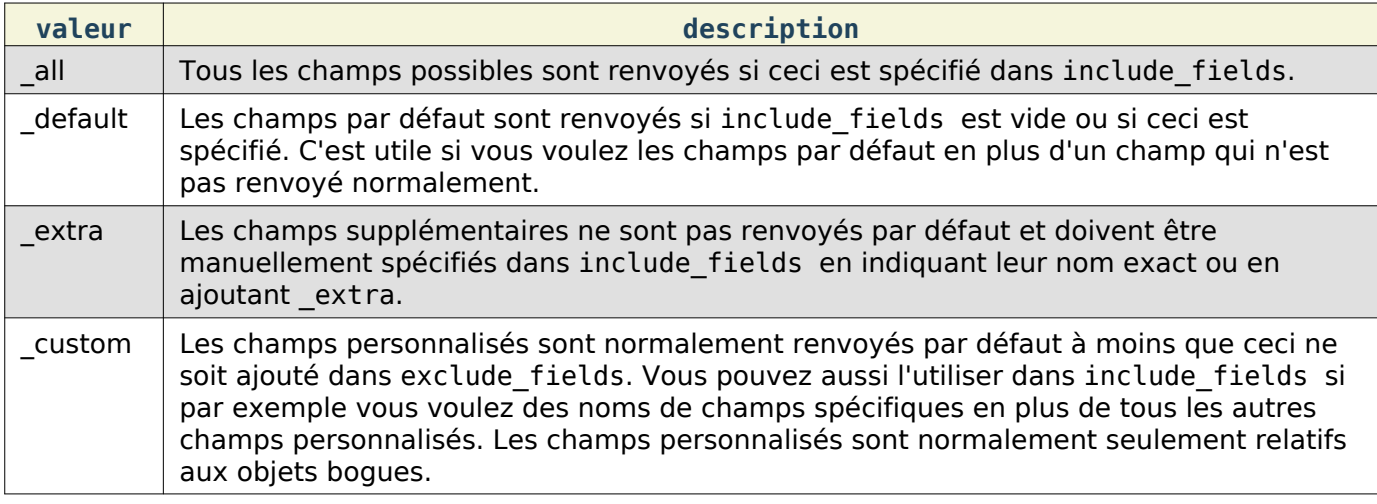

Cette documentation contient très probablement des bogues ; si vous en découvrez, veuillez les signaler [ici](https://bugzilla.mozilla.org/enter_bug.cgi?product=Bugzilla&component=Documentation).

## Fichiers joints

L'API Bugzilla pour créer, modifier et obtenir des détails sur les fichiers joints.

#### Obtention d'un fichier joint

Ceci permet d'obtenir des données sur les fichiers joints, une liste de bogues et/ou des numéros de fichiers joints. Les fichiers joints confidentiels ne seront renvoyés que si vous êtes dans le groupe approprié ou si vous êtes la personne ayant soumis le fichier.

Requête

Pour obtenir tous les fichiers joints d'un bogue :

GET /rest/bug/(bug id)/attachment

Pour obtenir un fichier joint spécifique en fonction de son numéro :

GET /rest/bug/attachment/(attachment\_id)

Un des deux éléments ci-dessous doivent être spécifiés.

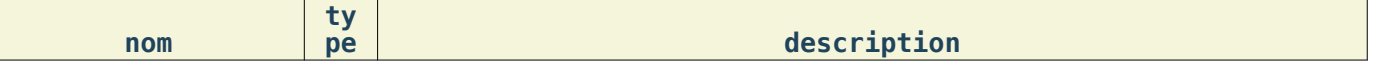

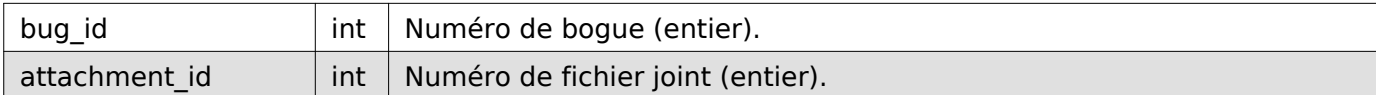

```
Réponse
```

```
{
    "bugs" : {
        "1345" : [
           { (attachment) },
           { (attachment) }
        ],
        "9874" : [
           { (attachment) },
           { (attachment) }
       ],
    },
    "attachments" : {
        "234" : { (attachment) },
       "123" : { (attachment) },
    }
}
```
┱

Un objet contenant deux éléments : bugs et attachments.

 $\blacksquare$ 

Les fichiers joints pour le bogue que vous avez spécifiés dans l'argument bug id dans la saisie sont renvoyés en bugs sur la sortie. bugs est un objet qui a un numéro de bogue entier pour clés et les valeurs sont des tableaux d'objets de fichiers joints. (Les champs pour les fichiers joints sont décrits ci-dessous).

Pour les fichiers que vous spécifiez directement dans attachment\_id, ils sont renvoyés dans attachments sur la sortie. C'est un objet où le numéro de fichier joint pointe directement sur les objets décrivant le fichier joint individuel.

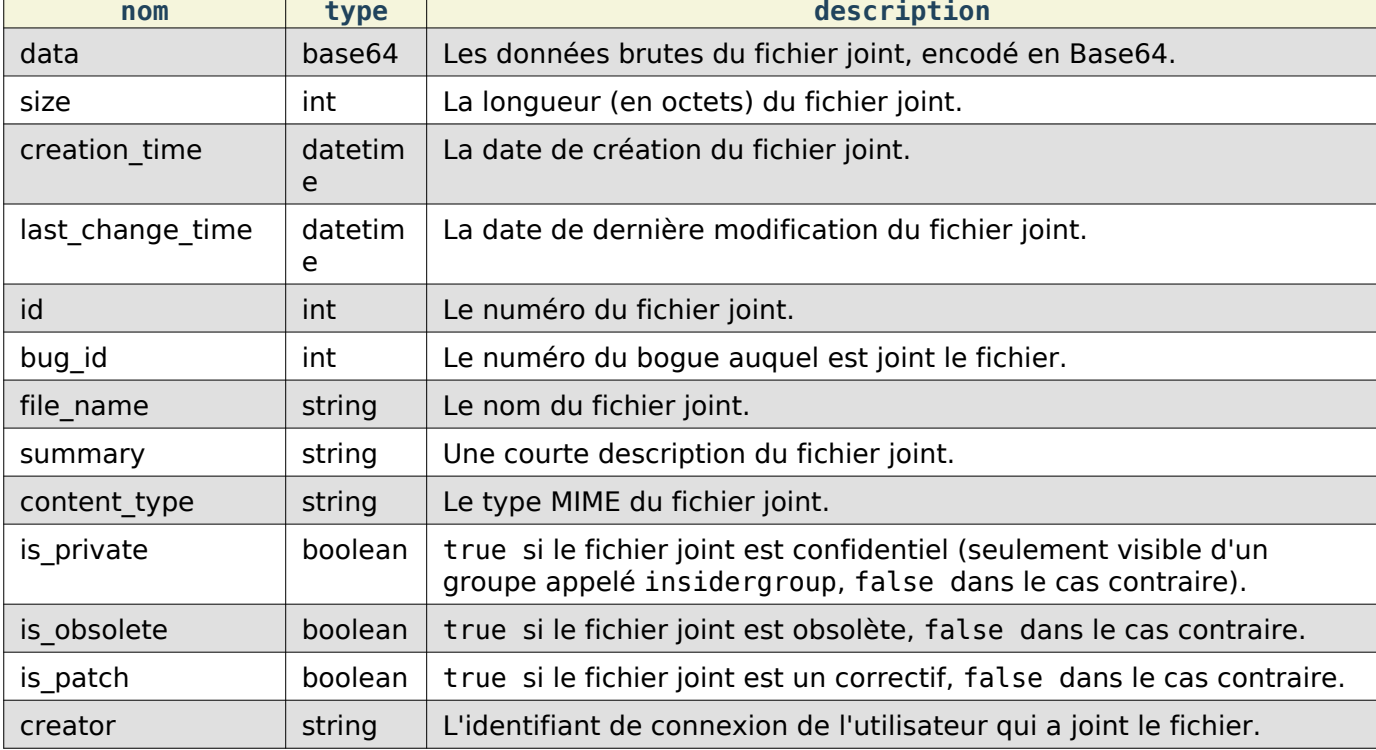

Les champs pour chaque fichier joint (ou il est indiqué (attachment) dans l'exemple ci-dessus) sont :

 $\overline{\phantom{a}}$ 

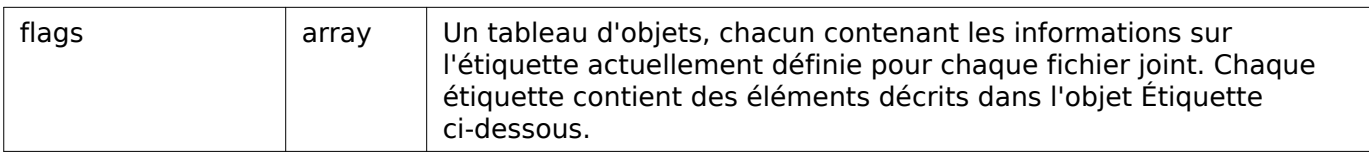

Objet Étiquette :

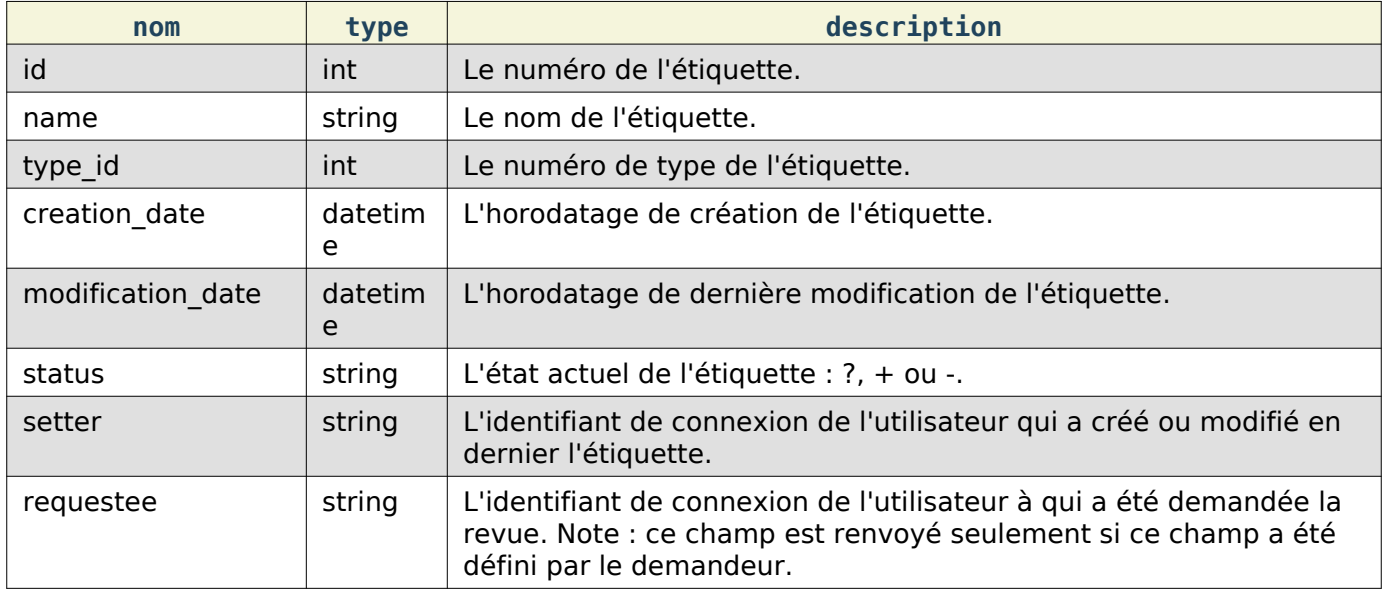

# Création d'un fichier joint

Ceci permet de joindre un fichier à un bogue dans Bugzilla.

Requête

Pour créer un fichier joint su un bogue existant :

POST /rest/bug/(bug\_id)/attachment

```
{
   "ids" : [ 35 ],
 "is_patch" : true,
 "comment" : "Ceci est un nouveau commentaire de fichier joint",
   "summary" : "Courte description du fichier joint",
  "content type" : "text/plain",
   "data" : "(contenu encodé en base64)",
  "file name" : "test attachment.patch",
   "obsoletes" : [],
   "is_private" : false,
   "flags" : [
    \{ "name" : "review",
       "status" : "?",
       "requestee" : "user@bugzilla.org",
       "new" : true
     }
   ]
}
```
Les paramètres à inclure dans le corps de la requête POST, ainsi que le format des données renvoyées, sont les mêmes que ci-dessous. Le paramètre bug\_id sera écrasé car il est extrait du chemin de l'URL.

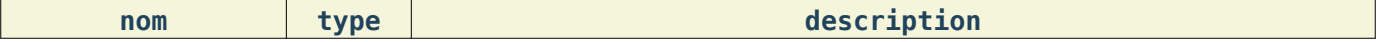

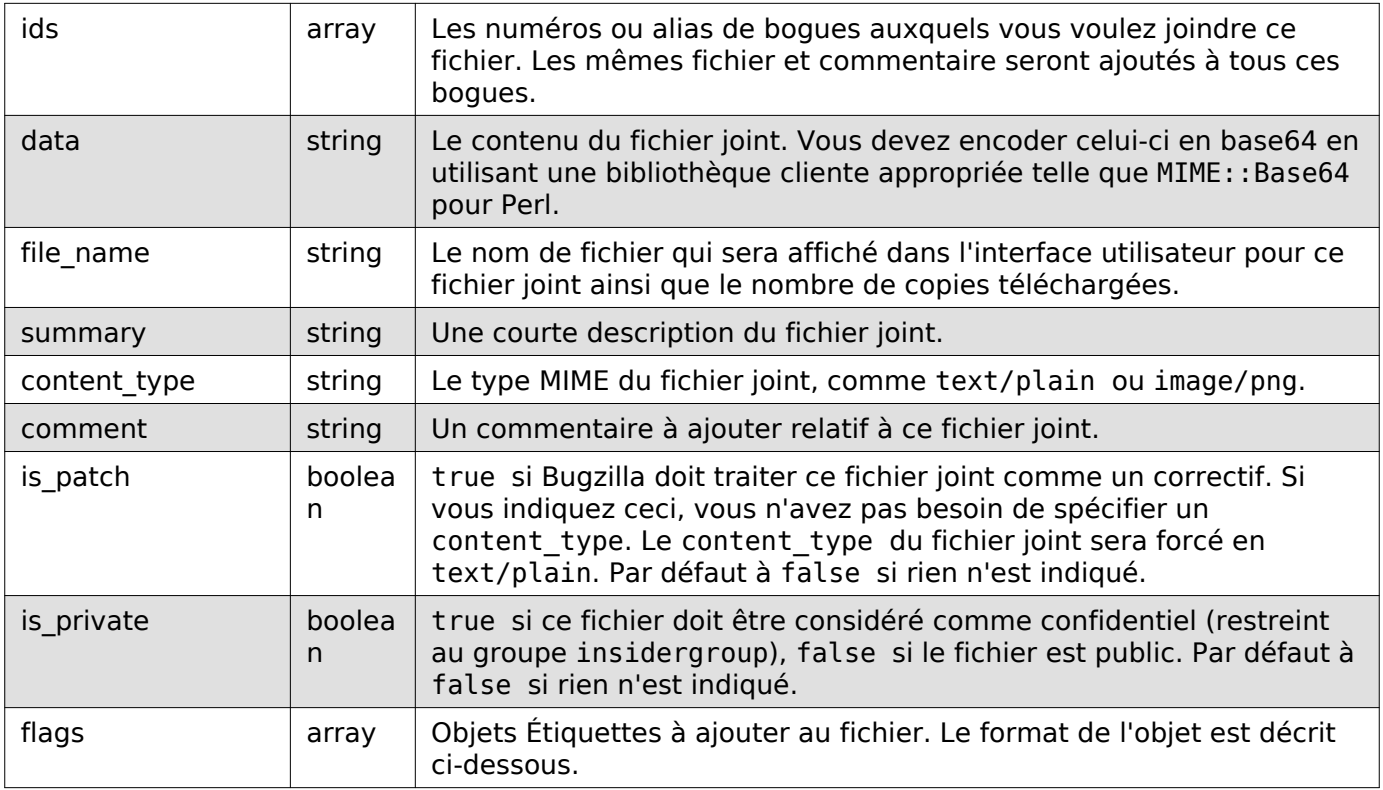

#### Objet Étiquette :

Pour créer une étiquette, doit être au moins indiqué le status et le type\_id ou le name. Optionnellement, le nom du développeur à qui est demandée l'étiquette peut être indiqué si le type de l'étiquette le permet.

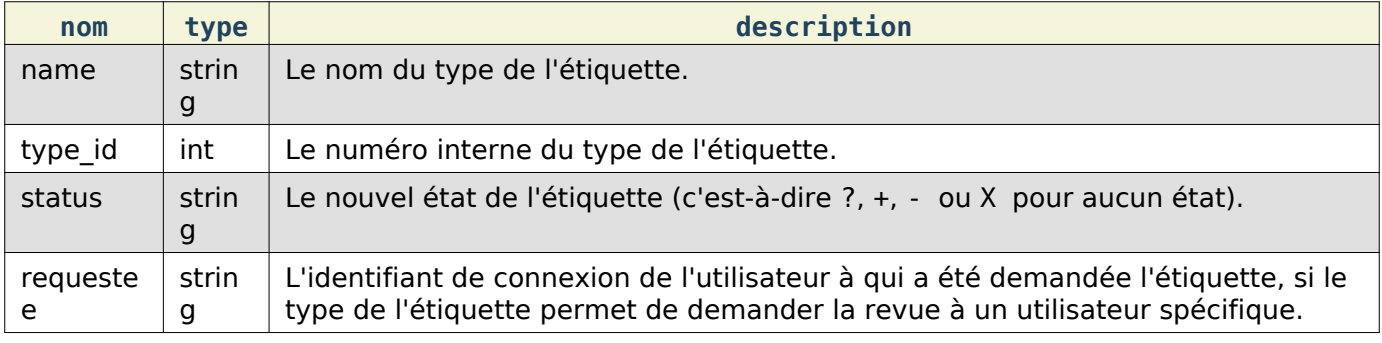

#### Réponse

```
{
    "ids" : [
       "2797"
    ]
\vert
```
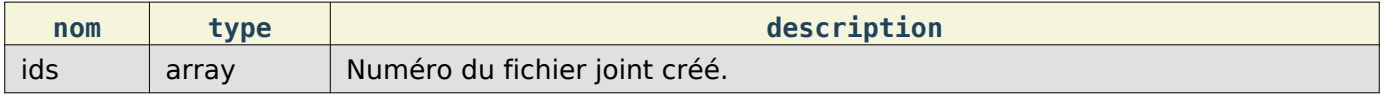

## Mise à jour de fichier joint

Ceci permet de mettre à jour les méta-données d'un fichier joint dans Bugzilla.

Requête

Pour mettre à jour les méta-données d'un fichier joint existant :

PUT /rest/bug/attachment/(attachment\_id)

```
{
  "ids" : [ 2796 ],
   "summary" : "Fichier de test XML",
   "comment" : "Modification du correctif en fichier XML",
  "content_type" : "text/xml",
 "is patch" : \theta}
```
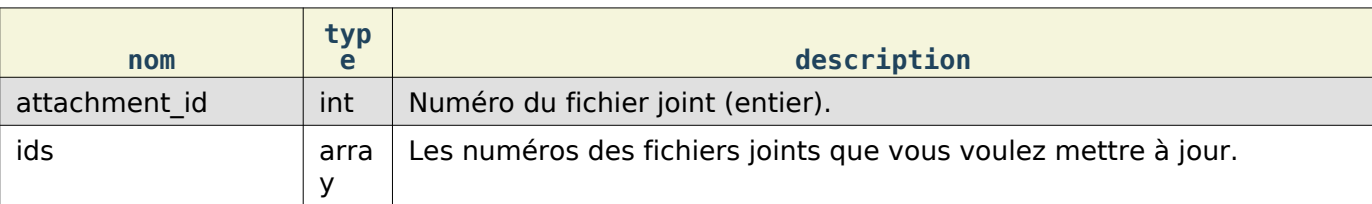

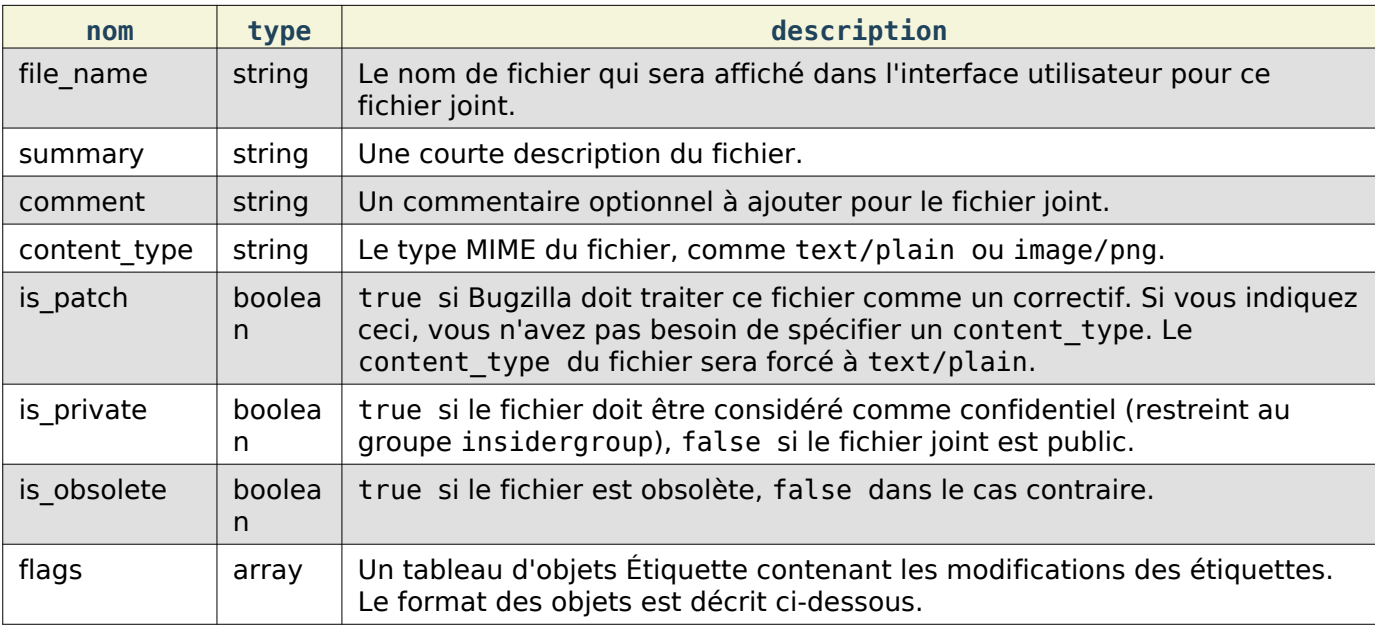

## Objet Étiquette :

Les valeurs suivantes peuvent être spécifiées. Il doit être au moins indiqué le status et le type id ou le name. Si un type\_id ou un name correspond à une seule étiquette actuellement définie, l'étiquette sera mise à jour à moins que new soit spécifié.

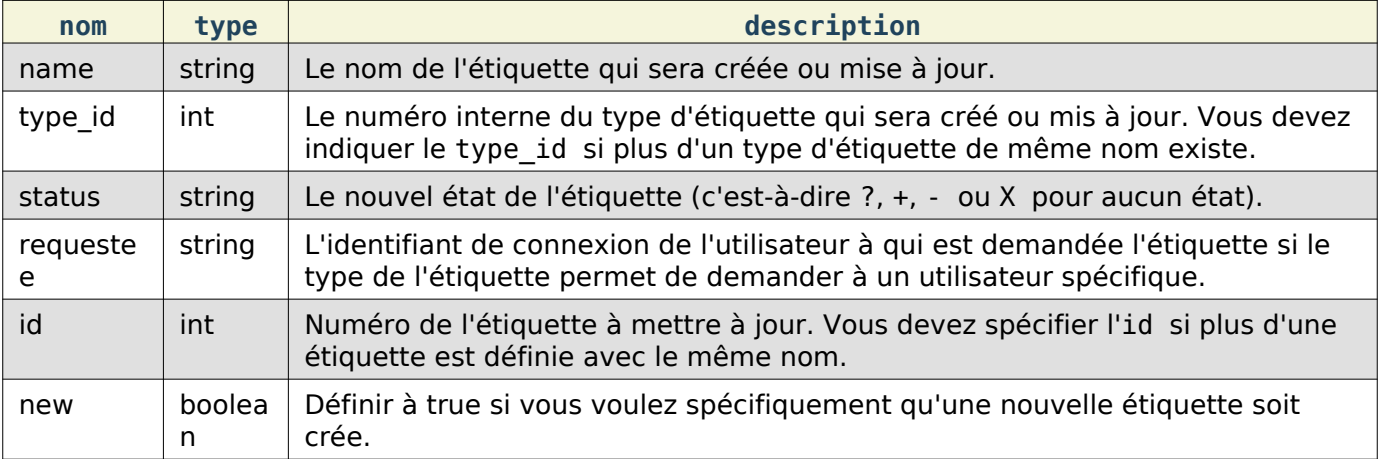

Réponse

```
{
   "attachments" : [
     {
       "changes" : {
```

```
 "content_type" : {
            "added" : "text/xml",
            "removed" : "text/plain"
          },
         "is patch" : \{ "added" : "0",
            "removed" : "1"
          },
          "summary" : {
            "added" : "Fichier de test XML",
            "removed" : "test de correctif"
          }
       },
        "id" : 2796,
       "last_change_time" : "2014-09-29T14:41:53Z"
     }
   ]
}
```
attachments (tableau) Change les objets avec les éléments suivants :

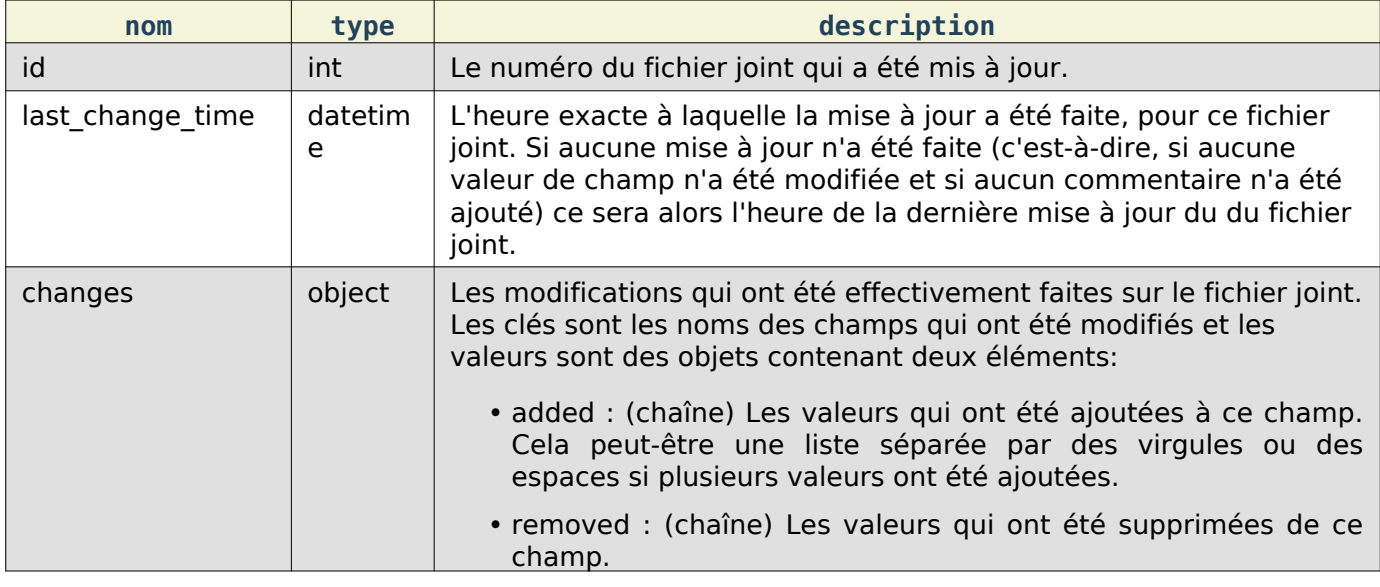

Cette documentation contient très probablement des bogues ; si vous en découvrez, veuillez les signaler [ici](https://bugzilla.mozilla.org/enter_bug.cgi?product=Bugzilla&component=Documentation).

#### Bogues

L'API REST pour créer, modifier et obtenir les détails d'un bogue.

Cette partie de l'API REST de Bugzilla permet de créer de nouveaux bogues dans Bugzilla et d'obtenir des détails sur les bogues existants.

# <span id="page-130-0"></span>Obtention d'un bogue

Permet d'obtenir des informations sur des bogues spécifiques dans la base de données.

Requête

Pour obtenir des informations sur un bogue spécifique en utilisant son identifiant ou son alias :

GET /rest/bug/(id or alias)

Vous pouvez aussi utiliser [Recherche sur les bogues](#page-136-0) pour obtenir plus d'un seul bogue à la fois en spécifiant les identifiants de bogues comme termes de recherche.

```
GET /rest/bug?id=12434,43421
```
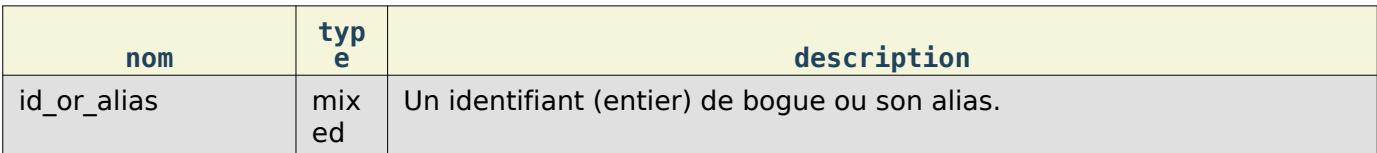

#### Réponse

```
{
   "faults": [],
   "bugs": [
     {
       "assigned_to_detail": {
         "id": 2,
        "real name": "Test User",
         "name": "user@bugzilla.org",
         "email": "user@bugzilla.org"
       },
       "flags": [
 {
 "type_id": 11,
           "modification_date": "2014-09-28T21:03:47Z",
           "name": "blocker",
           "status": "?",
           "id": 2906,
           "setter": "user@bugzilla.org",
           "creation_date": "2014-09-28T21:03:47Z"
         }
       ],
       "resolution": "INVALID",
       "id": 35,
       "qa_contact": "",
       "version": "1.0",
       "status": "RESOLVED",
       "creator": "user@bugzilla.org",
       "cf_drop_down": "---",
       "summary": "test bug",
      "last change time": "2014-09-23T19:12:17Z",
       "platform": "All",
       "url": "",
       "classification": "Unclassified",
       "cc_detail": [
         {
           "id": 786,
          "real name": "Foo Bar",
           "name": "foo@bar.com",
           "email": "foo@bar.com"
         },
       ],
       "priority": "P1",
       "is_confirmed": true,
       "creation_time": "2000-07-25T13:50:04Z",
      "assigned to": "user@bugzilla.org",
      "flags": \overline{[]},
       "alias": [],
       "cf_large_text": "",
      "groups": [],
```
Référence API des WebServices

```
 "op_sys": "All",
        "cf_bug_id": null,
        "depends_on": [],
        "is_cc_accessible": true,
        "is_open": false,
        "cf_qa_list_4": "---",
        "keywords": [],
        "cc": [
          "foo@bar.com",
        ],
       "see also": [],
        "deadline": null,
        "is_creator_accessible": true,
        "whiteboard": "",
        "dupe_of": null,
       "target milestone": "---",
       "cf_mulitple_select": [],
        "component": "SaltSprinkler",
        "severity": "critical",
        "cf_date": null,
        "product": "FoodReplicator",
        "creator_detail": {
          "id": 28,
          "real_name": "hello",
          "name": "user@bugzilla.org",
          "email": "namachi@netscape.com"
        },
       "cf free text": "",
        "blocks": []
     }
   ]
\begin{array}{c} \end{array}
```
bugs (array) Chaque objet bogue contient des informations sur les bogues ayant des identifiants valides est constitué des éléments suivants :

Ces champs sont renvoyés par défaut ou en spécifiant default dans include fields.

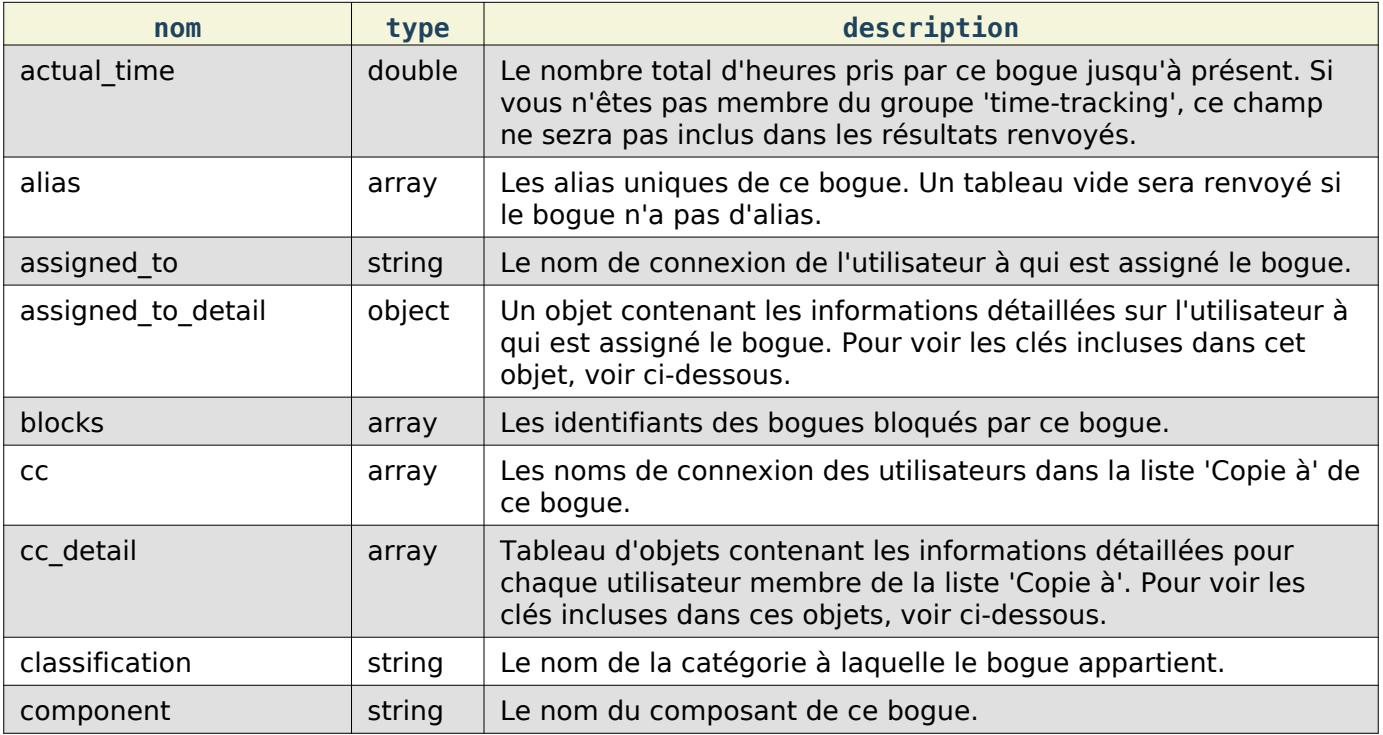

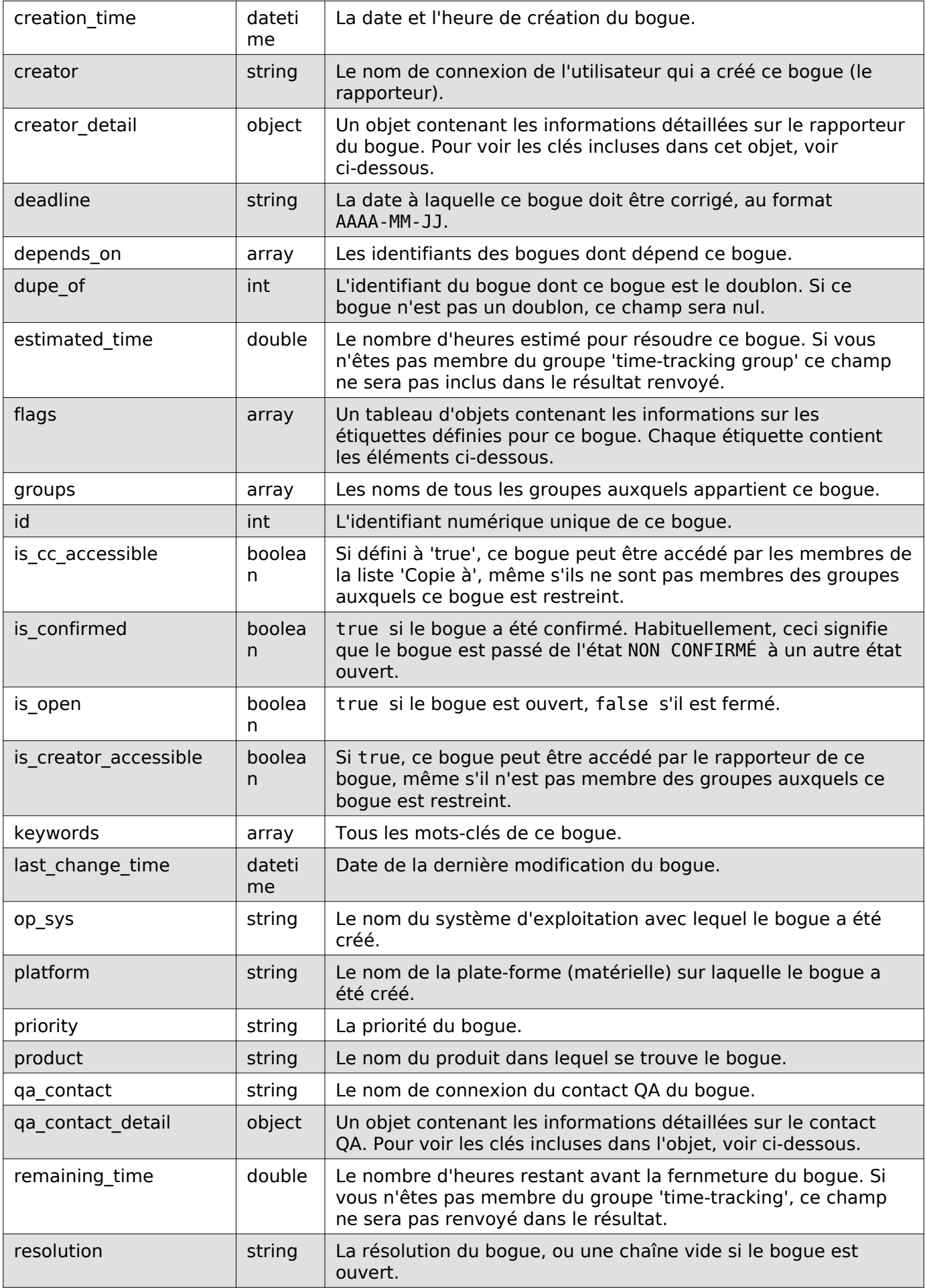

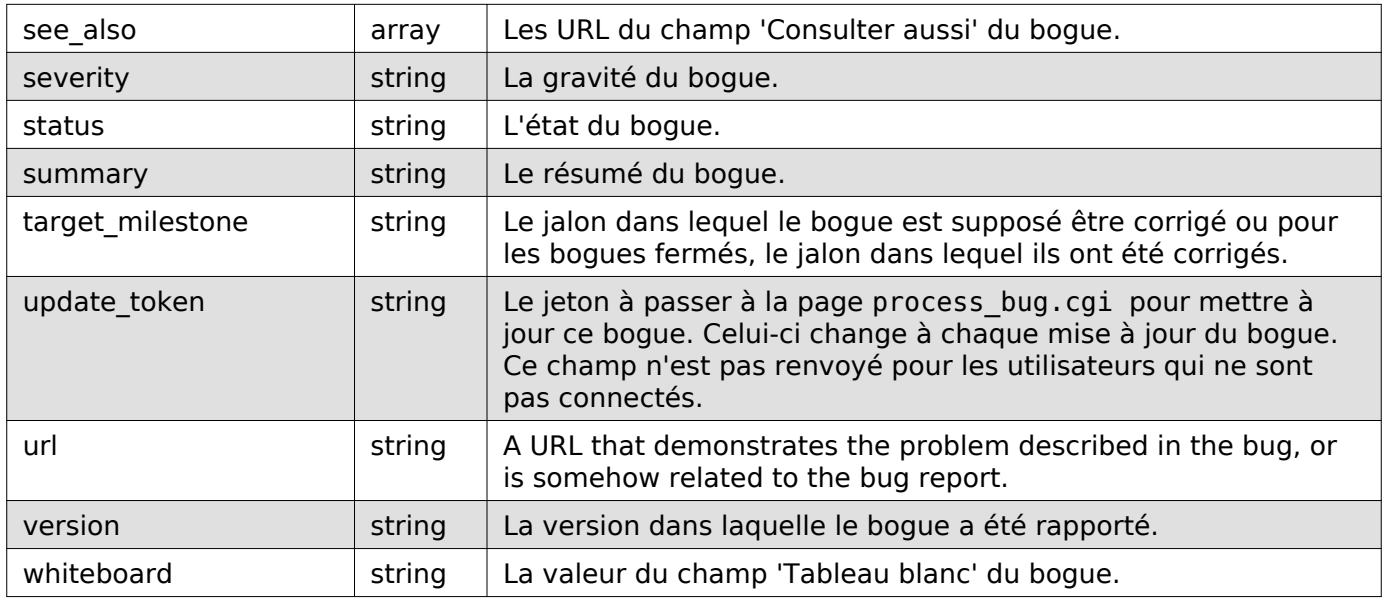

Champs personnalisés :

Chaque champ personnalisé de cette installation sera aussi inclus dans les résultats. La plupart des champs sont renvoyés sous forme de chaînes. Cependant, certains types de champs peuvent renvoyer des valeurs différentes.

Normalement, les champs personnalisés sont renvoyés par défaut sous la même forme que les champs standards ou vous pouvez spécifier seulement les champs personnalisés en utilisant \_custom dans include\_fields.

Champs supplémentaires :

Ces champs sont seulement renvoyés en spécifiant \_extra ou en indiquant le nom du champ dans include\_fields.

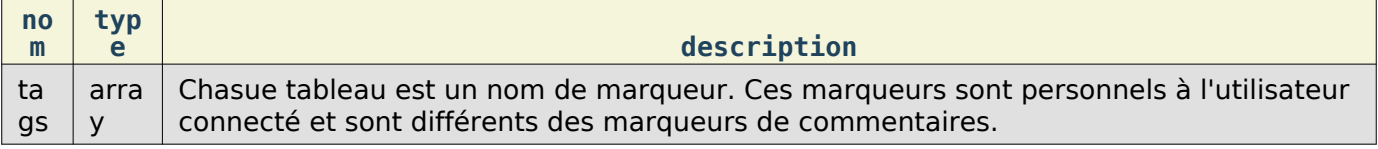

Objet utilisateur :

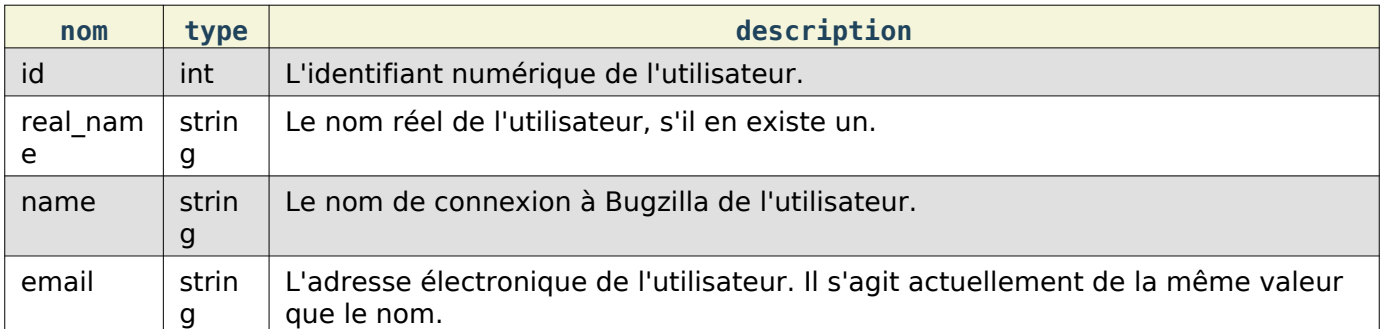

#### Objet étiquette :

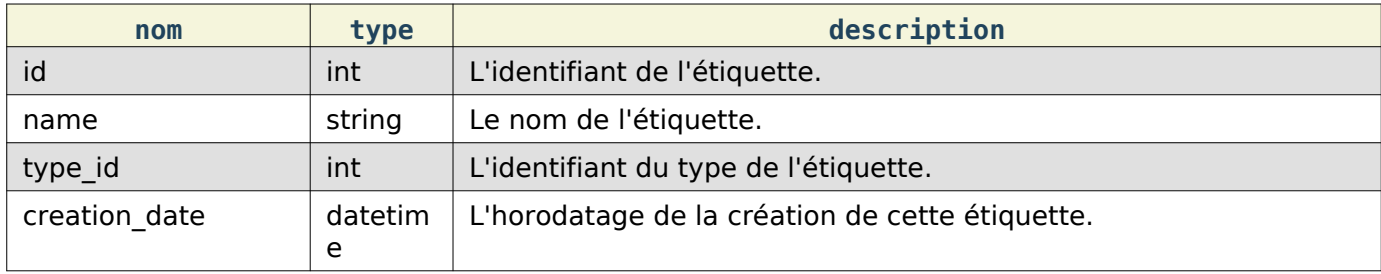

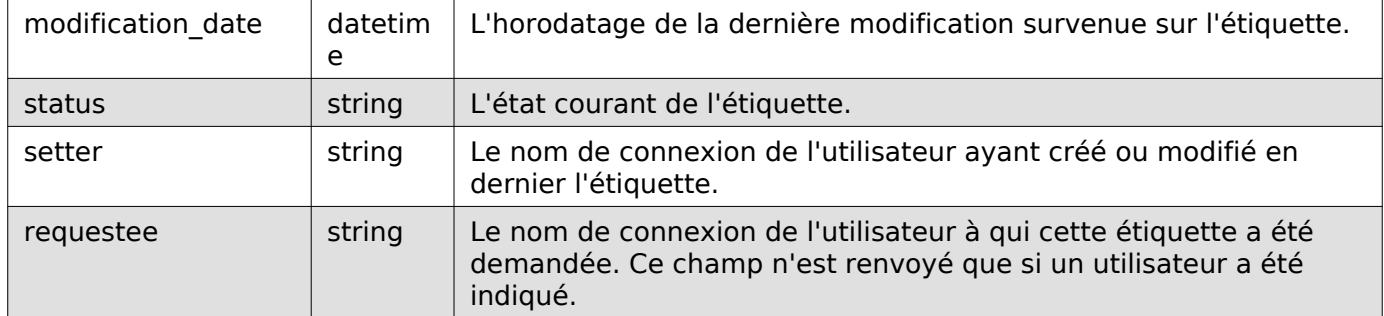

Objet champ personnalisé :

Vous pouvez demander à ce que seuls les champs personnalisés soient renvoyés en spécifiant \_custom ou le nom du champ dans include\_fields.

- Champs d'identifiant de bogues : (int)
- Champs à sélection multiple : (array of strings)
- Champs d'horodatage : (datetime)

#### Historique de bogue

Permet d'obtenir l'historique de bogues particuliers dans la base de données.

Requête

Pour obtenir l'historique d'un identifiant de bogue spécifique :

GET /rest/bug/(id)/history

Pour obtenir l'historique d'un bogue depuis une date spécifique :

GET /rest/bug/(id)/history?new since=YYYY-MM-DD

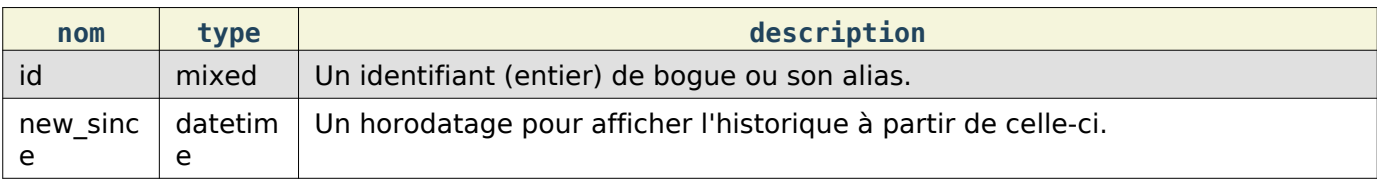

#### Réponse

```
{
  "bugs": [
    {
      "alias": [],
      "history": [
        {
         "when": "2014-09-23T19:12:17Z",
          "who": "user@bugzilla.org",
          "changes": [
\{ "added": "P1",
 "field_name": "priority",
             "removed": "P2"
           },
\{ "removed": "blocker",
             "field_name": "severity",
             "added": "critical"
 }
         ]
        },
 {
```

```
 "when": "2014-09-28T21:03:47Z",
         "who": "user@bugzilla.org",
         "changes": [
\{ "added": "blocker?",
 "removed": "",
 "field_name": "flagtypes.name"
 }
 ]
       }
      ],
      "id": 35
    }
  ]
\vert
```
bugs (array) Objets de bogue, chacun contenant les éléments suivants :

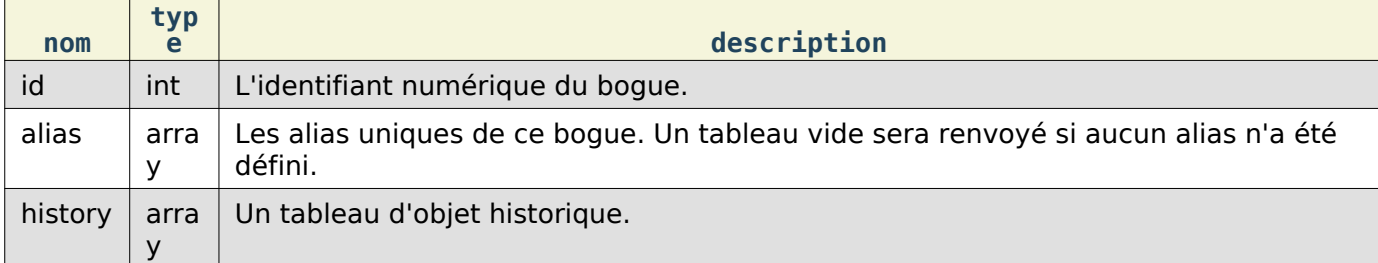

#### Objet historique :

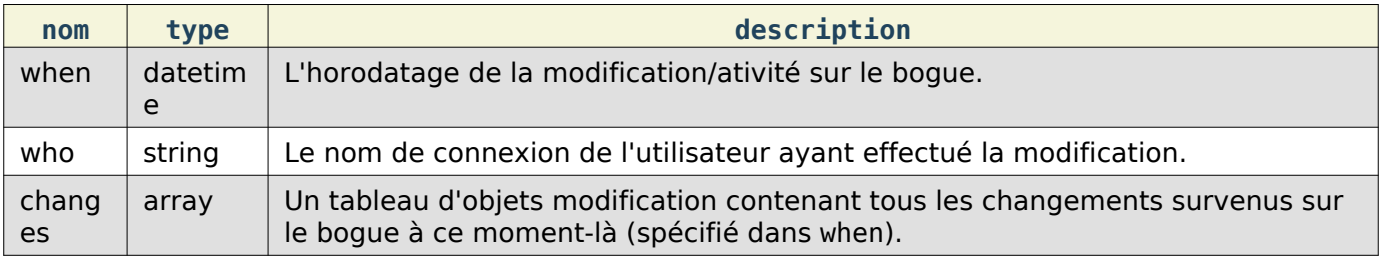

Objet modification :

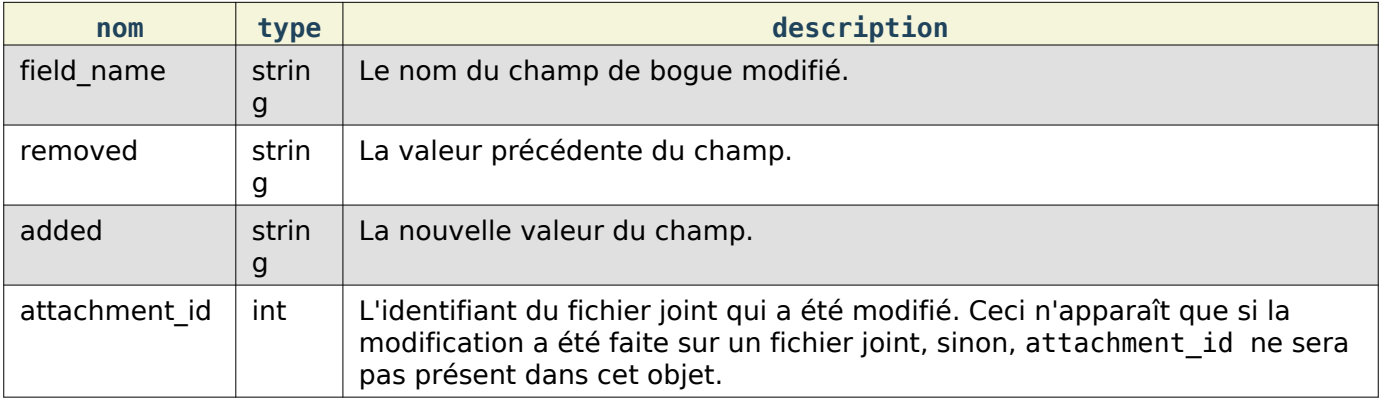

#### <span id="page-136-0"></span>Recherche sur les bogues

Permet d'effectuer des recherches sur les bogues sur la base de critères particuliers.

Requête

Pour rechercher des bogues :

GET /rest/bug

À moins qu'il n'en soit spécifié autrement dans la description d'un paramètre, les bogues sont renvoyés s'ils correspondent exactement au critère spécifié dans ces paramètres. Ce qui veut dire que la recherche n'est pas faite sur des parties de chaînes --si un bogue se trouve dans le produit 'Widgets' et que vous recherchez des bogues avec 'Widg', vous n'obtiendrez aucun résultat.

Les critères suivent la logique ET. C'est-à-dire que seuls les bogues correspondant à tous les critères seront renvoyés. Les bogues ne correspondant qu'à un seul des critères ne seront pas renvoyés.

Chaque paramètre peut être unique ou une liste. Si vous passez un tableau, cela signifie de renvoyer les bogues avec au moins une des valeurs. Par exemple, si vous voulez obtenir les bogues des produits 'Foo' ou 'Bar', vous devez passer :

GET /rest/bug?product=Foo&product=Bar

Certaines installations peuvent être sensibles à la casse, ceci dépendant du système de base de données utilisé. La plupart du temps cependant, Bugzilla n'est pas sensible à la casse pour les arguments passés (car MySQL est le moteur de base de données le plus utilisé avec Bugzilla et qu'il n'est pas sensible à la casse).

En plus des champs listés ci-dessous, vous pouvez aussi utiliser des critères similaires à ceux utilisés dans la recherche avancée dans l'interface utilisateur de Bugzilla. Ceci inclut des champs spécifiés par Search by Change History et Custom Search. Le moyen le plus simple de déterminer le nom de ces champs et le format attendu par Bugzilla est de construire votre requête dans l'interface de recherche avancée de Bugzilla, de l'exécuter et d'utiliser les paramètres de requête dans l'URL dans votre navigateur Web.

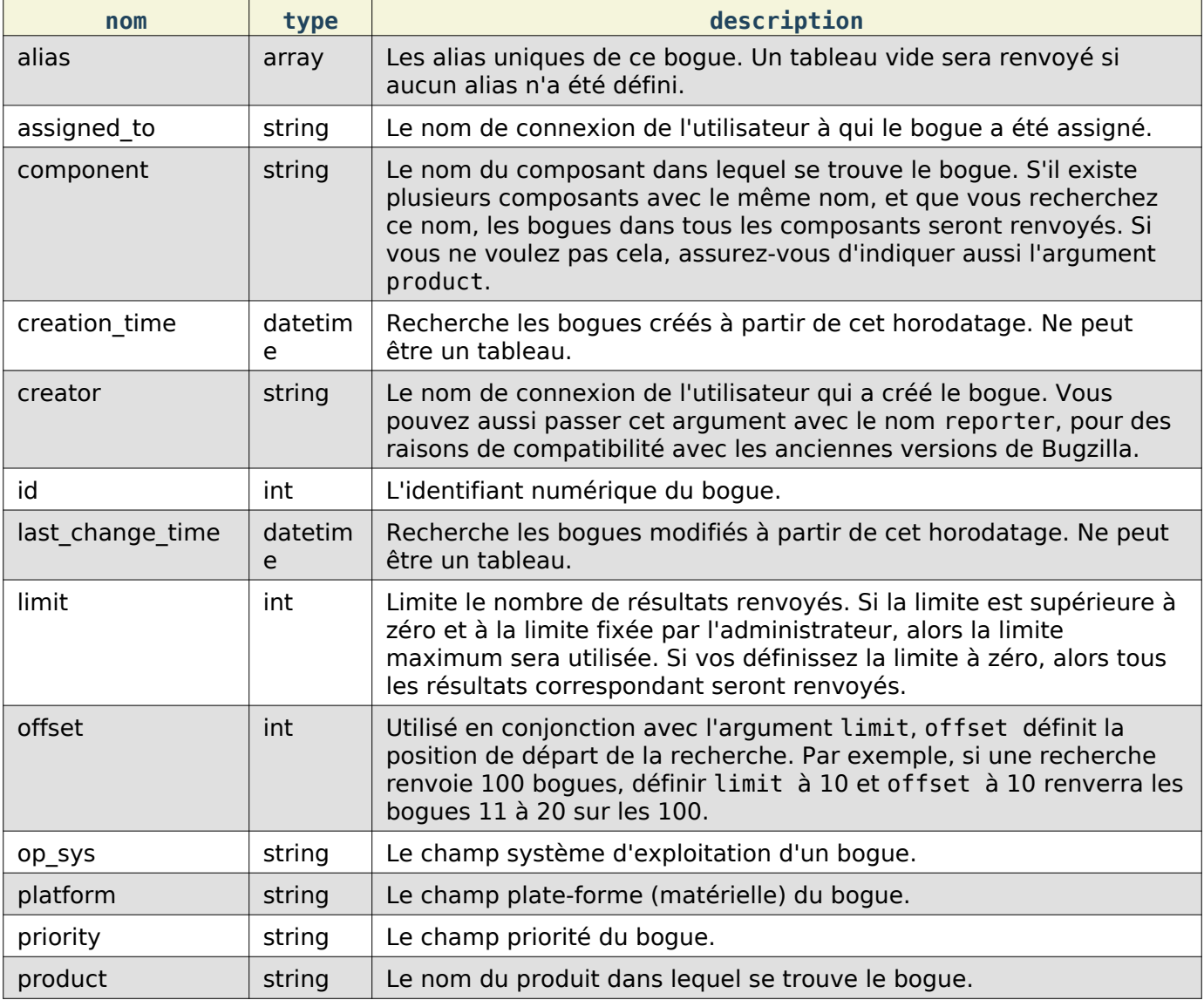

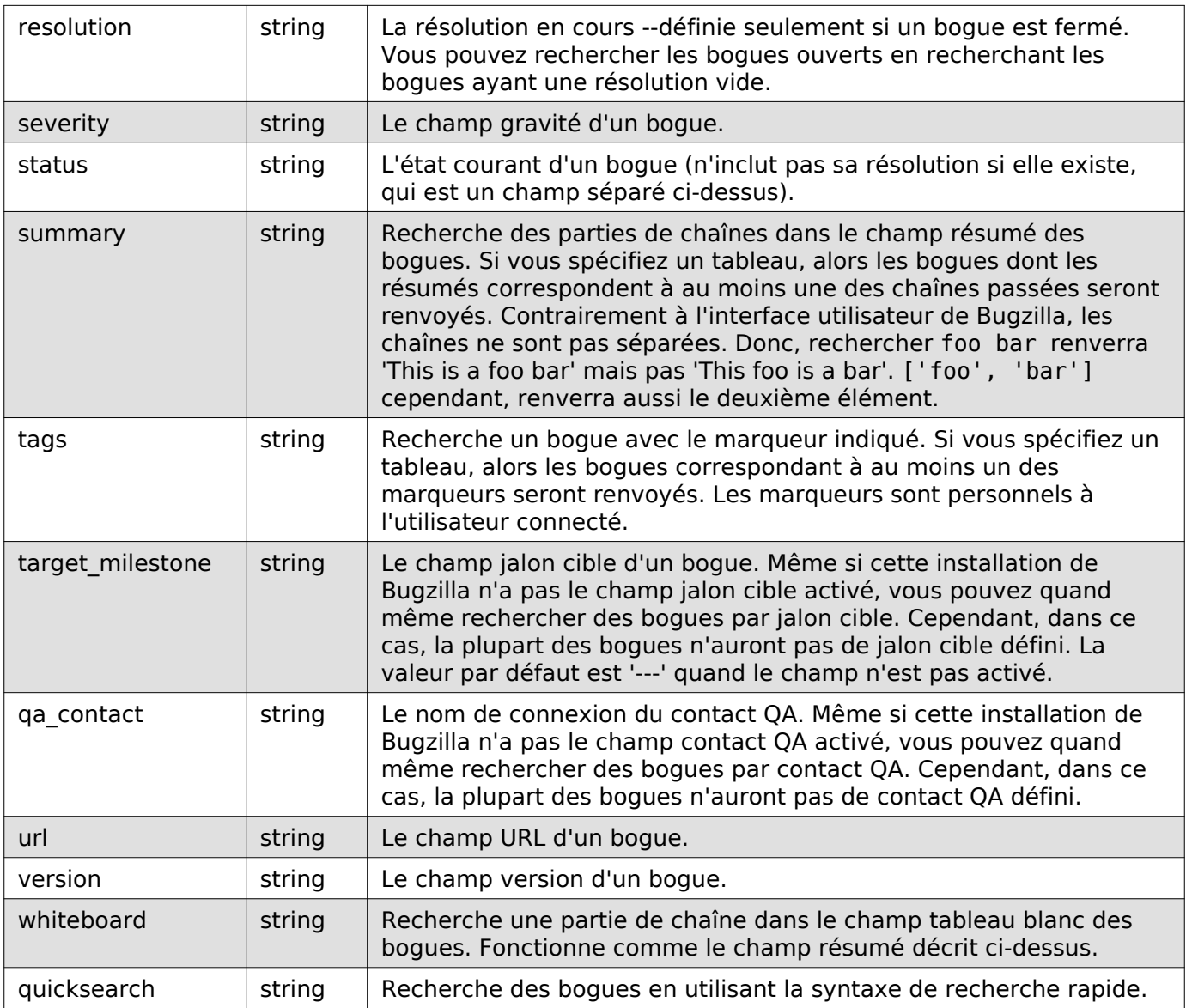

#### Réponse

Identique à [Obtention d'un bogue.](#page-130-0)

#### Création de bogue

Ceci permet de créer de nouveaux bogues dans Bugzilla. Si vous spécifiez des champs invalides, une erreur sera renvoyée en indiquant le champ invalide. Si vous spécifiez des champs pour lesquels vous n'avez pas d'autorisation, leur valeur par défaut sera renvoyée ou ils seront ignorés.

Actuellement, tous les éléments définissables sur la page enter\_bug.cgi ne peuvent pas être invoqués ici.

L'interface de webservice peut vous autoriser à définir des arguments autres que ceux indiqués ici, mais tout ce qui n'est pas documenté ici peut changer à l'avenir.

Requête

Pour créer un nouveau bogue dans Bugzilla.

#### POST /rest/bug

```
{
   "product" : "TestProduct",
   "component" : "TestComponent",
   "version" : "unspecified",
```

```
 "summary" : "'This is a test bug - please disregard",
 "alias" : "SomeAlias",
   "op_sys" : "All",
   "priority" : "P1",
   "rep_platform" : "All"
\vert \}
```
Certains paramètres doivent être définis, sans quoi une erreur sera renvoyée. Ces paramètres obligatoires sont indiqués en gras.

Certains paramètres peuvent avoir des valeurs par défaut définies dans Bugzilla par l'administrateur. Si ces paramètres ont des valeurs par défaut, vous pouvez les omettre. Ces paramètres sont indiqués (défaut).

Les utilisateurs voulant interagir avec plusieurs installations Bugzilla devraient toujours définir les paramètres obligatoires et ceux marqués (défaut) car ces valeurs peuvent varier d'une installation à l'autre et cette méthode renverra des messages d'erreur si vous ne les indiquez pas.

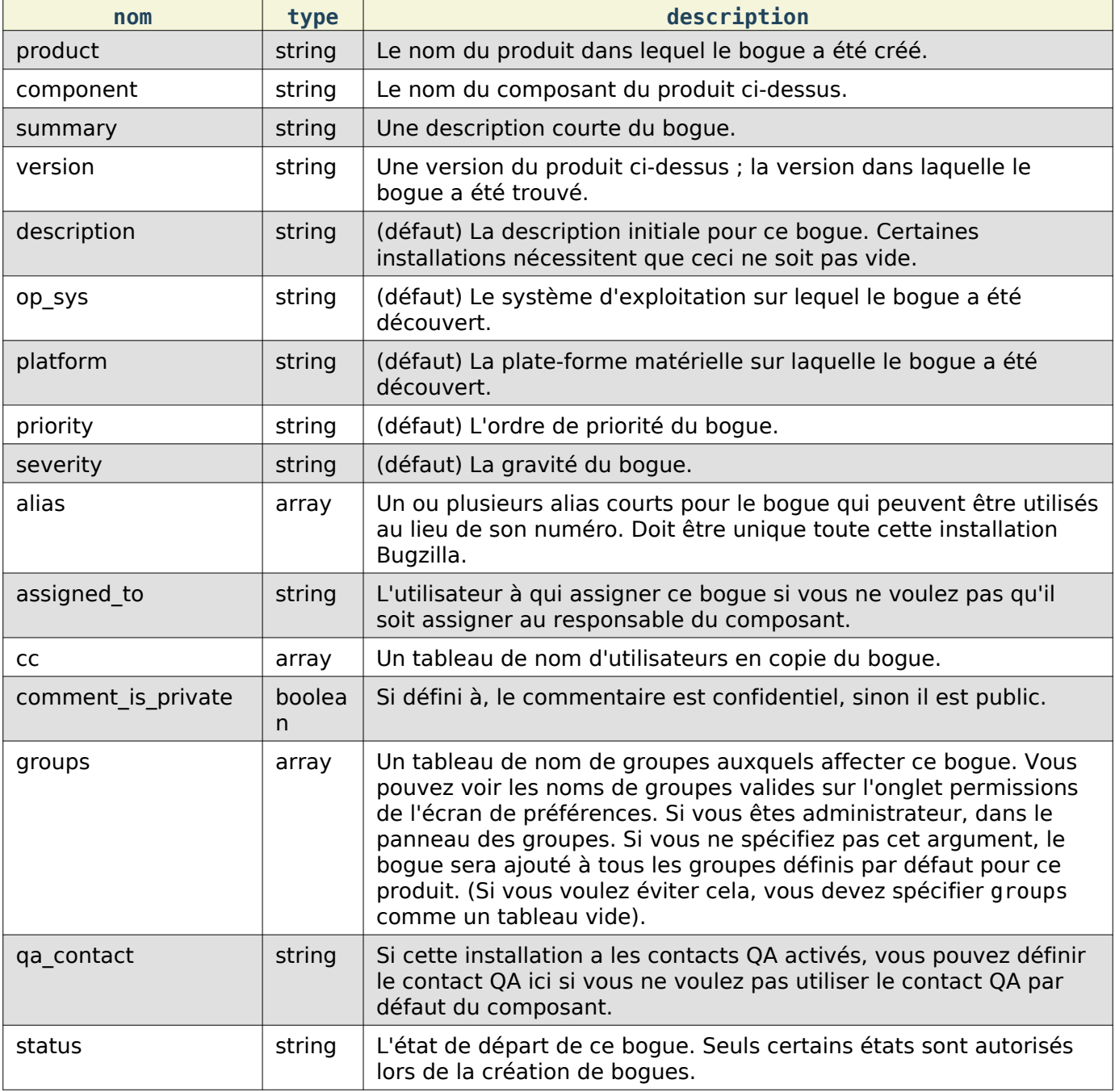

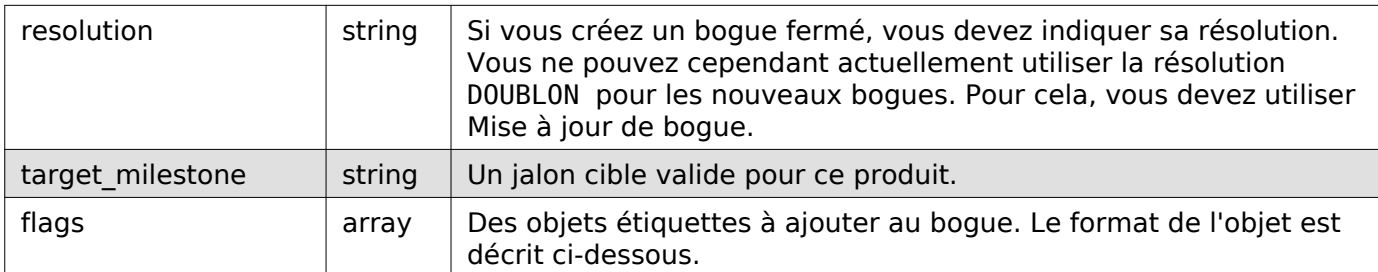

#### Objet étiquette :

Pour créer une étiquette, au moins status et type id ou name doivent être fournis. Optionnellement, un utilisateur peut être indiqué si le type de l'étiquette le permet.

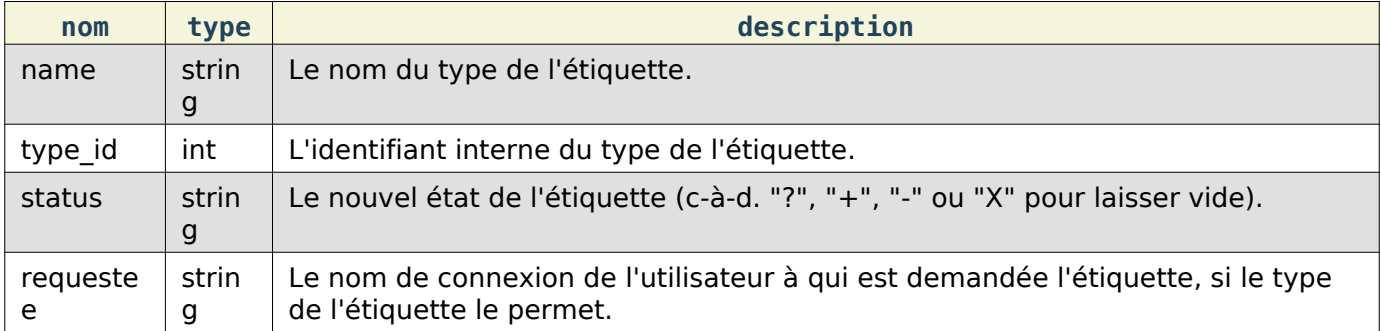

En plus des paramètres ci-dessus, si votre installation a des champs personnalisés, vous pouvez les définir en passant le nom du champ et sa valeur.

#### Réponse

```
{
   "id" : 12345
}
```
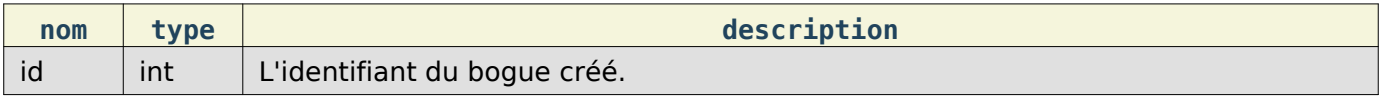

## <span id="page-140-0"></span>Mise à jour de bogue

Permet de mettre à jour les champs d'un bogue. Envoie automatiquement des courriels sur les changements survenus.

#### Requête

Pour mettre à jour les champs d'un bogue existant.

```
PUT /rest/bug/(id_or_alias)
```

```
{
   "ids" : [35],
   "status" : "IN_PROGRESS",
   "keywords" : {
     "add" : ["funny", "stupid"]
   }
}
```
Les paramètres à inclure dans le corps du PUT et le format des valeurs renvoyées, sont les mêmes que ci-dessous. Vous pouvez spécifier l'identifiant ou l'alias du bogue à mettre à jour dans l'URL ou dans le paramètre ids. Vous pouvez utiliser les deux et ils seront combinés de sorte que vous pouvez modifier plus d'un bogue à la fois.

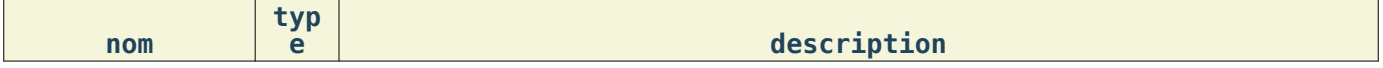

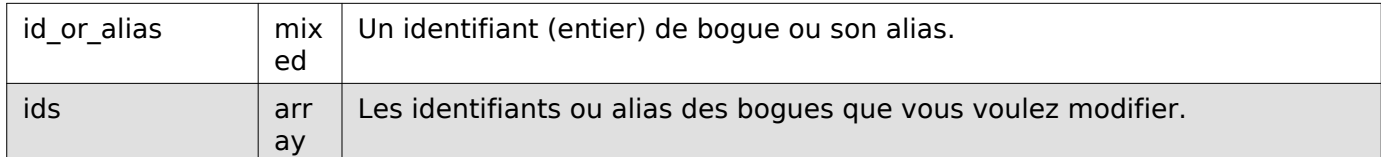

Les champs suivants spécifient les valeurs que vous voulez définir sur les bogues à mettre à jour.

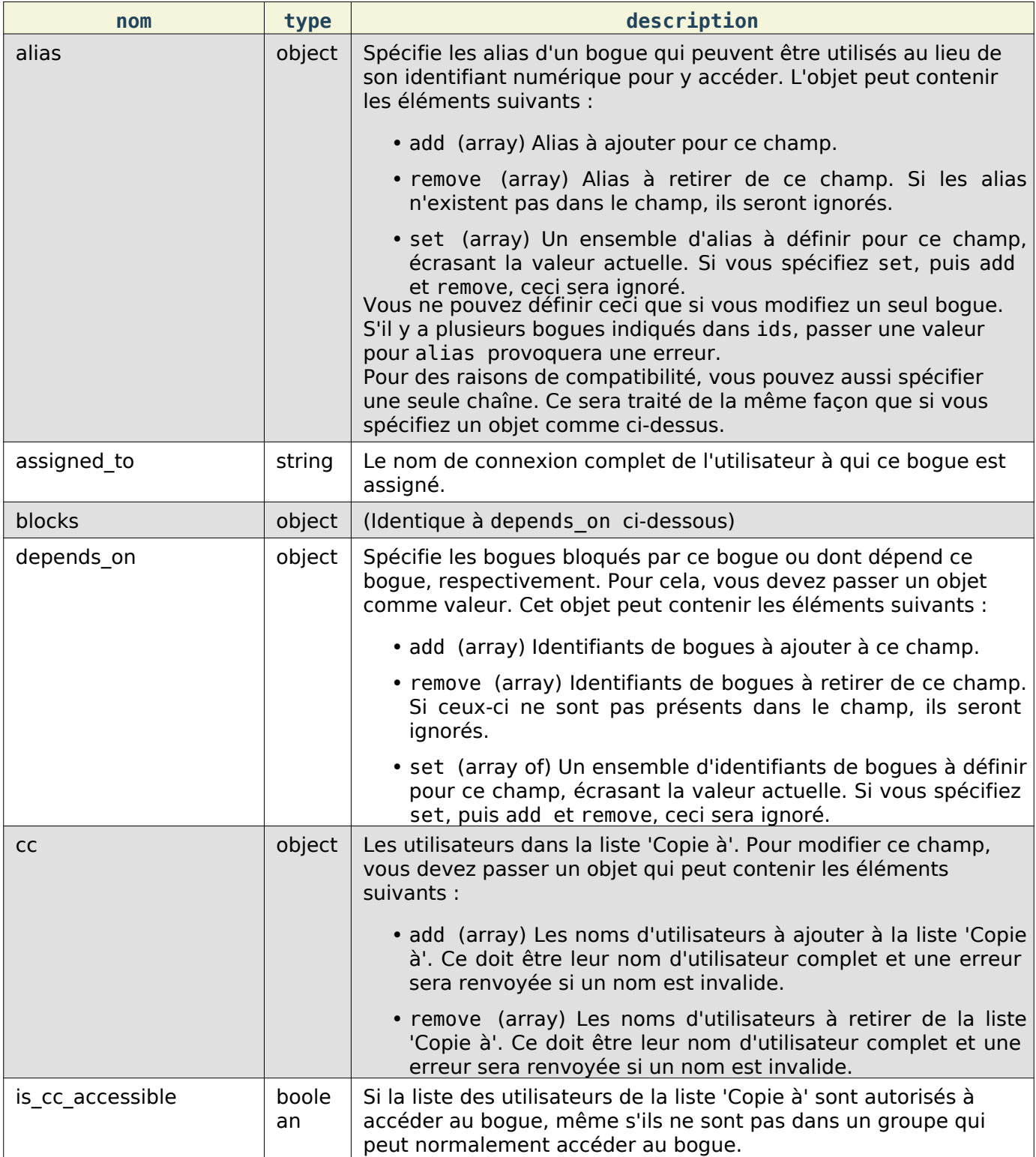

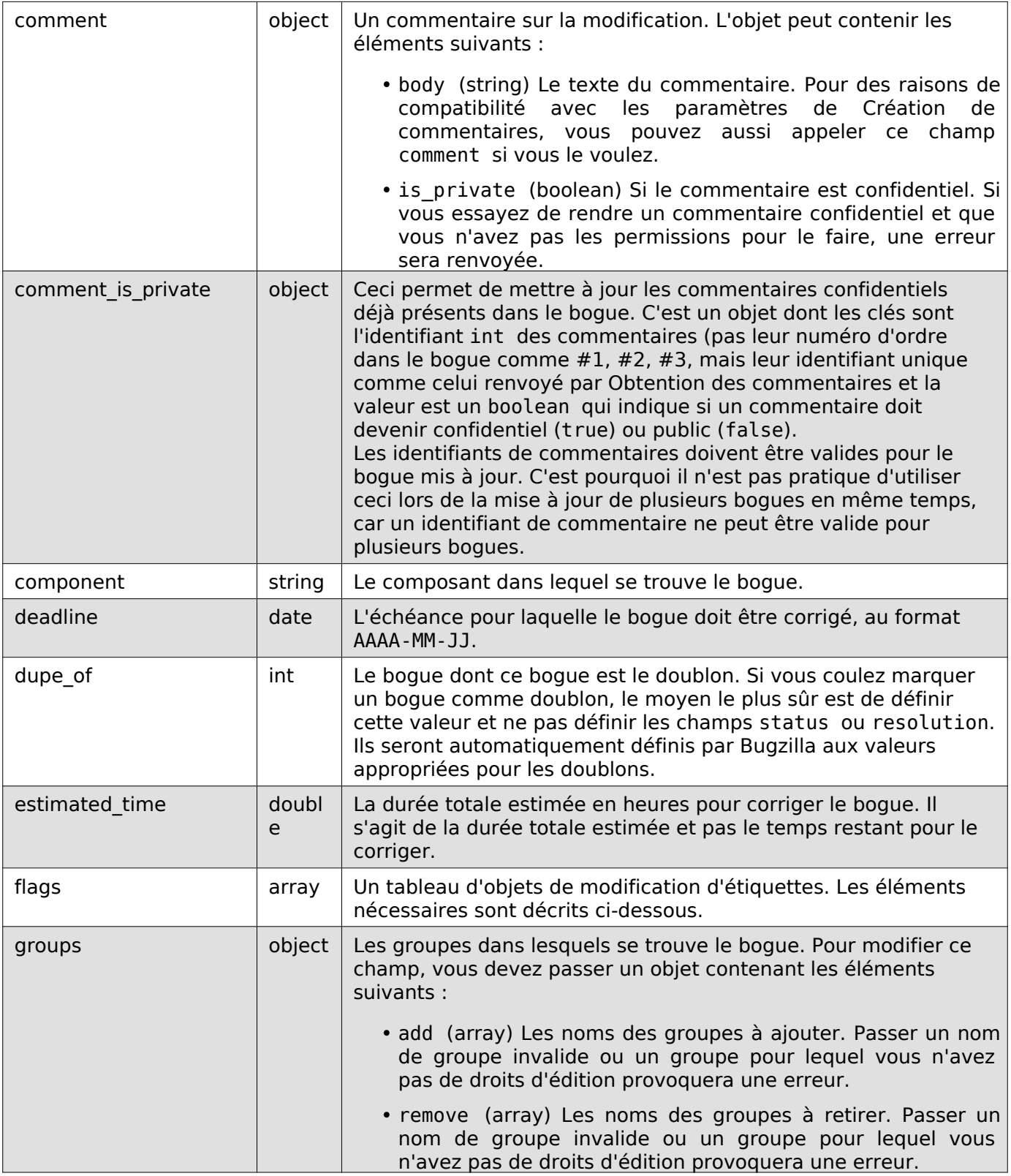

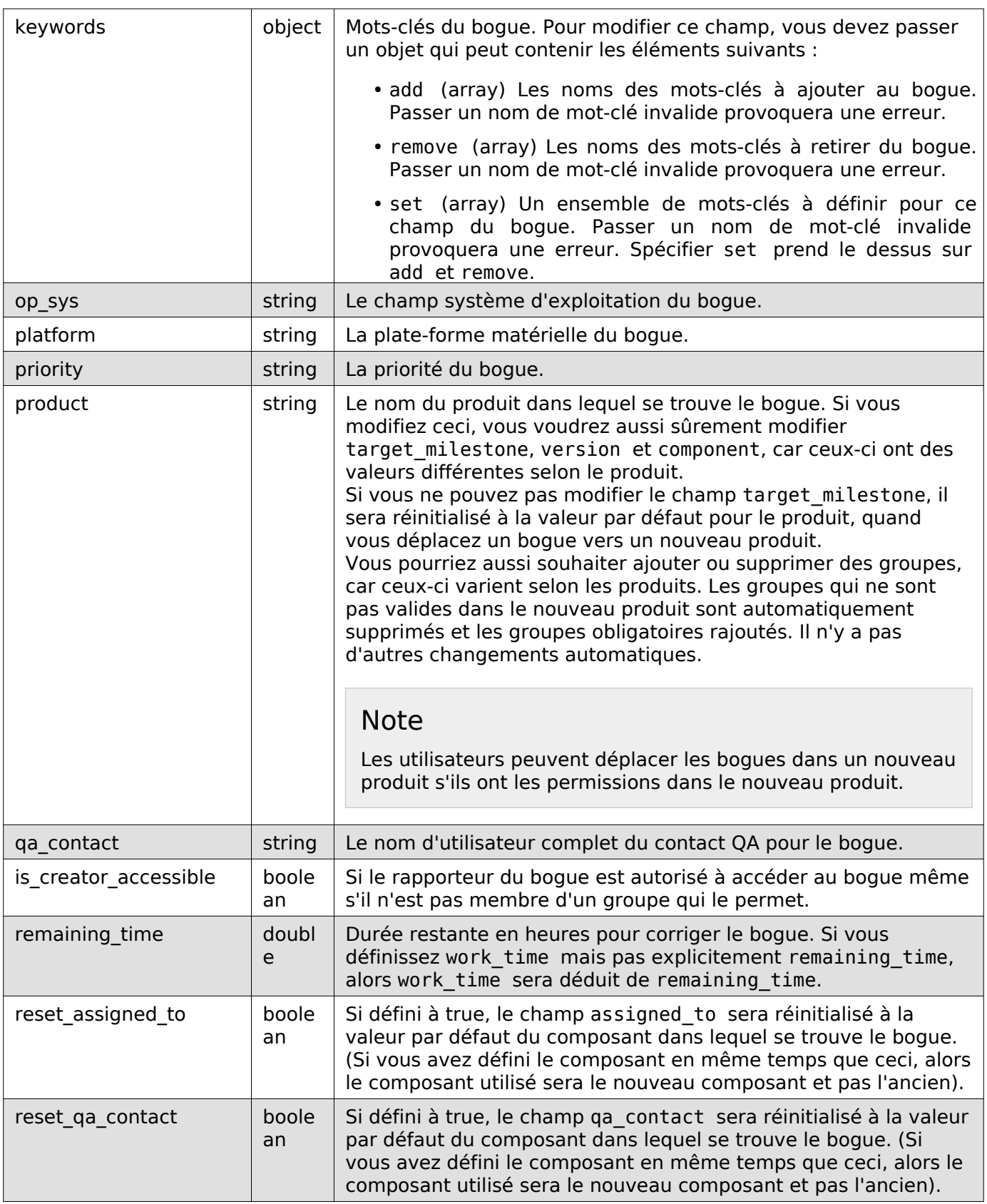
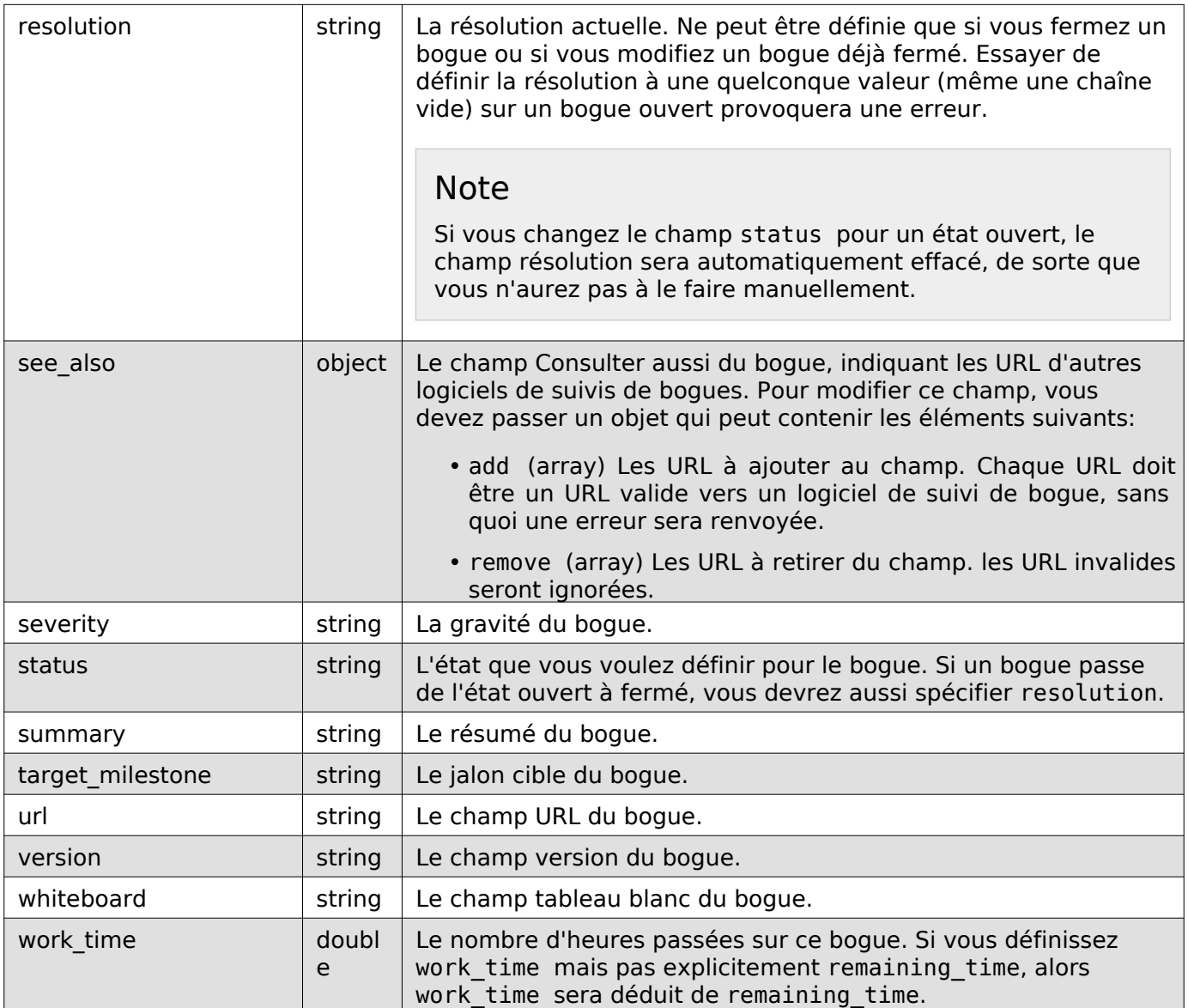

Vous pouvez aussi définir la valeur de tout champ personnalisé en passant son nom en paramètre et la valeur à définir pour le champ. Pour les champs à sélection multiple, la valeur doit être un tableau de chaînes.

Objet de modification d'étiquette :

Les valeurs suivantes peuvent être spécifiées. Doivent être spécifiés au moins status et l'un paramètres suivants : type\_id, id ou name. Si type\_id ou name correspond à une unique étiquette, l'étiquette sera mise à jour à moins que new ne soit spécifié.

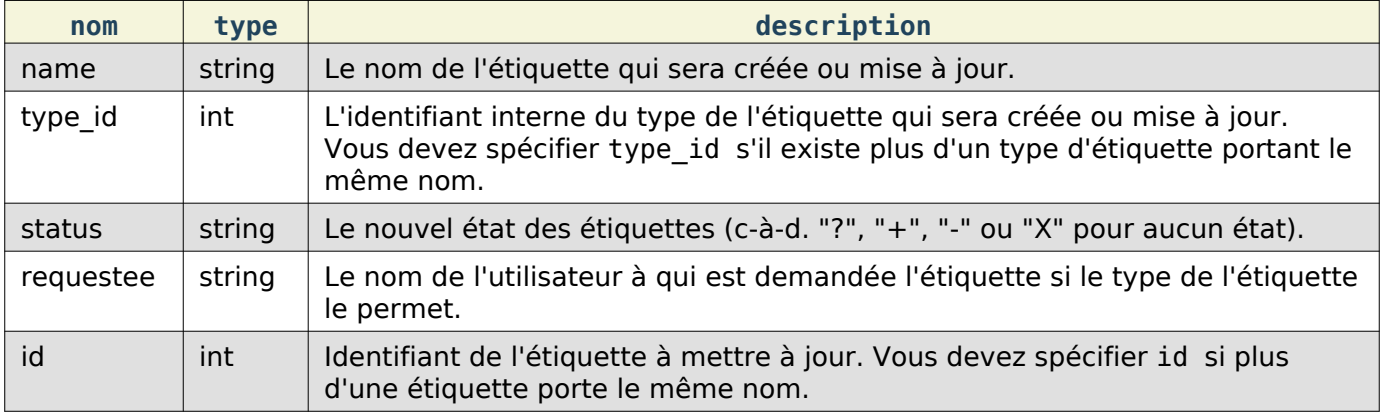

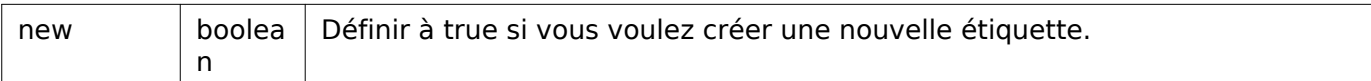

```
{
   "bugs" : [
     {
       "alias" : [],
       "changes" : {
         "keywords" : {
           "added" : "funny, stupid",
           "removed" : ""
         },
           "status" : {
 "added" : "IN_PROGRESS",
 "removed" : "CONFIRMED"
         }
       },
       "id" : 35,
       "last_change_time" : "2014-09-29T14:25:35Z"
     }
   ]
}
```
bugs (array) Tableau d'objets contenant les éléments suivants :

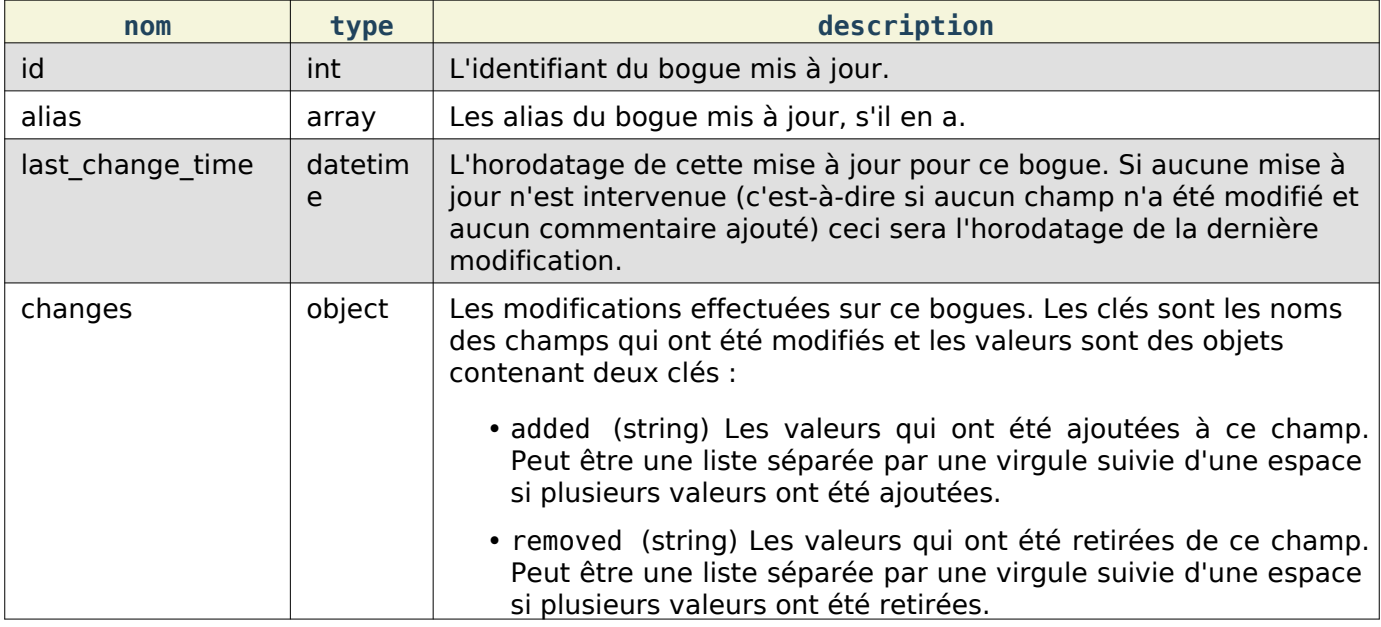

Actuellement, certains champs ne sont pas tracés dans les modifications : comment, comment is private et work time. Ceci signifie qu'ils n'apparaîtront pas dans les résultats renvoyés même s'ils ont été mis à jour correctement. Ceci peut changer dans une future version de Bugzilla.

Cette documentation contient très probablement des bogues ; si vous en découvrez, veuillez les signaler [ici](https://bugzilla.mozilla.org/enter_bug.cgi?product=Bugzilla&component=Documentation).

Dernière visite

Mise à jour de la dernière visite

Met à jour l'heure de dernière visite pour le bogue spécifié et l'utilisateur courant.

Référence API des WebServices

Requête

Pour mettre à jour l'heure pour un seul numéro de bogue :

POST /rest/bug\_user\_last\_visit/(id)

Pour mettre à jour un plusieurs numéros de bogues en même temps :

#### POST /rest/bug user last visit

```
{
   "ids" : [35,36,37]
}
```
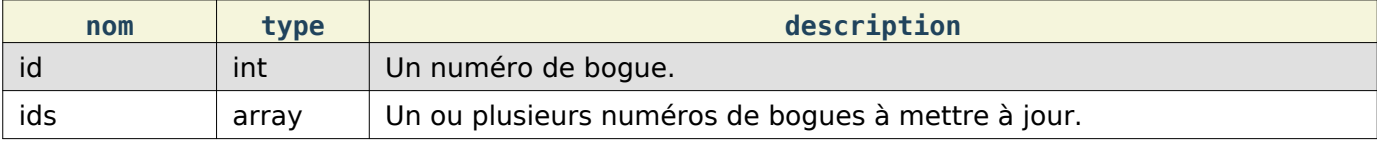

Réponse

```
\Gamma {
      "id" : 100,
      "last_visit_ts" : "2014-10-16T17:38:24Z"
   }
]
```
Un tableau d'objets contenant les éléments :

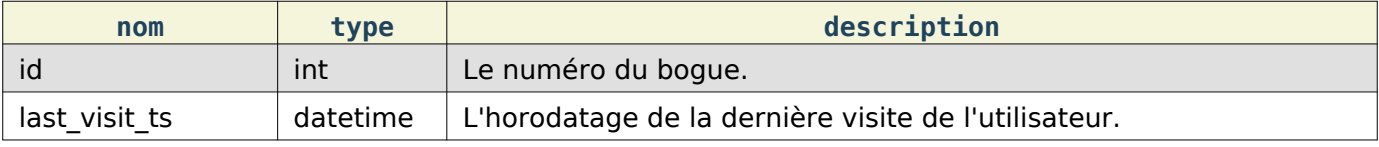

### Obtention de l'horodatage de dernière visite

#### Requête

Permet d'obtenir l'horodatage de dernière visite pour un ou plusieurs bogues spécifiés ou une liste des 20 derniers bogues visités et leurs horodatages.

Pour renvoyer l'horodatage de dernière visite pour un seul numéro de bogue :

GET /rest/bug user last visit/(id)

Pour renvoyer l'horodatage pour plusieurs bogues spécifiés :

GET /rest/bug\_user\_last\_visit/123?ids=234&ids=456

Pour renvoyer seulement les 20 derniers horodatages :

GET /rest/bug user last visit

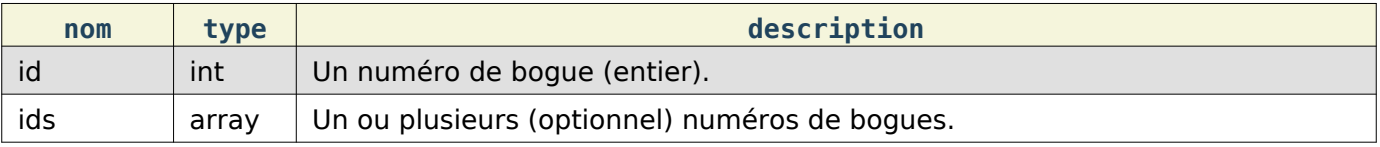

Réponse

 $\overline{[}$ 

```
 {
   "id" : 100,
```
"last\_visit\_ts" : "2014-10-16T17:38:24Z"

#### }  $\vert$  ]

Un tableau d'objets contenant les éléments suivants :

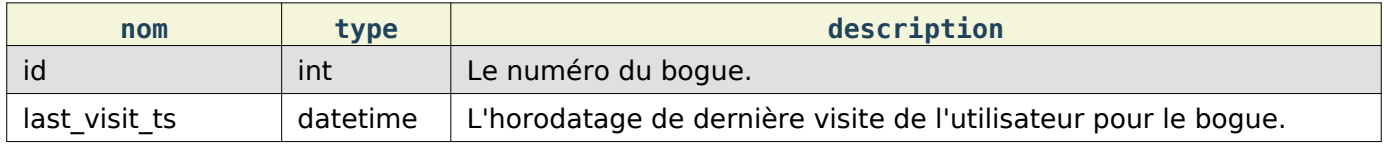

Cette documentation contient très probablement des bogues ; si vous en découvrez, veuillez les signaler *[ici](https://bugzilla.mozilla.org/enter_bug.cgi?product=Bugzilla&component=Documentation)*.

### Information sur Bugzilla

Ces méthodes sont utilisées pour obtenir des informations de configuration générale sur cette instance de Bugzilla.

### Version

Renvoie la version courante de Bugzilla. Normalement sous la forme X.X ou X.X.X. Par exemple, 4.4 pour la version initiale d'une nouvelle branche. Ou 4.4.6 pour une version mineure de la même branche.

#### Requête

#### GET / rest/version

#### Réponse

```
{
   "version": "4.5.5+"
}
```
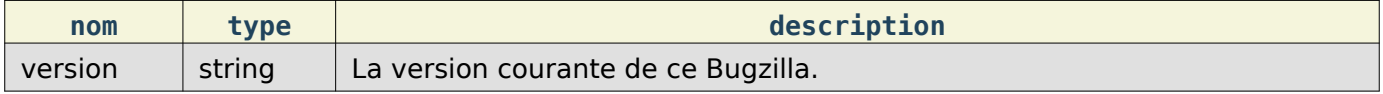

#### **Extensions**

Obtient des informations sur les extensions installées et activées dans ce Bugzilla.

#### Requête

#### GET /rest/extensions

#### Réponse

```
{
   "extensions": {
     "Voting": {
        "version": "4.5.5+"
      },
      "BmpConvert": {
        "version": "1.0"
      }
   }
}
```
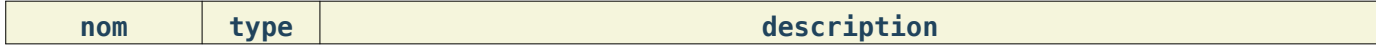

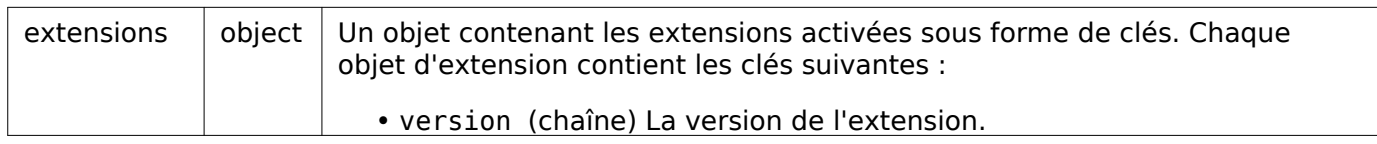

# Fuseau horaire

Renvoie le fuseau horaire dans lequel Bugzilla s'attend à recevoir les dates et heures dans l'API. Actuellement codé en dur en UTC ("+0000"). Cela ne sera probablement pas changé.

#### Requête

{

}

#### GET /rest/timezone

```
 "timezone": "+0000"
```
### Réponse

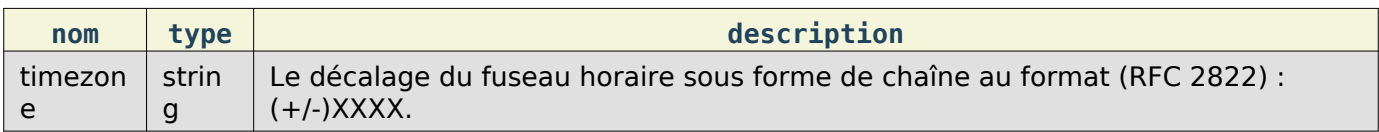

### **Heure**

Obtient l'information sur l'heure que Bugzilla pense qu'il est et le fuseau horaire dans lequel il s'exécute.

### Requête

#### GET /rest/time

### Réponse

```
{
   "web_time_utc": "2014-09-26T18:01:30Z",
   "db_time": "2014-09-26T18:01:30Z",
  "web time": "2014-09-26T18:01:30Z",
   "tz_offset": "+0000",
   "tz_short_name": "UTC",
   "tz_name": "UTC"
}
```
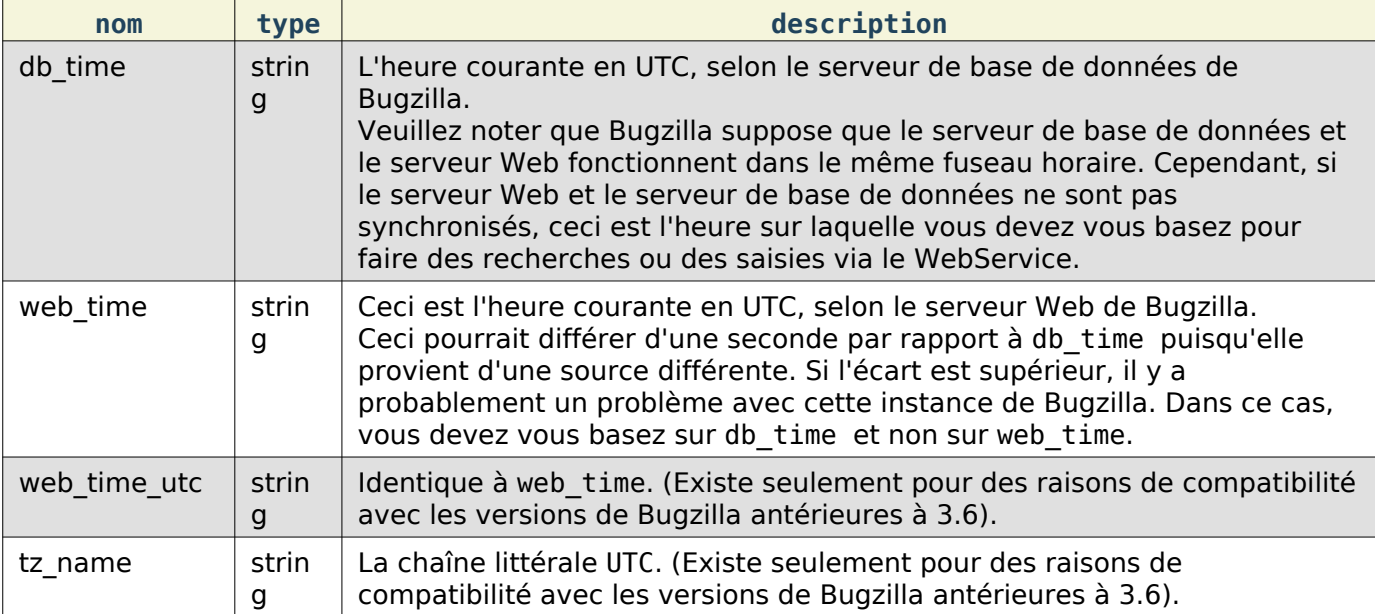

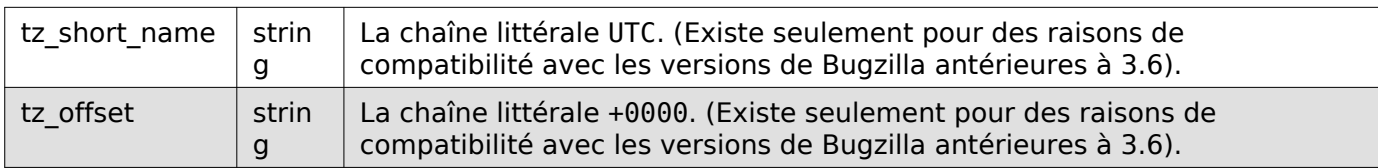

### Paramètres

Renvoie les valeurs des paramètres actuellement utilisées dans ce Bugzilla.

#### Requête

#### GET / rest/parameters

Réponse

Exemple de réponse pour un utilisateur anonyme :

```
{
     "parameters" : {
        "maintainer" : "admin@example.com",
         "requirelogin" : "0"
     }
\vert \}
```
Exemple de réponse pour un utilisateur authentifié :

```
{
    "parameters" : {
        "allowemailchange" : "1",
        "attachment_base" : "http://bugzilla.example.com/",
       "commentonchange_resolution" : "0",
        "commentonduplicate" : "0",
        "cookiepath" : "/",
        "createemailregexp" : ".*",
        "defaultopsys" : "",
        "defaultplatform" : "",
        "defaultpriority" : "--",
        "defaultseverity" : "normal",
       "duplicate or move bug status" : "RESOLVED",
 "emailregexp" : "^[\\w\\.\\+\\-=']+@[\\w\\.\\-]+\\.[\\w\\-]+$",
 "emailsuffix" : "",
        "letsubmitterchoosemilestone" : "1",
        "letsubmitterchoosepriority" : "1",
        "mailfrom" : "bugzilla-daemon@example.com",
        "maintainer" : "admin@example.com",
        "maxattachmentsize" : "1000",
        "maxlocalattachment" : "0",
        "musthavemilestoneonaccept" : "0",
        "noresolveonopenblockers" : "0",
        "password_complexity" : "no_constraints",
        "rememberlogin" : "on",
        "requirelogin" : "0",
        "urlbase" : "http://bugzilla.example.com/",
        "use_see_also" : "1",
        "useclassification" : "1",
        "usemenuforusers" : "0",
        "useqacontact" : "1",
        "usestatuswhiteboard" : "1",
        "usetargetmilestone" : "1",
    }
}
```
Un utilisateur non connecté ne peut accéder qu'aux paramètres maintainer et requirelogin.

### Référence API des WebServices

Un utilisateur authentifié peut accéder aux paramètres suivants (classés alphabétiquement) :

- allowemailchange
- attachment base
- commentonchange resolution
- commentonduplicate
- cookiepath
- defaultopsys
- defaultplatform
- defaultpriority
- defaultseverity
- duplicate\_or\_move\_bug\_status
- emailregexpdesc
- emailsuffix
- letsubmitterchoosemilestone
- letsubmitterchoosepriority
- mailfrom
- maintainer
- maxattachmentsize
- maxlocalattachment
- musthavemilestoneonaccept
- noresolveonopenblockers
- password\_complexity
- rememberlogin
- requirelogin
- search\_allow\_no\_criteria
- urlbase
- use see also
- useclassification
- usemenuforusers
- useqacontact
- usestatuswhiteboard
- usetargetmilestone

Un utilisateur membre du groupe tweakparams peut accéder à tous les paramètres existants. De nouveaux paramètres peuvent apparaître et des paramètres obsolètes disparaître en fonction de la version de Bugzilla et des extensions installées. La liste des paramètres renvoyés par cette méthode n'est pas stable et ne le sera jamais.

### Heure du dernier audit

Récupère les horodatages les plus récents parmi tous les événements enregistrés dans la table audit\_log.

### Requête

Pour obtenir les horodatages les plus récents pour toutes les classes :

### GET /rest/last\_audit\_time

Pour obtenir les horodatages les plus récents pour la classe Bugzilla:: Product :

### GET /rest/last\_audit\_time?class=Bugzilla::Product

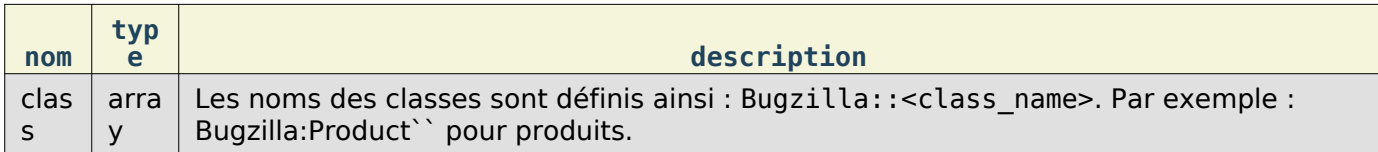

#### Réponse

 $\mathbf{r}$ 

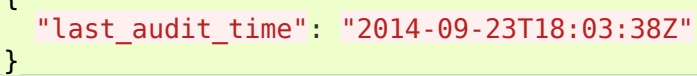

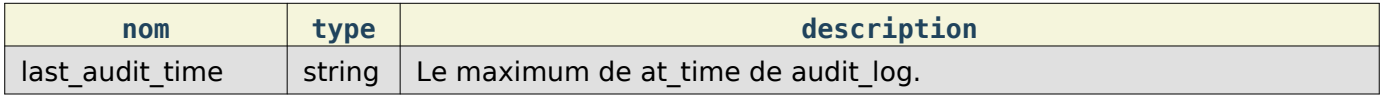

Cette documentation contient très probablement des bogues ; si vous en découvrez, veuillez les signaler [ici](https://bugzilla.mozilla.org/enter_bug.cgi?product=Bugzilla&component=Documentation).

### **Catégories**

Cette partie de l'API Bugzilla permet de traiter les catégories disponibles. Vous pourrez obtenir des informations sur celles-ci ou les manipuler.

### Obtention d'une catégorie

Renvoie un objet contenant des informations sur un ensemble de catégories.

Requête

Pour renvoyer des informations sur une seule catégorie en utilisant son numéro ou son nom :

### GET /rest/classification/(id or name)

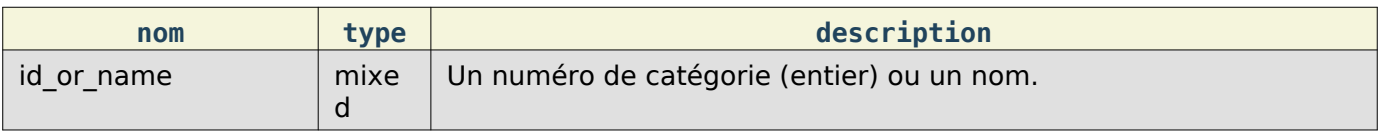

#### Réponse

```
{
   "classifications": [
     {
       "sort_key": 0,
       "description": "Affecté à aucune catégorie",
       "products": [
         {
           "id": 2,
           "name": "FoodReplicator",
           "description": "Logiciel contrôlant un matériel qui crée de la nourriture à l'aide
         },
         {
           "description": "Soie, etc.",
            "name": "Sécrétions d'araignée",
           "id": 4
```

```
 }
         ],
         "id": 1,
         "name": "Non catégorisé"
      }
   ]
}
```
classifications (tableau) Chaque objet est une catégorie que l'utilisateur est autorisé à voir et contenant les éléments suivants :

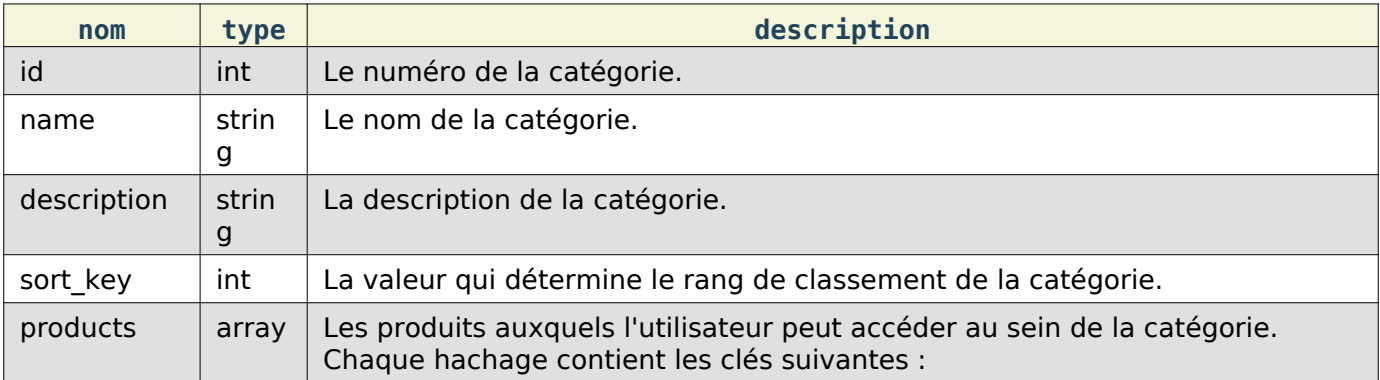

### Objet produit :

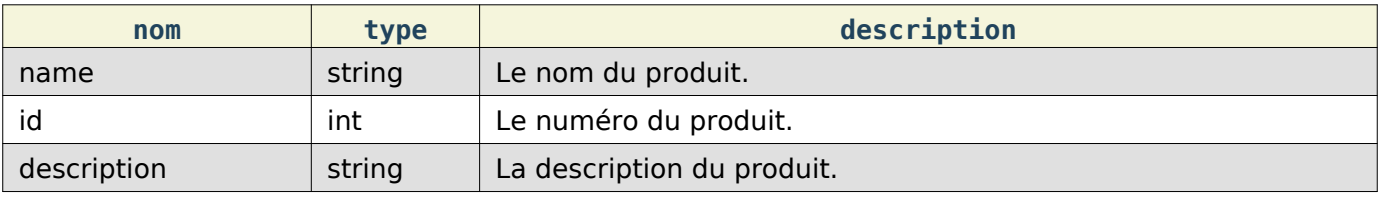

Cette documentation contient très probablement des bogues ; si vous en découvrez, veuillez les signaler [ici](https://bugzilla.mozilla.org/enter_bug.cgi?product=Bugzilla&component=Documentation).

# **Commentaires**

### Obtention des commentaires

Ceci permet d'obtenir des données sur les commentaires en fonction d'un numéro de bogue ou de commentaire.

### Requête

Pour obtenir tous les commentaires pour un bogue particulier en utilisant le numéro de bogue ou son alias :

### GET /rest/bug/(id\_or\_alias)/comment

Pour obtenir un commentaire spécifique en se basant sur le numéro de commentaire :

#### GET /rest/bug/comment/(comment\_id)

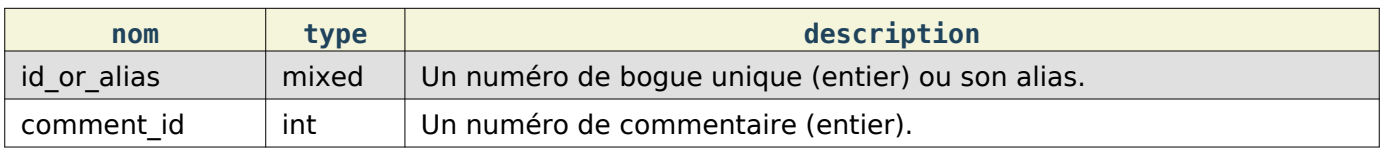

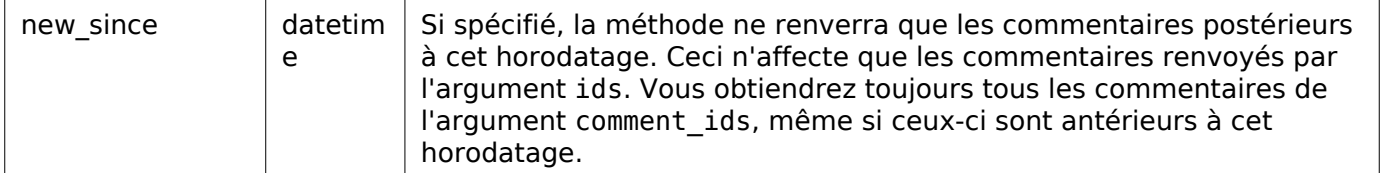

```
{
   "bugs": {
     "35": {
       "comments": [
         {
            "time": "2000-07-25T13:50:04Z",
           "text": "Bogue de test pour corriger un problème de suppression dans la liste Cop:
            "bug_id": 35,
            "count": 0,
            "attachment_id": null,
            "is_private": false,
            "tags": [],
            "creator": "user@bugzilla.org",
            "creation_time": "2000-07-25T13:50:04Z",
            "id": 75
         }
       ]
     }
   },
   "comments": {}
}
```
Deux éléments sont renvoyés :

bugs Ceci est utilisé pour les bogues spécifiés dans ids. Ceci est un objet dont les clés sont les numéros de bogues, et la valeur est un objet avec une seule clé, comments, qui est un tableau de commentaires. (Le format des commentaires est décrit ci-dessous).

Chaque bogue individuel ne sera renvoyé qu'une seule fois, donc, si vous indiquez un numéro plusieurs fois dans ids, il ne sera renvoyé qu'une seule fois.

comments Chaque commentaire individuel demandé dans comment\_ids est renvoyé ici, dans un objet où le numéro de commentaire est la clé et la valeur est le commentaire lui-même. (Le format des commentaires est décrit ci-dessous).

Un commentaire, comme indiqué ci-dessus, est un objet qui contient deux éléments :

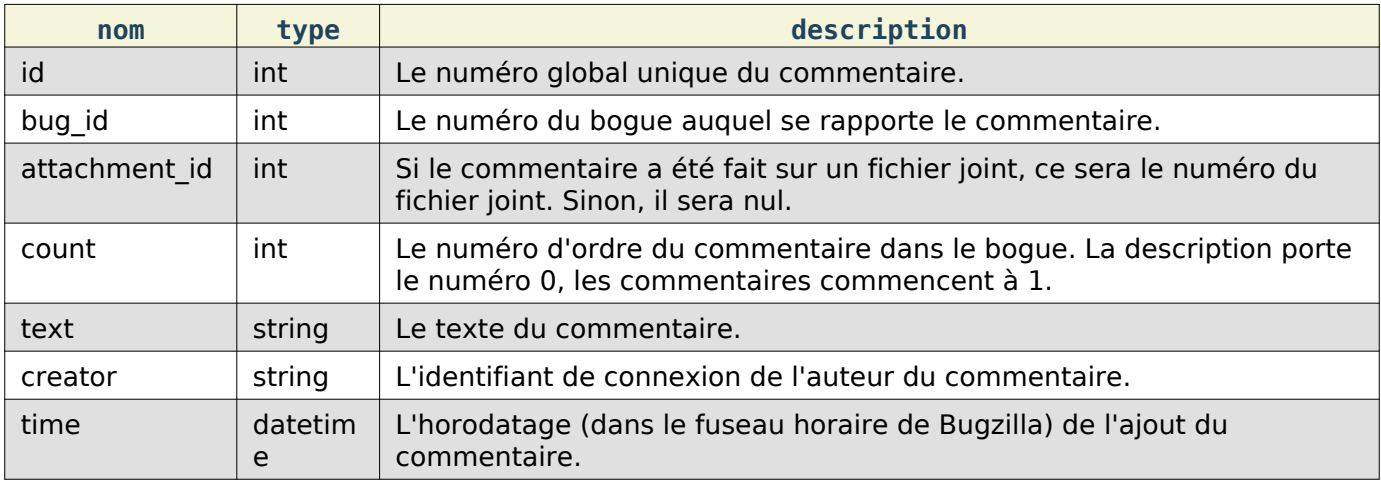

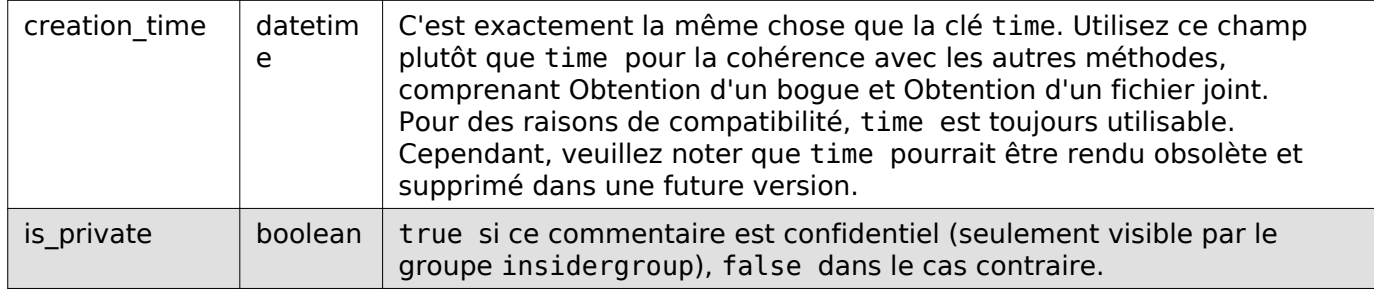

## Création de commentaires

Ceci permet d'ajouter un commentaire à un bogue dans Bugzilla.

Requête

Pour créer un commentaire sur un bogue existant :

```
POST /rest/bug/(id)/comment
```

```
{
   "comment" : "Ceci est un nouveau commentaire",
   "is_private" : false
}
```
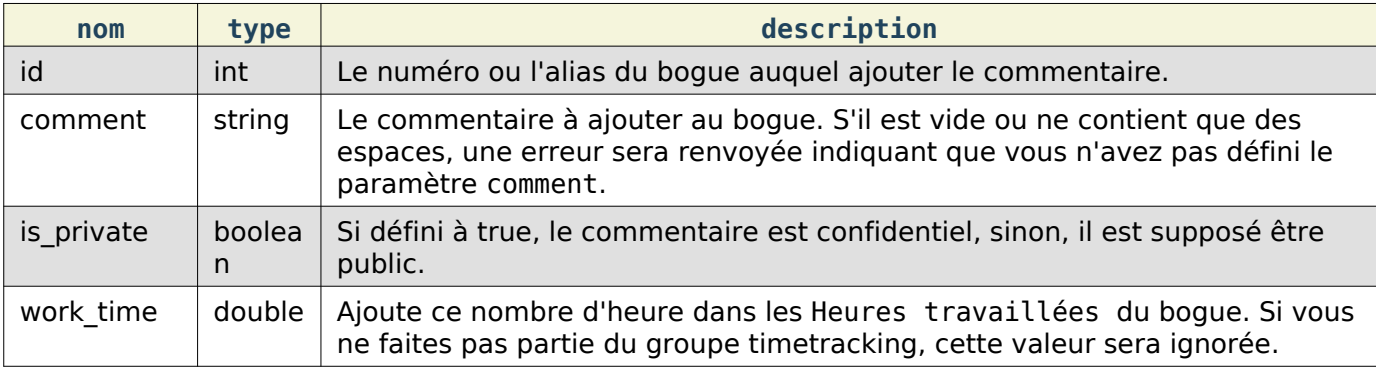

#### Réponse

```
{
   "id" : 789
}
```
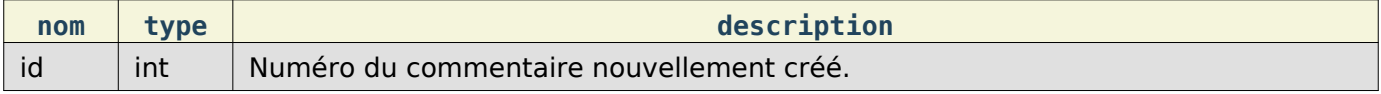

### Recherche d'étiquette de commentaire

Recherche des étiquettes de commentaire contenant la chaîne.

Request

Pour rechercher des étiquettes de commentaire :

GET /rest/bug/comment/tags/(query)

Exemple :

#### GET /rest/bug/comment/tags/spa

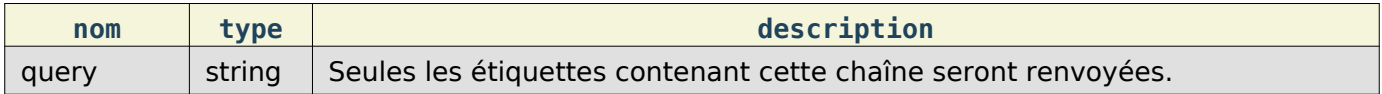

```
\limit \lim int Si fourni, ne renverra pas plus que limit étiquettes. Par défaut limité à 10.
Réponse
 [
    "spam"
]
Un tableau des étiquettes correspondantes.
```
Mise à jour des étiquettes de commentaires

Ajoute ou supprime les étiquettes d'un commentaire.

Requête

Pour mettre à jour les étiquettes de commentaire attachées à un commentaire :

```
PUT /rest/bug/comment/(comment_id)/tags
```
Exemple :

```
{
   "comment_id" : 75,
   "add" : ["spam", "bad"]
}
```
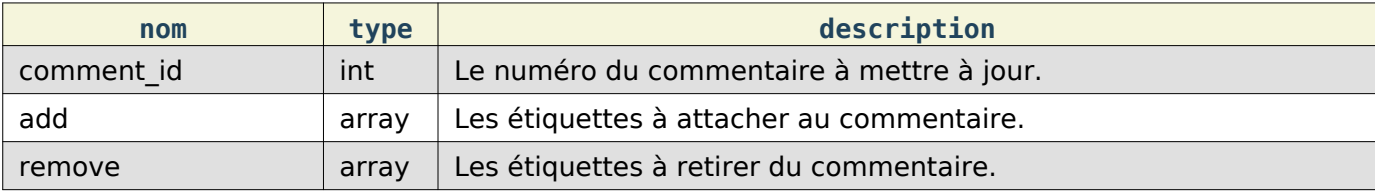

Réponse

 $\lceil$ 

]

 "bad", "spam"

Un tableau de chaînes contenant les étiquettes mises à jour du commentaire.

Cette documentation contient très probablement des bogues ; si vous en découvrez, veuillez les signaler [ici](https://bugzilla.mozilla.org/enter_bug.cgi?product=Bugzilla&component=Documentation).

# **Composants**

Cette partie de l'API Bugzilla permet de traiter les composants de produits disponibles. Vous pouvez obtenir des informations sur ceux-ci ou les manipuler.

# Création de composant

Ceci vous permet de créer un nouveau composant dans Bugzilla. Vous devez être authentifié et être dans le groupe editcomponents pour réaliser cette action.

Requête

Pour créer un nouveau composant :

POST /rest/component

```
 "product" : "TestProduct",
```
{

```
 "name" : "Nouveau composant",
   "description" : "Ceci est un nouveau composant",
   "default_assignee" : "dkl@mozilla.com"
\vert }
```
Certains paramètres doivent être définis ou une erreur sera renvoyée. Ces paramètres sont affichés en gras.

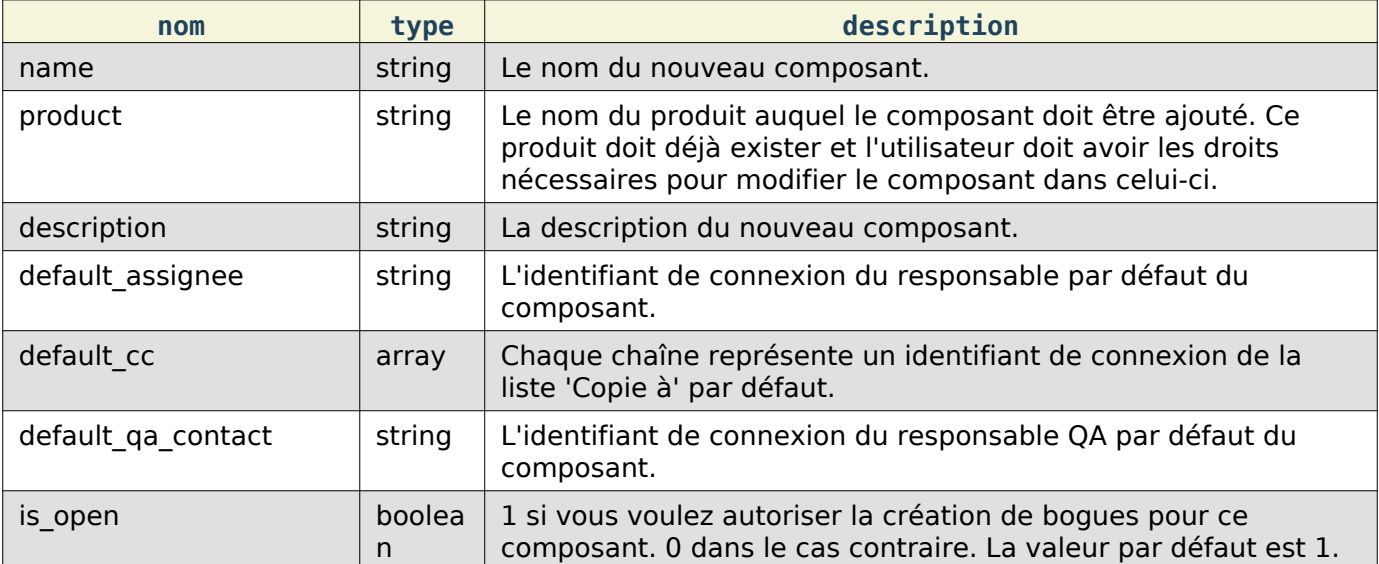

#### Réponse

```
{
   "id": 27
}
```
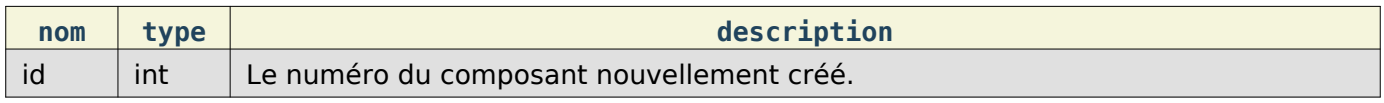

Cette documentation contient très probablement des bogues ; si vous en découvrez, veuillez les signaler [ici](https://bugzilla.mozilla.org/enter_bug.cgi?product=Bugzilla&component=Documentation).

### Champs des bogues

L'API Bugzilla pour obtenir des informations sur les champs de bogues.

### Champs

Obtient des informations sur les champs de bogues, y compris la liste des valeurs autorisées pour chaque champ.

Requête

Pour obtenir des informations sur tous les champs :

#### GET /rest/field/bug

Pour obtenir des informations relatives à un seul champ :

GET /rest/field/bug/(id\_or\_name)

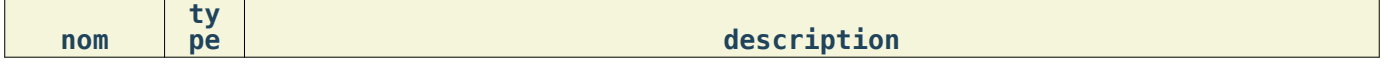

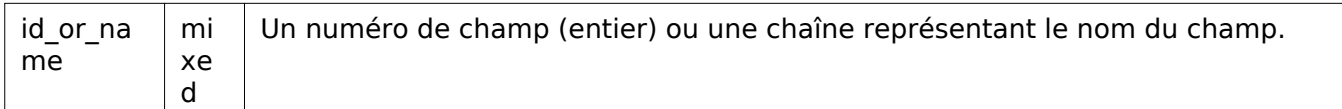

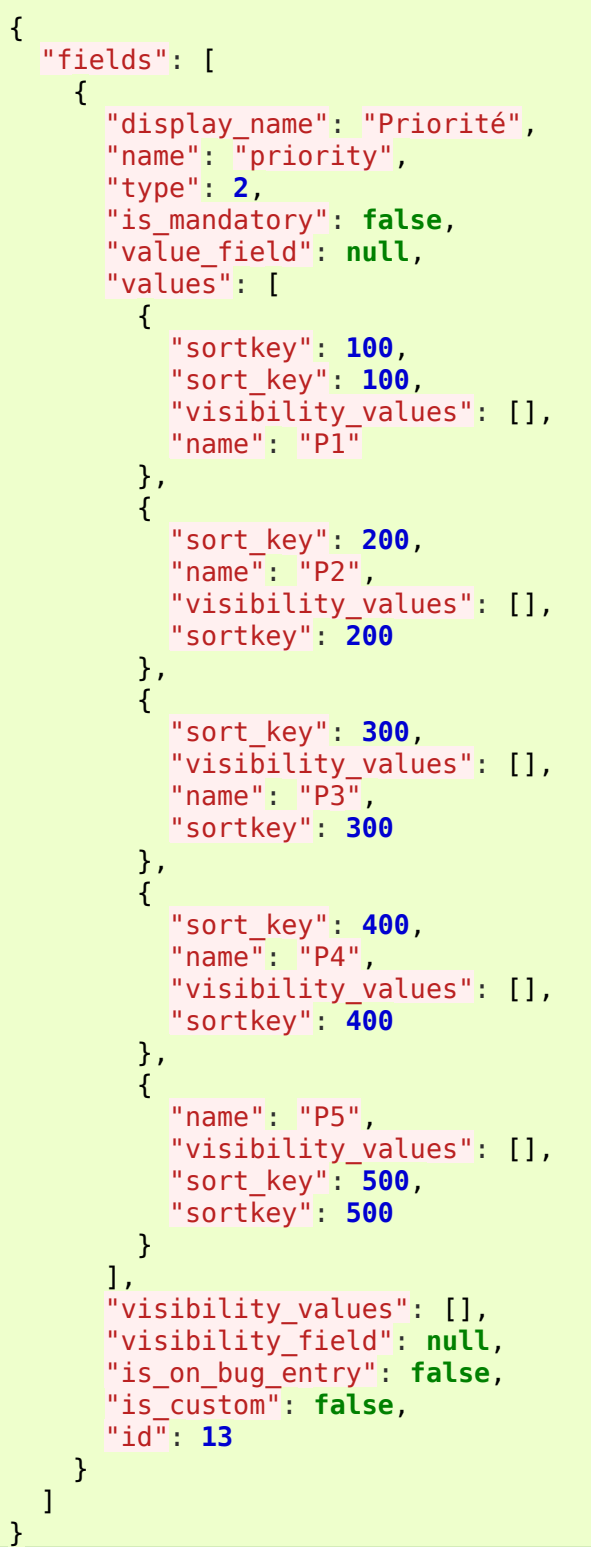

field (tableau) Objets champ chacun contenant les éléments suivants :

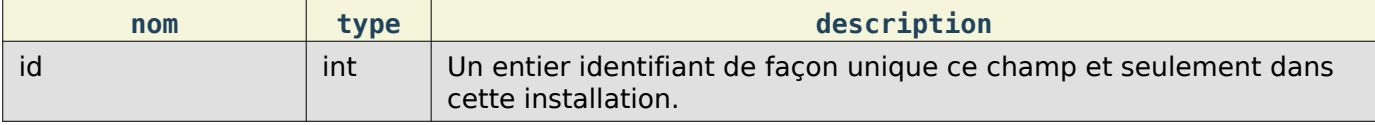

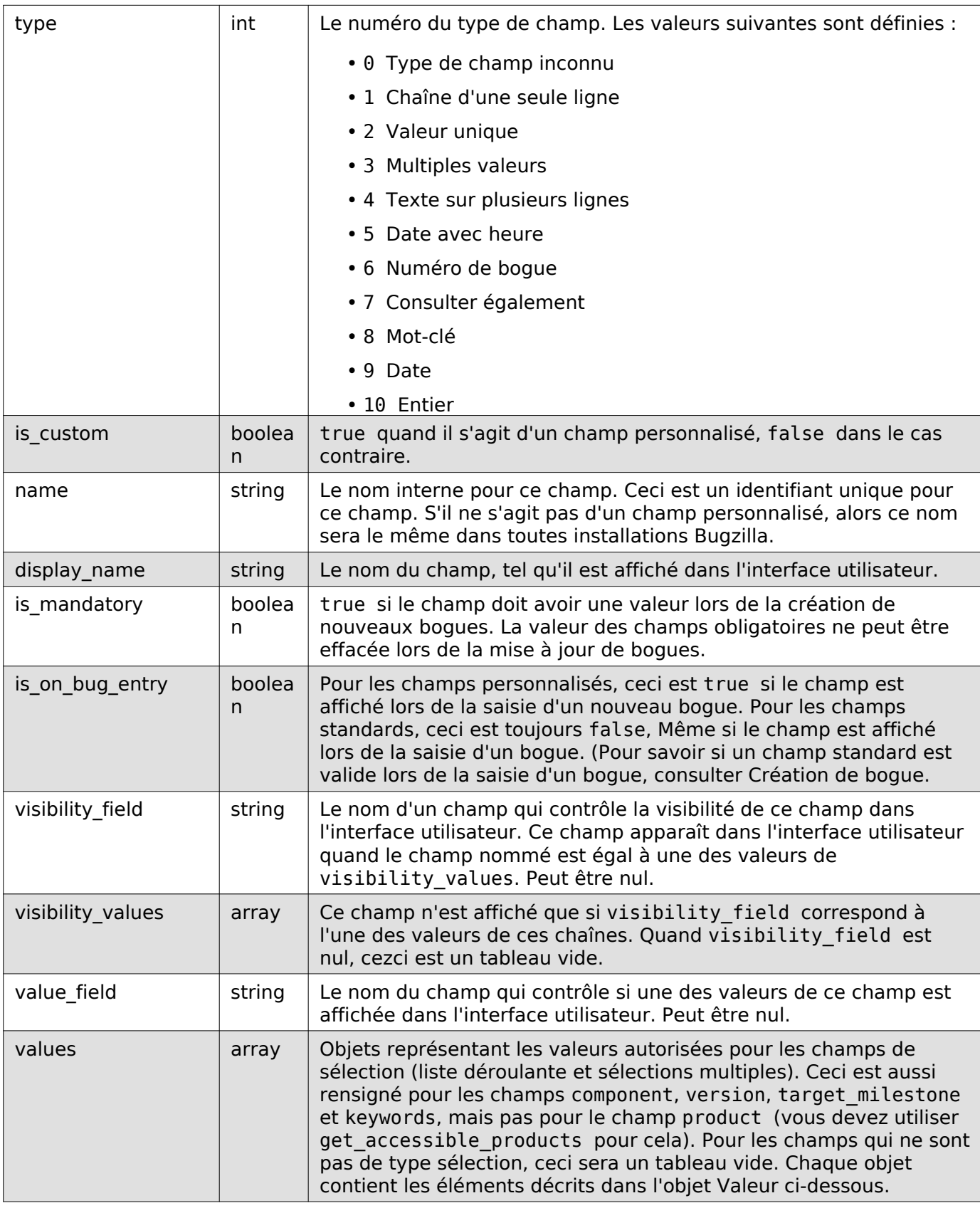

# Objet Valeur :

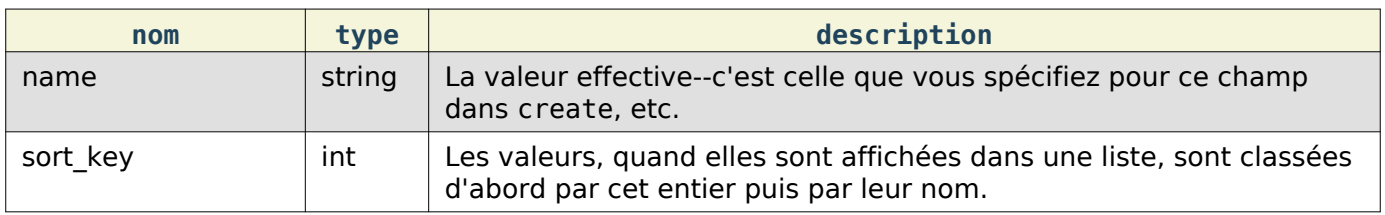

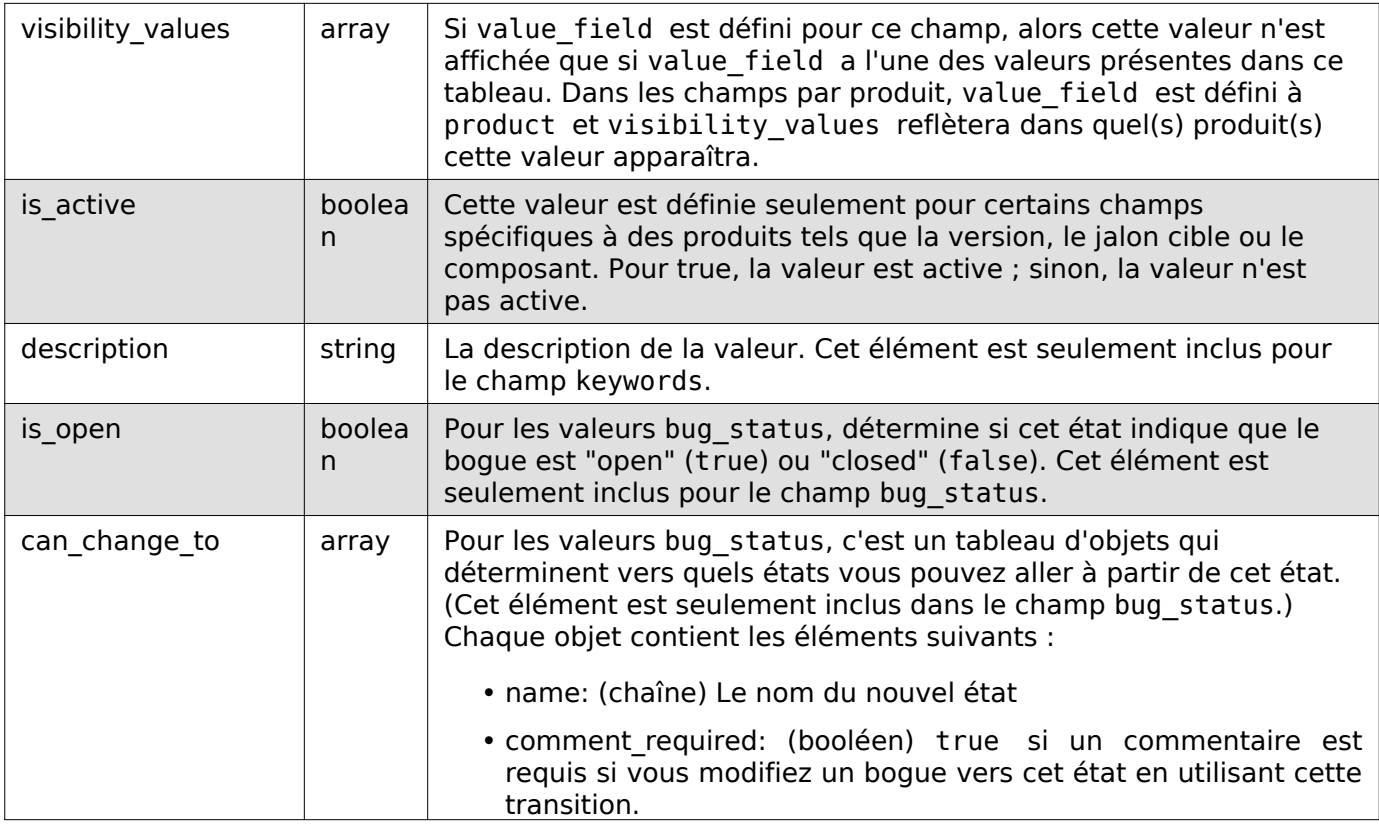

## Valeurs autorisées

OBSOLÈTE Utilisez ''Fields'' à la place.

Indique quelles valeurs sont autorisées pour un champ particulier.

Requête

Pour obtenir des informations sur les valeurs pour un champ basées sur le nom du champ :

### GET /rest/field/bug/(field)/values

Pour obtenir des informations basées sur le nom du champ et un produit spécifique :

### GET /rest/field/bug/(field)/(product\_id)/values

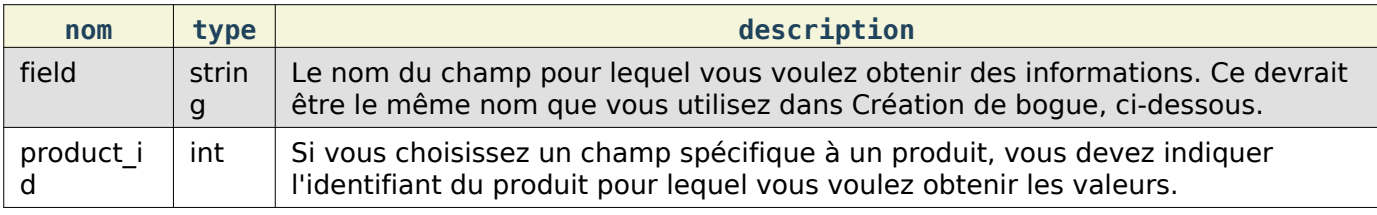

#### Réponse

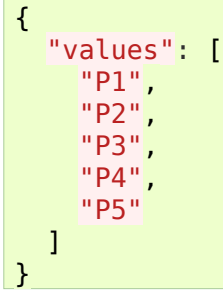

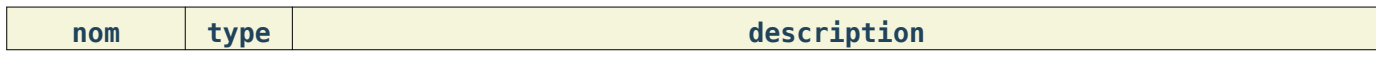

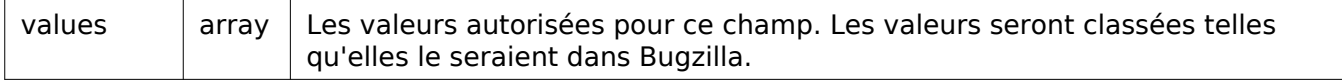

Cette documentation contient très probablement des bogues ; si vous en découvrez, veuillez les signaler *[ici](https://bugzilla.mozilla.org/enter_bug.cgi?product=Bugzilla&component=Documentation)*.

### Types d'étiquette

Cette partie de l'API de Bugzilla permet d'obtenir et de créer des étiquettes de bogues et de fichier joints.

### Obtention d'un type d'étiquette

Obtient des informations sur les valeurs autorisées pour les types d'étiquettes qui peuvent être définis pour les bogues et les fichiers joints.

Requête

Pour obtenir des informations sur tous les types d'étiquettes pour un produit :

GET /rest/flag\_type/(product)

Pour obtenir des informations sur les types d'étiquettes pour un produit et un composant :

GET /rest/flag\_type/(product)/(component)

```
{
    "bug": [
       {
          "is_multiplicable": false,
          "is_requesteeble": false,
          "values": [
             "X",
\mathbb{R}^n, \mathbb{R}^n, \mathbb{R}^n, \mathbb{R}^n\mathbb{R}^n \times \mathbb{R}^n \times \mathbb{R}^n + \mathbb{R}^n"-" - ""-"
          ],
          "id": 11,
          "type": "bogue",
          "is_active": true,
          "description": "Bloque la prochaine version",
          "name": "bloqueur"
      },
       {
          "is_requesteeble": false,
          "is_multiplicable": false,
          "is_active": true,
          "description": "Régression trouvée ?",
          "name": "régression",
          "id": 10,
          "type": "bogue",
          "values": [
\mathbb{R}^n \times \mathbb{R}^n\mathbb{R}^n, \mathbb{R}^n, \mathbb{R}^n, \mathbb{R}^n, \mathbb{R}^n "+",
            \mathbf{u}\subseteq\mathbf{0} ]
      },
    ],
    "attachment": [
```
Référence API des WebServices

```
 {
         "is_requesteeble": true,
         "is_multiplicable": true,
         "name": "revue",
         "is_active": true,
         "description": "Revue du correctif.",
 "type": "fichier joint",
 "id": 1,
         "values": [
\mathbb{R}^n \times \mathbb{R}^n\mathbb{R}^n, \mathbb{R}^n, \mathbb{R}^n, \mathbb{R}^n, \mathbb{R}^n "+",
"-" - ""-"
         ]
      },
       {
         "name": "approbation",
         "description": "Approuver le correctif pour insertion dans l'arbre.",
         "is_active": true,
         "values": [
\mathbb{R}^n \times \mathbb{R}^n\mathbb{R}^n, \mathbb{R}^n, \mathbb{R}^n, \mathbb{R}^n, \mathbb{R}^n "+",
"-" - ""-"
         ],
         "type": "fichier joint",
         "id": 3,
         "is_multiplicable": false,
         "is_requesteeble": false
      }
    ]
\vert
```
Vous devez passer un nom de produit et optionnellement un nom de composant. Si le nom du produit ou du composant contient un caractère /, vous devrez encoder l'url.

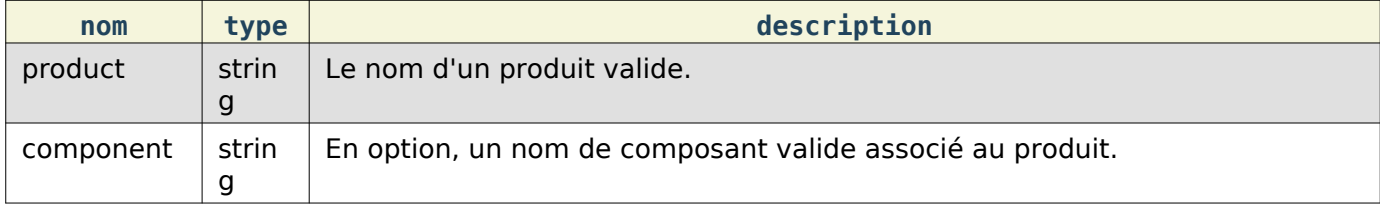

Réponse

Un objet contenant deux éléments, bug et attachment. Chaque valeur est un tableau d'objets contenant les éléments suivants :

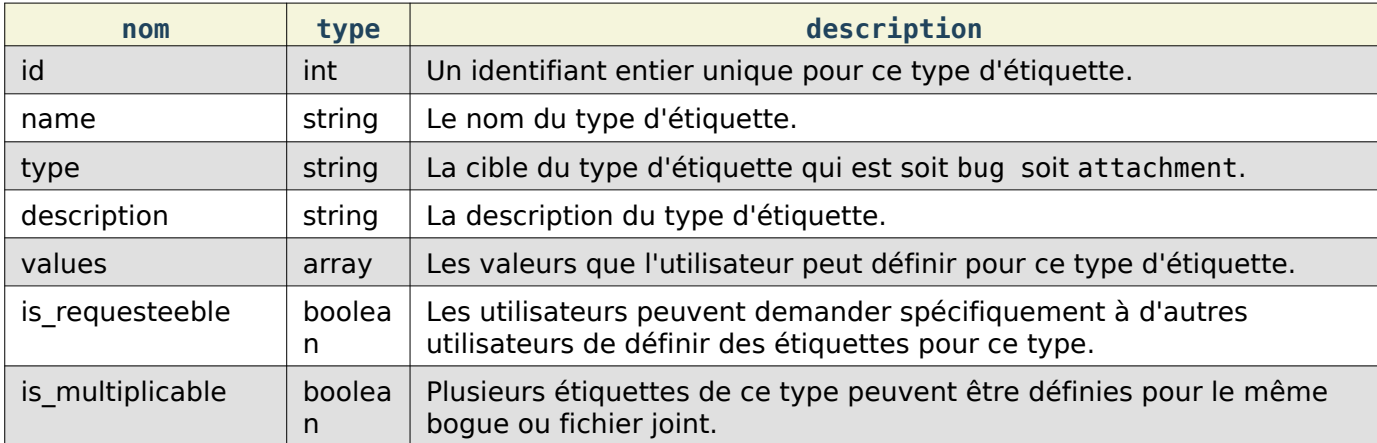

### Création d'un type d'étiquette

Crée un nouveau type d'étiquette. Vous devez être authentifié et être dans le groupe editcomponents pour réaliser cette action.

#### Requête

#### POST /rest/flag\_type

```
{
   "name" : "feedback",
 "description" : "Ce fichier joint nécessite des retours",
 "inclusions" : [ "WorldControl "],
  "target type" : "fichier joint"
\vert \cdot \rangle
```
Certains paramètres doivent être définis, sans quoi une erreur sera renvoyée. Les paramètres obligatoires sont indiqués en gras.

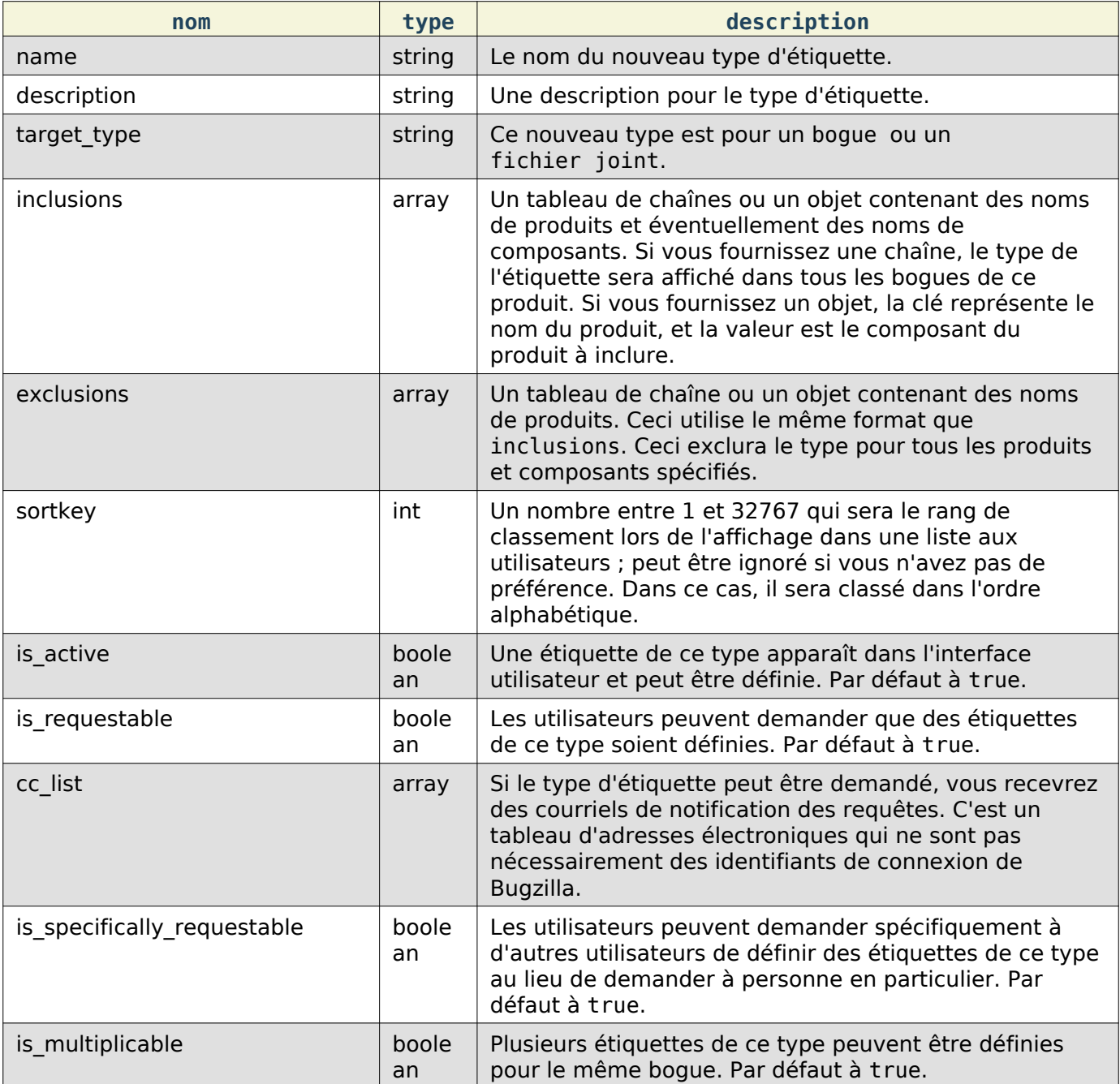

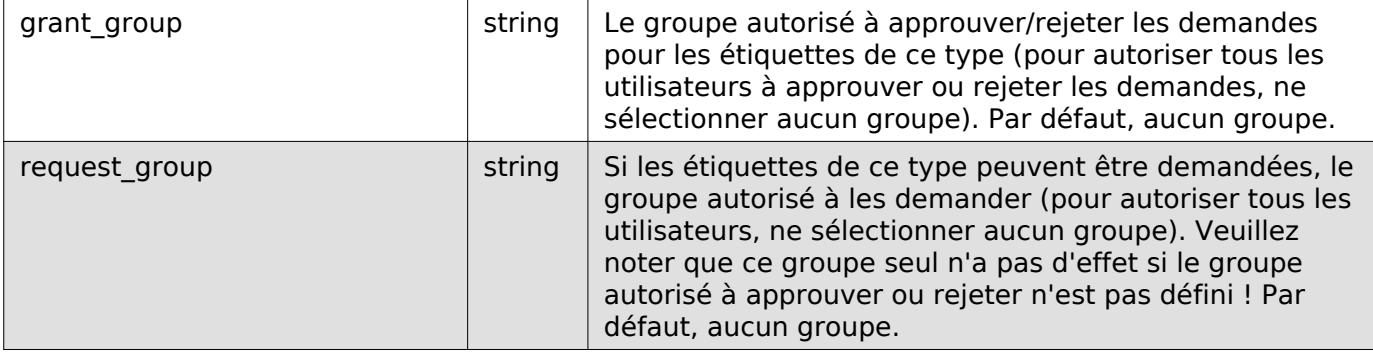

Un exemple pour inclusions et/ou exclusions :

```
\lceil "FooProduct"
]
{
   "BarProduct" : [ "C1", "C3" ],
   "BazProduct" : [ "C7" ]
}
```
Cette étiquette sera ajoutée à tous les composants de FooProduct, les composants C1 et C3 de BarProduct, et C7 de BazProduct.

#### Réponse

```
{
   "id": 13
}
```
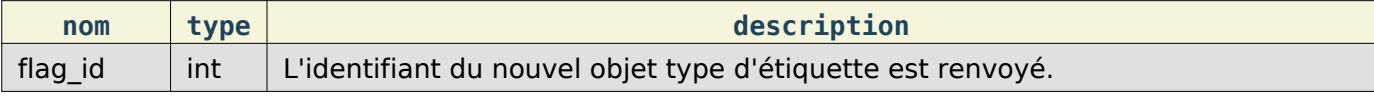

### Mise à jour d'un type d'étiquette

Ceci permet de mettre à jour un type d'étiquette dans Bugzilla. Vous devez être authentifié et être dans le groupe editcomponents pour réaliser cette action.

#### Requête

```
PUT /rest/flag_type/(id_or_name)
```

```
{
   "ids" : [13],
   "name" : "feedback-new",
   "is_requestable" : false
}
```
Vous pouvez modifier un seul type d'étiquette en passant l'identifiant ou le nom du type d'étiquette dans l'URL. Pour modifier plusieurs types d'étiquettes, vous pouvez indiquer des identifiants ou des noms de type d'étiquettes supplémentaires en utilisant les paramètres ids ou names respectivement.

Au moins un des éléments ci-dessous doit être spécifié.

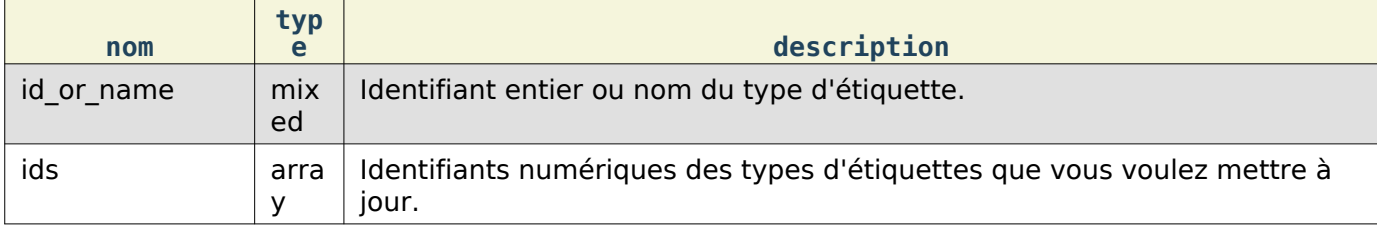

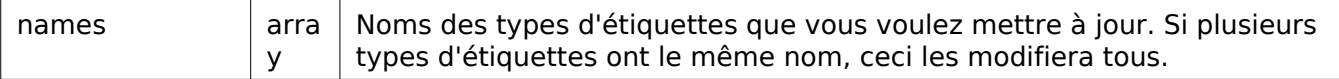

Les paramètres suivants spécifient les nouvelles valeurs que vous voulez définir.

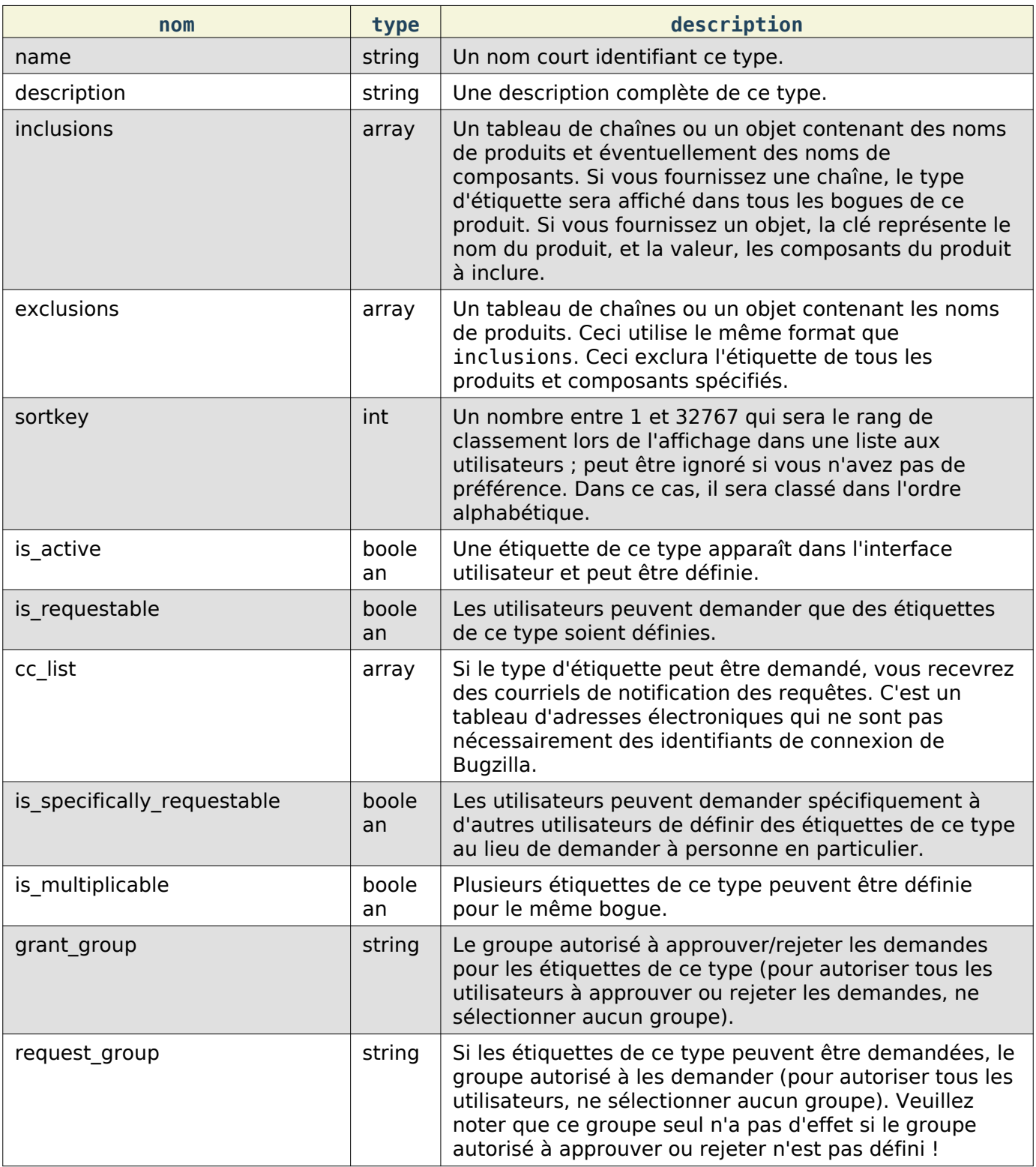

Un exemple pour inclusions et/ou exclusions:

```
[
  "FooProduct",
]
{
 "BarProduct" : [ "C1", "C3" ],
```

```
 "BazProduct" : [ "C7" ]
\begin{array}{c} \end{array}
```
Cette étiquette sera ajoutée à tous les composants de FooProduct, les composants C1 et C3 de BarProduct, et C7 de BazProduct.

#### Réponse

```
{
   "flagtypes": [
     {
        "name": "feedback-new",
        "changes": {
          "is_requestable": {
             "added": "0",
             "removed": "1"
          },
          "name": {
             "removed": "feedback",
             "added": "feedback-new"
          }
        },
        "id": 13
     }
   ]
}
```
flagtypes (array) Les objets contiennent les éléments suivants :

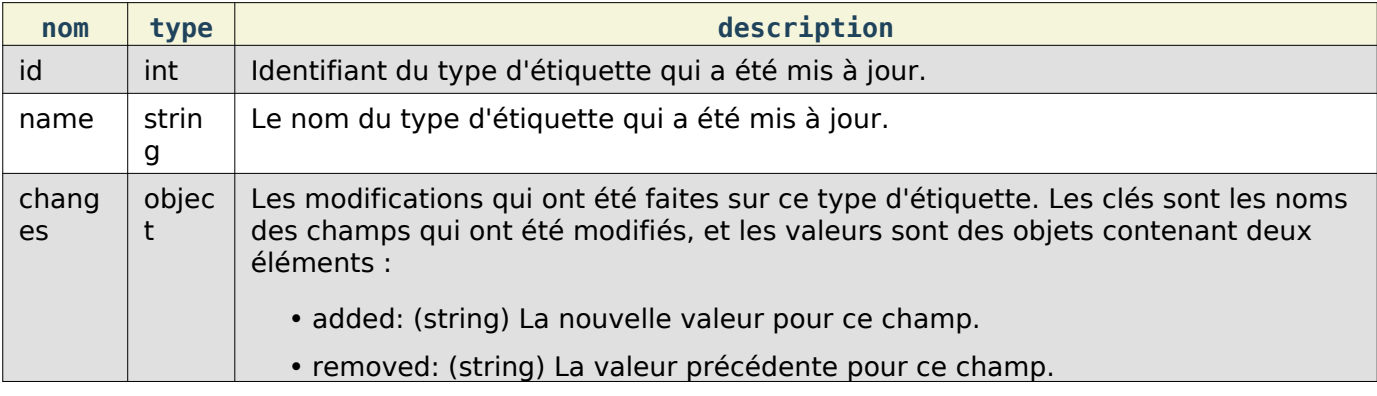

Les modifications pour les valeurs booléennes seront représentées par les chaînes '1' et '0'.

Cette documentation contient très probablement des bogues ; si vous en découvrez, veuillez les signaler [ici](https://bugzilla.mozilla.org/enter_bug.cgi?product=Bugzilla&component=Documentation).

### Groupes

L'API pour créer, modifier et obtenir des informations sur les groupes.

### Création de groupe

Ceci permet de créer un nouveau groupe dans Bugzilla. Vous devez être authentifié et dans le groupe creategroups pour réaliser cette action.

#### Requête

```
POST /rest/group
```

```
 "name" : "secret-group",
```
{

```
 "description" : "Trop secret pour vous !",
   "is_active" : true
\vert \}
```
Certains paramètres doivent être définis sans quoi une erreur est renvoyée. Les paramètres obligatoires sont indiqués en bold.

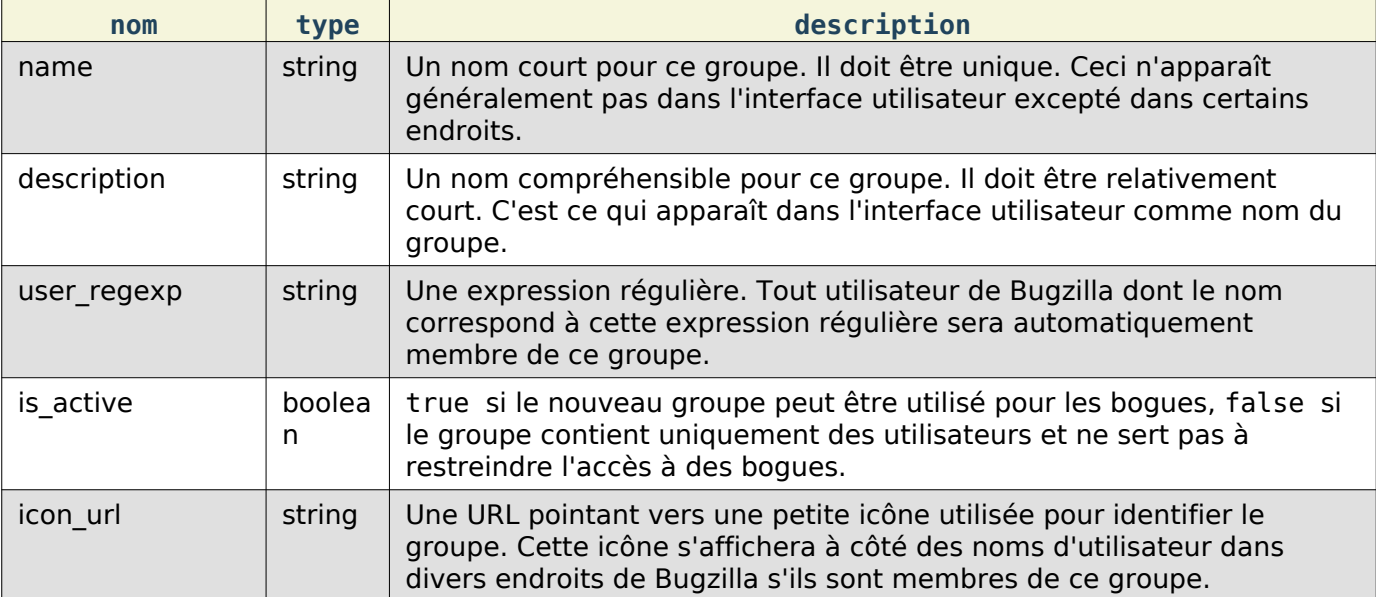

#### Réponse

```
{
   "id": 22
```

```
}
```
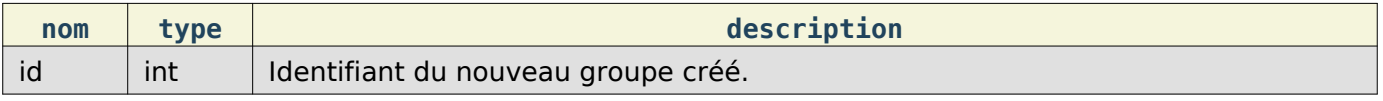

### Mise à jour d'un groupe

Ceci permet de mettre à jour un groupe dans Bugzilla. Vous devez être authentifié et dans le groupe creategroups pour réaliser cette action.

#### Requête

Pour mettre à jour un groupe en utilisant l'identifiant du groupe ou son nom :

```
PUT /rest/group/(id or name)
```

```
{
   "name" : "secret-group",
   "description" : "Trop secret pour vous ! (description mise à jour)",
   "is_active" : false
}
```
Vous pouvez modifier un groupe en passant son identifiant ou son nom dans l'URL. Pour modifier plusieurs groupes, vous devez indiquer des identifiants ou des noms de groupes additionneles en utilisant les paramètres ids ou names respectivement.

Au moins un des trois éléments suivants doit être spécifié.

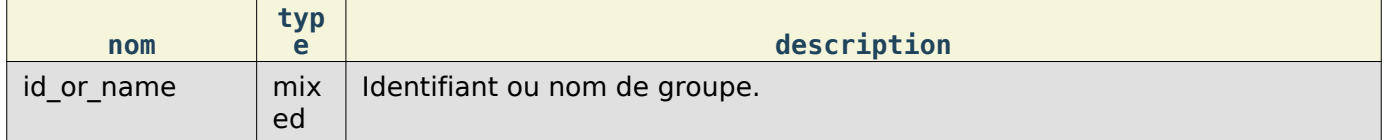

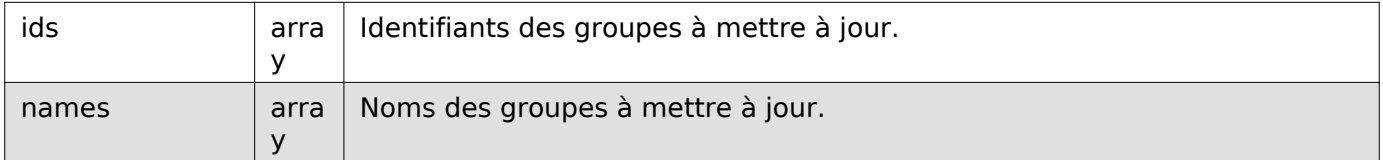

Les paramètres suivants spécifient les nouvelles valeurs que vous voulez définir pour le(s) groupe(s) à mettre à jour.

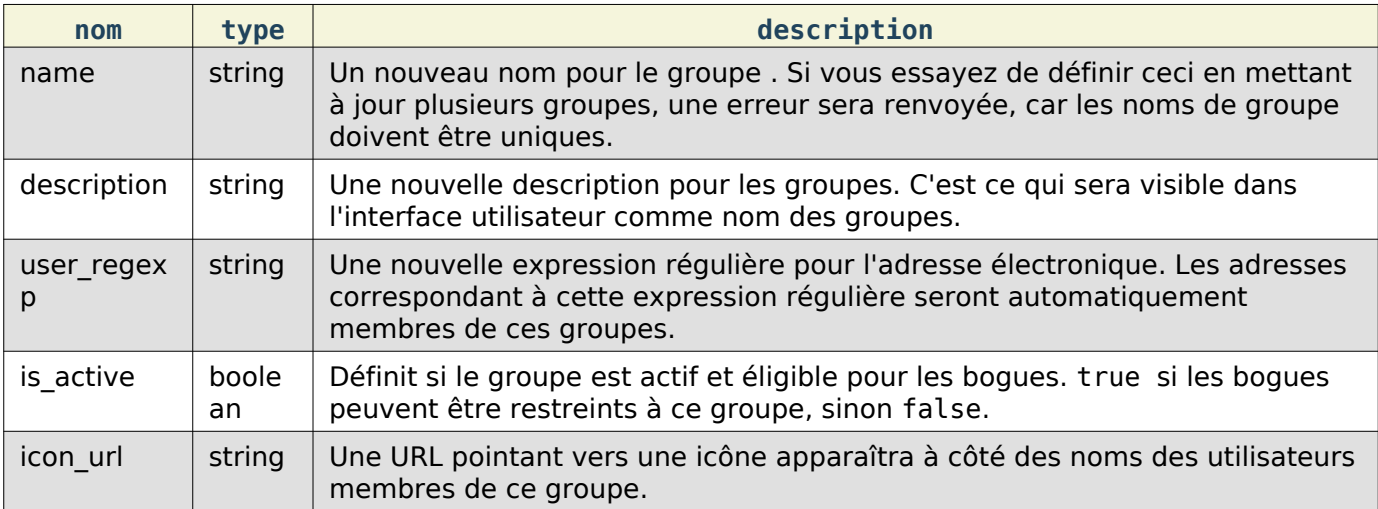

### Réponse

```
{
   "groups": [
     {
       "changes": {
          "description": {
            "added": "Trop secret pour vous ! (description mise à jour)",
            "removed": "Trop secret pour vous !"
          },
 "is_active": {
 "removed": "1",
            "added": "0"
          }
, the state \} ,
 "id": "22"
     }
   ]
\vert \cdot \vert
```
groups (array) Objets de modification de groupe, chacun contenant les éléments suivants :

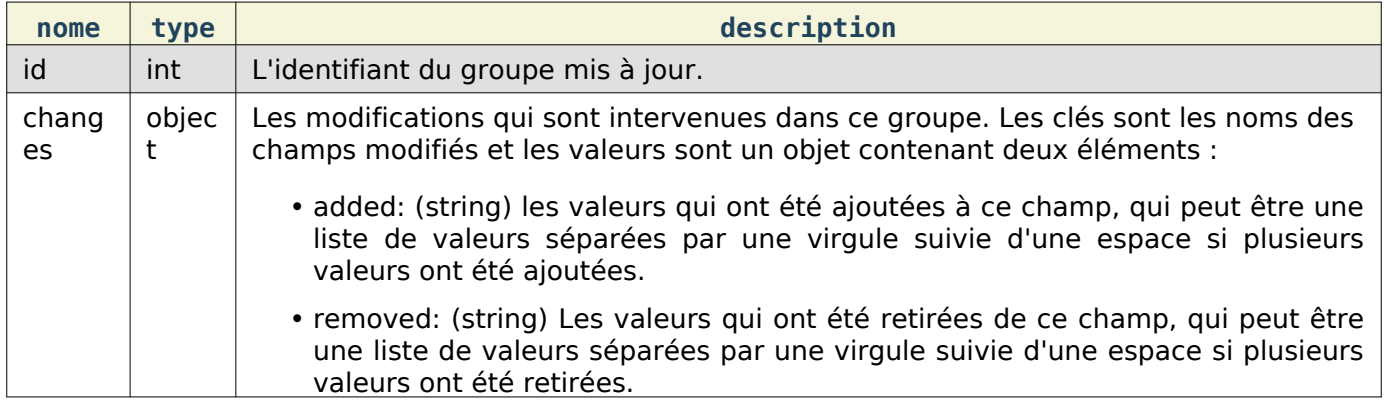

### Obtention d'un groupe

Renvoie des informations sur les groupes de Bugzilla.

Requête

Pour obtenir des informations sur un identifiant ou un nom de groupe spécifique :

GET /rest/group/(id or name)

Vous pouvez aussi obtenir des informations sur plus d'un groupe en utilisant ce qui suit dans votre requête :

```
GET /rest/group?ids=1&ids=2&ids=3
GET /group?names=ProductOne&names=Product2
```
Si aucun identifiant ou nom de groupe n'est passé et que vous êtes membre du groupe creategroups ou du groupe editusers, tous les groupes seront renvoyés. Sinon, seuls les groupes pour lesquels vous avez des droits d'édition seront renvoyés.

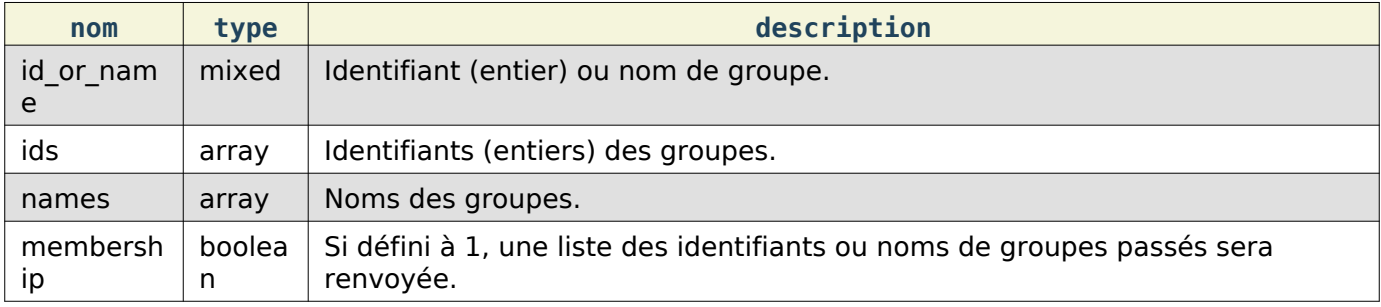

#### Réponse

```
{
   "groups": [
     {
       "membership": [
 {
            "real_name": "Utilisateur Bugzilla",
            "can_login": true,
            "name": "user@bugzilla.org",
           "login denied text": "",
            "id": 85,
            "email_enabled": false,
            "email": "user@bugzilla.org"
         },
       ],
       "is_active": true,
       "description": "Groupe de test",
      "user_regexp": "",
       "is_bug_group": true,
       "name": "TestGroup",
       "id": 9
     }
   ]
}
```
Si l'utilisateur est membre du groupe creategroups, il recevra des informations sur tous les groupes ou les groupes correspondant au critère qui a été passé. Vous devez être membre du groupe creategroups à moins que vous ne recherchiez des informations sur l'appartenance d'un groupe.

Si l'utilisateur n'est pas membre du groupe creategroups, mais est membre du groupe editusers ou a des droits d'édition sur les groupes dont il veut obtenir des informations d'appartenance, les valeurs is active, is bug group et user regexp ne sont pas fournies.

Le résultat renvoyé est un objet contenant les noms de groupe sous forme de clés ; chaque valeur sera un objet décrivant le groupe et contenant les éléments suivants :

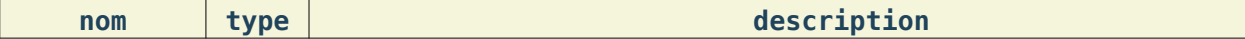

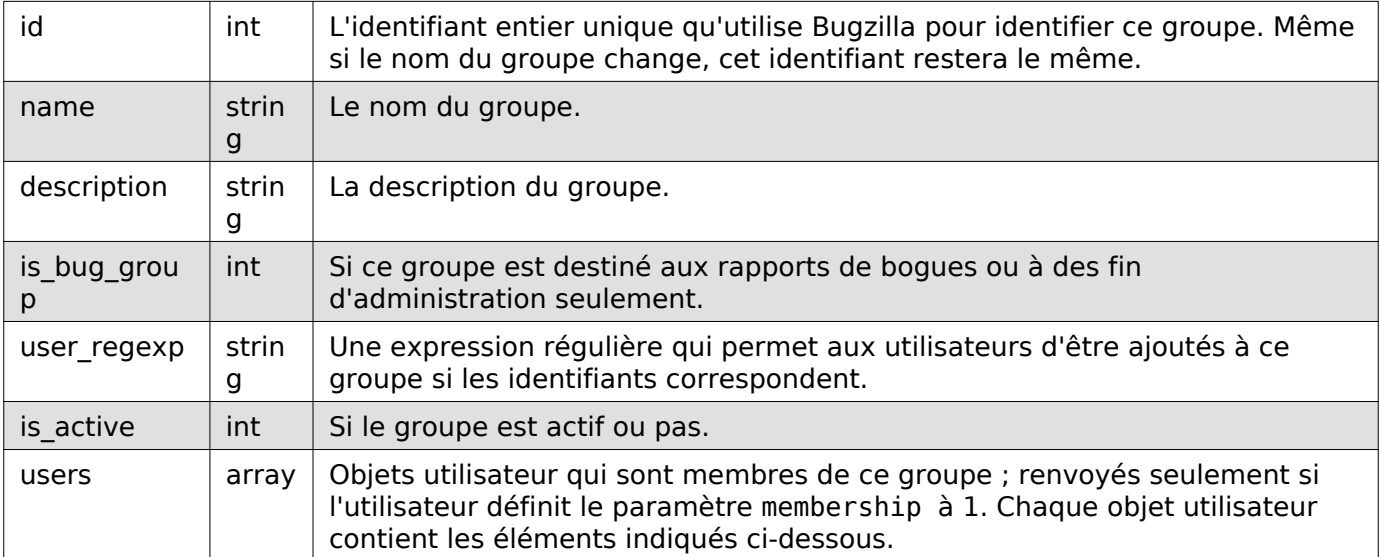

### Objet utilisateur :

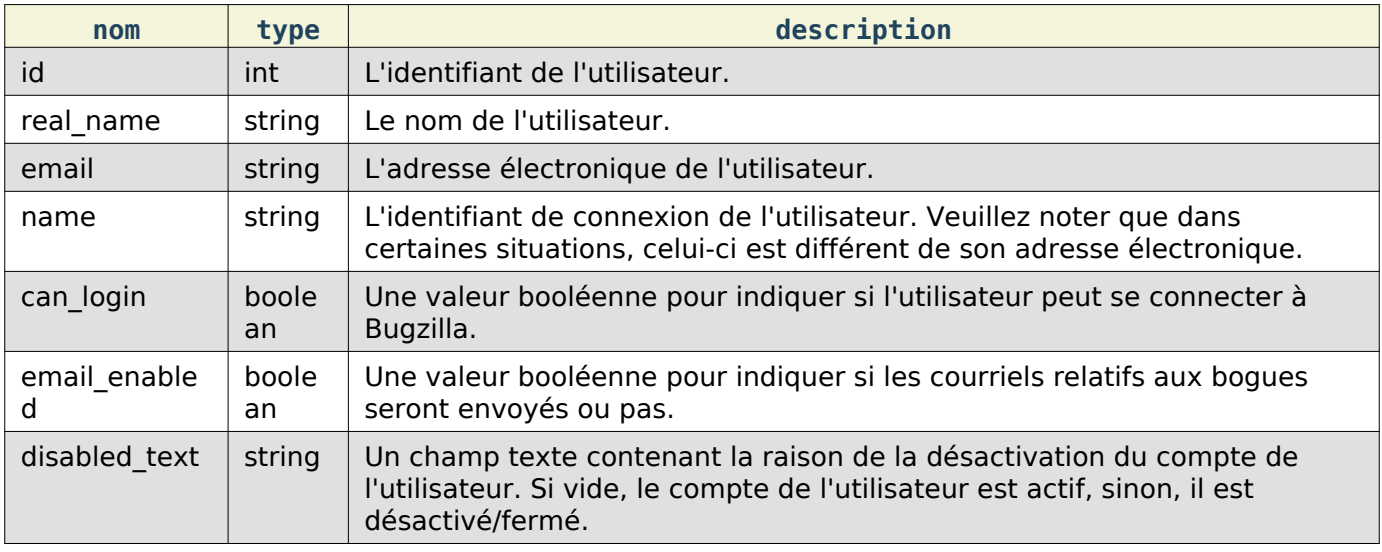

Cette documentation contient très probablement des bogues ; si vous en découvrez, veuillez les signaler [ici](https://bugzilla.mozilla.org/enter_bug.cgi?product=Bugzilla&component=Documentation).

# **Produits**

Cette partie de l'API de Bugzilla permet de lister les produits disponibles et d'obtenir des informations sur ceux-ci.

### Liste des produits

Renvoie une liste des identifiants de produits pour lesquels l'utilisateur a les droits.

Requête

Pour obtenir une liste d'identifiants de produits qu'un utilisateur peut sélectionner :

#### GET /rest/product selectable

Pour obtenir une liste de produits pour lesquels un utilisateur a le droit de créer un bogue :

#### GET /rest/product\_enterable

Pour obtenir une liste de produits pour lesquels un utilisateur peut créer un bogue et faire des requêtes :

# GET /rest/product accessible

#### Réponse

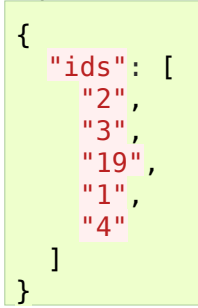

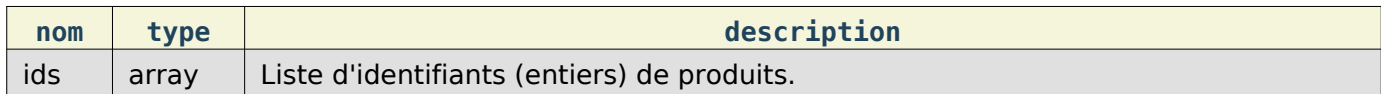

### Obtention de produit

Renvoie une liste d'informations sur les produits.

Requête

Pour obtenir des informations sur un type spécifique de produit tels que accessible, selectable ou enterable:

GET /rest/product?type=accessible

Pour obtenir des informations sur un produit spécifique par id ou name:

GET /rest/product/(id\_or\_name)

Vous pouvez aussi obtenir des informations sur plus d'un produit en utilisant les paramètres suivants dans la chaîne de requête :

### GET /rest/product?ids=1&ids=2&ids=3

GET /rest/product?names=ProductOne&names=Product2

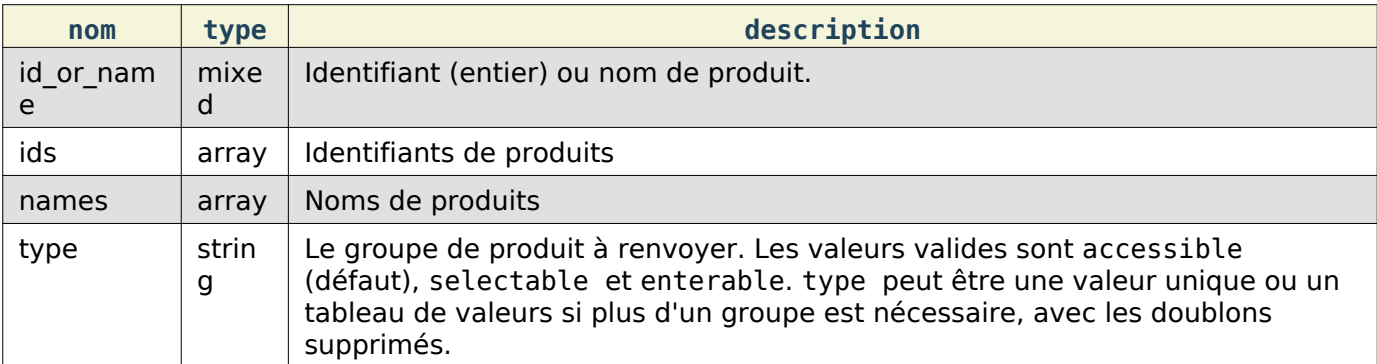

#### Réponse

```
{
   "products": [
     {
       "id": 1,
       "default_milestone": "---",
       "components": [
          {
            "is_active": true,
            "default_assigned_to": "admin@bugzilla.org",
            "id": 1,
            "sort_key": 0,
```

```
 "name": "TestComponent",
           "flag_types": {
             "bug": [
 {
                 "is_active": true,
                 "grant_group": null,
                 "cc_list": "",
                 "is_requestable": true,
                 "id": 3,
                 "is_multiplicable": true,
                 "name": "needinfo",
                 "request_group": null,
                 "is_requesteeble": true,
                 "sort_key": 0,
               "description": "needinfo"
}<br>}
             ],
             "attachment": [
 {
                 "description": "Review",
                 "is_multiplicable": true,
                "name": "review",
                 "is_requesteeble": true,
                 "request_group": null,
                 "sort_key": 0,
                "cc_list": "",
                 "grant_group": null,
                 "is_requestable": true,
                 "id": 2,
               "is_active": true
 }
             ]
           },
           "default_qa_contact": "",
           "description": "This is a test component."
         }
       ],
       "is_active": true,
       "classification": "Unclassified",
       "versions": [
         {
           "id": 1,
           "name": "unspecified",
           "is_active": true,
           "sort_key": 0
        }
       ],
       "description": "This is a test product.",
       "has_unconfirmed": true,
       "milestones": [
         {
           "name": "---",
           "is_active": true,
           "sort_key": 0,
          "id": 1
         }
       ],
       "name": "TestProduct"
     }
```
#### ] }

products (array) Chaque objet contient les éléments suivants :

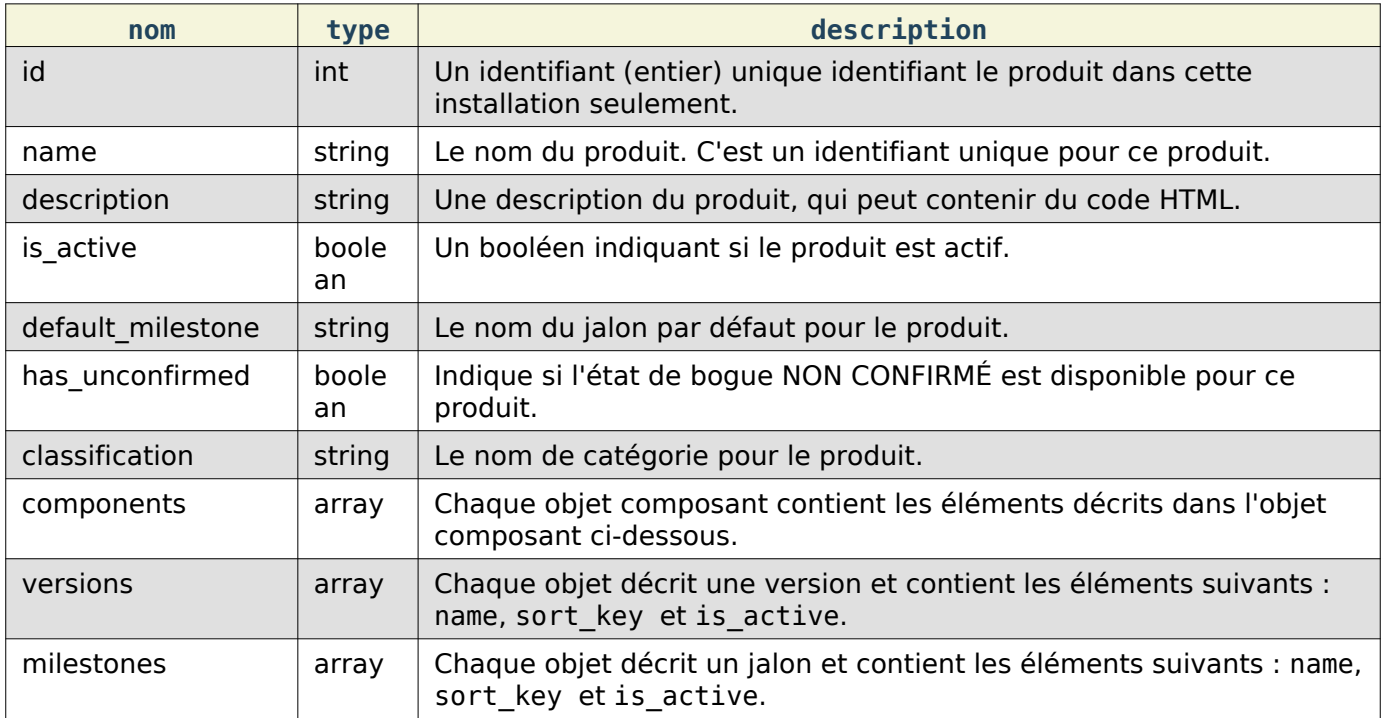

Si l'utilisateur essaie d'accéder à un produit qui n'est pas dans la liste des produits accessibles pour l'utilisateur, ou un produit qui n'existe pas, celui-ci est ignoré sans message d'erreur et aucune information sur ce produit n'est renvoyée.

Objet composant :

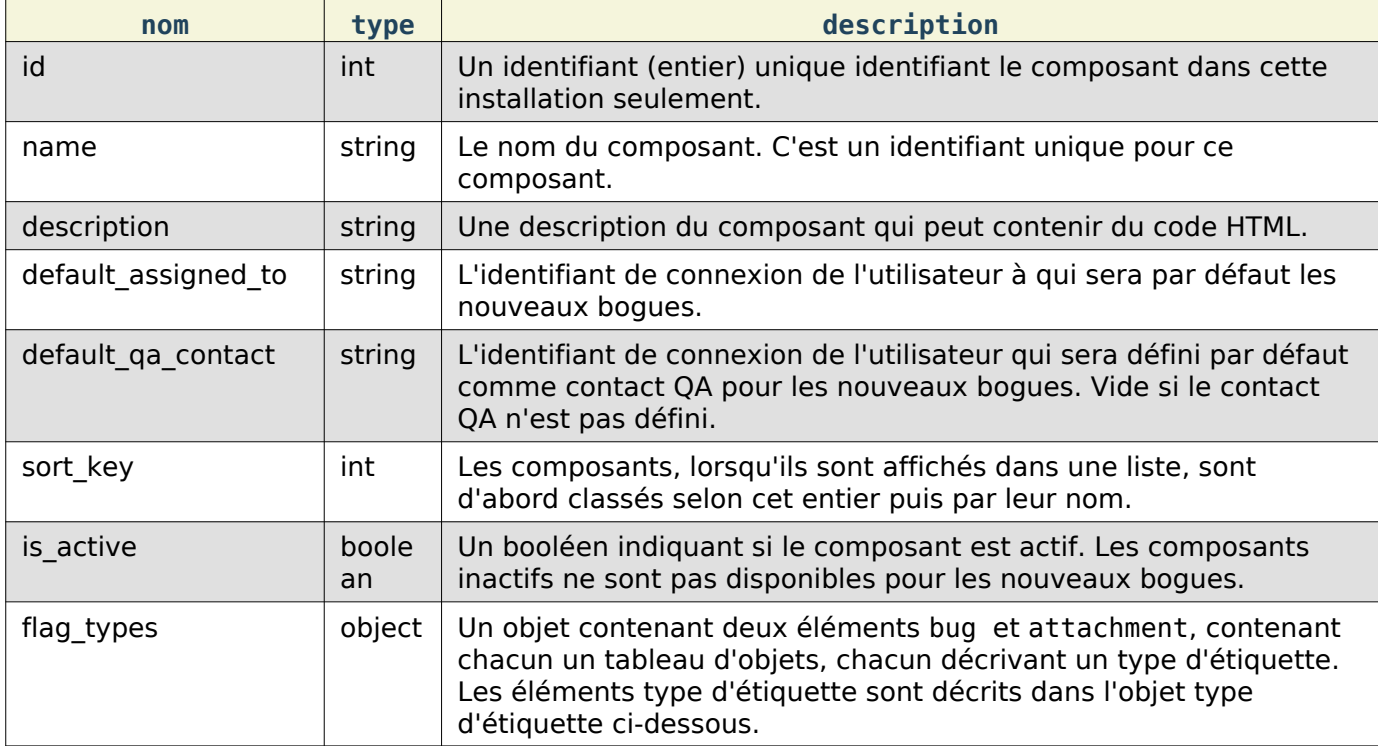

#### Objet type d'étiquette :

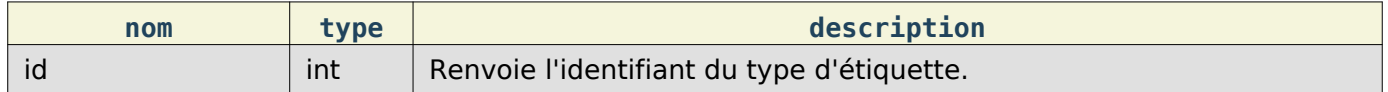

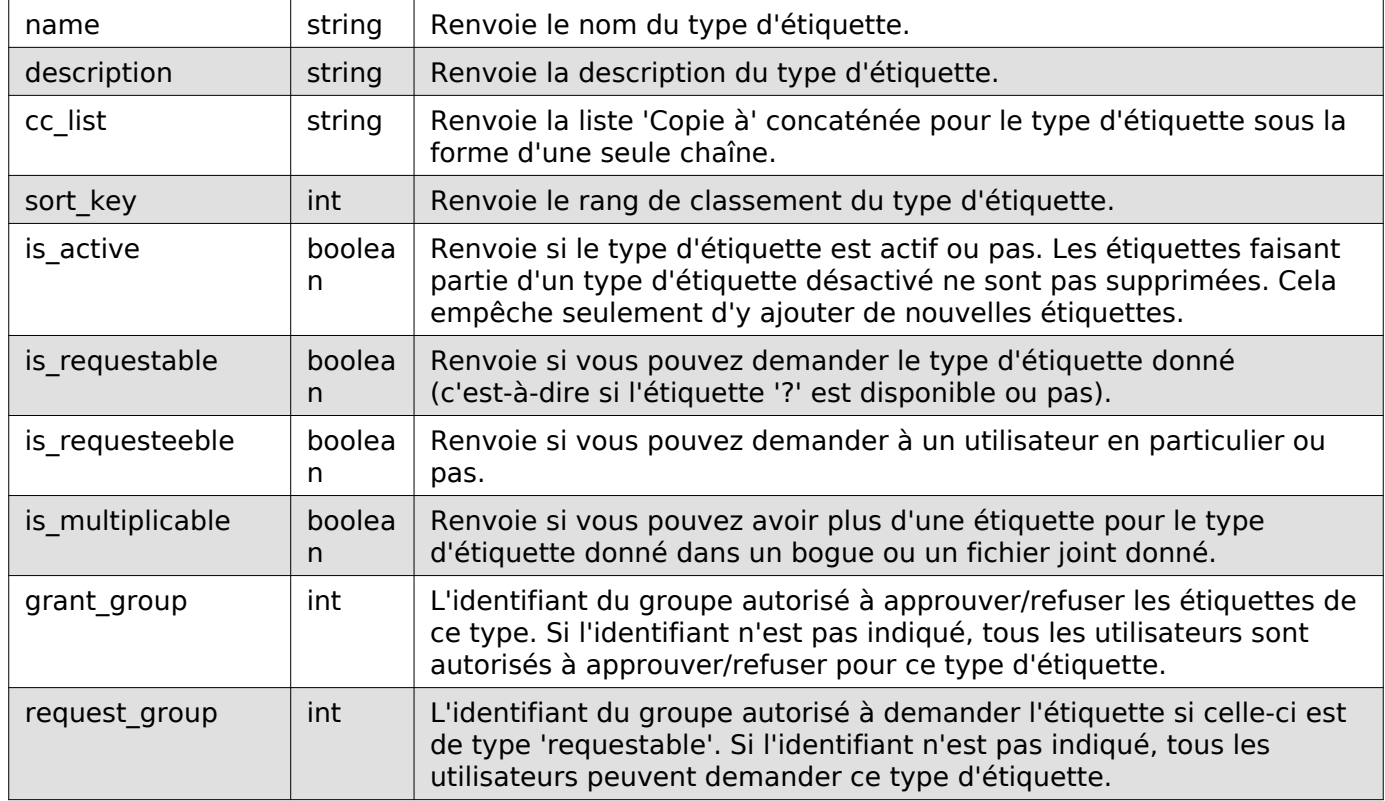

# Création de produit

Ceci permet de créer de nouveaux produits dans Bugzilla.

### Requête

### POST /rest/product

```
{
    "name" : "AnotherProduct",
    "description" : "Another Product",
   "classification" : "Unclassified",
   "is_open" : false,
    "has_unconfirmed" : false,
    "version" : "unspecified"
\begin{array}{c} \end{array}
```
Certains paramètres sont obligatoires, sans quoi une erreur est renvoyée. Les paramètres obligatoires sont indiqués en gras.

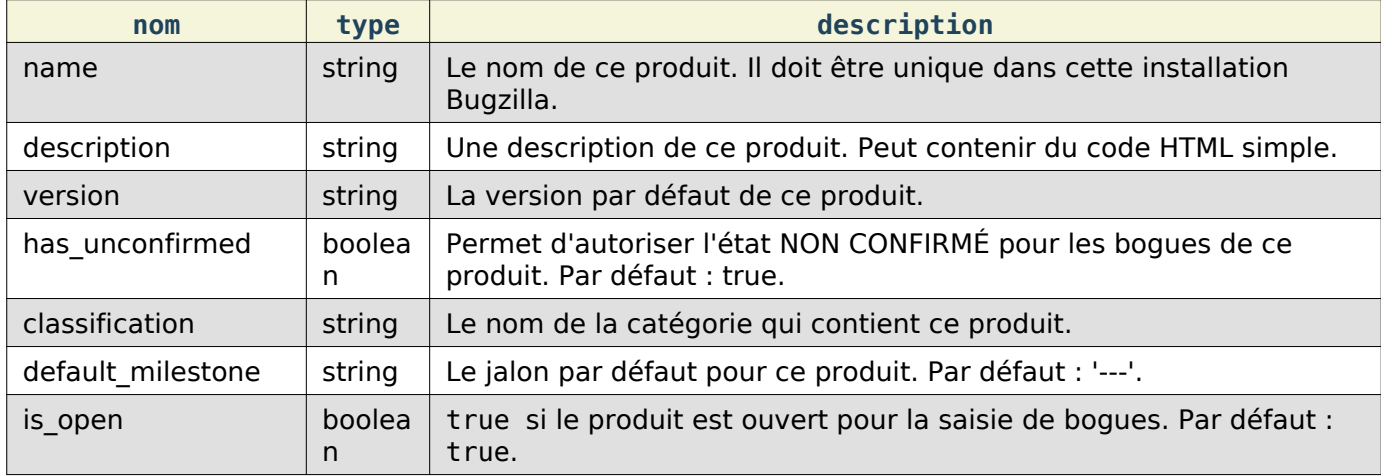

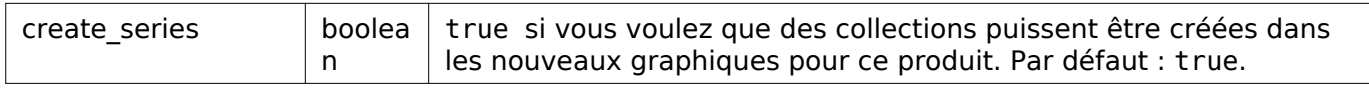

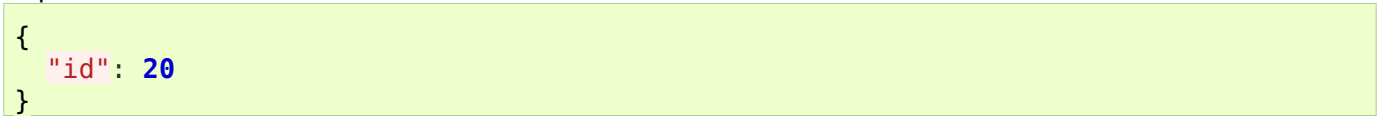

Renvoie un objet contenant l'élément suivant :

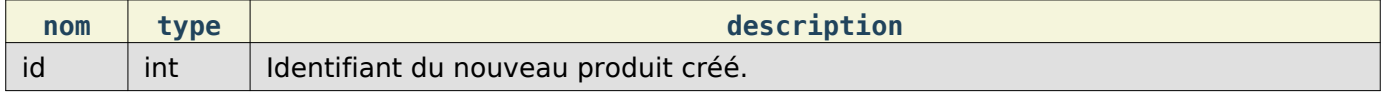

### Mise à jour de produit

Ceci permet de mettre à jour un produit dans Bugzilla.

Requête

#### PUT /rest/product/(id\_or\_name)

Vous pouvez modifier un produit en passant l'identifiant ou le nom du produit dans l'URL. Pour modifier plus d'un produit, vous pouvez spécifier des identifiants ou des noms de produits supplémentaires en utilisant respectivement les paramètres ids et names.

```
{
   "ids" : [123],
   "name" : "BarName",
   "has_unconfirmed" : false
}
```
Au moins un des éléments ci-dessous doit être indiqué.

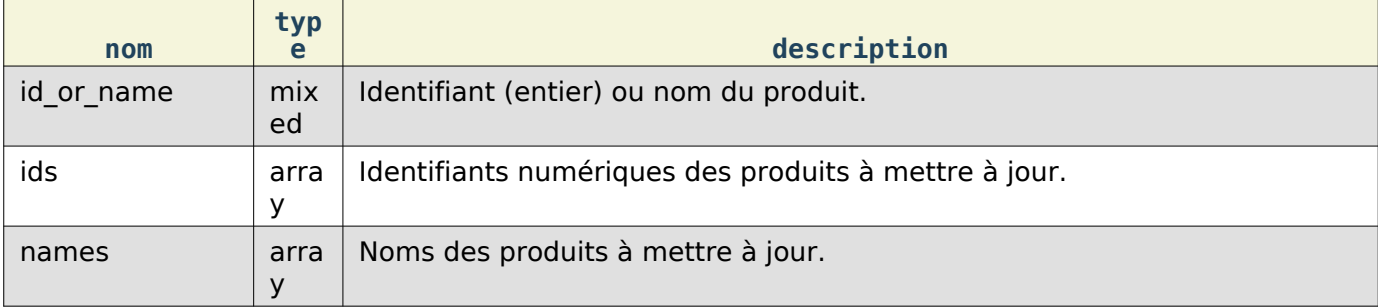

Les paramètres suivants spécifient les nouvelles valeurs à définir pour le(s) produit(s) à mettre à jour.

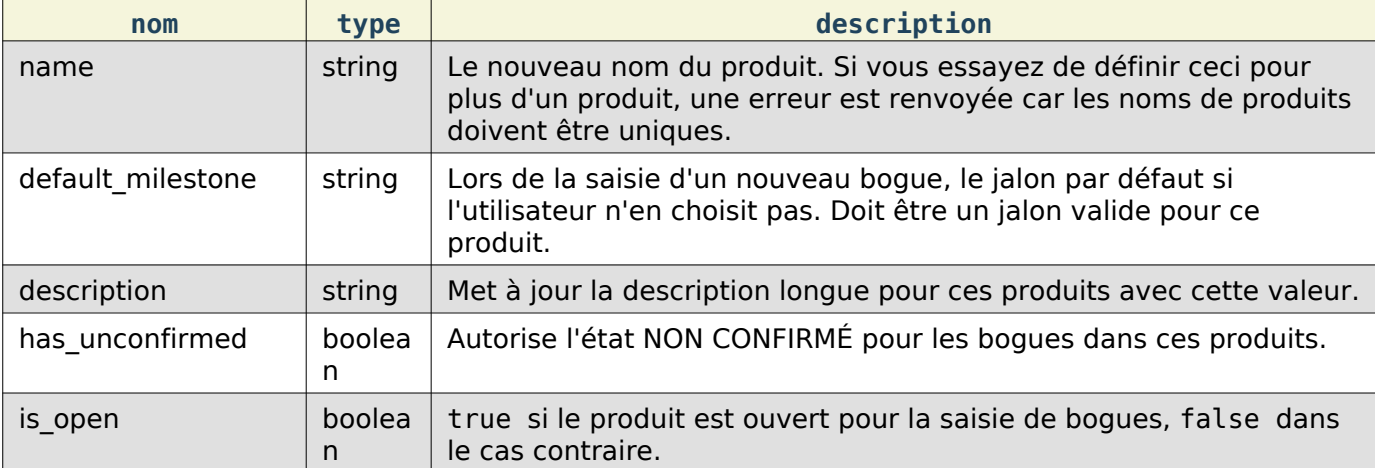

Réponse

### Référence API des WebServices

```
{
    "products" : [
       {
           "id" : 123,
           "changes" : {
              "name" : {
                 "removed" : "FooName",
                 "added" : "BarName"
              },
             "has unconfirmed" : {} "removed" : "1",
                 "added" : "0"
 }
          }
       }
    ]
}
```
products (array) Objets de modification de produit contenant les éléments suivants :

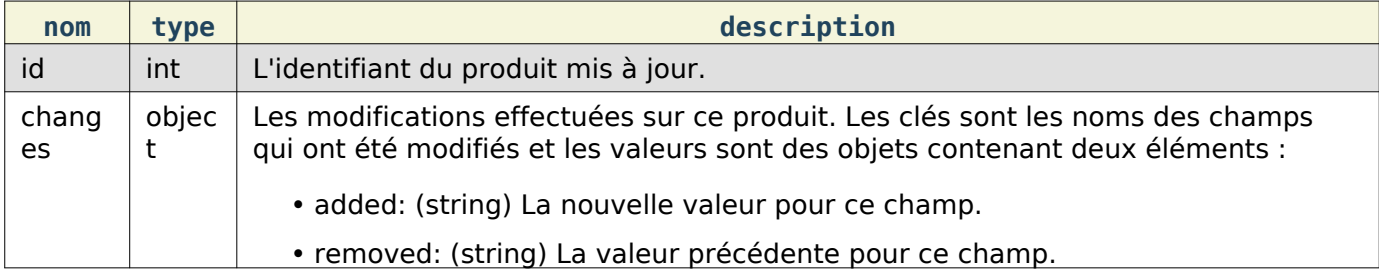

Les booléens seront représentés par des chaînes '1' et '0' pour les valeurs modifiées car ils sont actuellement stockés sous forme de chaîne dans la base de données.

Cette documentation contient très probablement des bogues ; si vous en découvrez, veuillez les signaler [ici](https://bugzilla.mozilla.org/enter_bug.cgi?product=Bugzilla&component=Documentation).

# **Utilisateurs**

Cette partie de l'API de Bugzilla permet de créer des comptes utilisateurs, d'obtenir des informations sur ces comptes et de vous connecter ou déconnecter en utilisant un compte existant.

### Connexion

Se connecter avec un identifiant utilisateur et un mot de passe est nécessaire pour beaucoup d'installations Bugzilla, pour rechercher des bogues confidentiels, créer de nouveaux bogues, etc. Cette méthode permet de récupérer un jeton qui peut être utilisé pour l'authentification pour les appels d'API suivants. Sinon, vous devrez passer votre login et password pour chaque appel.

Cette méthode sera retirée ultérieurement en faveur de l'utilisation de clés d'API.

#### Requête

#### GET /rest/login?login=foo@example.com&password=toosecrettoshow

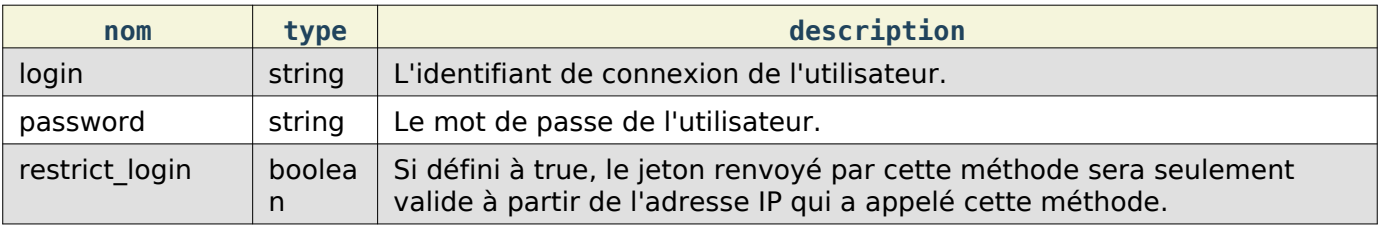

{

}

```
 "token": "786-OLaWfBisMY",
 "id": 786
```
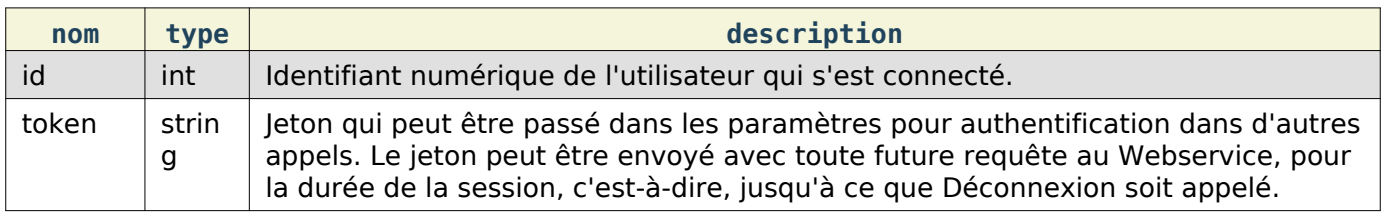

### <span id="page-176-0"></span>Déconnexion

Déconnecte l'utilisateur. Basiquement, cela invalide le jeton fourni de sorte qu'il ne puisse plus être réutilisé. Ne fait rien si le jeton n'est pas en cours d'utilisation. Cela supprimera également tout jeton d'authentification que le client pourrait avoir stocké.

### Requête

### GET /rest/logout?token=1234-VWvO51X69r

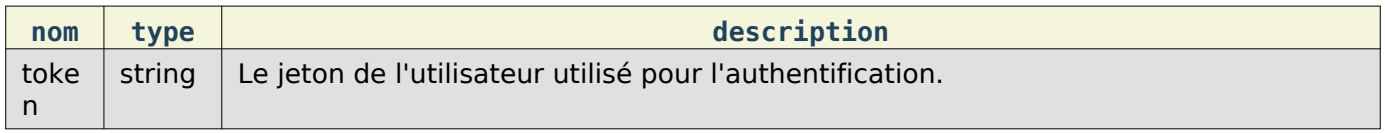

### Connexion valide

Cette méthode vérifie si les cookies d'un client ou le jeton en cours est encore valide ou a expiré. Un nom d'utilisateur valide correspondant doit être fourni également.

#### Requête

### GET /rest/valid\_login?login=foo@example.com&token=1234-VWvO51X69r

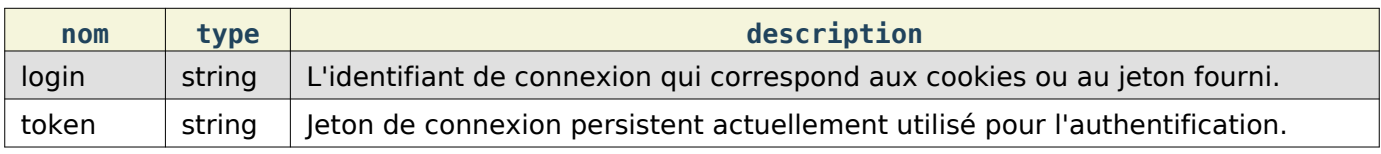

#### Réponse

Renvoie true/false si le jeton est valide pour l'identifiant de connexion fourni.

### Création d'utilisateur

Crée un compte utilisateur directement dans Bugzilla, avec mot de passe, etc. Plutôt que ceci, il est préférable d'utiliser Offre de compte par courriel quand c'est possible, car cela permet de s'assurer que les adresses électroniques spécifiées peuvent effectivement recevoir un courriel. Cette fonction n'effectue pas cette vérification. Vous devez être authentifié et dans le groupe editusers pour réaliser cette action.

Requête

POST /rest/user

```
{
   "email" : "user@bugzilla.org",
   "full_name" : "Test User",
   "password" : "K16ldRr922I1"
}
```
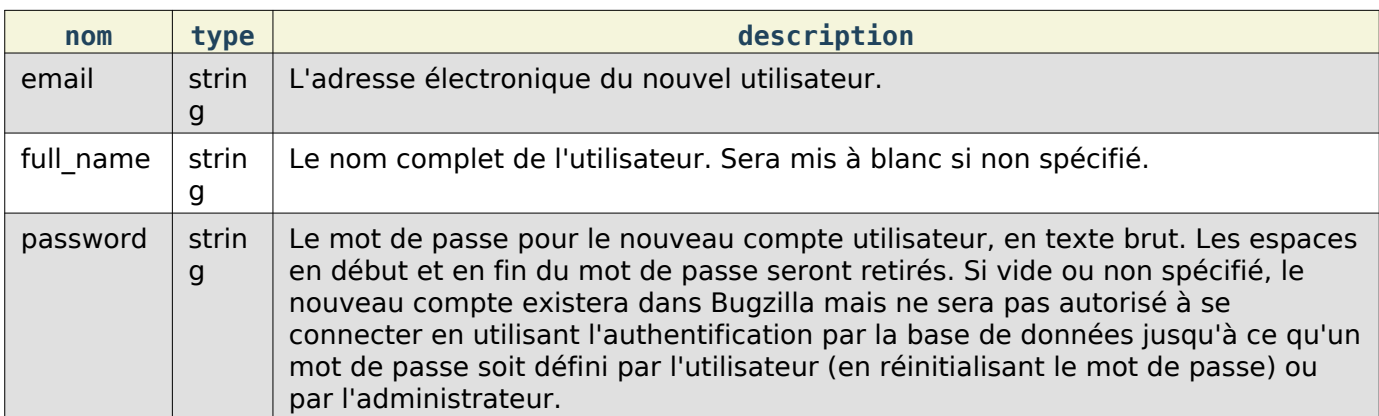

{ "id": **58707** }

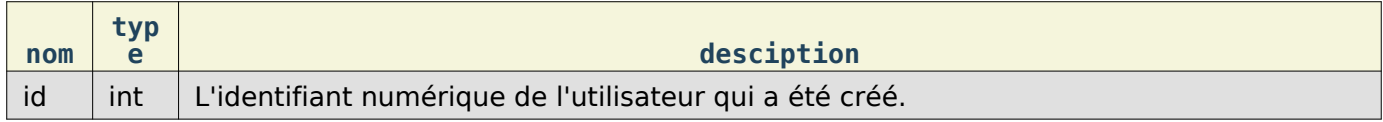

### Mise à jour d'un utilisateur

Met à jour un compte utilisateur existant dans Bugzilla. Vous devez être authentifié et dans le groupe editusers pour réaliser cette action.

### Requête

### PUT /rest/user/(id or name)

Vous pouvez modifier un unique utilisateur en passant le numéro d'identifiant ou le nom de connexion de l'utilisateur dans l'URL. Pour modifier plus d'un utilisateur, vous devez indiquer les numéros d'identifiants supplémentaires ou les noms de connexion en utilisant respectivement les paramètres ids ou names.

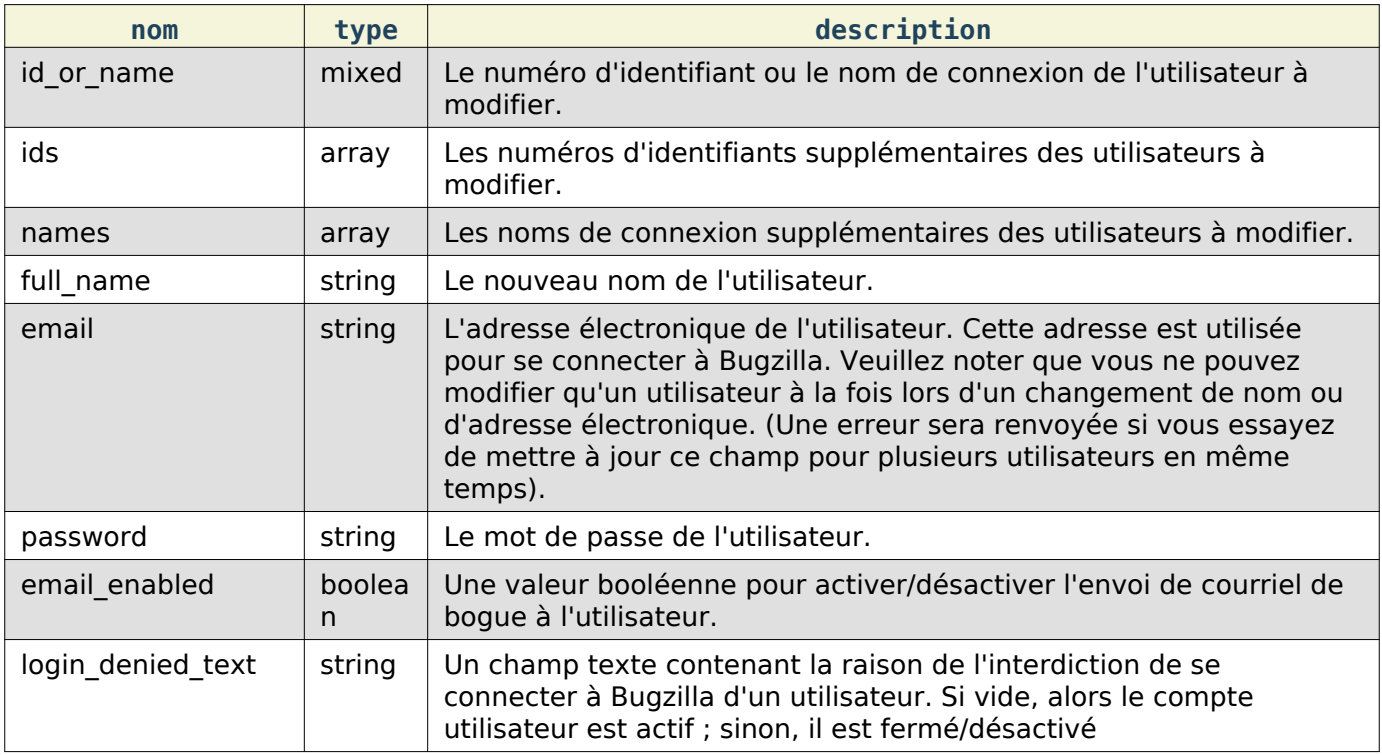

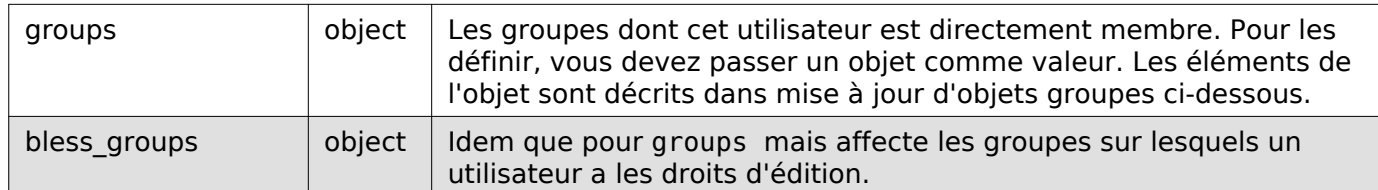

## Mise à jour d'objet groupes :

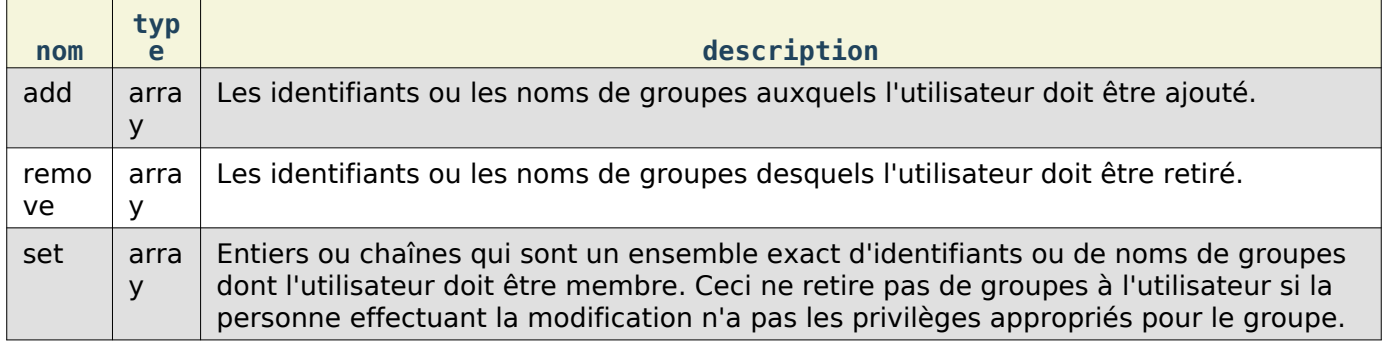

Si vous spécifiez set, alors add et remove seront ignorés. Un groupe présent à la fois dans la liste add et remove sera ajouté. Indiquer un groupe pour lequel l'utilisateur effectuant la modification n'a pas les privilèges nécessaires générera une erreur.

### Réponse

• utilisateurs : (tableau) Liste des changements sur des objets utilisateurs contenant les éléments suivants :

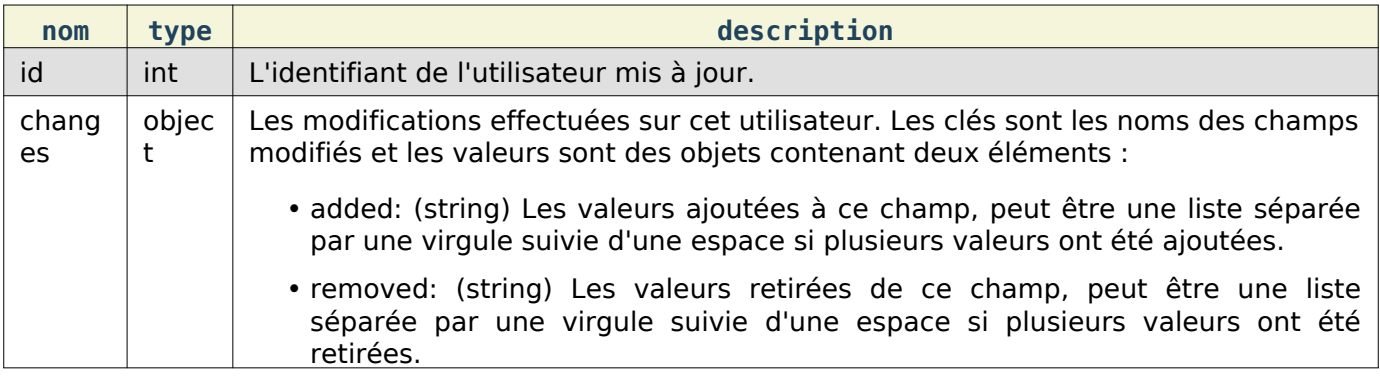

### Obtention d'un utilisateur

Obtient les informations sur les comptes utilisateurs de Bugzilla.

### Requête

Pour obtenir des informations sur un utilisateur de Bugzilla :

GET /rest/user/(id or name)

Pour obtenir plusieurs identifiants ou noms d'utilisateurs :

```
GET /rest/user?names=foo@bar.com&name=test@bugzilla.org
GET /rest/user?ids=123&ids=321
```
Pour obtenir un utilisateur correspondant à une chaîne de recherche :

# GET /rest/user?match=foo

Pour obtenir un utilisateur en utilisant une valeur d'identifiant ou en utilisant match, vous devez être authentifié.

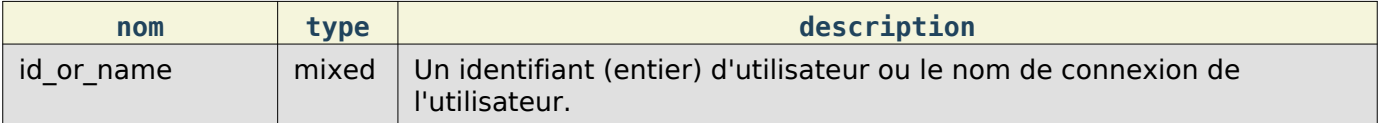

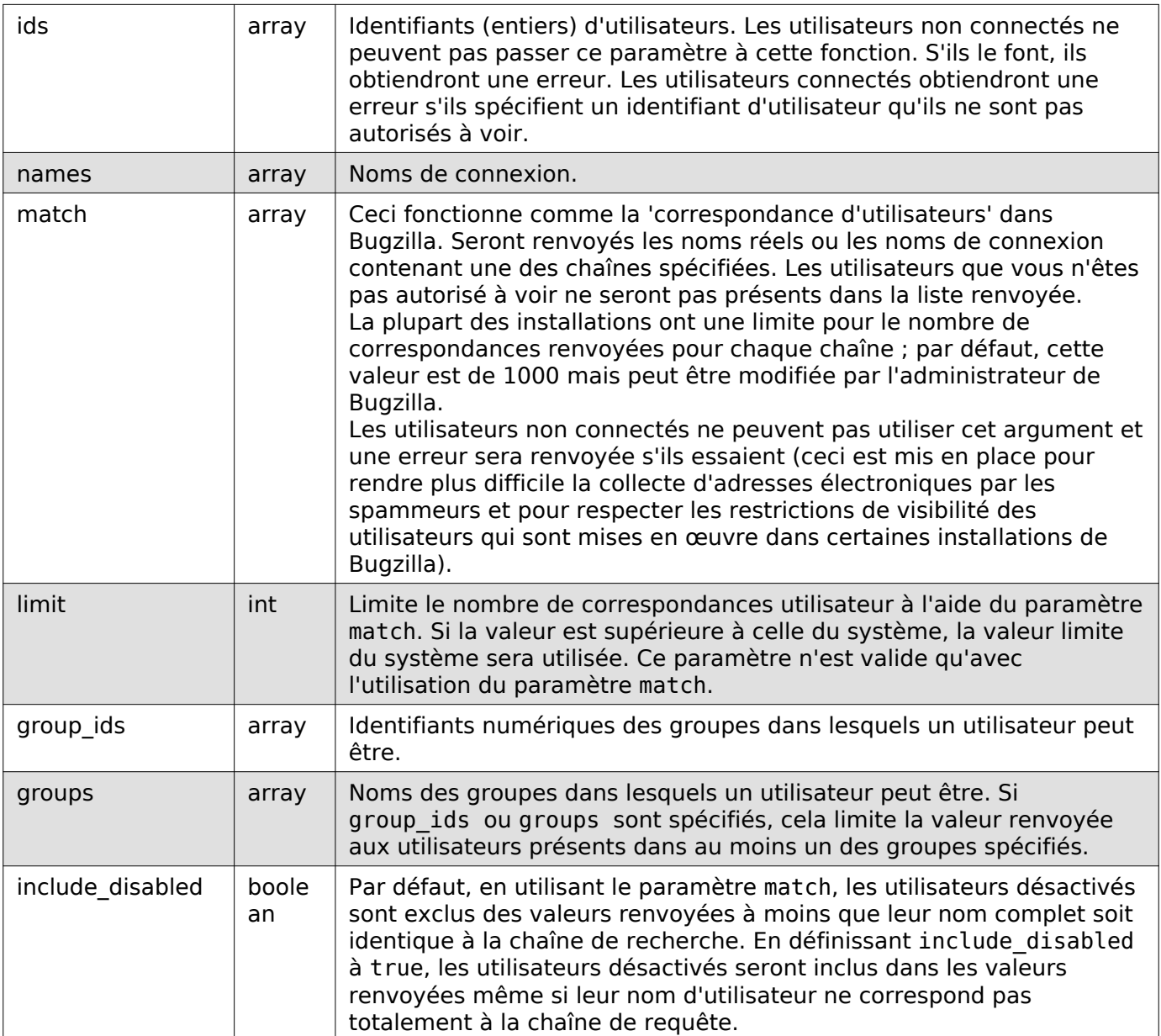

# • users: (array) Chaque objet décrit un utilisateur et contient les éléments suivants :

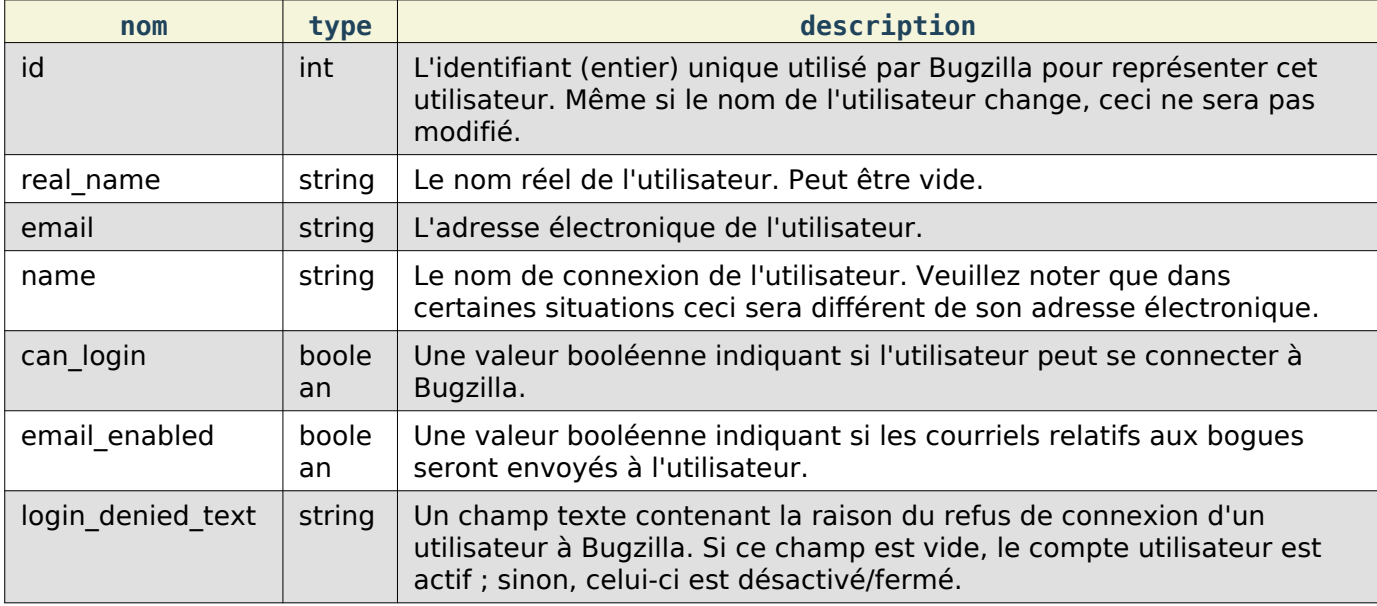
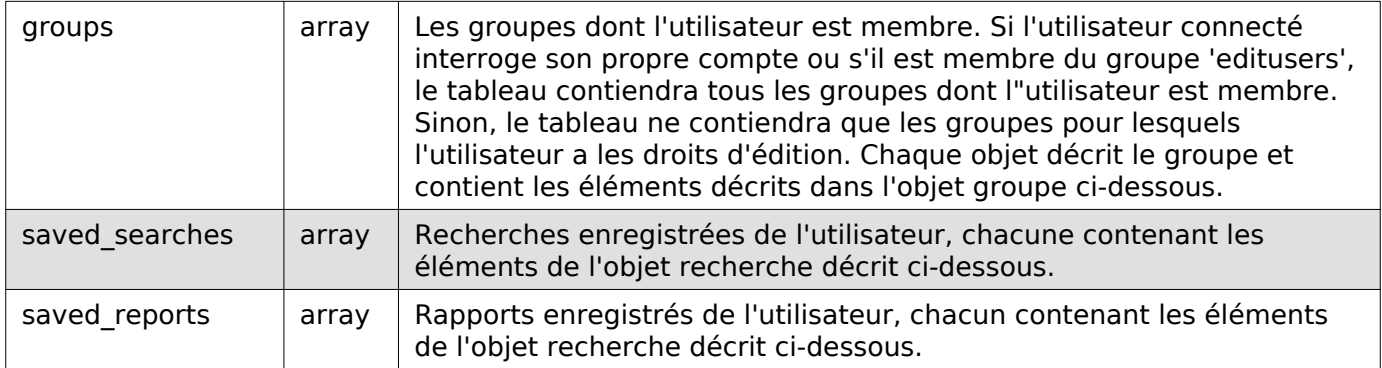

## Objet groupe :

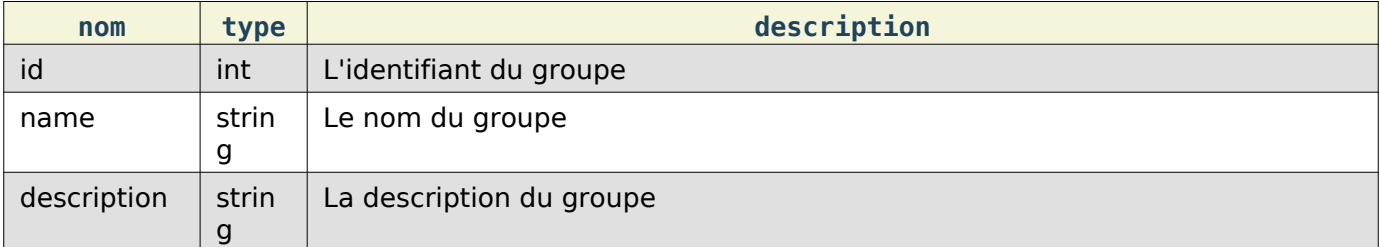

## Objet recherche :

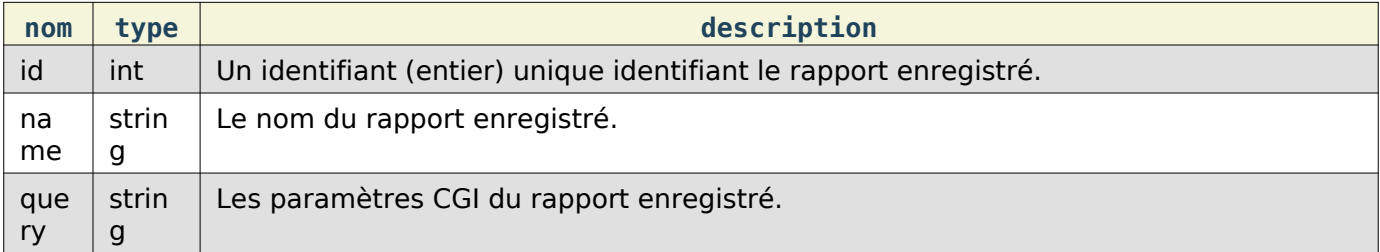

Si vous n'êtes pas authentifié lors de l'appel à cette fonction, vous ne verrez que les éléments id, name et real name. Si vous êtes authentifié et n'êtes pas membre du groupe 'editusers', vous ne verrez que les éléments id, name, real name, email, can login et groups. Les groupes renvoyés sont filtrés sur la base de vos droits d'édition pour chaque groupe. Les éléments saved searches et saved reports sont renvoyés seulement si vous faite la requête sur votre propre compte, même si vous êtes membre du groupe 'editusers'.

Cette documentation contient très probablement des bogues ; si vous en découvrez, veuillez les signaler [ici](https://bugzilla.mozilla.org/enter_bug.cgi?product=Bugzilla&component=Documentation).

Cette documentation contient très probablement des bogues ; si vous en découvrez, veuillez les signaler [ici](https://bugzilla.mozilla.org/enter_bug.cgi?product=Bugzilla&component=Documentation).

Cette documentation contient très probablement des bogues ; si vous en découvrez, veuillez les signaler [ici](https://bugzilla.mozilla.org/enter_bug.cgi?product=Bugzilla&component=Documentation).

Cette documentation contient très probablement des bogues ; si vous en découvrez, veuillez les signaler [ici](https://bugzilla.mozilla.org/enter_bug.cgi?product=Bugzilla&component=Documentation).